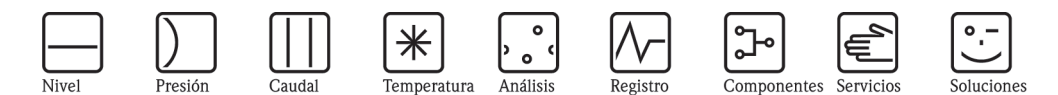

# Manual de instrucciones

# Proline Promass 83

Sistema de medición de caudal másico de efecto Coriolis

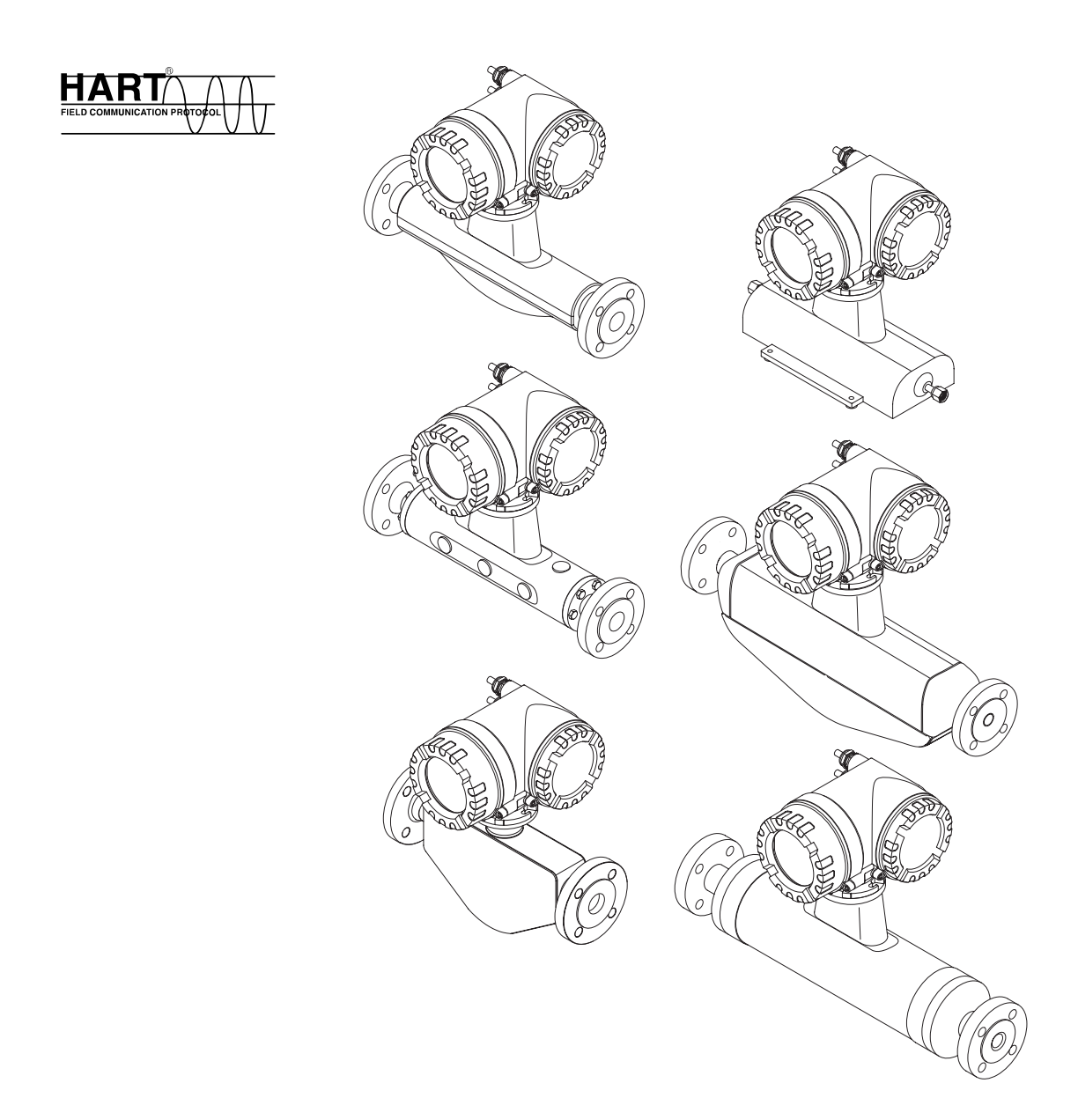

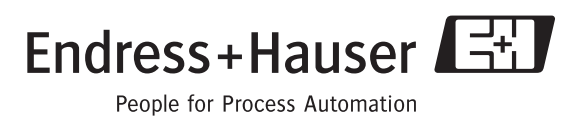

BA059D/23/es/12.05 71008486 válido a partir de la versión V 2.01 .XX (software del equipo)

# **Descripción abreviada del manual**

La presente descripción abreviada le indica cómo configurar rápida y fácilmente su equipo de medición:

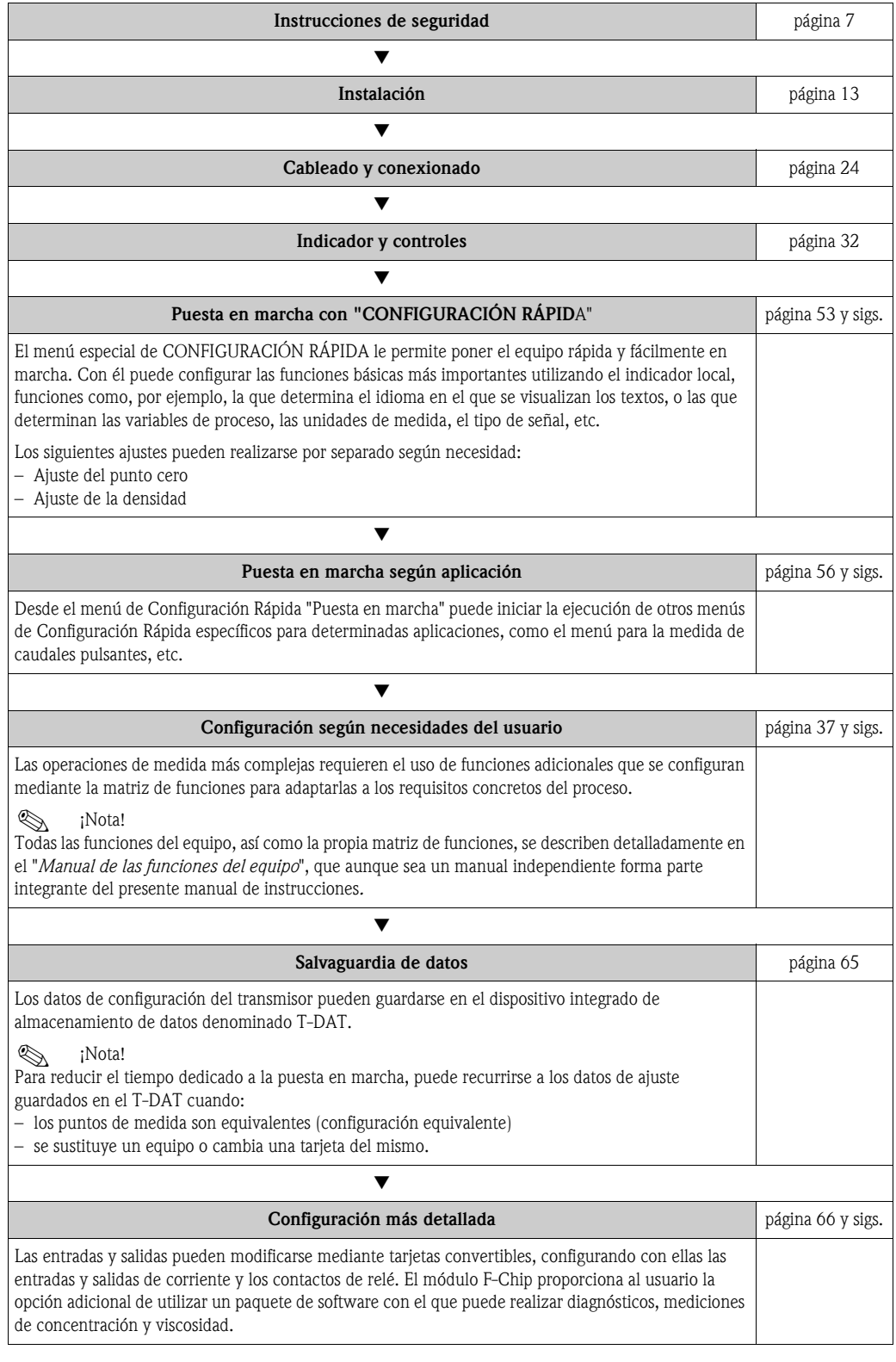

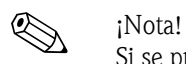

Si se produce un fallo tras la puesta en marcha o durante el funcionamiento del equipo, utilice siempre la lista de comprobaciones de la **[página 83](#page-82-0)** para localizar y resolver el problema. Este procedimiento le llevará directamente a la causa del problema y le indicará las medidas apropiadas para subsanarlo.

# **CONFIGURACIÓN RÁPIDA** "**PUESTA EN MARCHA** "

# $\bigotimes$  *i*Nota!

Puede encontrar más información detallada sobre la ejecución de los menús de Configuración Rápida y, en particular, sobre su ejecución en equipos sin indicador local, en la sección "Puesta en marcha"  $\rightarrow$  [Página 54 y sigs.](#page-53-0)

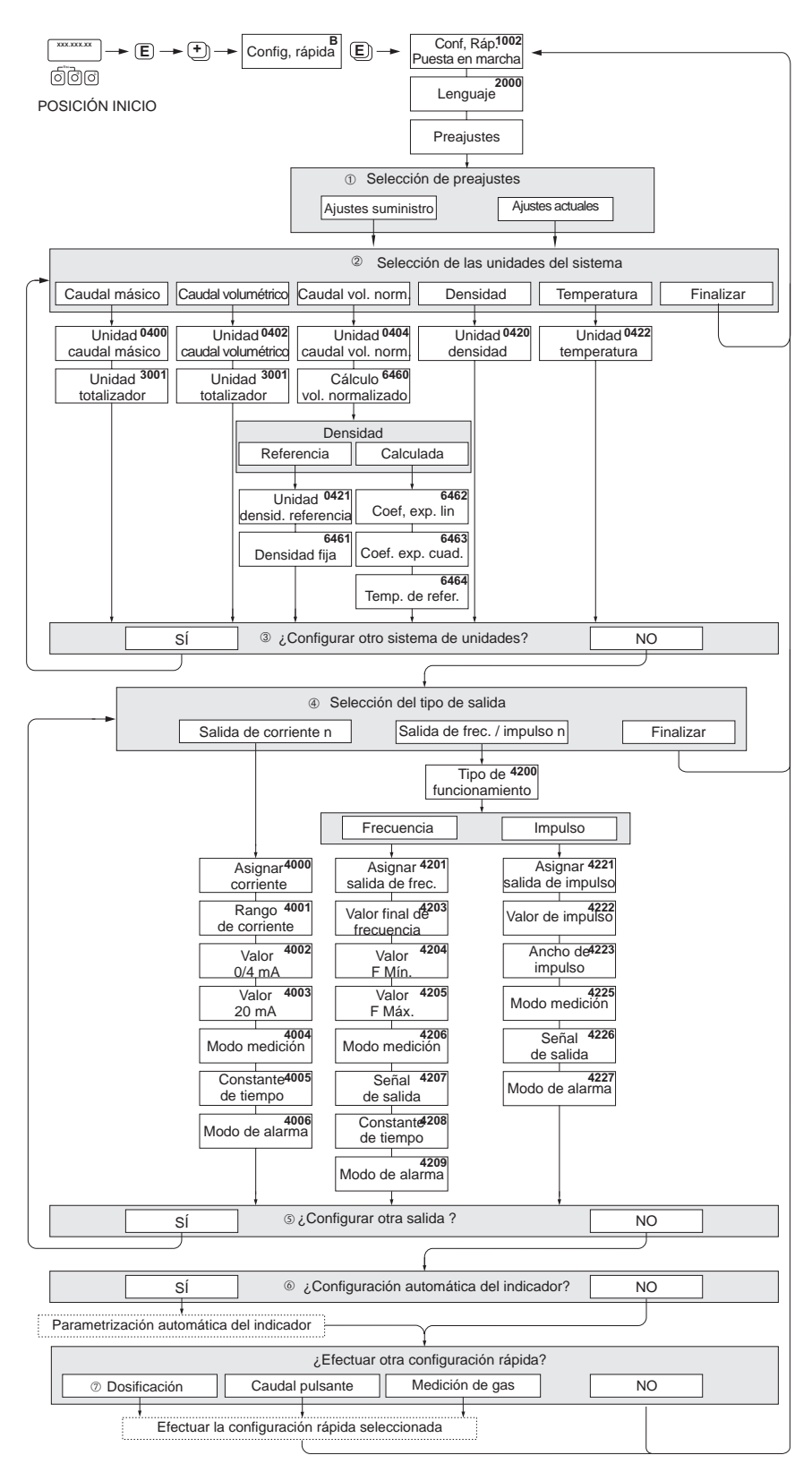

*Fig. 1: CONFIGURACIÓN RÁPIDA "PUESTA EN MARCHA" - menú para configurar de forma sencilla las funciones más importantes del equipo*

a0004561-en

- m Con la opción "AJUSTES SUMINISTRO" todas las unidades seleccionadas recuperan sus respectivos ajustes de fábrica. Con la opción "AJUSTES ACTUALES" el equipo acepta las unidades que ha configurado.
- n En cada ciclo pueden seleccionarse únicamente las unidades que no han sido configuradas todavía mediante el menú de configuración en uso. Las unidades de masa, volumen y volumen normalizado se deducen de la unidad de caudal correspondiente.
- o La opción "SÍ" permanece visible mientras no se hayan configurado todas las unidades. "NO" es la única opción disponible cuando ya no queda ninguna unidad por configurar.
- p En cada ciclo pueden seleccionarse únicamente las salidas que no han sido configuradas todavía mediante el menú de configuración en uso.
- q La opción "SÍ" permanece visible mientras no se hayan configurado todas las salidas. "NO" es la única opción disponible cuando ya no queda ninguna salida por configurar.
- r La opción de "configuración automática del indicador" comprende los siguientes ajustes básicos/de fábrica: SÍ: Línea principal = Caudal másico; Línea adicional = Totalizador 1;
	- Línea de información = Estado operativo/del sistema NO: se mantienen los ajustes existentes (seleccionados).
- s La CONFIGURACIÓN RÁPIDA DOSIFICACIÓN sólo está disponible si se ha instalado el paquete de software opcional DOSIFICACIÓN.

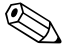

! ¡Nota! El indicador vuelve a la celda CONFIGURACIÓN PUESTA EN MARCHA (1002) si pulsa la combinación de teclas X durante la interrogación paramétrica. Se mantienen los ajustes de parámetros guardados.

# **Índice de contenidos**

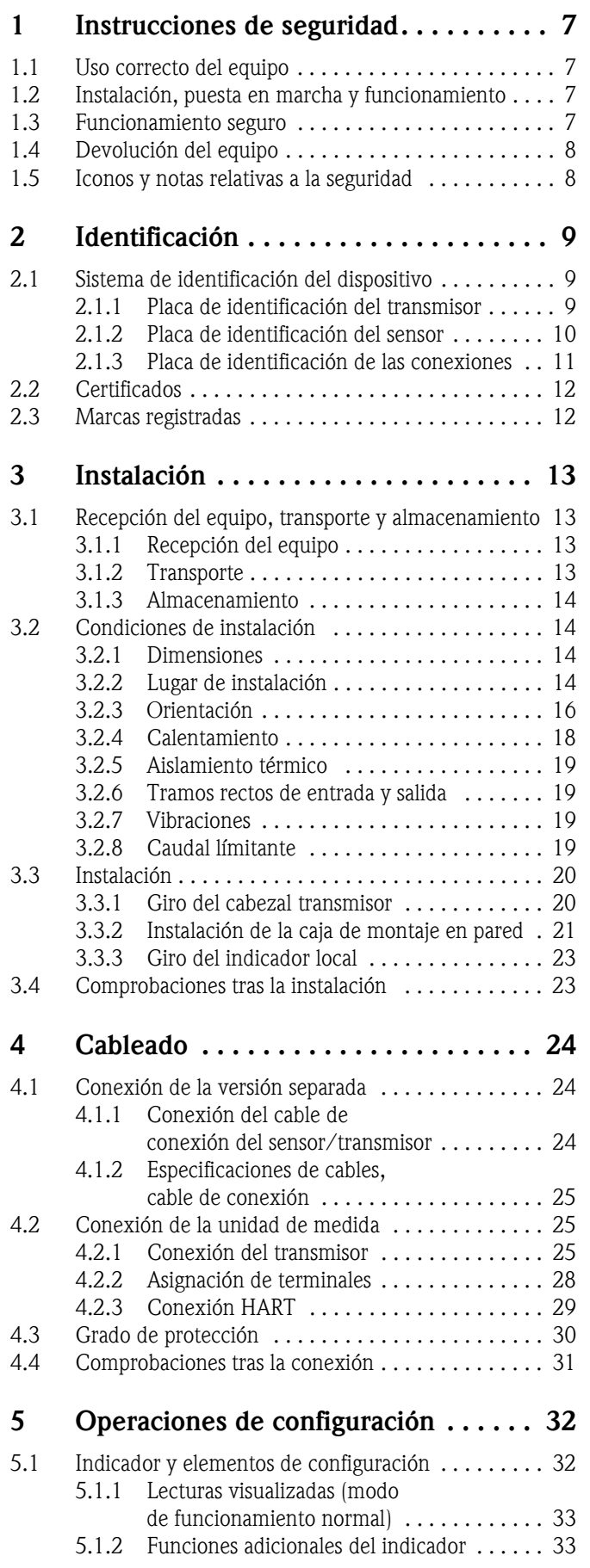

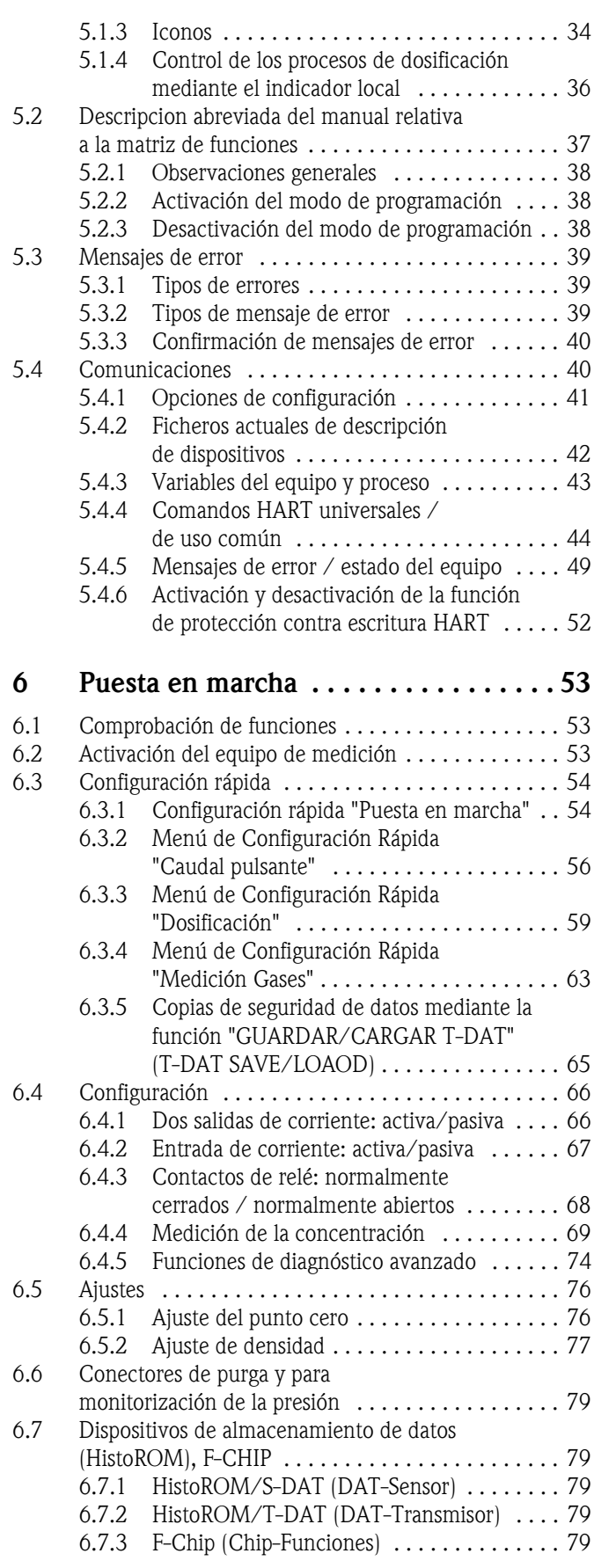

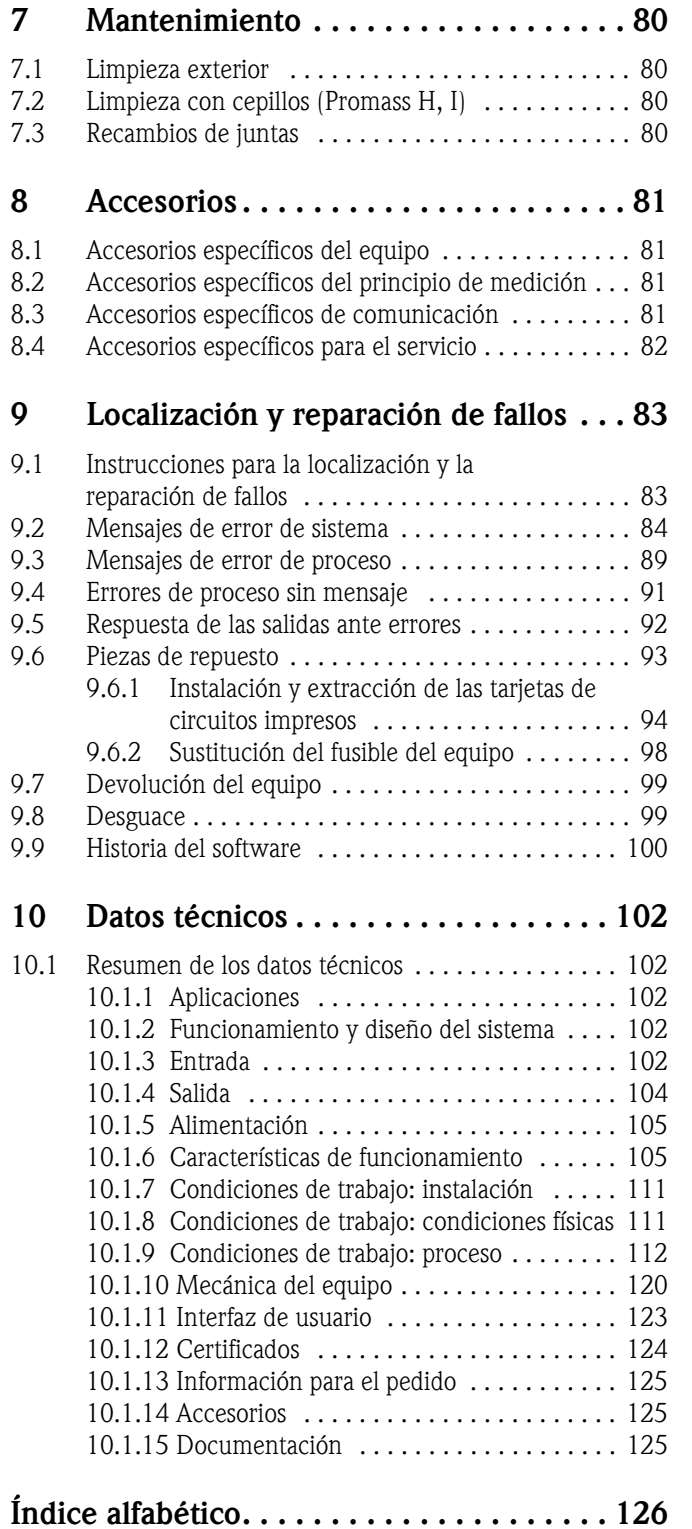

# <span id="page-6-1"></span>**1 Instrucciones de seguridad**

# <span id="page-6-2"></span>**1.1 Uso correcto del equipo**

<span id="page-6-0"></span>El equipo de medición descrito en el presente manual de instrucciones debe utilizarse únicamente para la medida del caudal másico de líquidos y gases. El equipo mide simultáneamente la densidad y la temperatura del fluido. Estos parámetros se utilizan para calcular otras variables como el caudal volumétrico. Con este equipo pueden medirse fluidos con propiedades muy diversas.

Ejemplos:

- Chocolate, leche condensada, azúcar líquido
- Aceites y grasas
- Ácidos, álcalis, lacas, pinturas, disolventes y detergentes
- Productos farmacéuticos, catalizadores, inhibidores
- Suspensiones
- Gases, gases licuados, etc.

El funcionamiento seguro del equipo de medición no se garantiza si éste se utiliza incorrectamente o para un uso distinto al previsto. El fabricante no acepta ninguna responsabilidad por daños debidos al uso impropio o incorrecto del equipo.

# <span id="page-6-3"></span>**1.2 Instalación, puesta en marcha y funcionamiento**

Tenga en cuenta los puntos siguientes:

- La instalación, la conexión eléctrica, la puesta en marcha y el mantenimiento del equipo son tareas que deben ser realizadas únicamente por personal especializado y cualificado, que dispone además de la autorización del jefe de planta para efectuarlas. Dicho personal especializado deberá haber leído previamente el presente manual de instrucciones y comprendido perfectamente su contenido, comprometiéndose a seguir rigurosamente las instrucciones indicadas en el mismo.
- El equipo debe ser manejado únicamente por personal preparado y debidamente instruido por el jefe de planta. Es imprescindible que se sigan estrictamente todas las instrucciones de este manual.
- Endress+Hauser está a su disposición para aclararle cualquier duda sobre las propiedades de resistencia química de las piezas que entran en contacto con el fluido, sean éstos líquidos especiales o incluso productos de limpieza. No obstante, el usuario es el responsable de cualquier daño que pueda producirse por efectos de corrosión en el proceso, siendo él el responsable de la elección del material de dichas piezas. El fabricante rechaza cualquier responsabilidad al respecto.
- Si se realiza algún trabajo de soldadura con las tuberías, no debe conectarse el soldador a tierra a través del equipo de medición .
- El instalador debe asegurarse de que la conexión del sistema de medición se ha realizado conforme a los diagramas de conexionado. El transmisor debe conectarse a tierra siempre que la fuente de alimentación no esté aislada galvánicamente.
- En cualquier caso deben cumplirse las normas nacionales relativas a la apertura y reparación de equipos eléctricos.

# <span id="page-6-4"></span>**1.3 Funcionamiento seguro**

Ténganse en cuenta los puntos siguientes:

• Los sistemas de medición a utilizar en zonas con peligro de explosión se suministran junto con una documentación Ex" suplementaria, que forma parte integrante del presente manual de instrucciones. Las instrucciones de instalación y las especificaciones indicadas en esta documentación Ex deben cumplirse rigurosamente.

El símbolo que puede verse en la tapa de dicha documentación Ex hace referencia a la certificación del equipo y al centro de emisión ( $\otimes$  Europa,  $\otimes$  EE.UU.,  $\bullet$  Canadá).

• El sistema de medición cumple los requisitos de seguridad generales especificados en la norma EN 61010, los requisitos de compatibilidad electromagnética (EMC) según EN 61326/A1, y las recomendaciones NAMUR NE21, NE43 y NE53.

- Si el sistema de medición se utiliza para alguna aplicación SIL 2, deben satisfacerse las instrucciones indicadas en el manual independiente dedicado a la seguridad funcional.
- El fabricante se reserva el derecho de modificar los datos técnicos sin aviso previo. El distribuidor Endress+Hauser que le atiende habitualmente le proporcionará las últimas informaciones y las puestas al día del presente manual de instrucciones.

# <span id="page-7-0"></span>**1.4 Devolución del equipo**

Antes de devolver un caudalímetro a Endress+Hauser para, por ejemplo, su reparación o calibración, deben efectuarse los pasos siguientes:

- Incluya siempre un formulario de "Declaración de contaminación" debidamente rellenado. Sólo entonces procederá Endress+Hauser a transportar, examinar y reparar el equipo devuelto.
- Incluya las instrucciones de manejo especiales que sean necesarias utilizando, por ejemplo, una hoja de datos de seguridad según la norma EN 91/155/EEC.
- Elimine completamente los residuos. Preste especial atención a las ranuras de las juntas y a hendeduras, en las pueden quedar restos. Este punto es especialmente importante cuando la sustancia, con la que ha estado en contacto el equipo, es peligrosa para la salud, ya sea porque es inflamable, tóxica, cáustica, cancerígena, etc.

En el caso de los Promass A y M, deben extraerse primero las conexiones a proceso roscadas y proceder seguidamente a la limpieza.

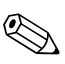

! ¡Nota! Al final de este manual encontrará una copia impresa del formulario de "Declaración de contaminación".

#### ;Peligro!

- No devuelva ningún equipo de medición si no se está completamente seguro de que se han eliminado todos los restos de sustancias nocivas que hayan podido penetrar en hendiduras o hayan podido difundirse por el plástico.
- Los costes por eliminación de residuos y daños causados (quemaduras, etc.) a consecuencia de una limpieza inapropiada del equipo correrán a cargo del propietario del mismo.

# <span id="page-7-1"></span>**1.5 Iconos y notas relativas a la seguridad**

Los equipos han sido diseñados para satisfacer los requisitos técnicos de seguridad que se exigen actualmente, han sido comprobados y probados, y han salido de fábrica en las condiciones adecuadas para su uso sea completamente seguro. Los equipos cumplen con las reglamentaciones y disposiciones pertinentes según la norma EN 61010 "Medidas de protección para equipos eléctricos de medición, control, regulación y procesos de laboratorio". No obstante, pueden resultar peligrosos si se utilizan de modo incorrecto o para fines distintos al previsto.

Por consiguiente, es importante que preste atención a las instrucciones de seguridad que se indican en este manual con los símbolos siguientes:

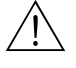

#### ;Peligro!

Con "Peligro" se señala una actividad o un procedimiento que, si no se ejecutan correctamente, pueden causar daños personales o poner en peligro la seguridad. Cumpla rigurosamente las instrucciones indicadas y proceda con cuidado.

#### ¡Atención!

Con "Atención" se señala una actividad o un procedimiento que, si no se ejecutan correctamente, pueden implicar un funcionamiento defectuoso del equipo o incluso causar daños irreparables al mismo. Cumpla estrictamente las instrucciones indicadas.

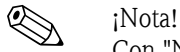

Con "Nota" se señala una actividad o un procedimiento que, si no se ejecutan correctamente, pueden afectar indirectamente el funcionamiento del equipo o activar una respuesta inesperada de esa parte del equipo.

# <span id="page-8-0"></span>**2 Identificación**

# <span id="page-8-1"></span>**2.1 Sistema de identificación del dispositivo**

El sistema medidor de caudal "Promass 80/83" comprende los siguientes componentes: • Transmisor Promass 80 ó 83

• Sensor Promass F, Promass M, Promass E, Promass A, Promass H o Promass I

Hay dos versiones distintas del equipo:

- Versión compacta: el transmisor y el sensor forman una sola unidad mecánica
- Versión separada: el transmisor y el sensor se instalan por separado.

# <span id="page-8-2"></span>**2.1.1 Placa de identificación del transmisor**

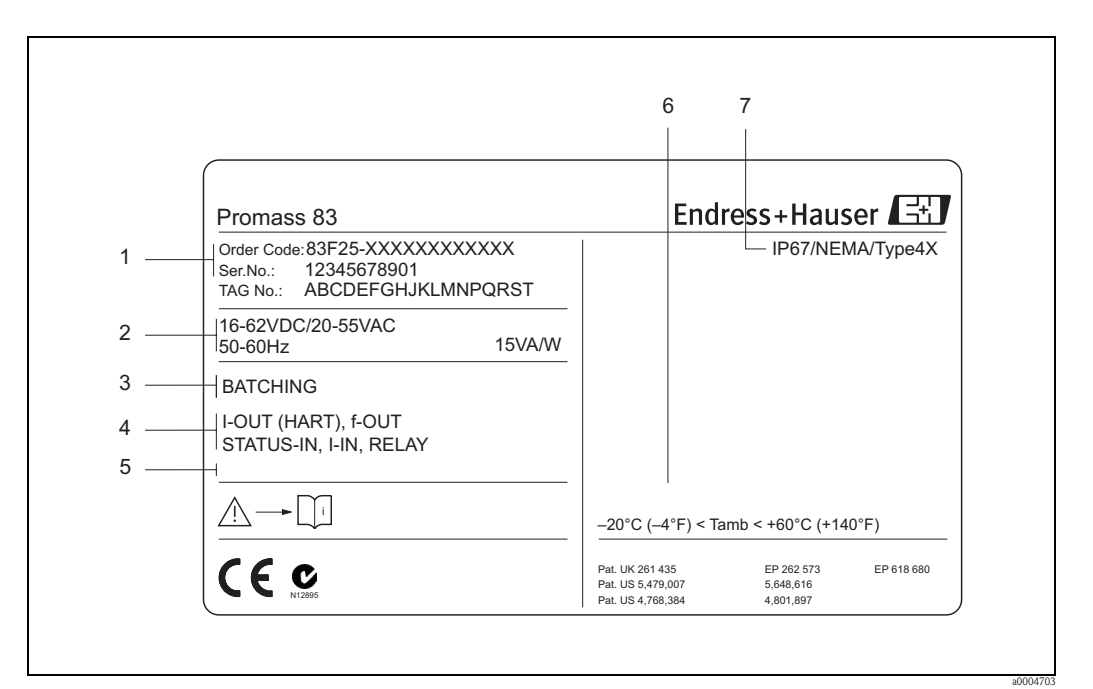

*Fig. 2: Especificaciones indicadas en la placa de identificación del transmisor Promass 83 (ejemplo)*

- *1 Código de pedido/número de serie: véase el significado de las distintas letras y cifras en las especificaciones del recibo de pedido*
- *2 Tensión de alimentación / frecuencia: 20 a 55 VCA /16 a 62 VCC / 50 a 60 Hz*
- *Consumo de potencia: 15 VA / 15 W*
- *3 Funciones adicionales y software*
- *4 Entradas/salidas disponibles: I-OUT (HART): con salida de corriente (HART) f-OUT: con salida de impulsos/frecuencia RELAY: con salida de relé I-IN: con entrada de corriente STATUS-IN: con entrada de estado (entrada auxiliar)*
- *5 Reservado para información sobre productos especiales*
- *6 Rango de temperatura ambiente*
- *7 Grado de protección*

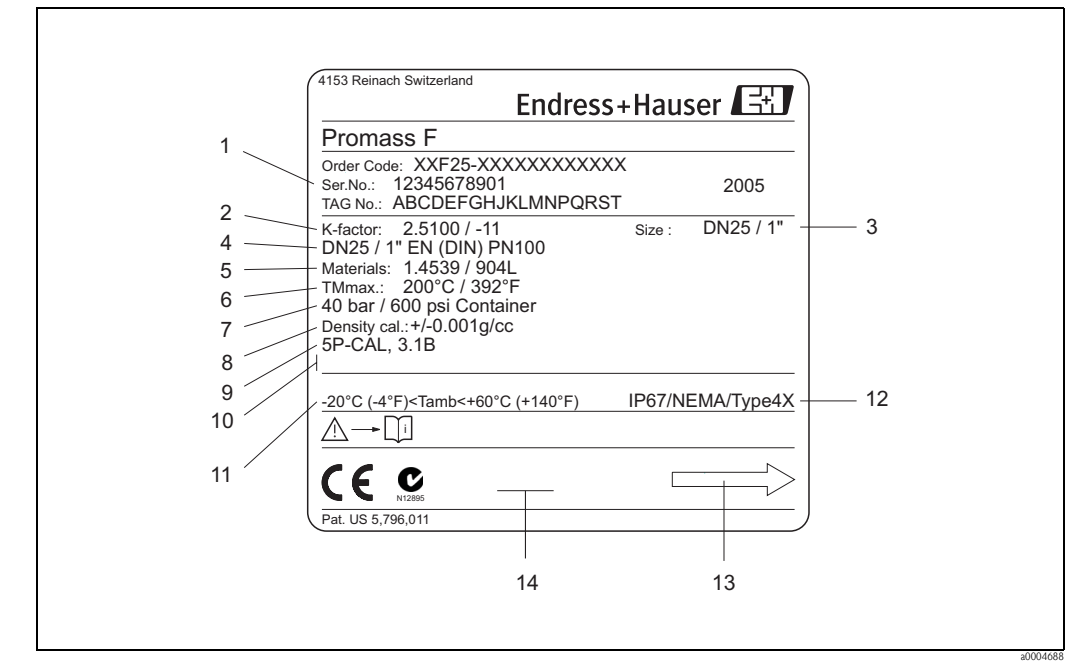

#### <span id="page-9-0"></span>**2.1.2 Placa de identificación del sensor**

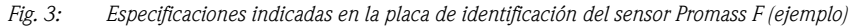

- *1 Código de pedido/número de serie: véase el significado de las distintas letras y cifras en las especificaciones del recibo de pedido*
- *2 Factor de calibración: 2,5100; punto cero: -11*
- *3 Diámetro nominal del equipo: DN 25 / 1"*
- *4 Diámetro nominal de la brida: DN 25 / 1" Presión nominal: EN (DIN) PN 100 bar*
- *5 Material de las tuberías de medida: acero inoxidable 1.4539/904L*
- 
- *6 TMmáx +200°C / +392 °F (temperatura máx del fluido) 7 Rango de presiones de la cubierta secundaria: máx. 40 bar (600 psi)*
- *8 Precisión en la medición de densidad: ±0,001 g/cc*
- *9 Información adicional (ejemplos):*
	- *con calibración de 5 puntos*
	- *con certificado 3.1 B para los materiales de las parte en contacto con el medio*
- *10 Reservado para información sobre productos especiales*
- *11 Rango de temperatura ambiente*
- *12 Grado de protección*
- *13 Dirección de circulación*
- *14 Reservado para información adicional relacionada con la versión del equipo (certificados)*

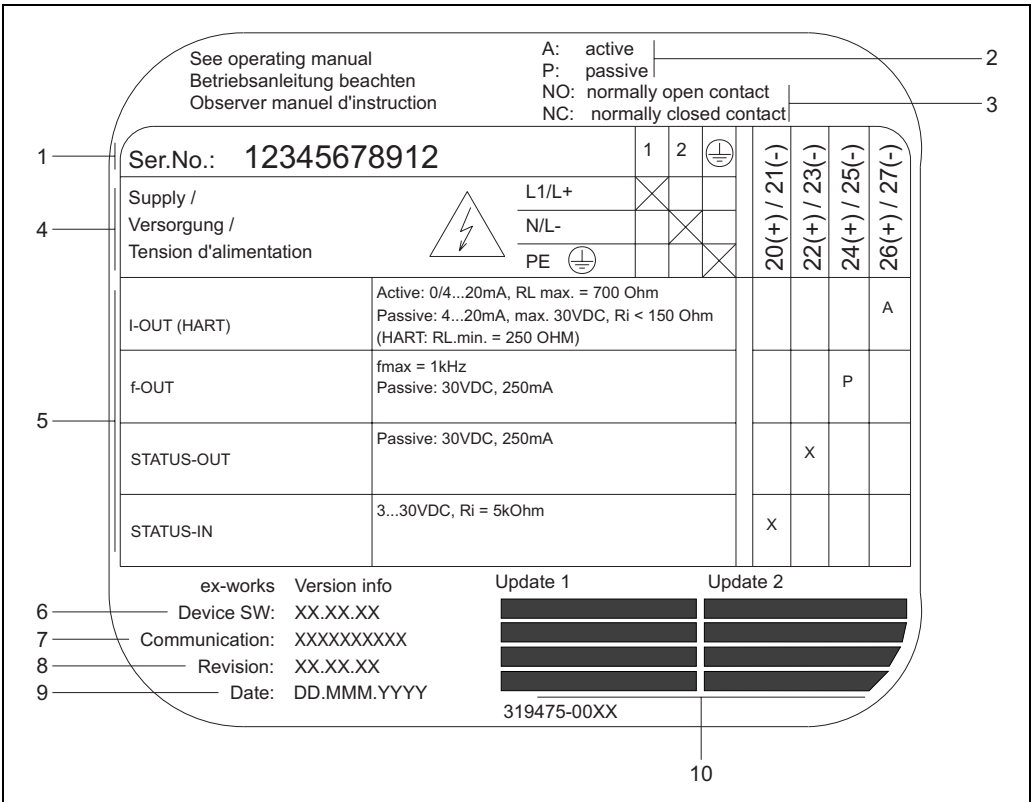

# <span id="page-10-0"></span>**2.1.3 Placa de identificación de las conexiones**

*Fig. 4: Especificaciones indicadas en la placa de identificación del transmisor Proline (ejemplo)*

- *1 Número de serie*
- 
- *2 Configuración posible de la salida de corriente 3 Configuración posible de los contactos de relé*
- *4 Asignación de terminales, cable de alimentación: 85 a 260 VCA, 20 a 55 VCA, 16 a 62 VCC Terminal Núm. 1: L1 para CA, L+ para CC Terminal Núm. 2: N para CA, L- para CC*
- *5 Señales que presentan las entradas y salidas, configuración posible y asignación de terminales (20 a 27), véase también "Valores eléctricos de las entradas/salidas"* → *[Página 104 y sigs.](#page-103-1)*
- *6 Versión del software de equipo instalado actualmente*
- *7 Tipo de comunicación instalada, p. ej.: HART, PROFIBUS PA, etc.*
- *8 Información sobre el software actual de comunicación (revisión del equipo y descripción del equipo), p. ej.:*
- *Eq. 01 / DD 01 para HART*
- *9 Fecha de instalación*
- *10 Actualizaciones de lo especificado en los puntos 6 a 9*

a0000963

# <span id="page-11-0"></span>**2.2 Certificados**

Los equipos han sido diseñado para cumplir con todos los requisitos técnicos de seguridad actuales, han sido probados y han salido de fábrica en las condiciones apropiadas para que su uso sea completamente seguro. Los equipos cumplen las disposiciones y regulaciones pertinentes según la norma EN 61010 "Medidas de protección para equipos de medición, control, regulación y procedimientos de laboratorio" y los requisitos EMC de la norma EN 61326/A1. El sistema de medición descrito en el presente manual de instrucciones cumple por tanto con los requisitos establecidos por las directivas de la unión europea (CE). Endress+Hauser confirma

mediante un adhesivo con la marca CE que los instrumentos han pasado superado satisfactoriamente las pruebas correspondientes.

El sistema de medición satisface asimismo los requisitos EMC establecidos por las autoridades australianas de comunicaciones (ACA).

# <span id="page-11-1"></span>**2.3 Marcas registradas**

KALREZ® y VITON® Marcas registradas de E.I. Du Pont de Nemours & Co., Wilmington, EE.UU.

TRI-CLAMP®

Marca registrada de Ladish & Co., Inc., Kenosha, EE.UU.

SWAGELOK ®

Marca registrada de Swagelok & Co., Solon, EE.UU.

HART ®

Marca registrada de HART Communication Foundation, Austin, EE.UU.

HistoROM™, S-DAT®, T-DAT™, F-CHIP®, ToF Tool - paquete Fieldtool®, Fieldcheck®, Applicator®

Marcas registradas o pendientes de registro de Endress+Hauser Flowtec AG, Reinach, Suiza

# <span id="page-12-1"></span>**3 Instalación**

# <span id="page-12-2"></span>**3.1 Recepción del equipo, transporte y almacenamiento**

## <span id="page-12-3"></span>**3.1.1 Recepción del equipo**

<span id="page-12-0"></span>Al recibir la mercancía, verifique los puntos siguientes:

- que el paquete ni el contenido estén dañados;
- que no falte nada y que el suministro corresponda a lo especificado en el pedido.

# <span id="page-12-4"></span>**3.1.2 Transporte**

Para transportar el instrumento hasta su lugar de destino y proceder a su desembalaje, siga las instrucciones siguientes:

- Transporte los instrumentos manteniéndolos dentro de las cajas y recipientes con los que se suministraron.
- Los tapones o cubiertas que cubren las conexiones a proceso protegen las zonas de unión contra daños mecánicos e impiden la entrada de cuerpos extraños en la tubería de medida durante el transporte y almacenamiento. No retire por tanto estos tapones o cubiertas hasta justo antes de efectuar la instalación.
- En el caso de versión separada, no levante el equipo de medición sujetándolo por el cabezal transmisor o por la caja de conexiones ([Fig. 5\)](#page-12-5) si el equipo presenta un diámetro nominal entre DN 40 y DN 250. Para levantarlo, utilice eslingas que abracen las dos conexiones a proceso. No utilice en ningún caso cadenas; éstas podrían dañar el cabezal.
- $\blacksquare$  El sensor Promass M / DN 80 debe levantarse utilizando únicamente las argollas de las bridas.

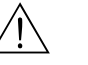

#### ;Peligro!

Riesgo de daños personales por algún resbalón del equipo de medición. El centro de gravedad del equipo montado puede encontrarse algo por encima de los puntos de suspensión de las eslingas. Vigile por tanto todo el rato para evitar que el instrumento vuelque o resbale súbitamente en torno a su eje.

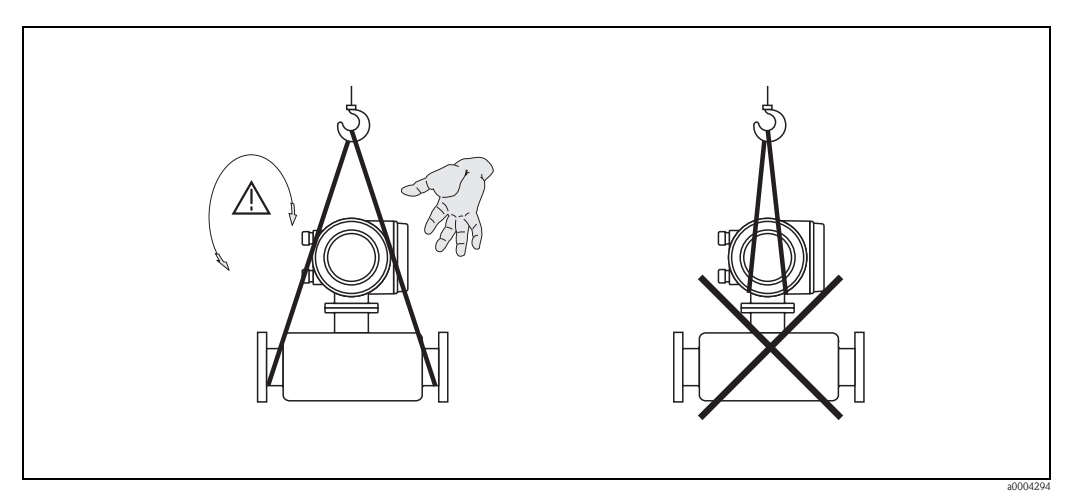

<span id="page-12-5"></span>*Fig. 5: Instrucciones para el transporte de sensores con DN de 40 a 250*

#### <span id="page-13-0"></span>**3.1.3 Almacenamiento**

Ténganse en cuenta los puntos siguientes:

- Embale el equipo de medición de forma que quede bien protegido contra golpes durante el almacenamiento (y transporte). El embalaje original proporciona una protección óptima.
- La temperatura de almacenamiento tolerada es de  $-40$  a  $+80^{\circ}$ C (preferentemente de  $+20^{\circ}$ C).
- No retire los tapones o cubiertas protectoras de las conexiones a proceso mientras no vaya a instalar el equipo.
- El equipo de medición debe encontrarse protegido de la irradiación solar directa a fin de evitar que alcance temperaturas superficiales excesivas.

# <span id="page-13-1"></span>**3.2 Condiciones de instalación**

<span id="page-13-4"></span>Tenga en cuenta los puntos siguientes:

- Para la instalación no se requieren elementos especiales como, por ejemplo, soportes. El equipo ha sido diseñado de forma que elementos constructivos (p. ej., la cubierta secundaria) absorben las fuerzas externas.
- Al funcionar las tuberías de medida con altas frecuencias de oscilación, las vibraciones de las tuberías no inciden sobre el buen funcionamiento del equipo de medición.
- No resulta necesario tomar precauciones especiales en cuanto a accesorios capaces de crear turbulencias (como válvulas, codos, confluencias en T, etc.), siempre y cuando no se produzcan situaciones de cavitación.
- Por razones mecánicas y con el fin de proteger las tuberías, recomendamos dotar sólo los sensores pesados de algún soporte de fijación.

## <span id="page-13-2"></span>**3.2.1 Dimensiones**

:

Todas las dimensiones relacionadas con el sensor y el transmisor están indicadas en el documento independiente titulado "Información técnica"

## <span id="page-13-3"></span>**3.2.2 Lugar de instalación**

La formación o entradas de bolsas o burbujas de aire en la tubería de medida puede aumentar el error en la medición. **Evite** por tanto instalar el sensor en los siguientes lugares

- En el punto más alto de la tubería; aquí puede producirse fácilmente una acumulación de aire.
- Justo antes de una salida libre de una tubería vertical.

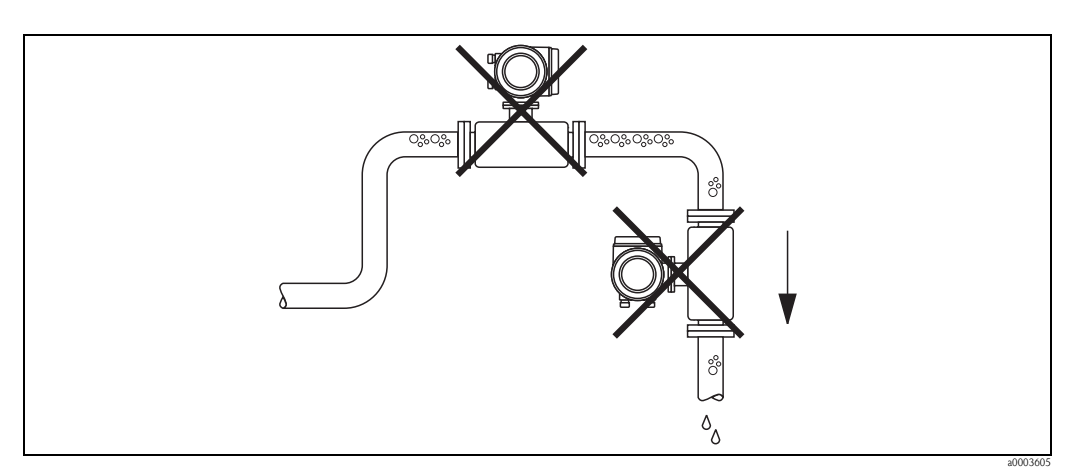

*Fig. 6: Lugar de instalación*

La configuración propuesta en el dibujo siguiente permite, no obstante, la instalación en una tubería vertical. Al utilizar una restricción o una placa orificio, que presentan una sección de paso con un diámetro menor que el nominal, se impide que el sensor llegue a vaciarse durante la medición.

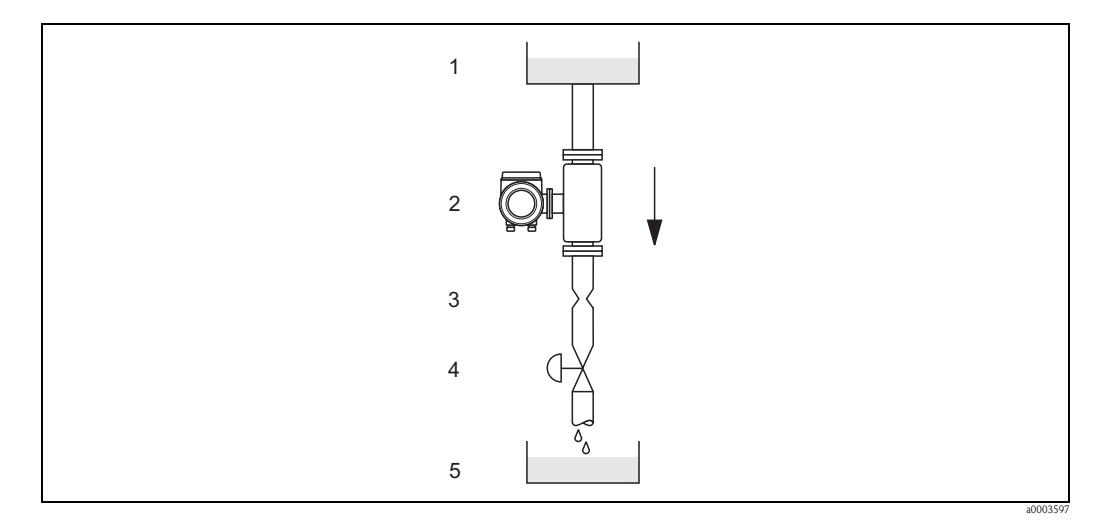

*Fig. 7: Instalación en una tubería vertical (p. ej., en aplicaciones de dosificación)*

*1 Depósito de aprovisionamiento* 

*2 Sensor*

*3 Placa orificio, restricción de paso (véase la tabla)*

*4 Válvula*

*5 Depósito de dosificación*

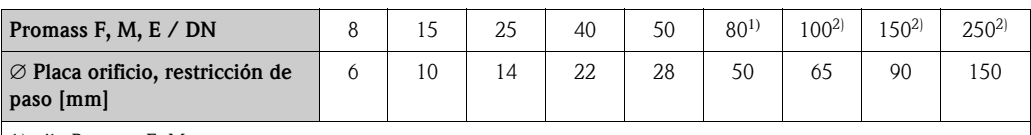

1) sólo Promass F, M

2) sólo Promass F

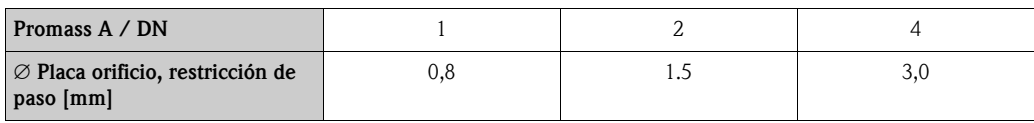

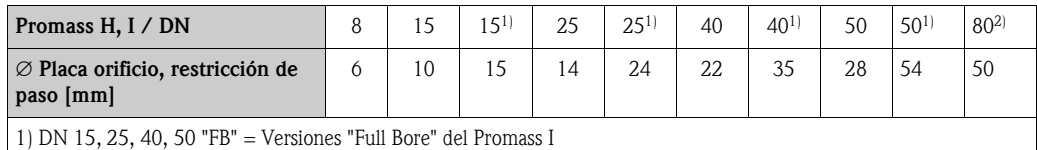

2) Sólo Promass I

#### **Presión en el sistema**

Es importante asegurar que no puedan producirse situaciones de cavitación debido a que éstas influyen sobre la oscilación de la tubería de medida. No resulta necesario tomar medidas especiales si el fluido presenta propiedades similares a las del agua en condiciones normales.

En el caso de líquidos con puntos de ebullición bajos (hidrocarburos, disolventes, gases licuados) o en el de líneas de aspiración, es importante asegurar que la presión en el sistema no pueda llegar a caer por debajo de la presión de vapor y que el líquido no pueda llegar a hervir. También es importante asegurar que no se escapen los gases que puedan producirse de forma natural con muchos líquidos. Dichos efectos pueden evitarse cuando la presión del sistema es suficientemente alta.

Por esta razón resultan preferibles los siguientes lugares de montaje:

- Aguas abajo de las bombas (se evita el riesgo de vacíos)
- En el punto más bajo de una tubería vertical

# <span id="page-15-0"></span>**3.2.3 Orientación**

<span id="page-15-1"></span>Asegúrese de que la dirección de circulación (sentido en el que fluye el fluido en la tubería) coincide con la de la flecha indicada en la placa de identificación del sensor.

#### **Orientación del Promass A**

#### *Vertical:*

Orientación recomendada cuando el fluido fluye hacia arriba. Si se detiene el flujo, los sólidos en suspensión caerán hacia abajo y los gases subirán alejándose de la tubería de medida. El o las tuberías de medida pueden drenarse perfectamente y protegerse contra la adherencia de sólidos en suspensión .

#### *Horizontal:*

Si se ha instalado correctamente, el cabezal transmisor debe encontrarse por encima o por debajo de la tubería. Con esta disposición, ni la materia sólida ni los gases pueden acumularse en la tubería de medida curvo (sistema de un sólo tubería).

No instale el sensor colgado de la tubería, es decir, sin ningún soporte o elemento de fijación. Debe evitarse que la conexión a proceso se encuentre sometida a tensiones excesivas. La placa base del cabezal del sensor está diseñada para montarse sobre el tablero de una mesa, a la pared o en un poste.

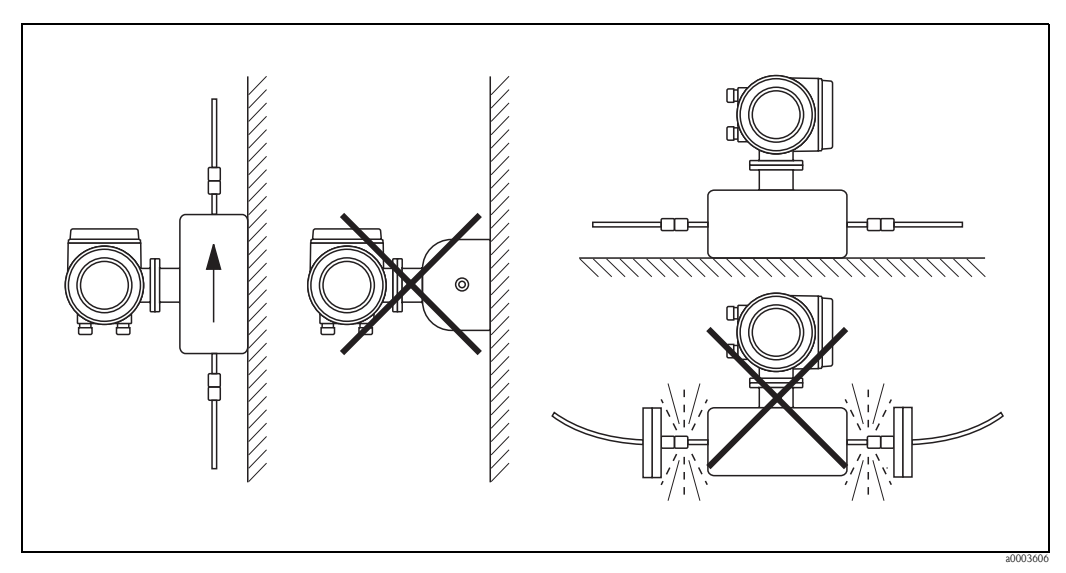

*Fig. 8: Orientaciones vertical y horizontal (Promass A)*

#### **Orientación de los Promass F, M, E, H, I**

Asegúrese de que la dirección de la flecha de la placa de identificación del sensor coincide con la dirección de circulación (dirección en la que fluye el fluido en la tubería).

#### *Vertical:*

Orientación recomendada cuando el fluido fluye hacia arriba (Fig. V). Si se detiene el flujo, los sólidos en suspensión caerán hacia abajo y los gases subirán alejándose de la tubería de medida. Las tuberías de medida pueden drenarse perfectamente y protegerse contra la adherencia de sólidos en suspensión.

#### *Horizontal (Promass F, M, E):*

Las tuberías de medida de los Promass F, M y E deben disponerse en posición horizontal y uno al lado de otro. Si se ha instalado correctamente, el cabezal transmisor debe encontrarse por encima o por debajo de la tubería (Fig. H1/H2). Evítese siempre que el cabezal transmisor esté en el mismo plano horizontal que la tubería.

#### *Horizontal (Promass H, I):*

Los Promass H e I pueden instalarse con cualquier orientación en un tramo de tubería horizontal.

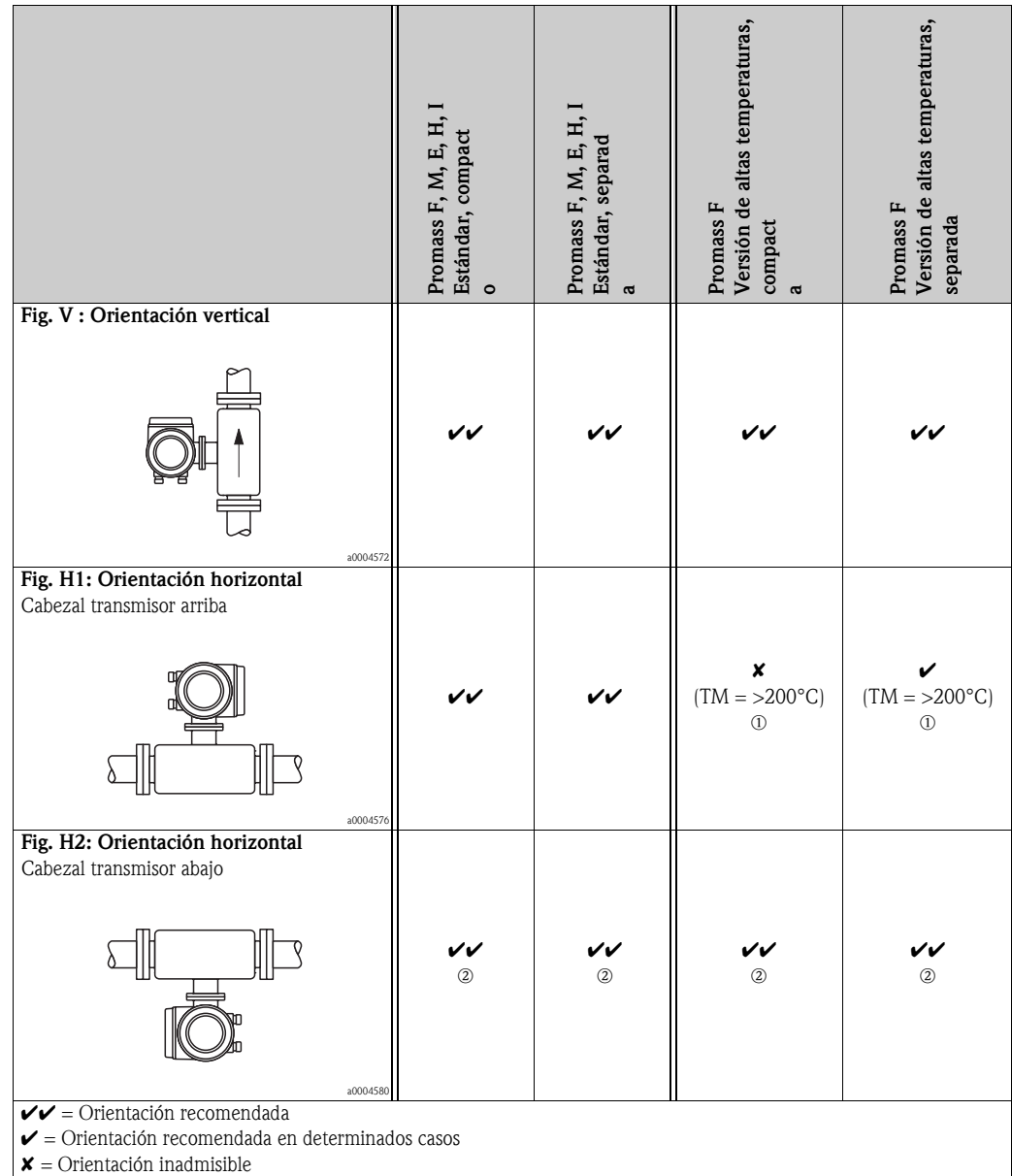

Para asegurar que no llegue a sobrepasarse la temperatura ambiente máxima permitida para el transmisor (–20 a +60°C, opcionalmente –40 a +60°C), recomendamos las siguientes orientaciones:

 $\mathbb{D}$  = En el caso de fluidos muy calientes (> 200°C), recomendamos la orientación horizontal con cabezal transmisor apuntando hacia abajo (Fig. H2) o la orientación vertical (Fig. V).

 $\mathcal{D}$  = En el caso de fluidos a bajas temperaturas, recomendamos la orientación horizontal con cabezal transmisor apuntando hacia arriba (Fig. H1) o la orientación vertical (Fig. V).

#### **Instrucciones de instalación especiales para los Promass F, E y H**

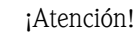

Las dos tuberías de medida del Promass F y los del Promass E así como la tubería de medida del Promass H son ligeramente curvos. La posición del sensor debe por ello adaptarse a las propiedades del fluido cuando el sensor se instala horizontalmente.

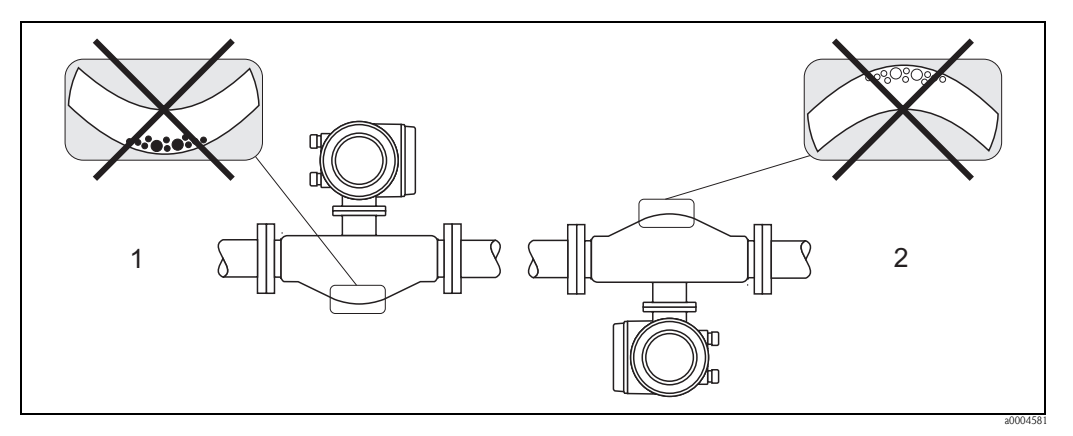

*Fig. 9: Promass F, E, H instalados horizontalmente*

- *1 Inapropiada para fluidos con sólidos en suspensión. Riesgo de acumulación de sólidos en suspensión.*
- *2 Inapropiada para líquidos que desprenden gases. Riesgo de acumulación de aire.*

#### <span id="page-17-0"></span>**3.2.4 Calentamiento**

Con algunos fluidos tienen que tomarse medidas apropiadas para evitar pérdidas de calor en la zona del sensor. El calentamiento requerido puede efectuarse utilizando elementos calefactores de tipo eléctrico o utilizando un sistema de agua caliente o vapor circulando en tuberías de cobre.

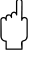

## ¡Atención!

- ¡Riesgo de sobrecalentamiento de la electrónica! Asegúrese de que no haya material aislante cubriendo el adaptador entre sensor y transmisor y la caja de conexiones de la versión separada. Tenga en cuenta la orientación requerida en función de la temperatura del fluido → [página 16.](#page-15-1)
- Si la temperatura del fluido está comprendida entre 200 y 350°C, no debe proveerse ningún sistema de calentamiento para la versión compacta de altas temperaturas. Si se utiliza un sistema de traceado eléctrico regulado mediante controladores de fase o paquetes de impulsos, no puede descartarse la influencia de campos magnéticos (es decir, de magnitud superior a la permitida por las normativas CE (Senoidal 30 A/m)) sobre los valores medidos. En tal caso, debe apantallarse el sensor (excepto el Promass M) contra los campos magnéticos La cubierta secundaria puede blindarse con placas de estaño o chapas de acero eléctrico sin dirección privilegiada (p. ej., V330-35A) que presentan las siguientes propiedades:
	- Permeabilidad magnética relativa  $μ<sub>r</sub> ≥ 300$
	- Espesor de la placa d ≥ 0,35 mm
- Para más información sobre el rango de temperaturas permitidas  $\rightarrow$  [página 112](#page-111-1)

Puede pedir como accesorio de Endress+Hauser unas camisas calefactoras especiales para los sensores.

# <span id="page-18-0"></span>**3.2.5 Aislamiento térmico**

Con algunos fluidos tienen que tomarse medidas apropiadas para evitar pérdidas de calor en la zona del sensor. Hay una amplia gama de materiales que pueden utilizarse para conseguir el aislamiento térmico necesario.

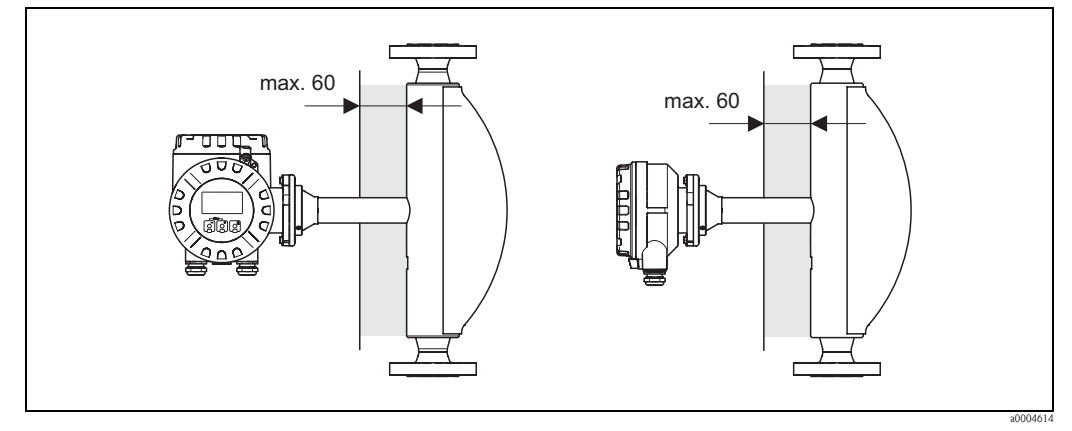

*Fig. 10: En el caso de la versión de altas temperaturas del Promass F, el espesor del aislante no debe superar los 60 mm en la zona de la electrónica y del cuello.*

Si el Promass F para altas temperaturas se instala horizontalmente (con el cabezal transmisor apuntando hacia abajo), recomendamos, para reducir la convección, que el espesor del aislante sea como mínimo de 10 mm. El espesor del aislante no debe superar los 60 mm.

# <span id="page-18-1"></span>**3.2.6 Tramos rectos de entrada y salida**

No tienen que cumplirse ningunos requisitos de instalación especiales en lo que respecta a los tramos rectos de entrada y salida Si es posible, instale el sensor bien lejos de elementos perturbadores como válvulas, confluencias en T, codos, etc.

# <span id="page-18-2"></span>**3.2.7 Vibraciones**

Al funcionar las tuberías de medida con altas frecuencias de oscilación, las vibraciones de las tuberías no inciden sobre el buen funcionamiento del equipo de medición. Los sensores no requieren por tanto medios de sujeción especiales.

# <span id="page-18-3"></span>**3.2.8 Caudal límitante**

Puede encontrar información relevante en la sección de "Datos técnicos", apartados "Rango de medida" → [página 102](#page-101-5) o "Caudal límitante" → [página 113.](#page-112-0)

# <span id="page-19-0"></span>**3.3 Instalación**

# <span id="page-19-1"></span>**3.3.1 Giro del cabezal transmisor**

#### **Giro del cabezal de campo hecho de aluminio**

## ;Peligro!

El mecanismo de giro de los equipos de clasificación EEx d/de o FM/CSA Cl. I Div. 1 es distinto del que se describe aquí. El procedimiento a seguir para girar dichos cabezales se describe en la documentación Ex correspondiente.

- 1. Afloje los dos tornillos de fijación.
- 2. Gire el cierre de bayoneta lo máximo posible.
- 3. Levante con cuidado el cabezal transmisor hasta el tope.
- 4. Gire el cabezal transmisor hasta alcanzar la posición deseada (máx. 2 x 90° en ambos sentidos de giro).
- 5. Baje el cabezal y vuelva a fijarlo con el cierre de bayoneta.
- 6. Vuelva a apretar los tornillos de fijación.

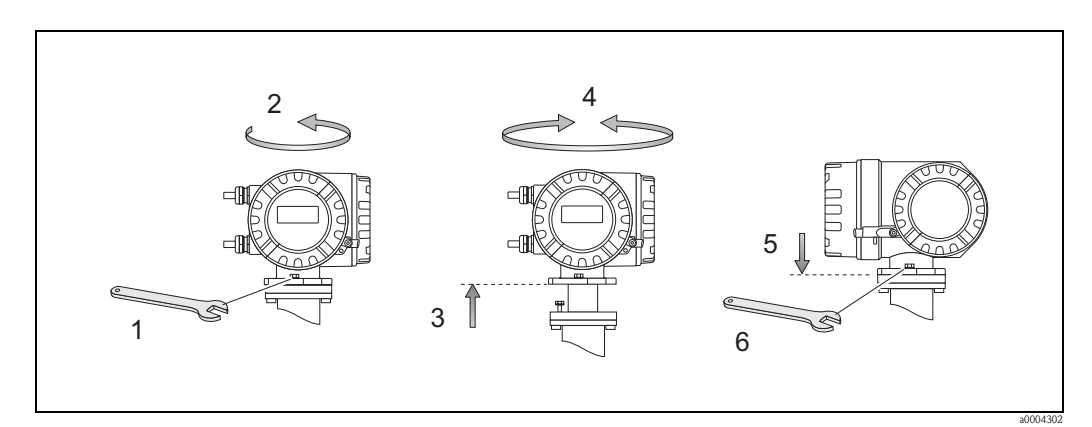

*Fig. 11: Giro del cabezal transmisor (cabezal de campo hecho de aluminio)*

#### **Giro del cabezal de campo hecho de acero inoxidable**

- 1. Afloje los dos tornillos de fijación.
- 2. Levante con cuidado el cabezal transmisor hasta el tope.
- 3. Gire el cabezal transmisor hasta alcanzar la posición deseada (máx. 2 x 90° en ambos sentidos de giro).
- 4. Baje el cabezal transmisor para ponerlo en posición.
- 5. Apriete de nuevo los tornillos de fijación.

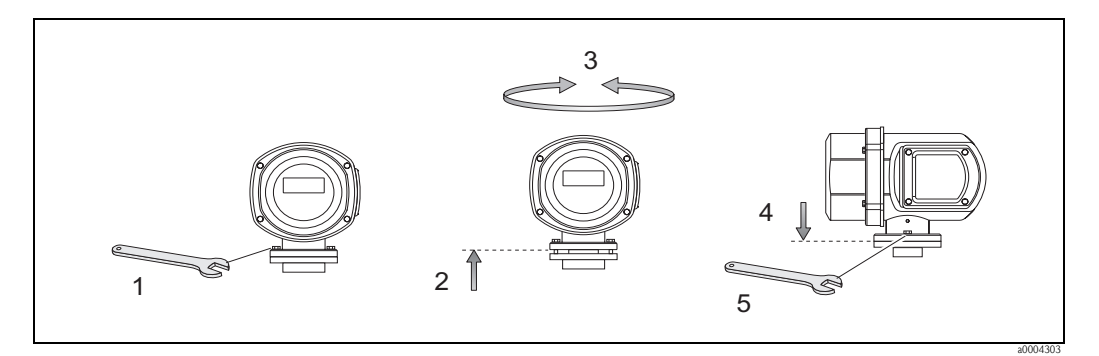

*Fig. 12: Giro del cabezal transmisor (cabezal de campo hecho de acero inoxidable)*

#### <span id="page-20-0"></span>**3.3.2 Instalación de la caja de montaje en pared**

Hay varios modos de instalar la caja de montaje en pared:

- Directamente en la pared
- En un panel de control (juego de piezas de montaje, accesorios)  $\rightarrow$  [página 21](#page-20-1)
- En una tubería (juego de piezas de montaje, accesorios) → [página 22](#page-21-0)

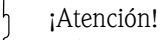

- Asegúrese de que la temperatura ambiente no caiga fuera del rango permitido
- (– 20 a +60°C, opcionalmente 40 a +60°C). Instálese el equipo en un lugar a la sombra. Evite su exposición directa al sol.
- Instale siempre la caja de montaje en pared de tal forma que las entradas para cables apunten hacia abajo.

#### **Montaje directo en la pared**

- 1. Taladre unos orificios como indica el dibujo.
- 2. Extraiga la tapa del compartimento de conexiones (a).
- 3. Inserte los dos tornillos de fijación (b) en los orificios correspondientes (c) de la caja. – Tornillos de fijación (M6): Ø máx. 6,5 mm (0,26" )
	- Cabeza del tornillo (M6): Ø máx. 10,5 mm (0,41 )
- 4. Fije la caja del transmisor a la pared tal como indica el dibujo.
- 5. Enrosque la tapa del compartimento de conexiones (a).

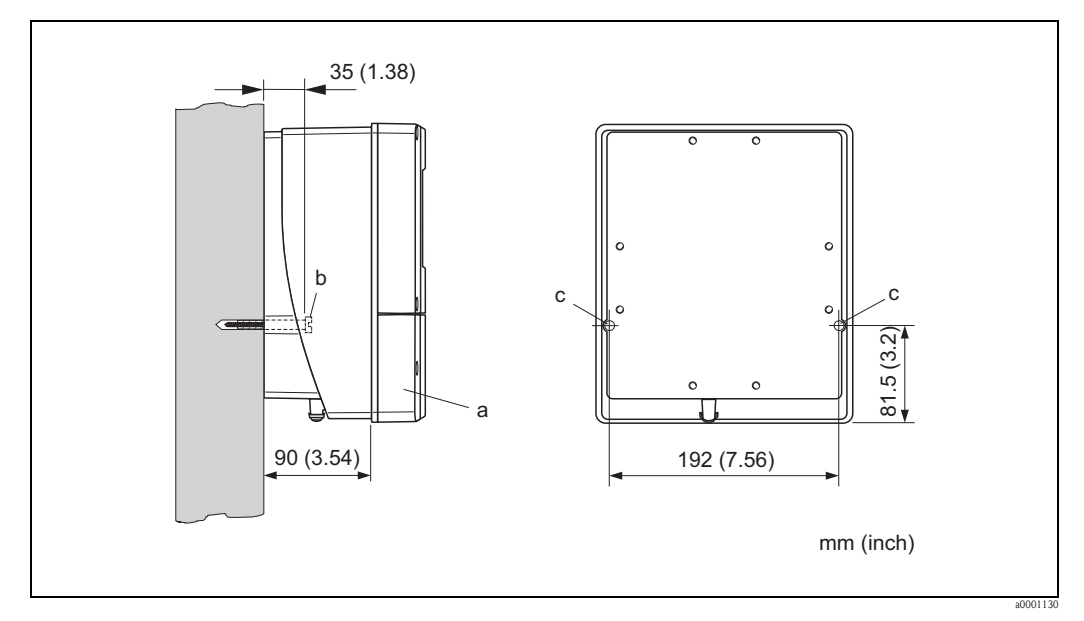

*Fig. 13: Montaje directo en la pared*

#### **Instalación en un panel de control**

- <span id="page-20-1"></span>1. Prepare una abertura en el panel tal como se ilustra en el dibujo.
- 2. Introduzca, por la parte frontal, la caja en la abertura del panel.
- 3. Enrosque los fijadores en la caja de montaje en pared.
- 4. Enrosque las varillas roscadas en los soportes y apriételas hasta que la caja esté bien fijada a la pared del panel. Apriete a continuación las tuercas de seguridad. La instalación no requiere ningún apoyo adicional.

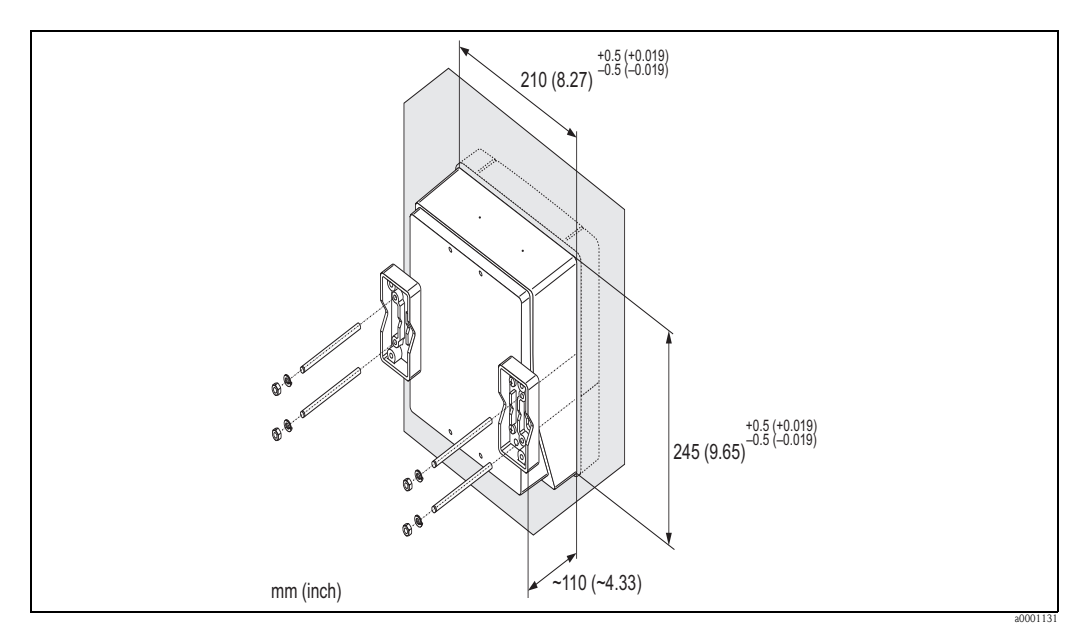

*Fig. 14: Instalación en panel (caja de montaje en pared)*

#### **Montaje en una tubería**

<span id="page-21-0"></span>El montaje se realiza siguiendo las instrucciones del dibujo.

# $\begin{bmatrix} 1 \\ 1 \end{bmatrix}$  ; Atención!

Si la instalación se realiza en una tubería caliente, asegúrese de que la temperatura de la caja no pueda superar el valor máximo permitido de +60°C.

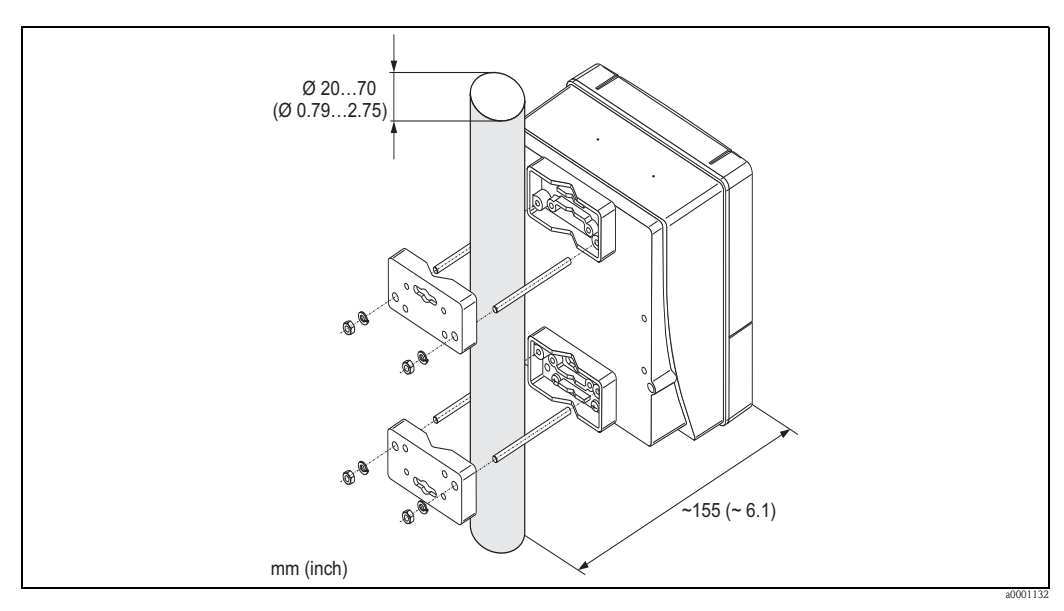

*Fig. 15: Montaje en tubería (caja de montaje en pared)*

#### **3.3.3 Giro del indicador local**

- 1. Desenrosque la tapa frontal del compartimento de la electrónica del cabezal transmisor.
- 2. Presione las pestañas laterales del módulo indicador y retire el indicador de la placa que cubre el compartimento de la electrónica.
- 3. Gire el indicador para ponerlo en la posición deseada (máx. 4 x 45  $^{\circ}$  en ambas direcciones) y vuelva a disponerlo sobre la placa de cubierta del compartimento de la electrónica.
- 4. Vuelva a enroscar la tapa frontal del compartimento de la electrónica al cabezal transmisor.

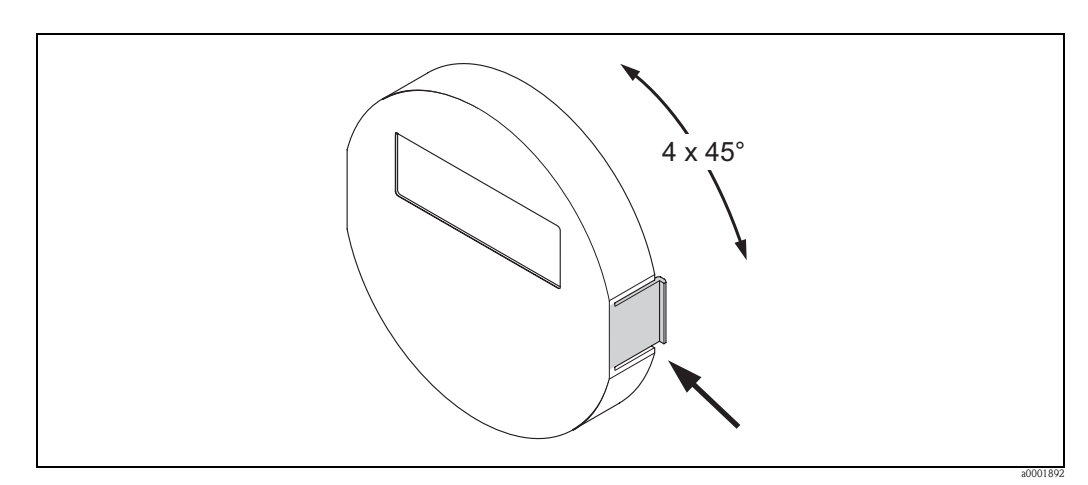

*Fig. 16: Giro del indicador local (cabezal de campo)*

# <span id="page-22-0"></span>**3.4 Comprobaciones tras la instalación**

Una vez instalado el equipo de medición en la tubería, realice las comprobaciones siguientes:

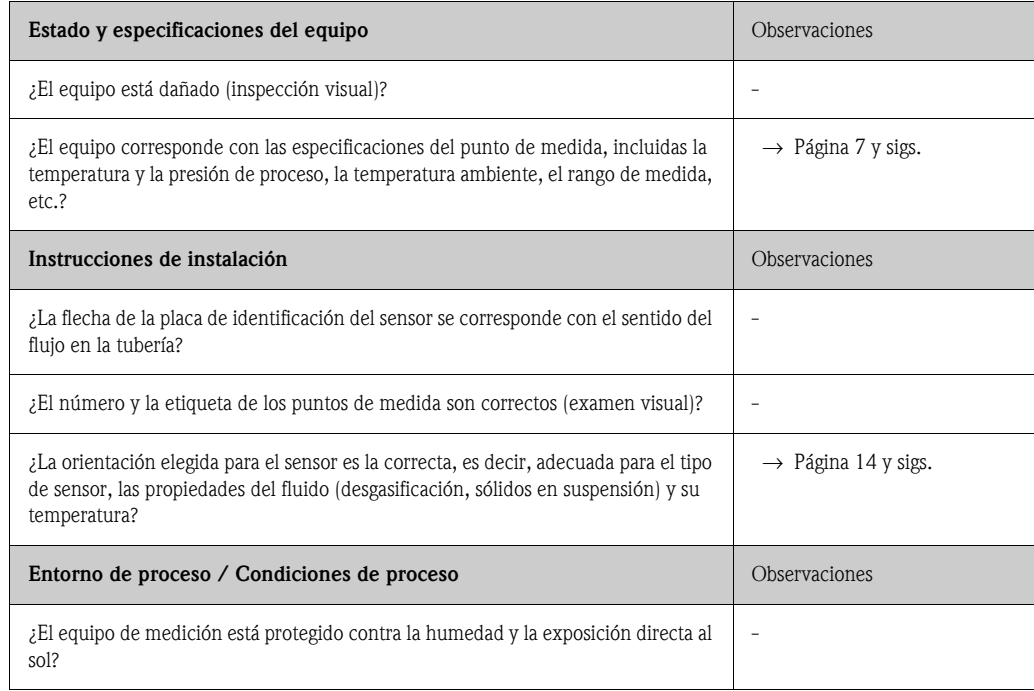

# **4 Cableado**

#### <span id="page-23-0"></span>¡Peligro!

Para la conexión de equipos con certificación Ex, véanse las observaciones y los diagramas contenidos en la documentación Ex que suplementa el presente manual de instrucciones. Si desea aclarar alguna cuestión, no dude en ponerse en contacto con la oficina de Endress+Hauser que le atiende habitualmente.

# **4.1 Conexión de la versión separada**

#### <span id="page-23-1"></span>**4.1.1 Conexión del cable de conexión del sensor/transmisor**

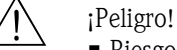

- Riesgo de descarga eléctrica. Desconecte la fuente de alimentación antes de abrir el instrumento. No instalar o cablear el instrumento mientras esté conectado a la fuente de alimentación. El incumplimiento de esta precaución puede comportar daños irreparables en la electrónica del instrumento.
- Riesgo de descargas eléctricas. Conecte la tierra de protección con el borne de puesta a tierra del cabezal antes de aplicar la tensión de alimentación.
- El sensor debe conectarse únicamente con el transmisor que tiene el mismo número de serie. Si no se cumple este detalle, puede producirse errores en la comunicación.
- 1. Afloje los tornillos del cabezal/caja del transmisor/sensor para extraer la tapa (a) del compartimento de conexiones.
- 2. Pase el cable de señal (b) por la entrada de cable correspondiente.
- 3. Establezca las conexiones entre sensor y transmisor conforme al diagrama de conexionado: – Véase la [Fig. 17](#page-23-2)
	- Véase el diagrama de conexionado que se encuentra en la tapa roscada
- 4. Vuelva a enroscar la tapa (a) del compartimento de conexiones al cabezal/caja del transmisor/ sensor.

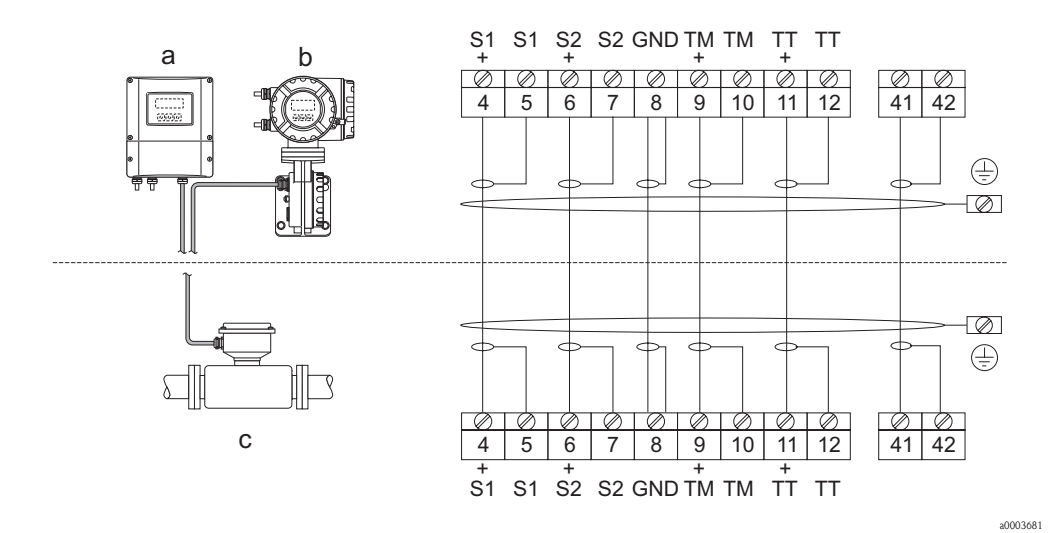

<span id="page-23-2"></span>*Fig. 17: Conexión de la versión separada*

- *a Caja de montaje en pared: zona sin peligro de explosión y zona 2 / ATEX II3G*→ *véase la documentación Ex*
- *b Cabezal de montaje en pared: ATEX II2G / Zona 1 /FM/CSA* → *véase la documentación Ex*

*c Versión separada con bridas DIN*

*Núm. de los terminales: 4/5 = gris; 6/7 = verde; 8 = amarillo; 9/10 = rosa; 11/12 = blanco; 41/42 = marrón*

## <span id="page-24-0"></span>**4.1.2 Especificaciones de cables, cable de conexión**

<span id="page-24-3"></span>Las especificaciones del cable de conexión del transmisor y sensor de la versión separada son las siguientes:

- $\bullet$  Cable de PVC de 6 x 0,38 mm<sup>2</sup> con blindaje común y conductores blindados individualmente
- Resistencia del conductor: ≤ 50  $\Omega$ /km
- Capacitancia conductor/blindaje: ≤ 420 pF/m
- Longitud del cable: máx. 20 m
- $\blacksquare$  Temperatura constante de trabajo: máximo +105 $\rm ^{o}C$

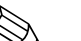

! ¡Nota! Los cables instalados deben fijarse a fin de impedir cualquier movimiento de los mismos.

# <span id="page-24-1"></span>**4.2 Conexión de la unidad de medida**

## <span id="page-24-2"></span>**4.2.1 Conexión del transmisor**

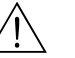

;Peligro!

- Riesgo de descargas eléctricas. Desconecte la fuente de alimentación antes de destapar el equipo. No realice trabajos de instalación o conexión con el equipo mientras éste esté conectado a la fuente de alimentación. El incumplimiento de esta precaución puede comportar daños irreparables en la electrónica del equipo.
- Riesgo de descargas eléctricas. Conecte la tierra de protección con el borne de puesta a tierra del cabezal antes de aplicar la tensión de alimentación (esto no es necesario si la fuente de alimentación está aislada galvánicamente).
- Asegúrese de que la tensión y frecuencia de la alimentación corresponden con las especificaciones indicadas en la placa de identificación. Tenga en cuenta las normas nacionales relativas a la instalación de equipos eléctricos.
- 1. Desenrosque la tapa (f) del compartimento de conexiones del cabezal transmisor.
- 2. Pase el cable de alimentación (a) y el cable de señal (b) por las entradas para cables correspondientes.
- 3. Realice las conexiones:
	- Diagrama de conexionado (cabezal de aluminio)  $\rightarrow$  [Fig. 18](#page-25-0)
	- Diagrama de conexionado (cabezal de acero inoxidable)  $\rightarrow$  [Fig. 19](#page-25-1)
	- Diagrama de conexionado (caja de montaje en pared)  $\rightarrow$  [Fig. 20](#page-26-0)
	- Asignación de terminales  $\rightarrow$  [página 28](#page-27-1)
- 4. Vuelva a enroscar la tapa (f) del compartimento de conexiones al cabezal transmisor.

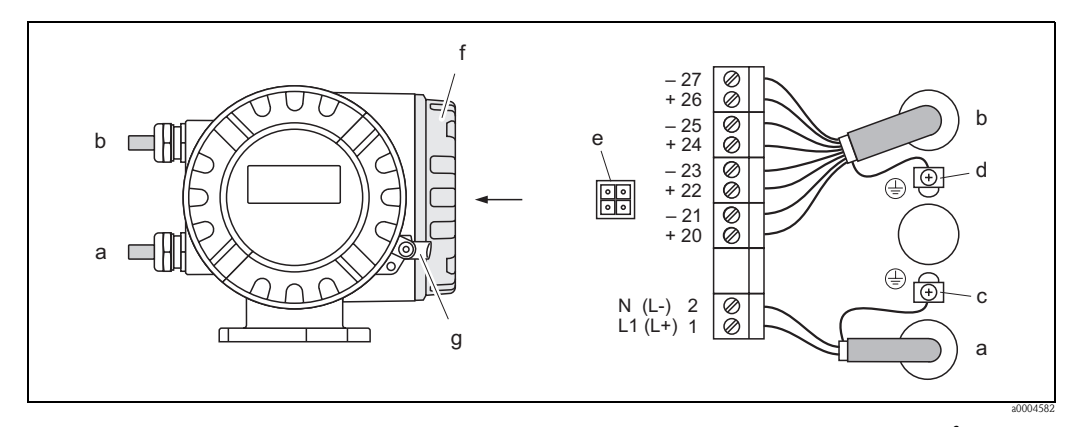

<span id="page-25-0"></span>*Fig. 18: Conexión del transmisor (cabezal de campo hecho de aluminio). Sección del cable: máx. 2,5 mm*<sup>2</sup>

- *a Cable de alimentación: 85 a 260 VCA, 20 a 55 VCA, 16 a 62 VCC Terminal Núm. 1: L1 para CA, L+ para CC Terminal Núm. 2: N para CA, L- para CC*
- *b Cable de señal: Terminales Núm. 20-–27* → *[página 28](#page-27-1)*
- *c Terminal de puesta a tierra de protección*
- *d Terminal de puesta a tierra para el blindaje del cable de señal*
- *e Adaptador de servicio para conectar la interfaz FXA 193 (FieldCheck, ToF Tool Faquete Fieldtool)*
- *f Tapa del compartimento de conexiones*
- *g Tornillo de bloqueo*

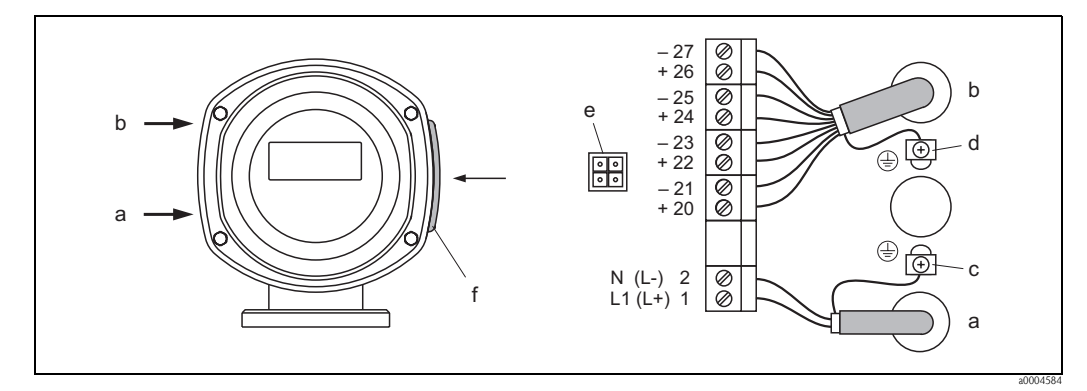

<span id="page-25-1"></span>*Fig. 19: Conexión del transmisor (cabezal de campo hecho de acero inox.). Sección del cable: máx. 2,5 mm*<sup>2</sup>

- *a Cable de alimentación: 85 a 260 VCA, 20 a 55 VCA, 16 a 62 VCC Terminal Núm. 1: L1 para CA, L+ para CC Terminal Núm. 2: N para CA, L- para CC*
- *b Cable de señal: Terminales Núm. 20-–27* → *[página 28](#page-27-0)*
- 
- *c Terminal de puesta a tierra de protección d Terminal de puesta a tierra para el blindaje del cable de señal*
- *e Adaptador de servicio para conectar la interfaz FXA 193 (FieldCheck, ToF Tool Paquete Fieldtool)*
- *f Tapa del compartimento de conexiones*

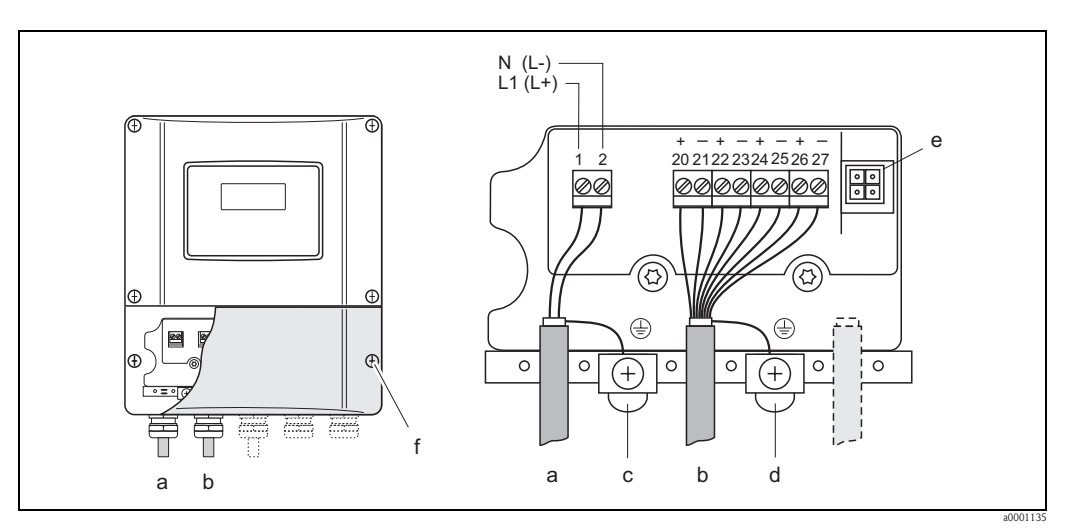

<span id="page-26-0"></span>*Fig. 20: Conexión del transmisor (caja de montaje en pared). Sección del cable: máx. 2,5 mm*<sup>2</sup>

- *a Cable de alimentación: 85 a 260 VCA, 20 a 55 VCA, 16 a 62 VCC Terminal Núm. 1: L1 para CA, L+ para CC Terminal Núm. 2: N para CA, L- para CC*
- *b Cable de señal: Terminales Núm. 20-–27* → *[página 28](#page-27-1)*
- *c Terminal de puesta a tierra de protección*
- 
- *d Terminal de puesta a tierra para el blindaje del cable de señal e Adaptador de servicio para conectar la interfaz FXA 193 (FieldCheck, ToF Tool - paquete Fieldtool)*
- *f Tapa del compartimento de conexiones*

# <span id="page-27-0"></span>**4.2.2 Asignación de terminales**

Valores eléctricos de las entradas → [página 104](#page-103-1) Valores eléctricos de las salidas → [página 104](#page-103-2)

<span id="page-27-1"></span>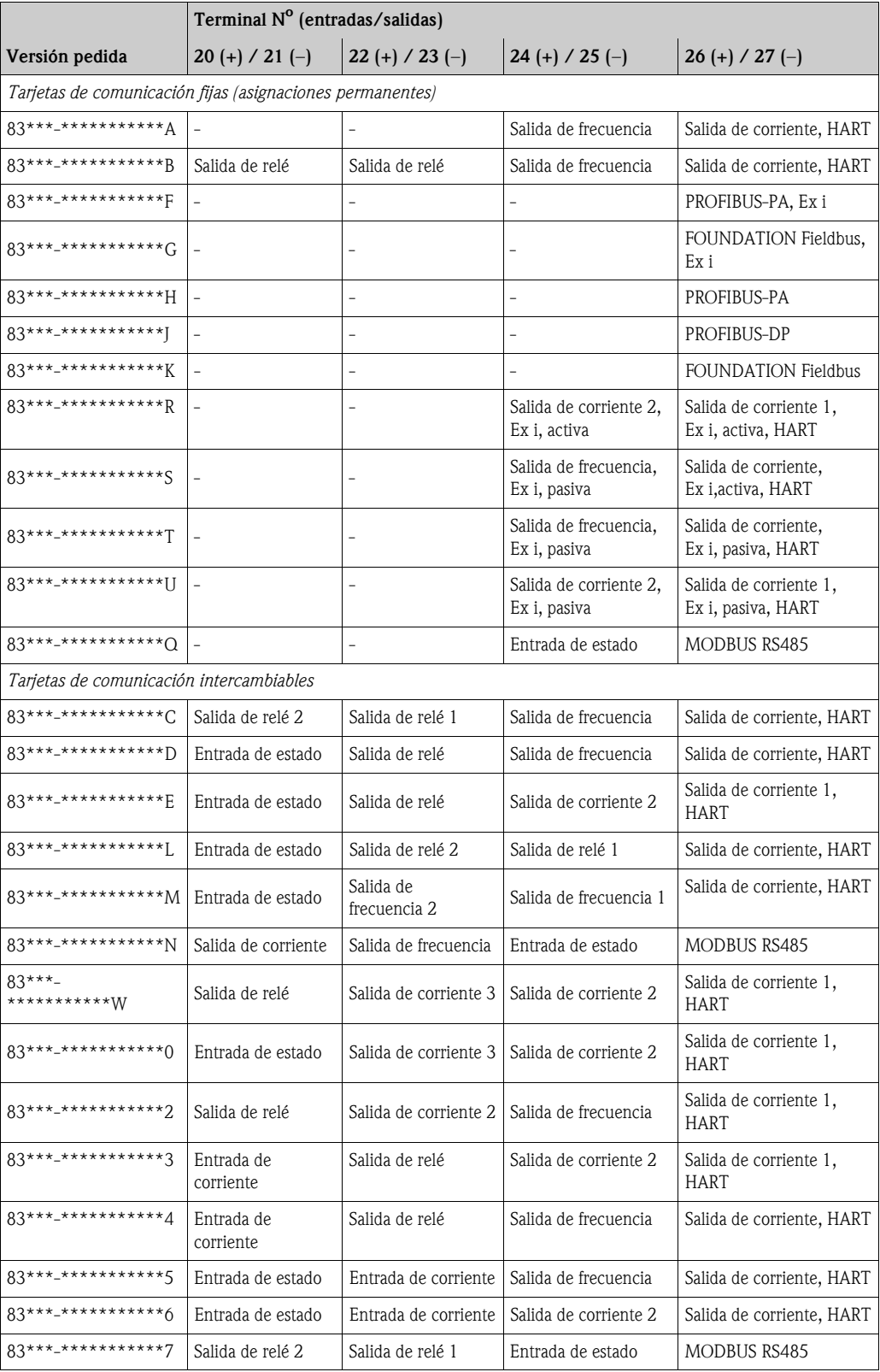

# <span id="page-28-0"></span>**4.2.3 Conexión HART**

El usuario dispone de las siguientes opciones de conexión:

- Conexión directa con el transmisor mediante los terminales  $26(+)$  /  $27(-)$
- Conexión mediante el circuito de 4 a 20 mA

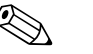

- $\bigotimes$  i<sup>Nota!</sup> La carga mínima del circuito de medida debe ser por lo menos de 250 Ω.
	- La función RANGO DE CORRIENTE debe ponerse a "4-20 mA" (distintas opciones véase funciones del equipo).
	- Véase también la documentación editada por la organización HART Communication Foundation, en particular, el documento HCF LIT 20: "HART, un resumen técnico".

#### **Conexión de la consola HART** "**communicator"**

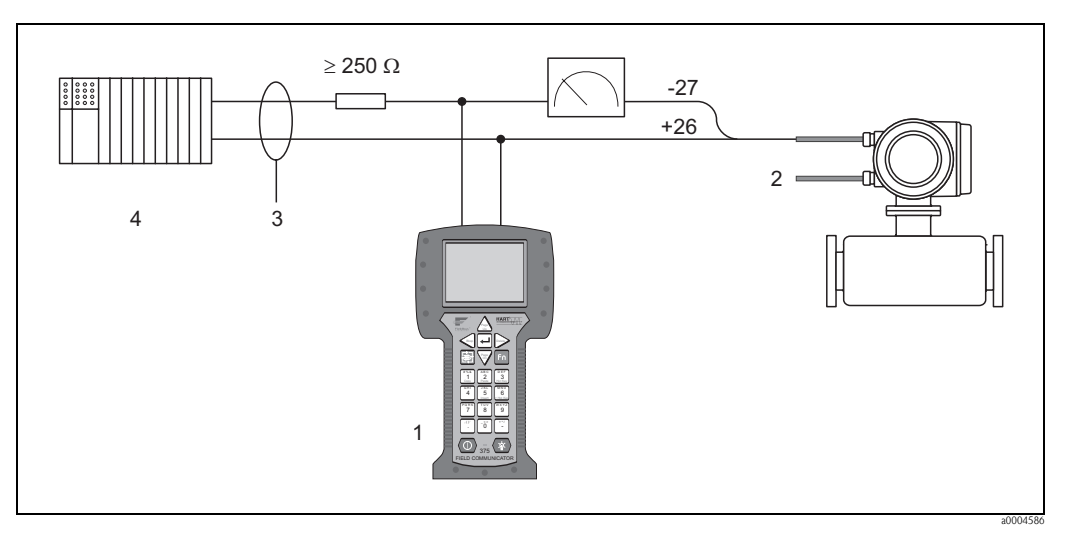

*Fig. 21: Conexión eléctrica de la consola HART*

*1 = unidad de control HART, 2 = fuente de alimentación, 3 = blindaje, 4 = otros equipos de evaluación o PLC con entrada pasiva*

#### **Conexión de un PC dotado con software de configuración**

Para poder conectar el equipo con un PC dotado con software de configuración (p. ej., el ToF Tool - Paquete Fieldtool) se requiere un módem HART (p. ej., el Commubox FXA 191).

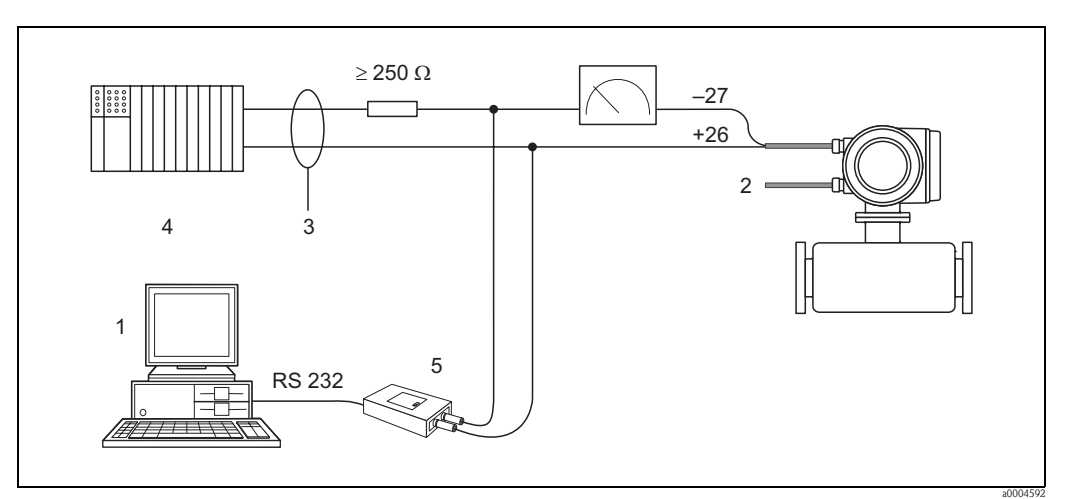

*Fig. 22: Conexión eléctrica de un PC dotado con software de configuración*

*1 = PC con software de configuración, 2 = fuente de alimentación, 3 = blindaje,* 

*4 = otros equipos de evaluación o PLC con entrada pasiva, 5 = módem HART, p. ej., Commubox FXA 191*

# <span id="page-29-0"></span>**4.3 Grado de protección**

<span id="page-29-1"></span>El equipo cumple todos los requisitos correspondientes al IP 67.

Tras la realización de tareas de instalación o mantenimiento, deben cumplirse los siguientes puntos para asegurar que se mantiene la protección IP 67:

- Las juntas del cabezal deben encontrarse bien limpias y en perfecto estado cuando se insertan en las ranuras correspondientes. Las juntas tienen que estar secas y limpias y deben sustituirse en caso contrario.
- Todos los tornillos prensa y tapas con rosca deben encontrarse bien apretados.
- Los cables utilizados para la conexión deben presentar el diámetro externo especificado  $\rightarrow$  [página 25](#page-24-3)
- Las entradas para cables deben estar bien apretadas.
- Los cables deben formar una comba orientada hacia abajo (trampa antiagua) antes de entrar en las entradas para cables. Se impide así la entrada de humedad. Instale siempre el equipo de medición de tal forma que las entradas para cables no apunten hacia arriba.
- Elimine todas las entradas para cables no utilizadas cerrándolas con conectores.
- No retire el manguito de protección de las entradas para cables.

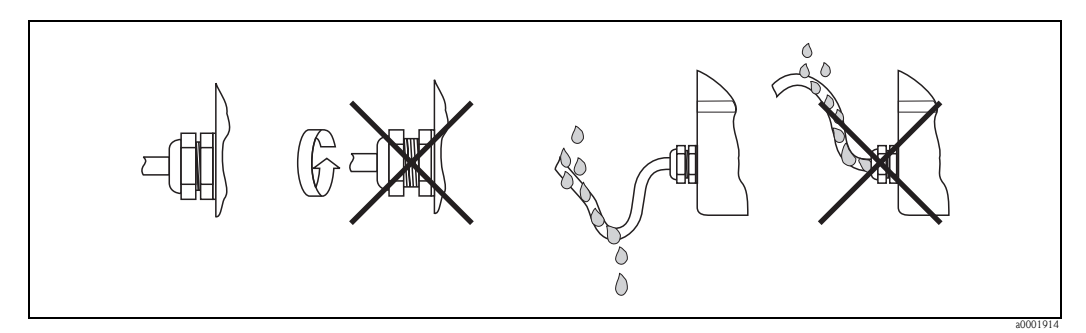

*Fig. 23: Instrucciones de instalación, entradas para cables*

# $\left[\begin{matrix}r^{n}\end{matrix}\right]$  ; Atención!

No afloje los tornillos del cabezal de sensor porque de lo contrario perdería su validez el grado de protección garantizado por Endress+Hauser.

# <span id="page-30-0"></span>**4.4 Comprobaciones tras la conexión**

Una vez efectuada la instalación eléctrica del equipo de medición, realice las comprobaciones siguientes:

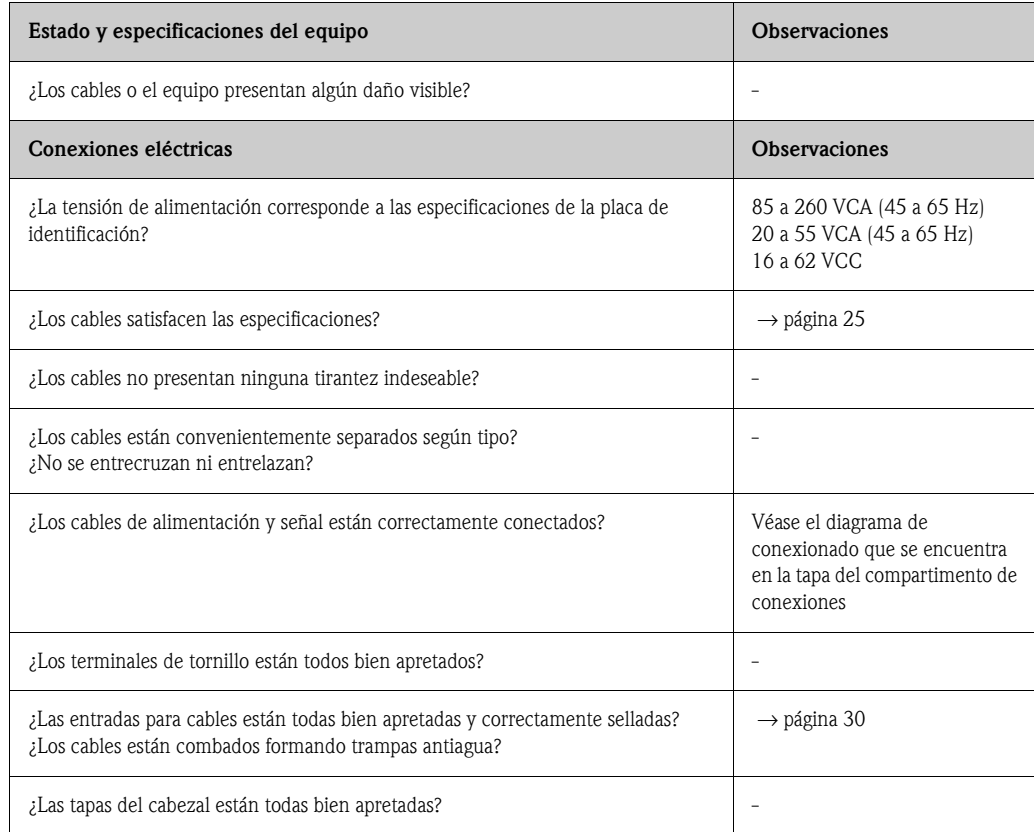

# <span id="page-31-1"></span>**5 Operaciones de configuración**

# <span id="page-31-2"></span>**5.1 Indicador y elementos de configuración**

<span id="page-31-0"></span>El indicador local le permite ver todos los parámetros importantes directamente en el punto de medida y configurar el equipo utilizando la matriz de funciones o el menú de configuración rápida. El indicador comprende cuatro líneas en las que se visualizan los valores medidos y/o variables de estado (dirección de flujo, tubería vacía, gráfico de barras, etc.). El usuario puede modificar la asignación de variable a línea de indicación según sus necesidades y preferencias (véase el manual "Manual de las funciones del equipo").

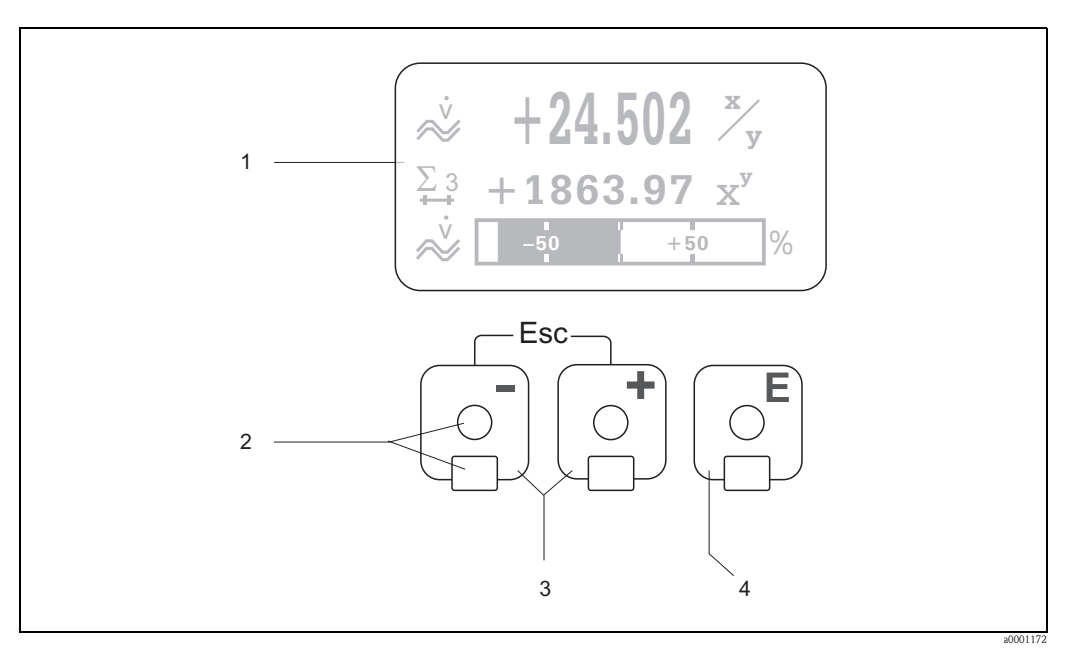

*Fig. 24: Indicador y elementos de configuración*

*1 Indicador de cristal líquido:*

*El indicador de cristal líquido con cuatro líneas de indicación y fondo luminoso sirve para visualizar valores medidos, textos de diálogo, mensajes de error y mensajes de aviso. La indicación que presenta el indicador en el modo de funcionamiento normal es la que corresponde a la denominada posición INICIO. Lecturas visualizadas*

- *2 Sensores ópticos para "Control Táctil"*
- *3 Teclas de más/menos*
	- *Posición INICIO Acceso directo a los valores totalizados y valores nominales de entradas/salidas*
	- *Entrada de valores numéricos, selección de parámetros*
	- *Selección de distintos bloques, grupos y grupos de funciones de la matriz de funciones*
	- *Pulse simultáneamente las teclas +/- (*X*) para activar las siguientes funciones:*
	- *Salir paso a paso de la matriz de funciones* → *Posición INICIO*
	- *Si se pulsa sin soltar las teclas +/- durante más de 3 segundos* → *Retorno directo a la posición de INICIO*
	- *Cancelar la entrada de datos*
- *4 Tecla Intro*
	- *Posición INICIO* → *Entrada en la matriz de funciones*
	- *Salvaguardia de los valores entrados o ajustes modificados*

### <span id="page-32-0"></span>**5.1.1 Lecturas visualizadas (modo de funcionamiento normal)**

El área de indicación comprende tres líneas en las que se visualizan los valores medidos y/o variables de estado (dirección de flujo, gráfico de barras, etc.). El usuario puede modificar la asignación de variable a línea de indicación según sus necesidades y preferencias (→ véase el "Manual de las funciones del equipo").

#### *Modo multiplex:*

Permite asignar dos variables distintas a cada línea de indicación. Las variables multiplexadas se alternan entonces cada 10 s en el indicador.

#### *Mensajes de error:*

Indicación y presentación de errores de sistema/proceso → [página 39.](#page-38-3)

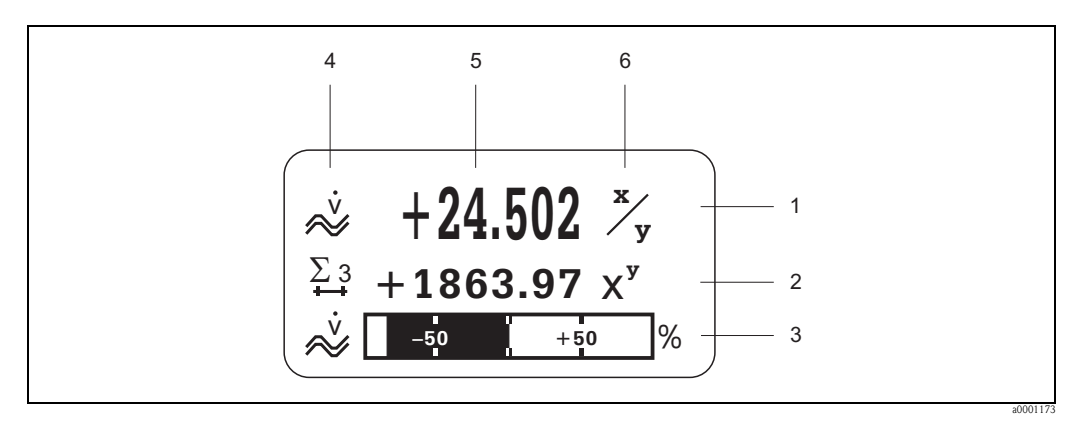

*Fig. 25: Indicaciones típicas en el modo de funcionamiento normal (posición INICIO)*

- *1 Línea principal: visualización de valores de variables de proceso principales*
- *2 Línea adicional: visualización de variables de proceso adicionales y variables de estado*
- *3 Línea de información: visualización de información adicional sobre las variables de proceso y de estado, p. ej., visualización de un gráfico de barra*
- *4 Campo de "Iconos informativos": visualización de símbolos que proporcionan información adicional sobre los valores medidos* → *[página 34.](#page-33-0)*
- *5 Campo de "Valores medidos": visualización de valores que se están midiendo.*
- *6 Campo de "Unidad": visualización de la unidad física de la magnitud que se está midiendo.*

#### <span id="page-32-1"></span>**5.1.2 Funciones adicionales del indicador**

Según cual sea la opción pedida (F-CHIP\*), el indicador local puede presentar otras funciones de indicación.

#### **Equipo sin software de dosificación:**

Estando en la posición INICIO, utilice las teclas  $\Box$  para abrir un "Menú Info" que contiene la siguiente información:

- Totalizador (con overflow)
- Valores nominales o estados de las entradas/salidas configuradas
- Número de etiqueta (TAG) del equipo (editable)

 $\exists \exists \rightarrow$  Búsqueda de valores determinados en el Menú Info

 $\Box$  (tecla Escape)  $\rightarrow$  Regreso a la posición INICIO

#### **Equipo con software de dosificación:**

Si el equipo está dotado con un software de dosificación (F-Chip\*) y presenta una línea de indicación convenientemente configurada, entonces pueden ejecutarse directamente procesos de llenado mediante el indicador local. Puede encontrar una descripción detallada del procedimiento en la  $\rightarrow$  [página 36](#page-35-1)

\*F-CHIP → [página 79](#page-78-4)

# <span id="page-33-0"></span>**5.1.3 Iconos**

Los iconos que aparecen en el campo de la izquierda facilitan la lectura y el reconocimiento de variables de proceso, del estado del equipo y de mensajes de error.

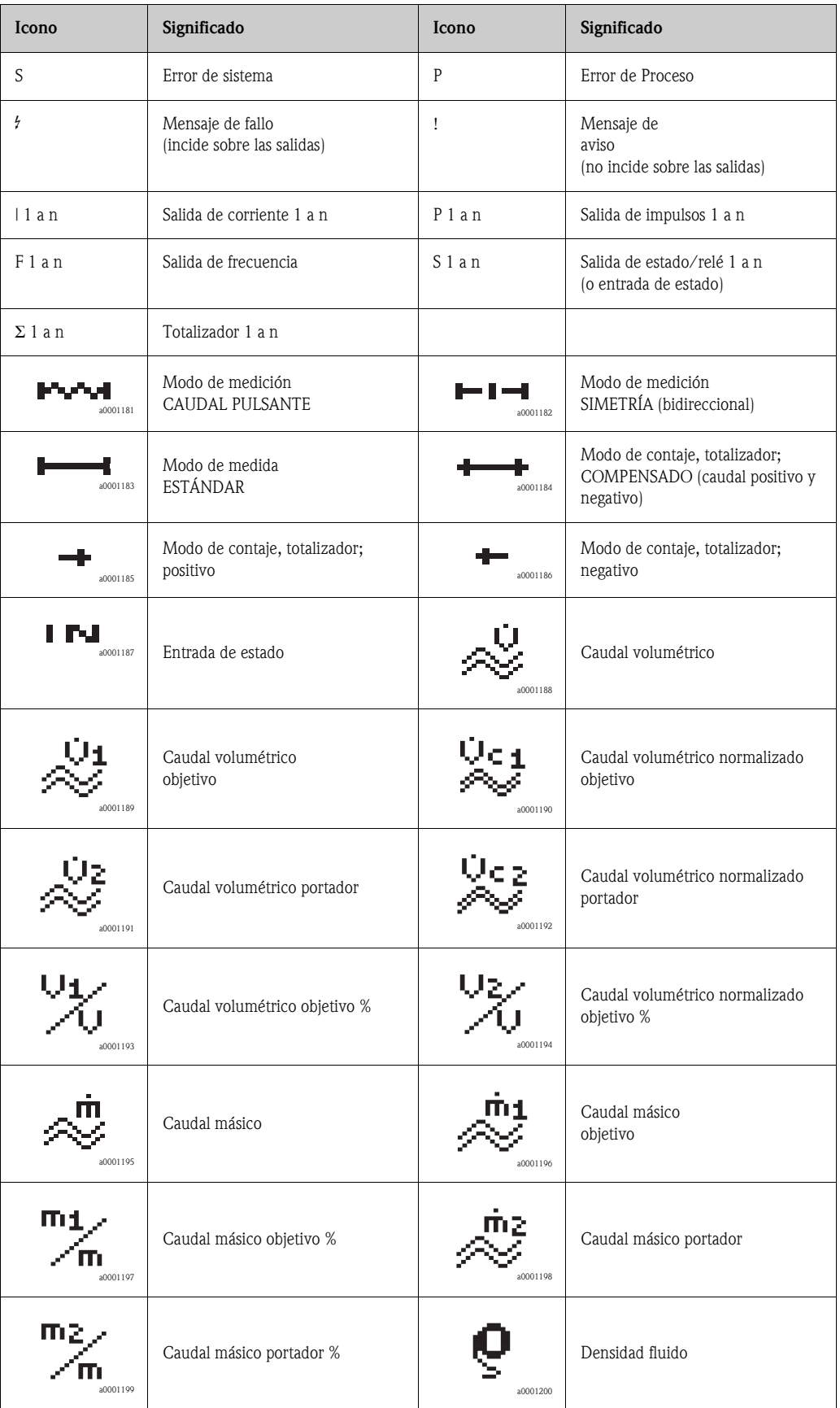

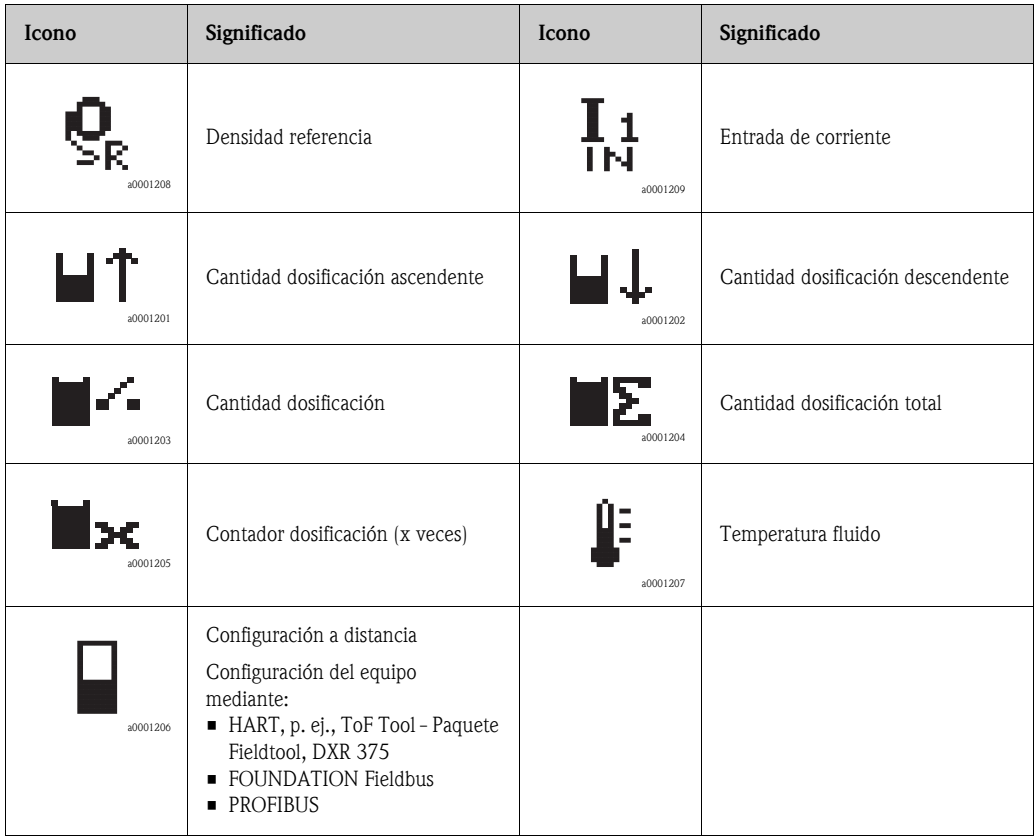

#### <span id="page-35-0"></span>**5.1.4 Control de los procesos de dosificación mediante el indicador local**

<span id="page-35-1"></span>Los procesos de llenado pueden controlarse directamente con el indicador local utilizando el paquete opcional de software "Dosificación" (F-CHIP, accesorios → [página 81](#page-80-4)). El equipo puede utilizarse por tanto como un "controlador de dosificación" en campo.

Procedimiento:

- 1. Configure las funciones de dosificación requeridas y asigne la línea inferior del indicador a dosificación (= TECLAS DOSIFICACIÓN) mediante el menú de configuración rápida "DOSIFICACIÓN"  $\rightarrow$  [página 59\)](#page-58-1) o la matriz de funciones ( $\rightarrow$  [página 37](#page-36-0)). Aparecerán entonces las siguientes teclas de configuración rápida en la línea inferior del indicador local  $\rightarrow$  [Fig. 26](#page-35-2):
	- INICIO (START) = tecla izquierda  $\Box$ )
	- $–$  VALOR INICIO (PRESET) = tecla central  $($ <del>+</del> $)$
	- $–$  MATRIZ (MATRIX) = tecla derecha ( $\epsilon$ )
- 2. Pulse la tecla VALOR INICIO  $(\pm)$ . Aparecerán varias funciones del proceso de dosificación que precisan configuración:

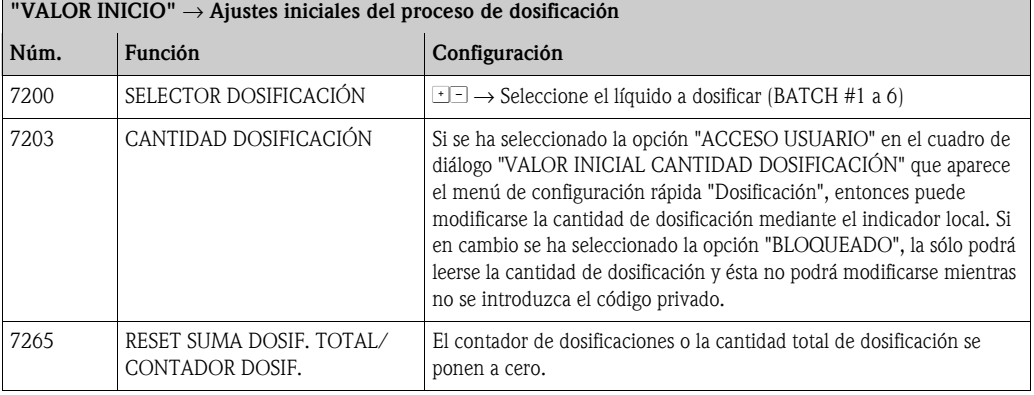

3. Después de salir del menú de preajuste (PRESET), puede iniciarse el proceso de dosificación pulsando la tecla INICIO  $\Box$ ). Aparecen entonces nuevas teclas para configuración (PARO (STOP) / ESPERA (HOLD) y SEGUIR (GO ON)), con las que puede terminarse, detenerse o continuarse en cualquier momento el proceso de dosificación  $\rightarrow$  [Fig. 26](#page-35-2)

**PARO (STOP**) (□) → Termina el proceso de dosificación

**ESPERA (HOLD**)  $(\pm) \rightarrow$  Interrumpe el proceso de dosificación (tecla cambia a "SEGUIR") **SEGUIR (GO ON)**  $(\pm) \rightarrow$  Reemprende el proceso de dosificación (tecla cambia a "ESPERA") Una vez alcanzada la cantidad de dosificación establecida, vuelven a aparecer las teclas para configuración INICIO (START) o VALOR INICIO (PRESET).

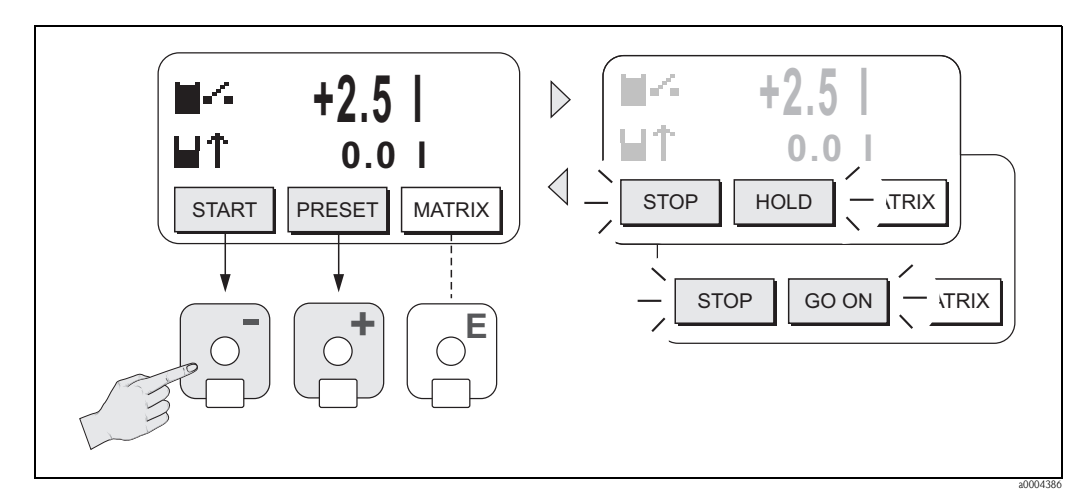

<span id="page-35-2"></span>*Fig. 26: Control de procesos de dosificación mediante el indicador local (teclas para configuración)*
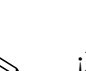

# **5.2 Descripción abreviada del manual relativa a la matriz de funciones**

<span id="page-36-0"></span>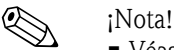

- Véase "Observaciones generales" → [página 38](#page-37-0)
- Descripción de las funciones → véase el "Manual de las funciones del equipo"
- 1. Posición INICIO →  $\text{E}$  → Entrada en la matriz de funciones
- 2. Seleccione un bloque (p. ej., SALIDAS)
- 3. Seleccione un grupo (p. ej., SALIDA DE CORRIENTE 1)
- 4. Seleccione un grupo de funciones (p. ej., AJUSTES)
- 5. Seleccione una función (p. ej., CONSTANTE TIEMPO) Cambie el parámetro / introduzca valores numéricos:  $\exists \exists \rightarrow$  Seleccione o entre el código de habilitación, parámetros, valores numéricos  $E$  Salvaguarde las entradas realizadas
- 6. Para salir de la matriz de funciones:
	- Mantenga pulsada la tecla ESC ( $\Box$ ) durante más de tres segundos  $\rightarrow$  posición INICIO
	- Si pulsa repetidamente la tecla ESC  $(\Box \Box) \rightarrow$  Regreso paso a paso a la posición INICIO

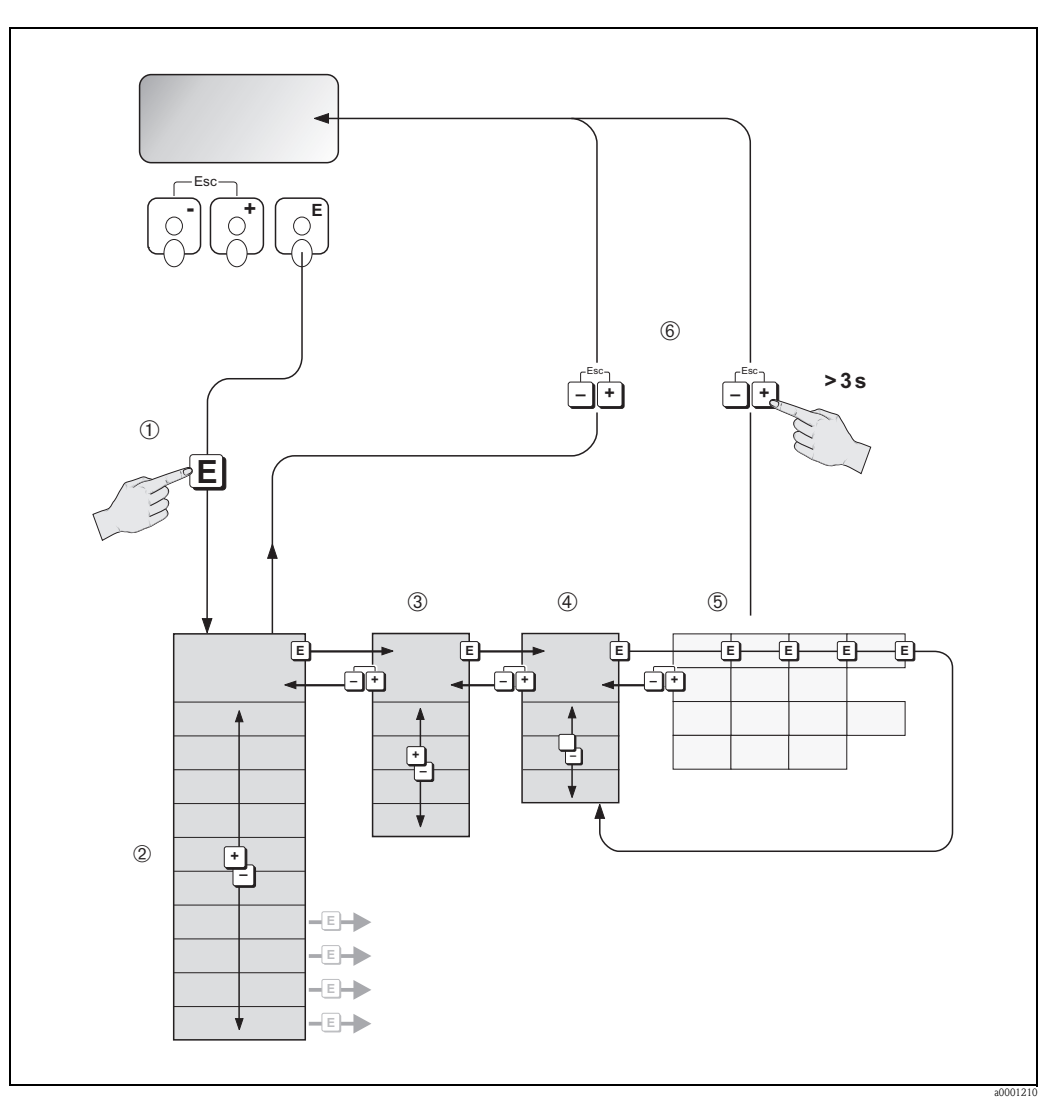

*Fig. 27: Selección de funciones y configuración de parámetros (matriz de funciones)*

# **5.2.1 Observaciones generales**

<span id="page-37-0"></span>El menú de Configuración Rápida incluye ajustes de fábrica apropiados para la puesta en marcha. Por otra parte, las operaciones de medida más complejas requieren funciones adicionales que el usuario debe poder adaptar a sus necesidades particulares. La matriz de funciones comprende por tanto una multiplicidad de funciones adicionales que, para mayor claridad, se han distribuido en distintos niveles (bloques, grupos y grupos de funciones).

Cumpla las siguientes instrucciones a la hora de configurar funciones:

- Las funciones se seleccionan tal como se describe en la  $\rightarrow$  [página 37.](#page-36-0)
- Cada celda de la matriz de funciones se identifica en el indicador mediante un número o letra. • Algunas funciones pueden desactivarse (OFF). Si lo hace, no se visualizarán el indicador las
- funciones relacionadas con las mismas y que pueden pertenecer a otros grupos de funciones.
- Algunas funciones exigen la confirmación de los datos introducidos. Pulse  $\pm\equiv$  para seleccionar "SEGURO [SÍ]" y pulse  $\epsilon$  para confirmar. Al hacerlo se salvaguardan los ajustes introducidos o se activa la función.
- Si después de 5 minutos no se ha pulsado ninguna tecla, se regresa automáticamente a la posición INICIO.
- El modo de programación se desactiva automáticamente si no se pulsa ninguna tecla durante los 60 segundos posteriores al regreso a la posición INICIO.

### ¡Atención!

Todas las funciones, así como la propia matriz de funciones, se describen detalladamente en el "Manual de las funciones del equipo", que si bien es independiente, forma parte integrante del presente manual de instrucciones.

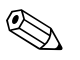

### ! ¡Nota!

- El transmisor sigue midiendo mientras se introducen datos, es decir, las salidas de señal proporcionan de forma usual los valores que se están midiendo.
- Si se produce un fallo de la fuente de alimentación, los ajustes de fábrica y valores parametrizados permanecen bien guardados en la EEPROM.

# **5.2.2 Activación del modo de programación**

La matriz de funciones puede inhabilitarse. Con la inhabilitación de la matriz de funciones se impide cualquier modificación involuntaria de las funciones del equipo, valores numéricos o ajustes de fábrica. Deberá por tanto introducir un código numérico (ajuste de fábrica = 83) para poder modificar la configuración.

El usuario puede definir un código de habilitación de su propia elección, excluyéndose así también la posibilidad de que cualquier persona no autorizada tenga acceso a los datos (véase el "Manual de las funciones del equipo").

Cumpla las siguientes instrucciones a la hora de introducir un código:

- Si el modo de programación está desactivado y se pulsa la tecla <sup>n</sup> desde cualquier función, aparece un aviso que le invita a introducir el código.
- Si se introduce "0" como código de usuario, la programación estará siempre activada.
- Si por cualquier motivo perdiese u olvidase su código personal, el servicio de atención al cliente de Endress+Hauser le ofrecerá la asistencia necesaria.

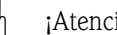

" ¡Atención! La modificación de determinados parámetros, como las características del sensor, afecta a numerosas funciones del sistema de medición e incide en particular sobre la precisión en la medición.

En circunstancias normales no es necesario cambiar estos parámetros y, por consiguiente, se han protegido con un código especial que sólo conoce el servicio técnico de E+H. Si desea aclarar alguna duda al respecto, no dude en ponerse en contacto con Endress+Hauser.

# **5.2.3 Desactivación del modo de programación**

El modo de programación se desactiva automáticamente si no se pulsa ninguna tecla durante los 60 segundos posteriores al regreso a la posición INICIO.

El modo de programación puede desactivarse también introduciendo un número cualquiera (distinto del código de usuario) en la función "ENTRADA CÓDIGO".

# **5.3 Mensajes de error**

# **5.3.1 Tipos de errores**

Los errores que puedan producirse durante la puesta en marcha o la medición se indican inmediatamente en el indicador. Si se producen dos o más errores de sistema o proceso, el indicador visualizará el que tenga la prioridad más alta.

El sistema de medición distingue entre dos tipos de errores:

- *Error de sistema:* este grupo comprende los errores del equipo, p. ej., errores de comunicación, de *hardware*, etc. → [página 84.](#page-83-0)
- *Errores de proceso:* este grupo comprende todos los errores de aplicación, p. ej., líquido no homogéneo, etc.  $\rightarrow$  [página 89.](#page-88-0)

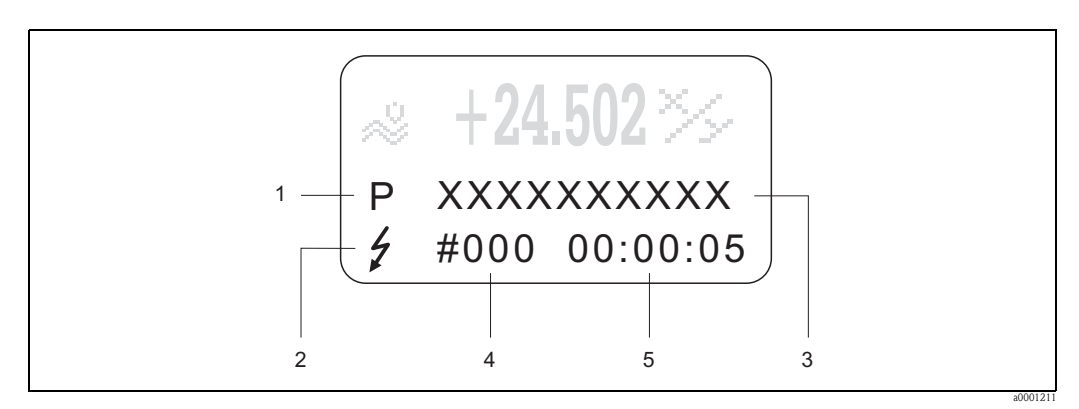

*Fig. 28: Indicación de mensajes de error en el indicador (ejemplo)*

- *1 Tipo de error: P = error de proceso, S = error de sistema*
- *2 Tipo de mensaje de error: \$= mensaje de fallo, ! = mensaje de aviso*
- *3 Designación del error: p. ej., "FLUIDO INHOM." = fluido no homogéneo*
- *4 Número del error: p. ej., # 702*
- *5 Duración del error más reciente (horas: minutos: segundos)*

## **5.3.2 Tipos de mensaje de error**

El usuario tiene la posibilidad de otorgar distintas importancias a los errores de sistema y proceso, definiéndolos como error con **mensaje de fallo** o error con **mensaje de aviso**. Los mensajes asociados se definen mediante la matriz de funciones (véase el "Manual de las funciones del equipo").

El equipo identifica y clasifica siempre los errores graves de sistema, p. ej., defectos de módulo, como errores con "mensaje de fallo".

Mensaje de aviso (!)

- El error en cuestión no tiene ningún efecto sobre las mediciones que se están realizando ni sobre las señales de salida del equipo de medición.
- Indicación → Signo de admiración (!), tipo de error (S: error de sistema, P: error de proceso).

Mensaje de fallo (\$)

- El error en cuestión interrumpe o detiene la medición y tiene un efecto inmediato sobre las salidas. La respuesta de las salidas (modo de alarma) puede configurarse mediante funciones de la matriz de funciones → [página 92](#page-91-0)
- Indicación → Símbolo de un rayo  $\langle f \rangle$ , tipo de error (S: error de sistema, P: error de proceso).

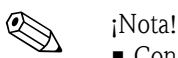

- Condiciones de error señaladas mediante las salidas de relé.
- Si se produce un mensaje de error, la salida de corriente puede proporcionar un nivel de señal inferior o superior como información disruptiva según NAMUR 43.

# **5.3.3 Confirmación de mensajes de error**

Por motivos de seguridad en planta y procesos, el sistema de medición puede configurarse de tal forma que se tenga que confirmar siempre la recepción de los mensajes de fallo visualizados  $(\hat{z})$  y la rectificación de los fallos pulsando localmente la tecla F. Sólo entonces desaparecerán los mensajes de error del indicador.

Esta opción puede activarse o desactivarse mediante la función "CONFIRMAR RECEPCIÓN DE MENSAJES DE FALLO" (véase el "Manual de las funciones del equipo").

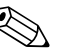

- ! ¡Nota! Los mensajes de fallo (\$) pueden también confirmarse y desactivarse mediante la entrada de estado.
	- Los mensajes de aviso (!) no requieren confirmación de recepción. Sin embargo, permanecen visibles mientras no se haya rectificado la causa del error.

# **5.4 Comunicaciones**

El equipo de medición no sólo puede configurarse mediante el indicador local, sino también mediante el protocolo HART con el que pueden obtenerse también los valores medidos. La comunicación digital se realiza utilizando la salida de corriente de 4-20 mA para HART  $\rightarrow$  [página 29](#page-28-0).

El protocolo HART permite la transferencia de datos de medida y del equipo entre el administrador HART y los equipos de campo, realizándose esta transferencia con fines de diagnóstico y configuración. El administrador HART, p. ej., una consola o PC dotado con programa de configuración (como el Tof Tool - paquete FieldTool), necesita disponer de ficheros de descripción del dispositivo (DD) para poder acceder a toda la información que proporciona el equipo HART. La información se transfiere exclusivamente mediante "comandos". En particular, hay tres grupos distintos de comandos:

Hay tres grupos distintos de comandos:

• *Comandos universales*

Los comandos universales son los que soportan y utilizan todos los dispositivos HART. Están asociados con, por ejemplo, las capacidades funcionales:

- Reconocimiento de equipos HART
- Lectura de valores de medida digitales (caudal volumétrico, totalizador, etc.)
- *Comandos de uso común:*

```
Los comandos de uso común comprenden funciones que soportan y pueden ejecutar la mayoría 
pero no todos los equipos de campo.
```
• *Comandos específicos del dispositivo:*

Estos comandos permiten acceder a funciones específicas del dispositivo que no corresponden al estándar HART. Dichos comandos dan acceso a información específica del equipo de campo, como valores de calibración de tubería vacía/llena, ajustes para la supresión de caudal residual, etc.

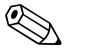

### ! ¡Nota!

El equipo de medición tiene acceso a estos tres tipos de comandos. Lista con todos los "comandos universales" y "comandos de uso común"  $\rightarrow$  [página 44](#page-43-0).

# **5.4.1 Opciones de configuración**

Para la configuración completa del equipo de medición, incluyendo el uso de los comandos específicos del equipo, el usuario dispone de ficheros DD que le proporcionan los siguientes programas y ayudas operativos:

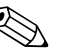

- 
- ! ¡Nota! En la función RANGO DE CORRIENTE (salida de corriente 1), el protocolo HART requiere los ajustes "4-20 mA HART" o "4-20 mA (25 mA) HART".
	- La protección contra escritura HART puede habilitarse o inhabilitarse mediante la disposición de un puente de conexión en la tarjeta  $E/S \rightarrow$  [página 52](#page-51-0).

### **Consola HART DXR 375**

La selección de funciones del equipo mediante un Communicator HART es un procedimiento que implica el uso de varios niveles de menú y una matriz especial de funciones HART. El manual HART incluido en el maletín de transporte del Communicator HART contiene información detallada sobre este dispositivo.

### **Programa de configuración "ToF Tool - paquete Fieldtool"**

Paquete de software modular que comprende el programa de servicio "ToF Tool", que permite la configuración y el diagnóstico de equipos de medición de nivel ToF (medidas basadas en el tiempo de retorno) e instrumentos para medir la evolución de la presión, y del programa de servicio "Fieldtool", que permite la configuración y el diagnóstico de caudalímetros Proline. El acceso a los caudalímetro Proline se realiza mediante una interfaz de servicio, la interfaz FXA 193 o el protocolo HART.

Contenido del "ToF Tool - paquete Fieldtool":

- Puesta en marcha, análisis de mantenimiento
- Configuración de caudalímetros
- Funciones de servicios
- Visualización de datos del proceso
- Localización y reparación de fallos
- Control del comprobador/simulador FieldCheck

### **FieldCare**

El FieldCare es la herramienta de gestión de activos basada en FDT que ofrece Endress+Hauser, una herramienta con la que pueden realizarse diagnósticos y configurarse equipos de campo inteligente. Utilizar información sobre el estado constituye una herramienta sencilla pero efectiva para monitorizar equipos. El acceso a los caudalímetros Proline se realiza mediante una interfaz de servicio o la interfaz FXA 193.

### **Programa de configuración "SIMATIC PDM" (Siemens)**

El SIMATIC PDM es una herramienta normalizada y de uso no restringido a un solo fabricante que permite la configuración, el mando, mantenimiento y diagnóstico de equipos de campo inteligentes.

### **Programa de configuración "AMS" (Emerson Process Management)**

AMS (Soluciones para la gestión de activos): programa para el mando y configuración de dispositivos

# **5.4.2 Ficheros actuales de descripción de dispositivos**

En la tabla siguiente se indican los ficheros de descripción de dispositivos apropiados para cada herramienta operativa y el modo de obtenerlos.

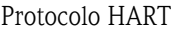

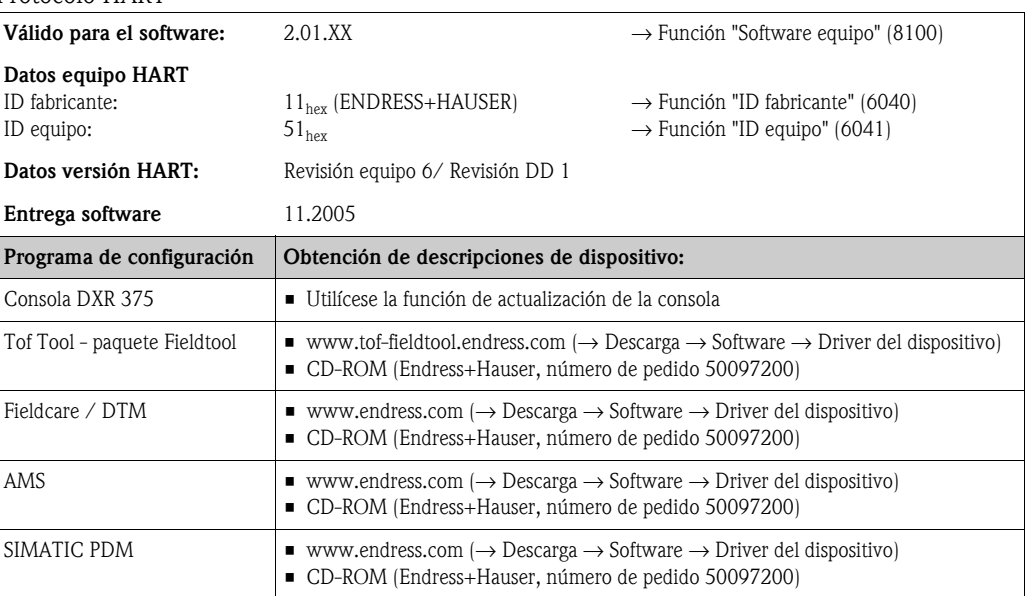

### Operaciones de configuración mediante protocolo de servicio

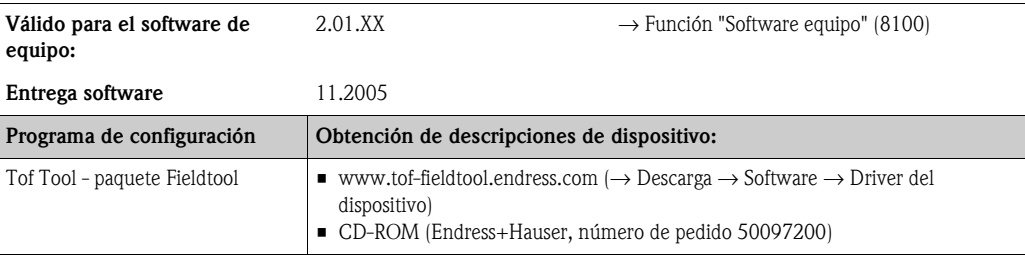

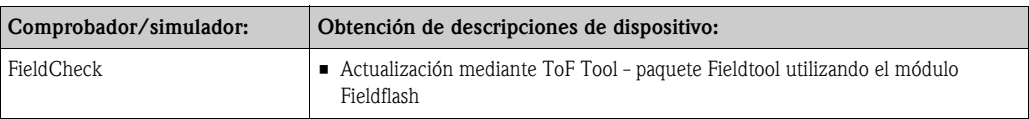

# **5.4.3 Variables del equipo y proceso**

<span id="page-42-0"></span>*Variables del equipo:*

Las siguientes variables del equipo están disponibles utilizando el protocolo HART:

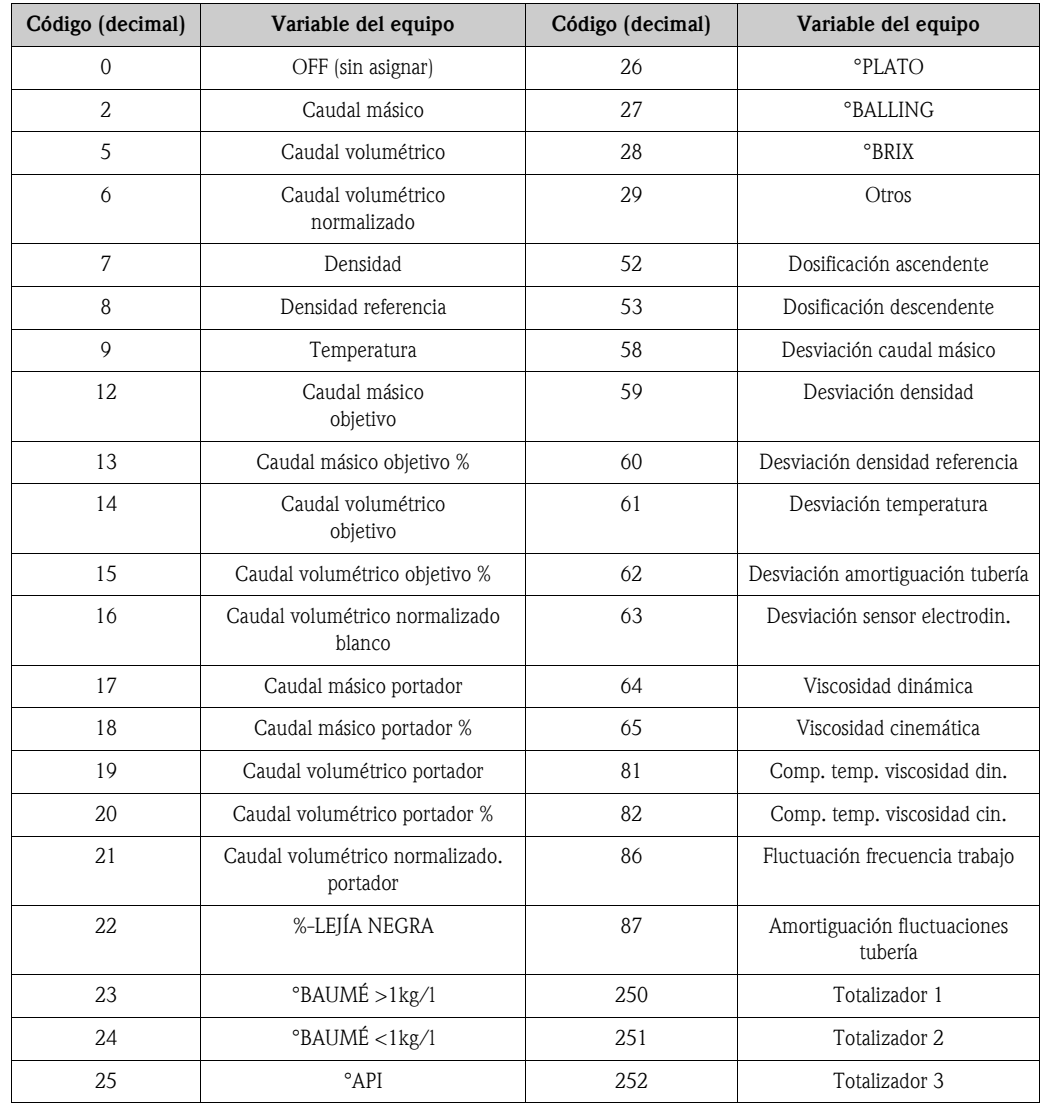

### *Variables de proceso:*

Se han asignado en fábrica las siguientes variables de proceso a las variables de equipo:

- Primera variable de proceso  $(\overline{PV}) \rightarrow$  Caudal másico
- Segunda variable de proceso  $(SV) \rightarrow$  Totalizador 1
- Tercera variable de proceso (TV) → Densidad
- Cuarta variable de proceso  $(CV) \rightarrow$  Temperatura

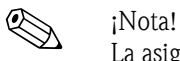

La asignación de variables de equipo a variables de proceso puede fijarse o modificarse mediante el comando 51  $\rightarrow$  [página 47](#page-46-0).

# **5.4.4 Comandos HART universales / de uso común**

<span id="page-43-0"></span>En la tabla siguiente se enumeran todos los comandos universales que soporta el equipo.

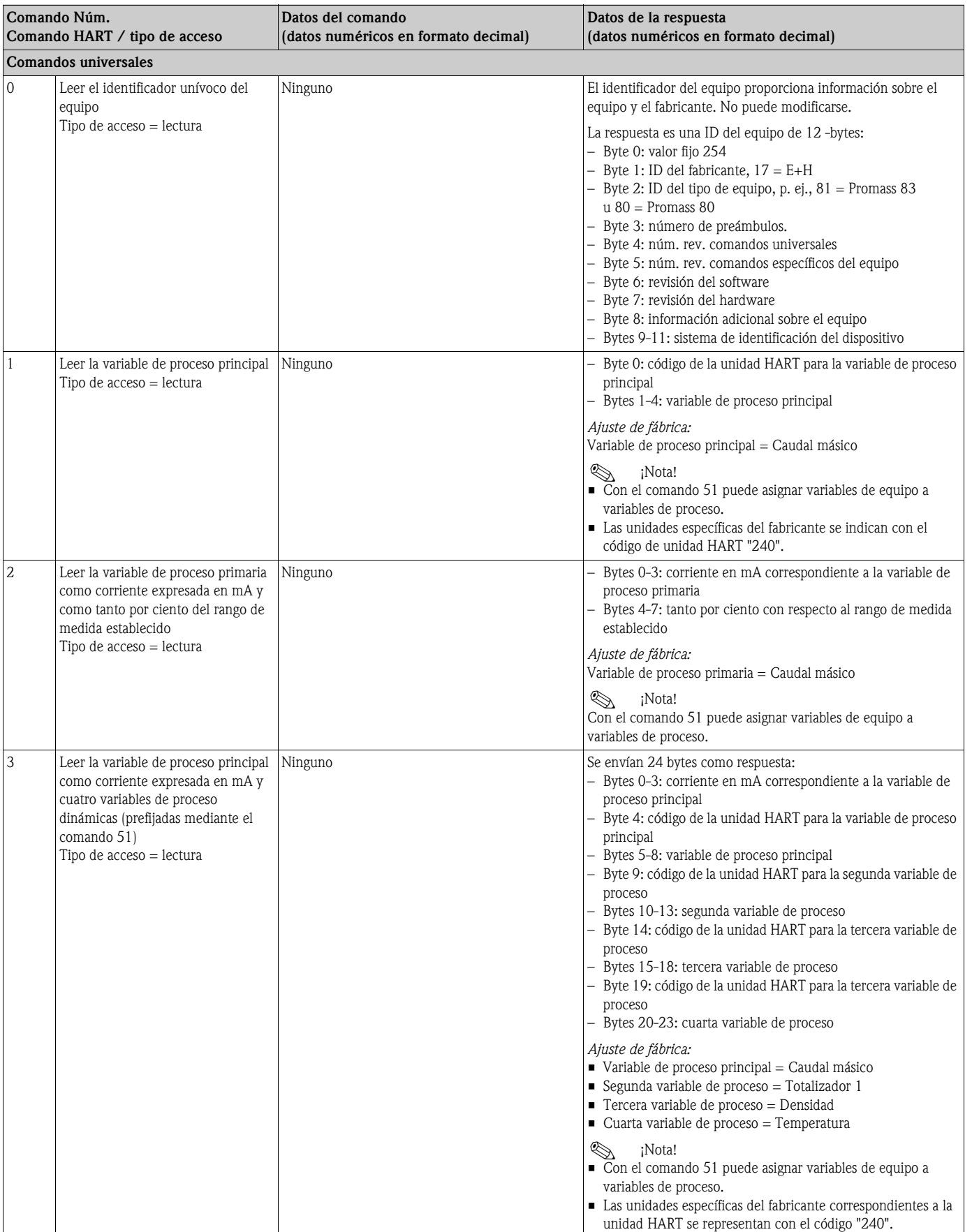

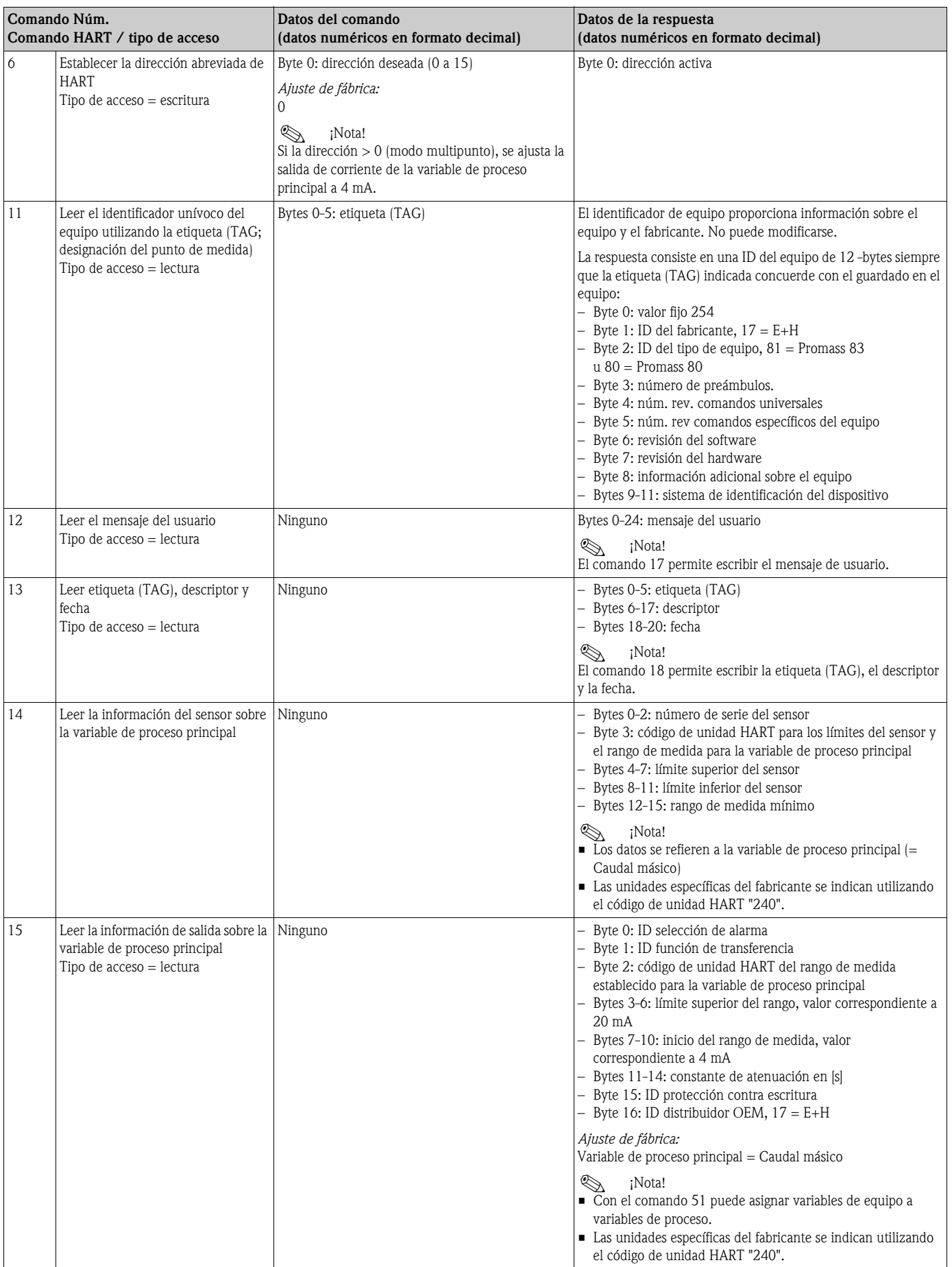

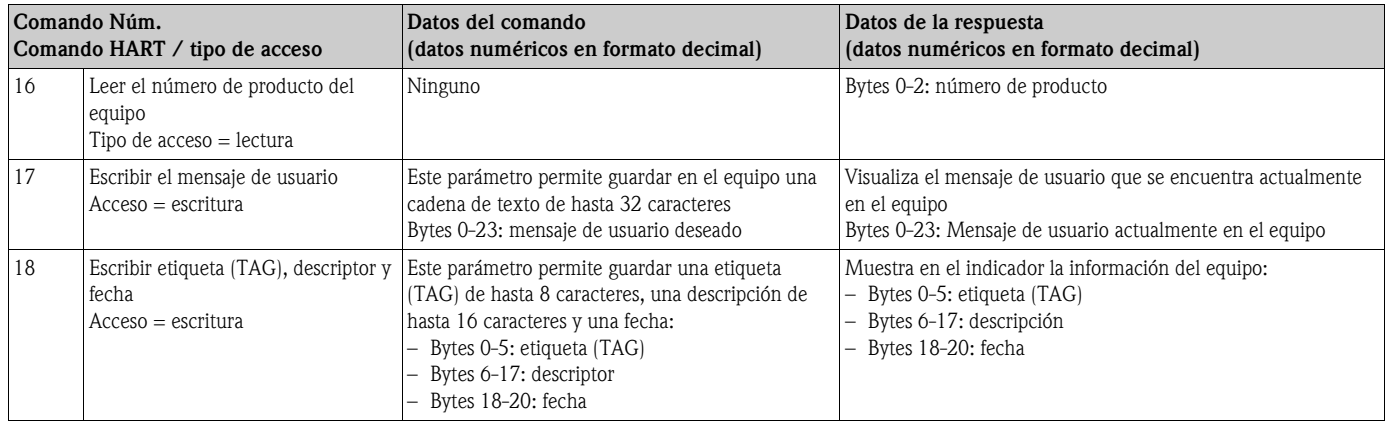

## En la tabla siguiente se enumeran todos los comandos de uso común que soporta el equipo.

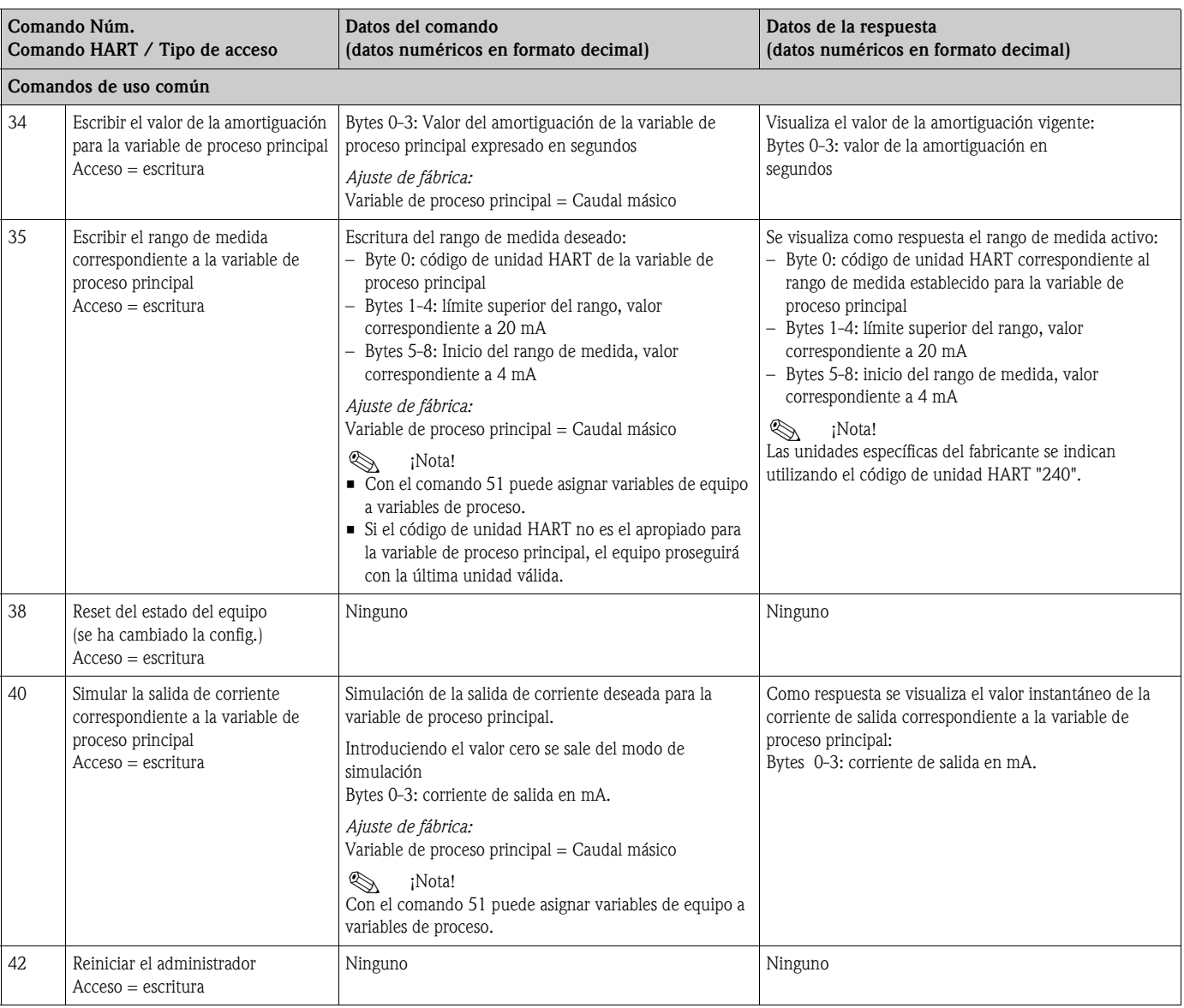

<span id="page-46-0"></span>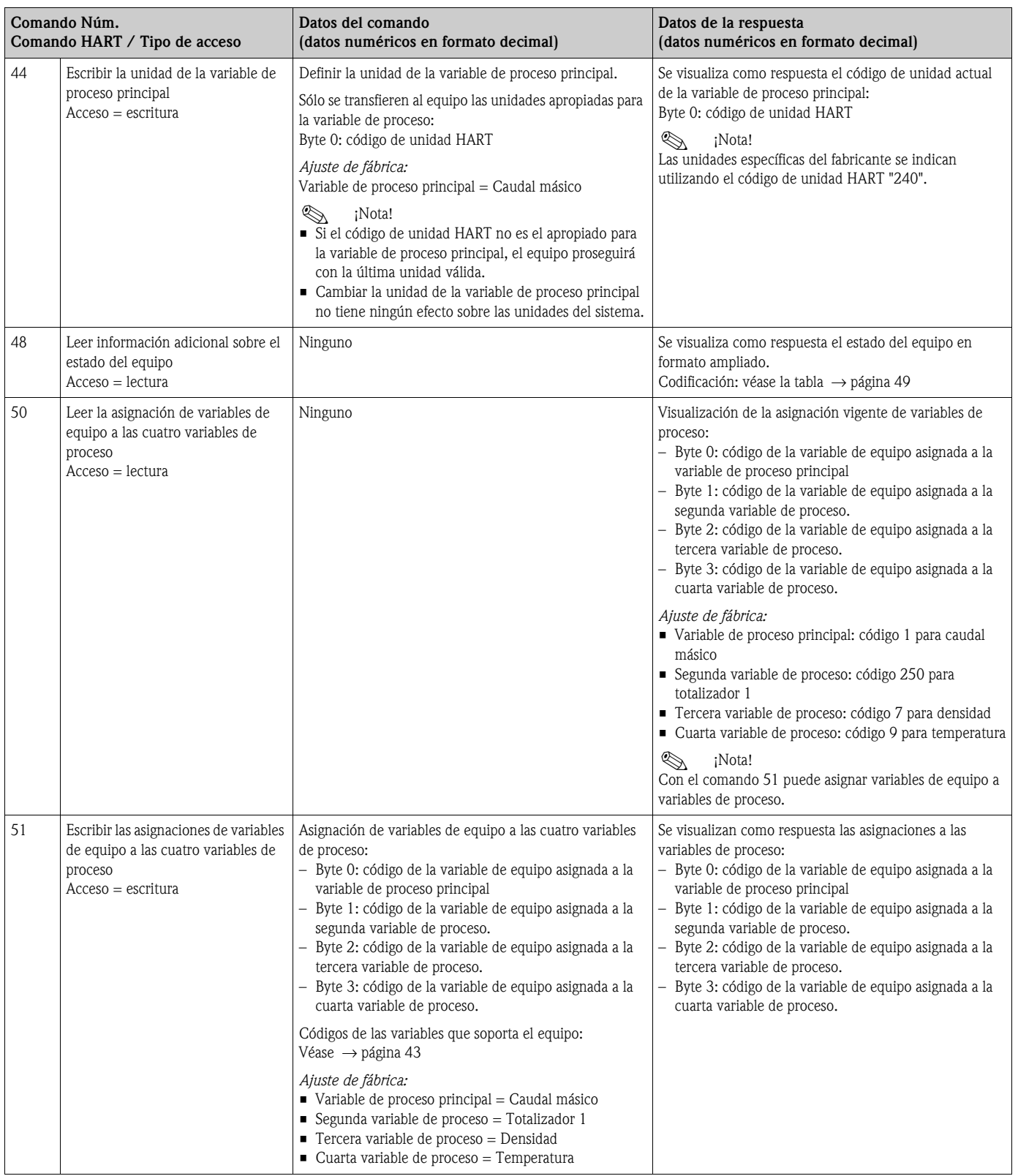

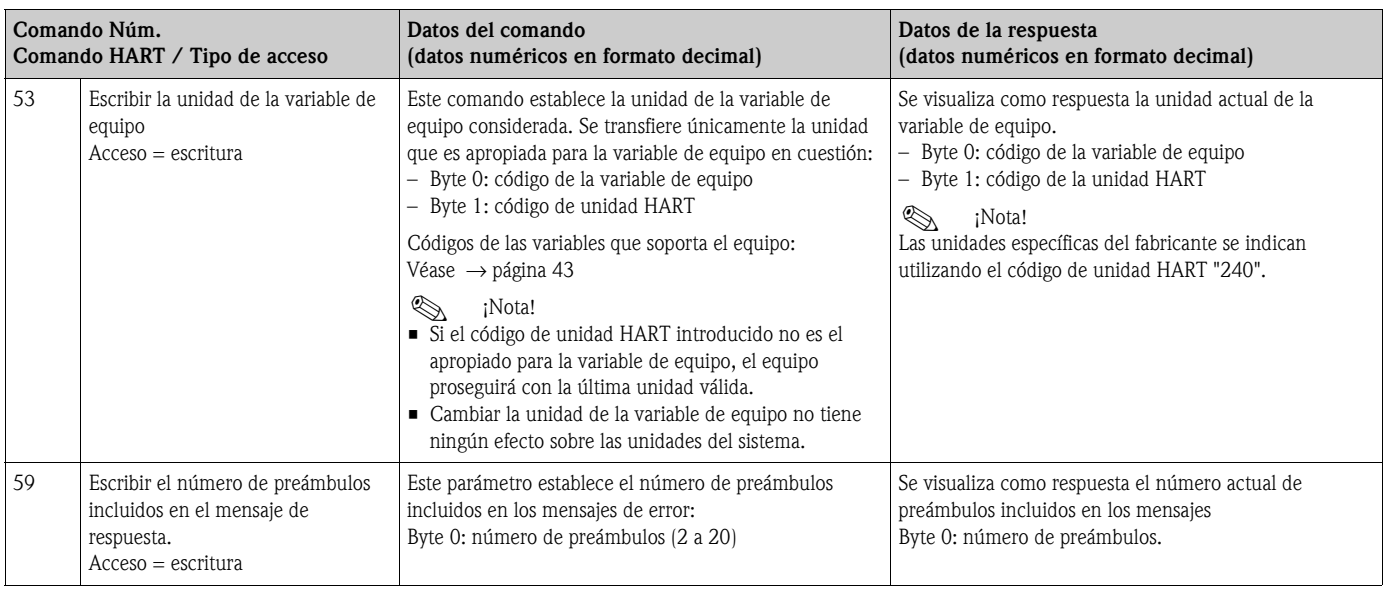

# **5.4.5 Mensajes de error / estado del equipo**

<span id="page-48-0"></span>El comando "48" permite leer el estado del equipo en formato ampliado, en particular, los mensajes de error vigentes. Este comando ofrece información que está parcialmente codificada en forma de bits (véase la tabla presentada a continuación).

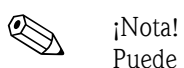

Puede encontrar una explicación detallada sobre los mensajes de error y estado del sistema y la forma de eliminarlos en  $\rightarrow$  [Página 84 y sigs.](#page-83-0)

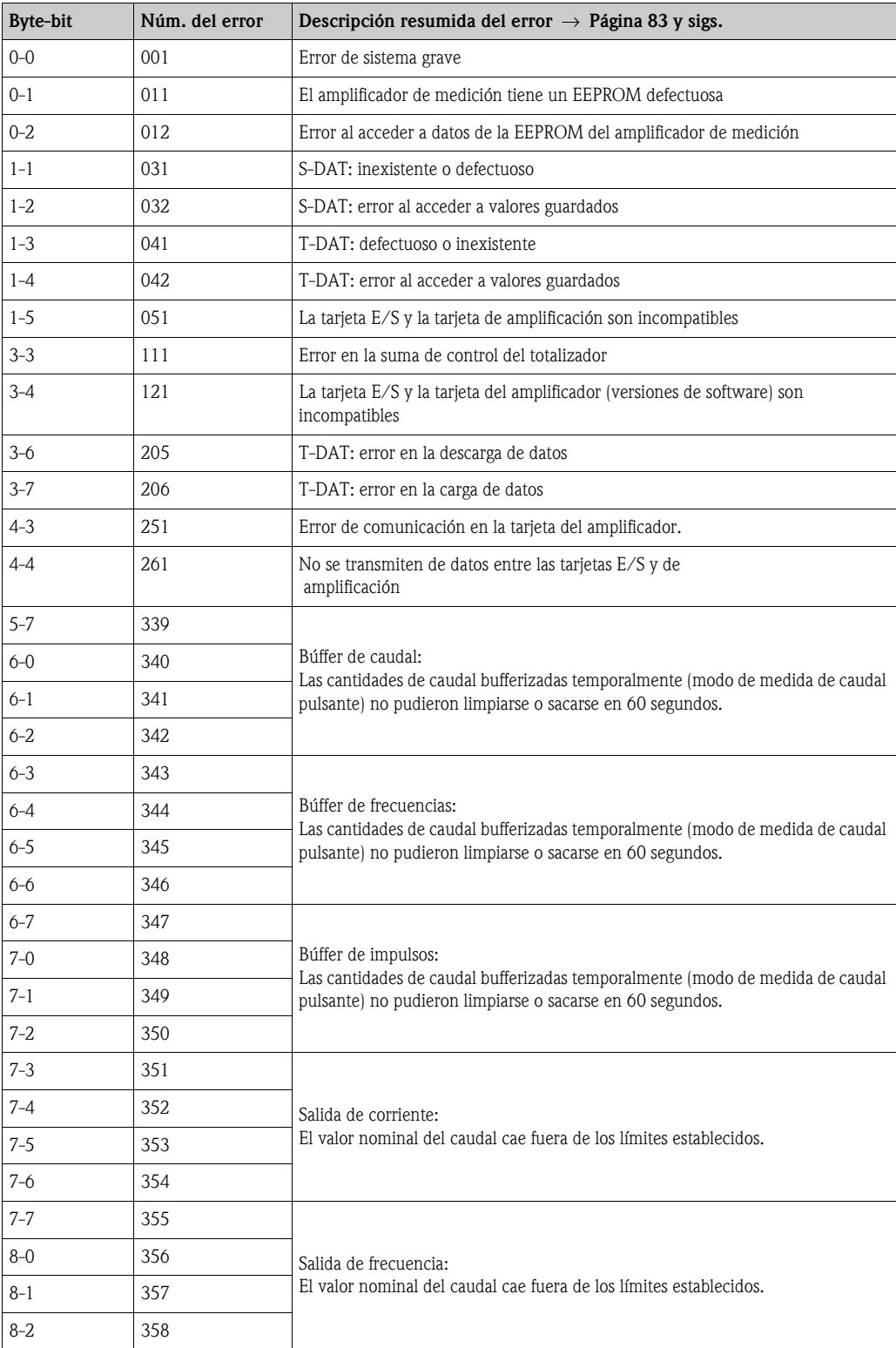

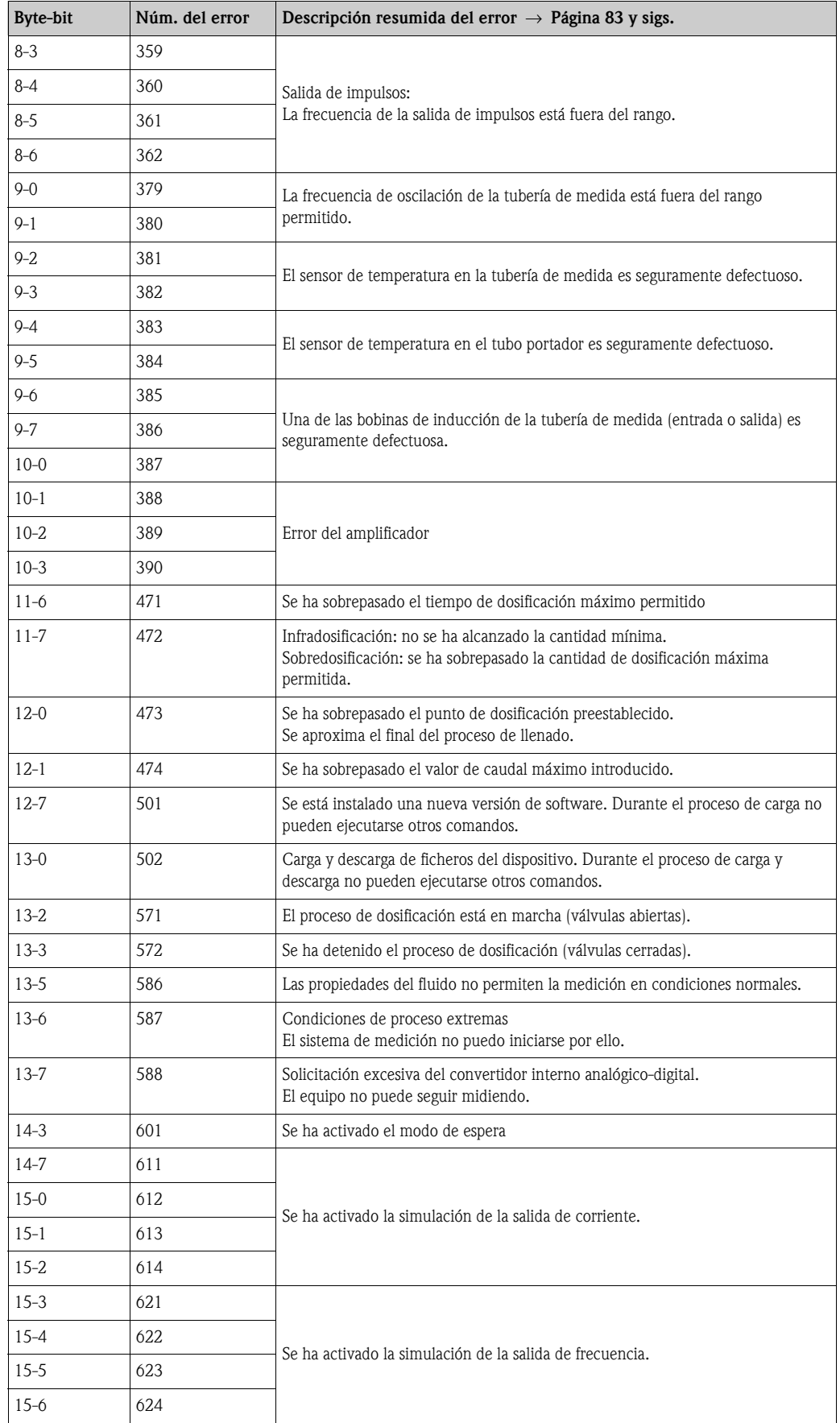

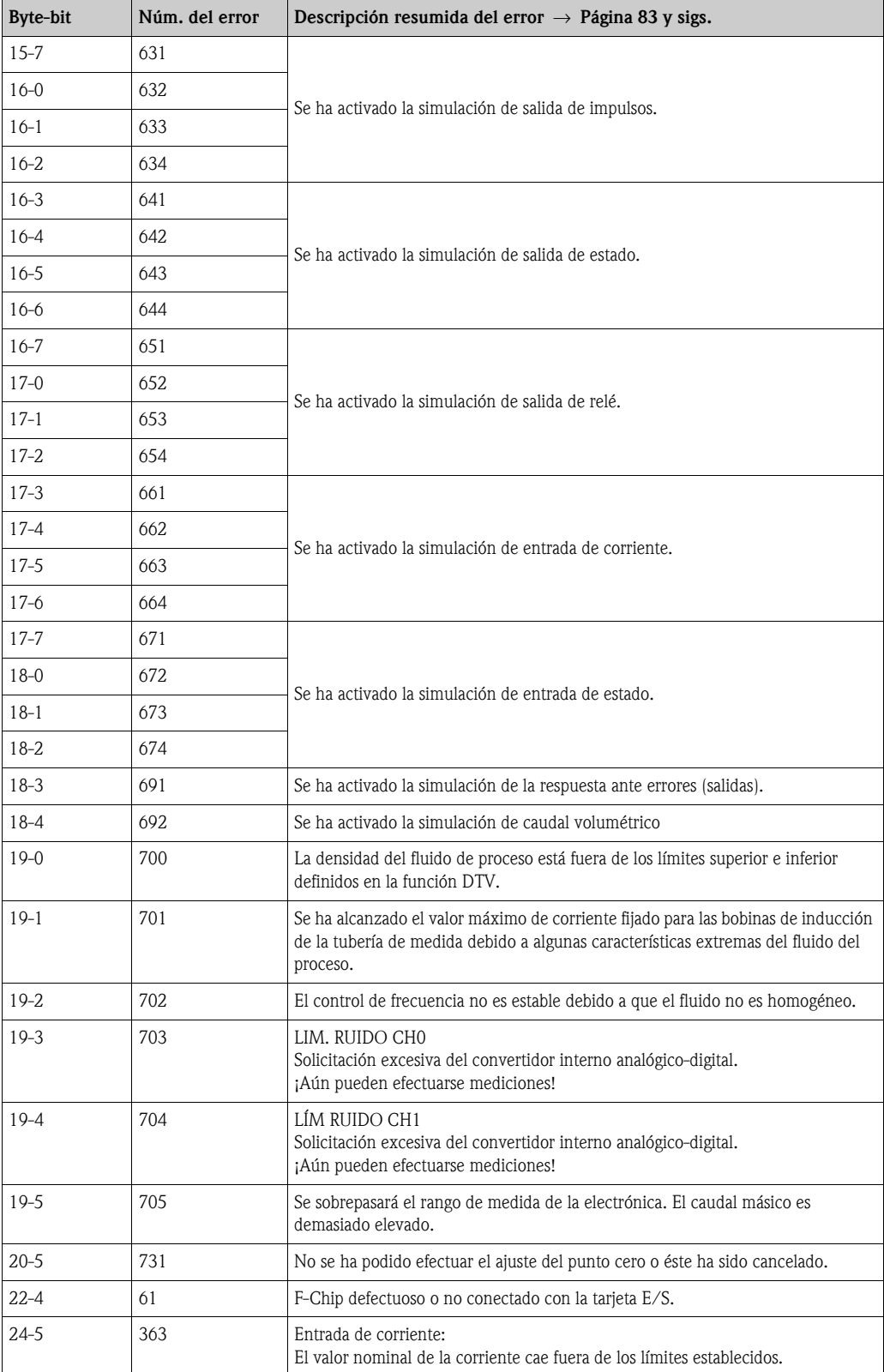

# **5.4.6 Activación y desactivación de la función de protección contra escritura HART**

<span id="page-51-0"></span>La protección contra escritura HART se activa o desactiva mediante la disposición de un puente de conexión en la tarjeta E/S.

# ¡Peligro!

Riesgo de descargas eléctricas. Los componentes expuestos presentan tensiones peligrosas. Asegúrese de haber desconectado el equipo de la fuente de alimentación antes de proceder a extraer la tapa del compartimento de la electrónica.

- 1. Desconecte la fuente de alimentación.
- 2. Extraiga la tarjeta  $E/S \rightarrow$  [página 94](#page-93-0)
- 3. Cambie la posición del puente de conexión para activar o desactivar, según el caso, la protección contra escritura HART  $\rightarrow$  [Fig. 29](#page-51-1))
- 4. La instalación de la tarjeta E/S se realiza invirtiendo el procedimiento de extracción.

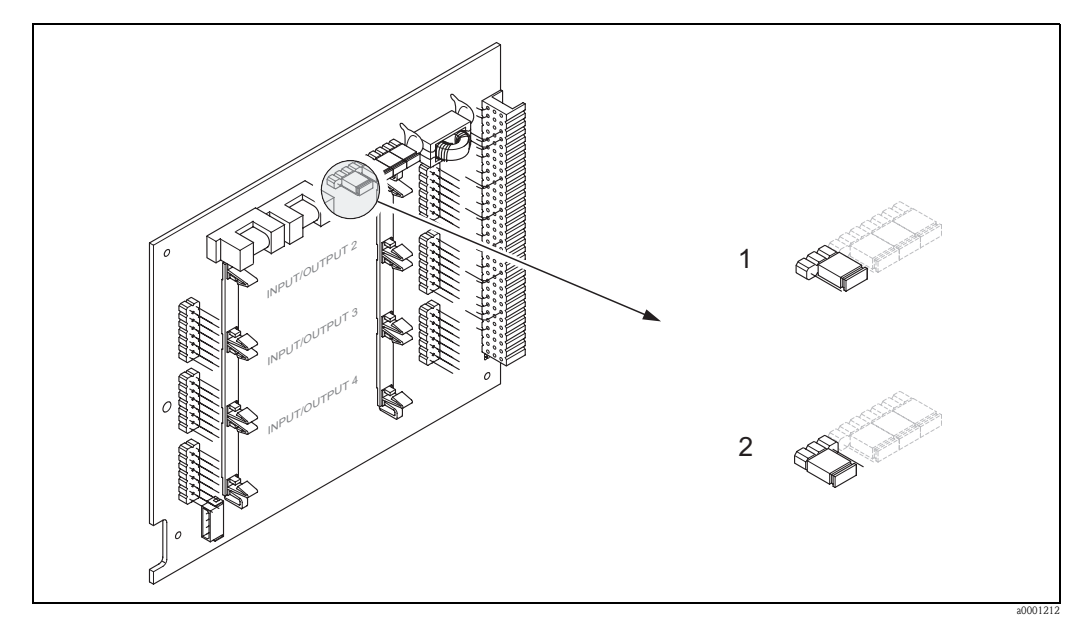

<span id="page-51-1"></span>*Fig. 29: Activación y desactivación de la protección contra escritura HART*

- *1 Protección contra escritura DESACTIVADA (por defecto): el protocolo HART está desbloqueado*
- *2 Protección contra escritura ACTIVADA: el protocolo HART está bloqueado*

# **6 Puesta en marcha**

# **6.1 Comprobación de funciones**

Asegúrese de haber realizado todas las comprobaciones finales antes de poner el punto de medida en marcha:

- Lista de comprobaciones para la "Comprobaciones tras la instalación"  $\rightarrow$  [página 23](#page-22-0)
- Lista de comprobaciones para la "Comprobaciones tras la conexión"  $\rightarrow$  [página 31](#page-30-0)

# **6.2 Activación del equipo de medición**

Una vez realizada la comprobación de funciones, ya puede conectarse la fuente de alimentación. El equipo está ahora operativo.

En primer lugar, ejecuta una serie de autocomprobaciones para la puesta en servicio. Mientras éstas se realizan aparecen los siguientes mensajes en el indicador local:

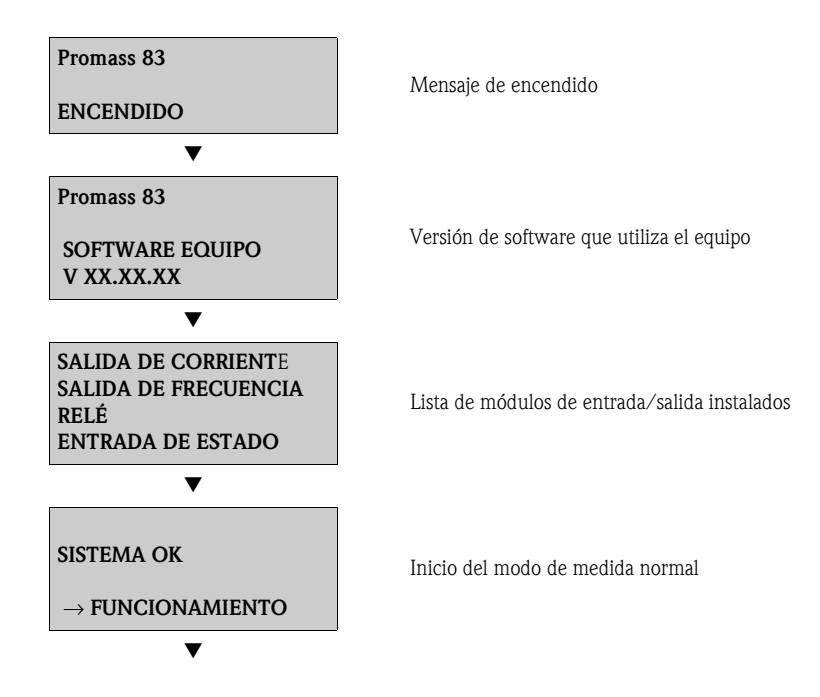

El modo de funcionamiento normal empieza al acabar el proceso de arranque. En el indicador aparecen valores medidos y/o variables de estado (posición INICIO).

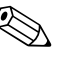

! ¡Nota! Si se produce un fallo durante el arranque, aparece en el indicador un mensaje de error que indica la causa del fallo.

# **6.3 Configuración rápida**

Si el equipo no está provisto de un indicador local, los distintos parámetros y funciones tienen que configurarse mediante un programa de configuración, p. ej., el FieldCare o ToF Tool - paquete Fieldtool. Si el equipo está dotado de un indicador local, todos los parámetros más importantes, que caracterizan el modo de funcionamiento estándar del equipo, así como diversas funciones adicionales del mismo pueden configurarse sencilla y rápidamente mediante los siguientes menús de Configuración Rápida.

# <span id="page-53-0"></span>**6.3.1 Configuración rápida "Puesta en marcha"**

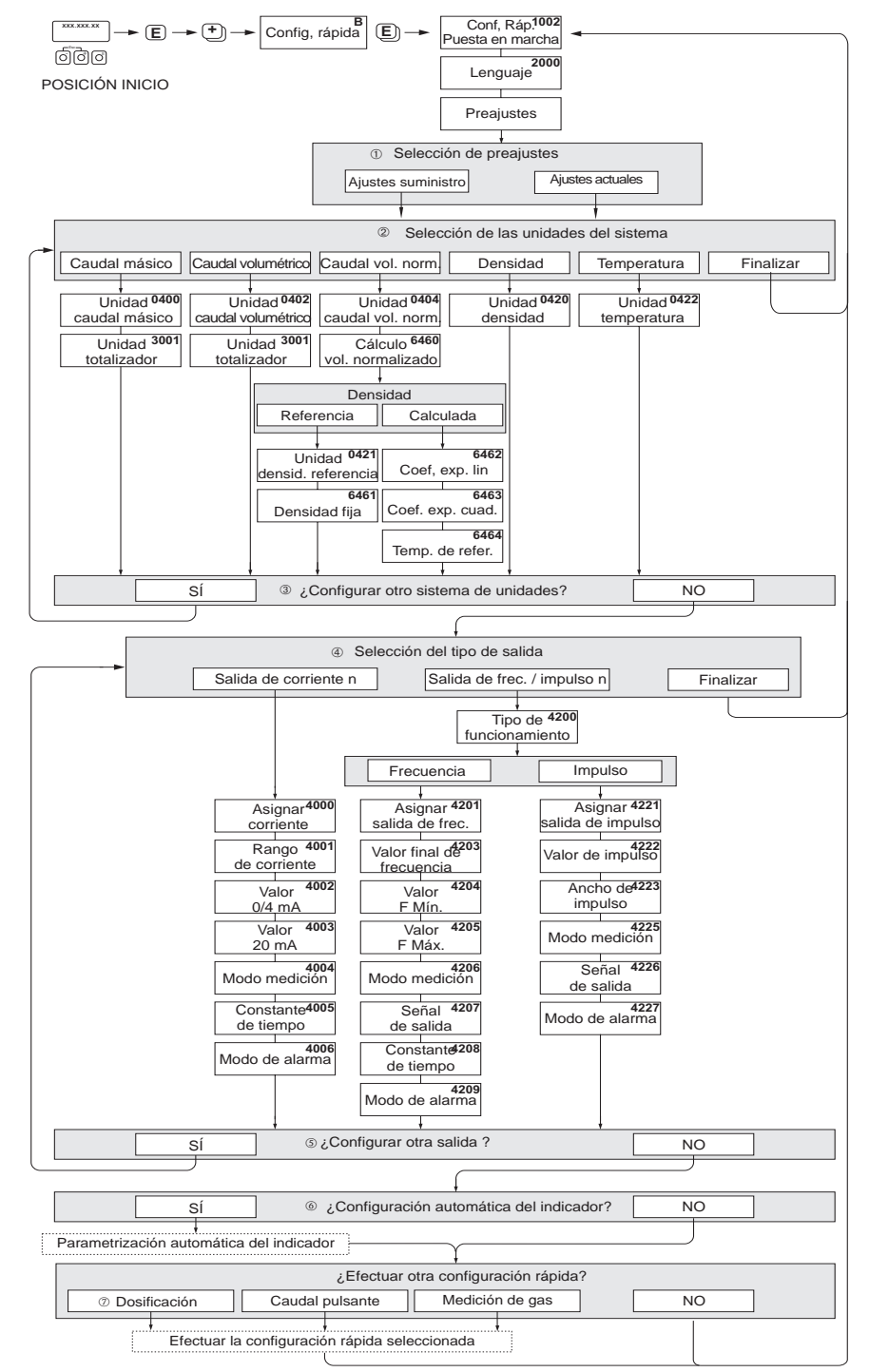

"CONFIGURACIÓN RÁPIDA PUESTA EN MARCHA" -

a0004561-en

*Fig. 30: Menú para configurar de forma sencilla las funciones más importantes del equipo*

m Con la opción "AJUSTES SUMINISTRO" todas las unidades seleccionadas recuperan sus respectivos ajustes de fábrica.

Con la opción "AJUSTES ACTUALES" el equipo acepta las unidades que ha configurado.

- n En cada ciclo pueden seleccionarse únicamente las unidades que no han sido configuradas todavía mediante el menú de configuración en uso. Las unidades de masa, volumen y volumen normalizado se deducen de la unidad de caudal correspondiente.
- o La opción "SI" permanece visible mientras no se hayan configurado todas las unidades. "NO" es la única opción disponible cuando ya no queda ninguna unidad por configurar.
- p En cada ciclo pueden seleccionarse únicamente las salidas que no han sido configuradas todavía mediante el menú de configuración en uso.
- q La opción "SI" permanece visible mientras no se hayan configurado todas las salidas. "NO" es la única opción disponible cuando ya no queda ninguna salida por configurar.
- r La opción de "configuración automática del indicador" comprende los siguientes ajustes básicos/de fábrica: SÍ: Línea principal = Caudal másico; Línea adicional = Totalizador 1; Línea de información = estado operativo/del sistema NO: se mantienen los ajustes existentes (seleccionados).
- s La CONFIGURACIÓN RÁPIDA DOSIFICACIÓN sólo está disponible si se ha instalado el paquete de software opcional DOSIFICACIÓN.

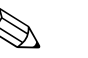

- ! ¡Nota! El indicador vuelve a la celda de CONFIGURACIÓN PUESTA EN MARCHA (1002) si pulsa la combinación de teclas X durante la interrogación paramétrica. Se mantienen los ajustes de parámetros guardados.
	- Para ejecutar alguna de las Configuraciones Rápidas explicadas a continuación debe haberse efectuado previamente la Configuración Rápida "Puesta en marcha".

# **6.3.2 Menú de Configuración Rápida "Caudal pulsante"**

Algunos tipos de bombas, p. ej., las alternativas, las peristálticas o las accionadas por levas, generan caudales con fuertes fluctuaciones periódicas. Con este tipo de bombas el caudal pueden producirse incluso caudales negativos debido al volumen remanente al cerrarse las válvulas o a fugas de líquido las mismas.

! ¡Nota! Antes de efectuar la Configuración Rápida "Caudal Pulsante" debe realizarse la Configuración Rápida "Puesta en marcha **"** → [página 54.](#page-53-0)

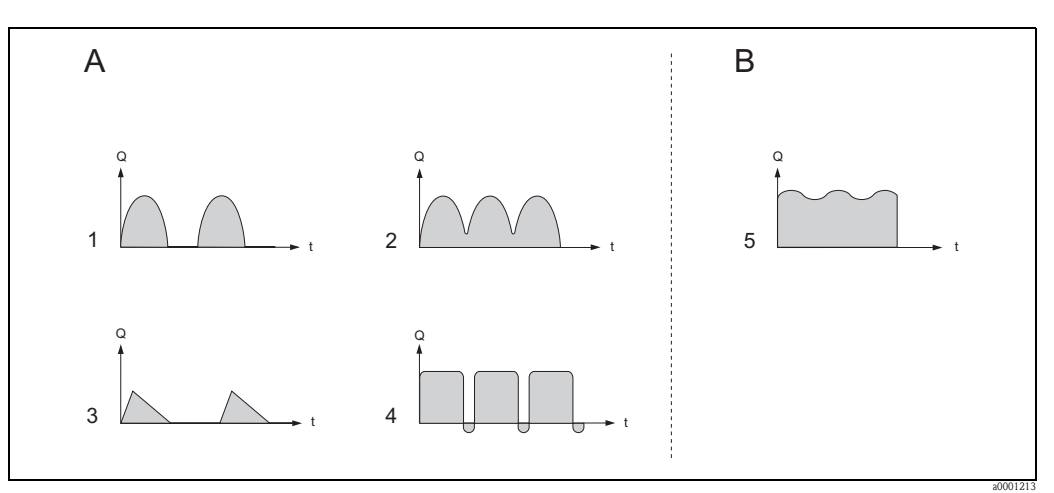

*Fig. 31: Características del caudal generado con distintos tipos de bombas*

- *A Caudal fuertemente pulsante*
- *B Caudal ligeramente pulsante*
- *1 Bomba de levas de 1 cilindro*
- *2 Bomba de levas de 2 cilindros*
- *3 Bomba magnética*
- *4 Bomba peristáltica, manguito de junta flexible*
- *5 Bomba alternativa multicilindros*

### **Caudal fuertemente pulsante**

Mediante la configuración de varias funciones del menú de Configuración Rápida "Caudal Pulsante" pueden compensarse este tipo de fluctuaciones de caudal en todo el rango de medida, pudiéndose por tanto medir correctamente el caudal pulsante. A continuación se presentan instrucciones detalladas sobre cómo utilizar este menú de Configuración Rápida.

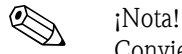

Conviene siempre ejecutar el menú de Configuración Rápida "Caudal Pulsante" si no se conocen exactamente las características del caudal.

## **Caudal ligeramente pulsante**

Si las fluctuaciones del caudal son pequeñas, como suele ser el caso cuando se utilizan bombas de engranaje de tres cilindros o multicilíndricas, **no** resulta necesario ejecutar este menú de Configuración Rápida.

Aun así, conviene adaptar en estos casos las funciones que se enumeran a continuación (véase el "Manual de las funciones del equipo**"**) a las condiciones de proceso locales a fin de asegurar una señal de salida estable. Esto se refiere en particular a la salida de corriente:

- Amortiguación del sistema de medición: función AMORTIGUACIÓN CAUDAL → aumente el valor
- Amortiguación de la salida de corriente: función CONSTANTE TIEMPO → aumente el valor

### **Ejecución de la Configuración Rápida "Caudal pulsante"**

Este menú de configuración rápida le guía sistemáticamente en el proceso de configuración presentándole todas las funciones del equipo que tienen que parametrizarse y configurarse para las medidas de caudal pulsante. Obsérvese que esta configuración no afecta a los valores configurados anteriormente como el rango de medida, el rango de intensidades de corriente o el fondo de escala.

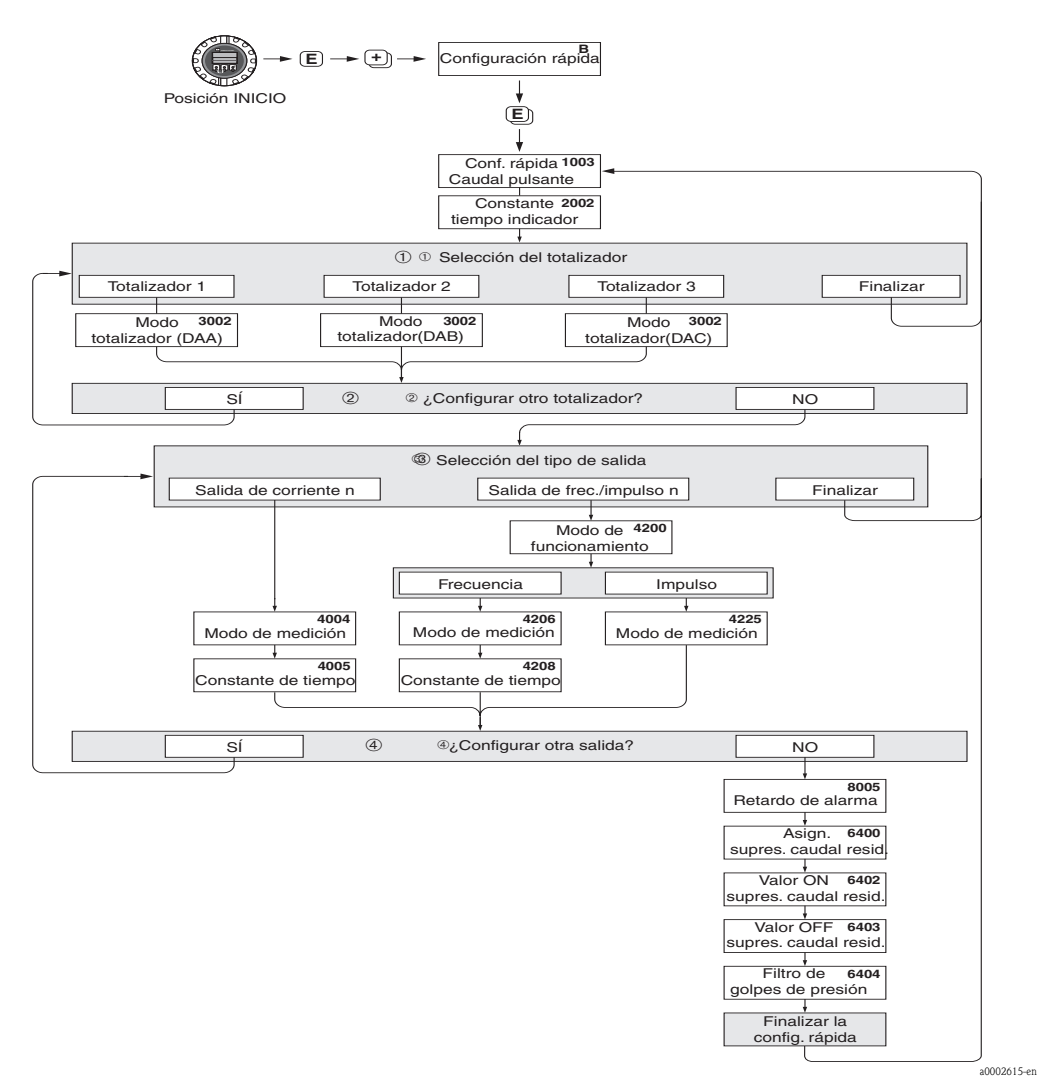

*Fig. 32: Configuración Rápida para medir caudales fuertemente pulsantes. En la página siguiente se indican los ajustes recomendados para este caso.*

- m En cada ciclo pueden seleccionarse únicamente los contadores que no han sido configurados todavía mediante el menú de configuración en uso.
- n La opción "SÍ" permanece visible mientras no se hayan configurado todos los contadores. "NO" es la única opción disponible cuando ya no queda ningún contador por configurar.
- o En cada ciclo pueden seleccionarse únicamente las salidas que no han sido configuradas todavía mediante el menú de configuración en uso.
- p La opción "SÍ" permanece visible mientras no se hayan configurado todas las salidas. "NO" es la única opción disponible cuando ya no queda ninguna salida por configurar.

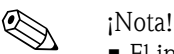

- El indicador vuelve a la celda CONFIGURACIÓN RÁPIDA CAUDAL PULSANTE (1003) si se pulsa la combinación de teclas  $\Box$  durante la interrogación paramétrica.
- Los menús de configuración pueden llamarse directamente tras la Configuración Rápida "PUESTA EN MARCHA" o manualmente mediante la función CONFIGURACIÓN RÁPIDA CAUDAL PULSANTE (1003).

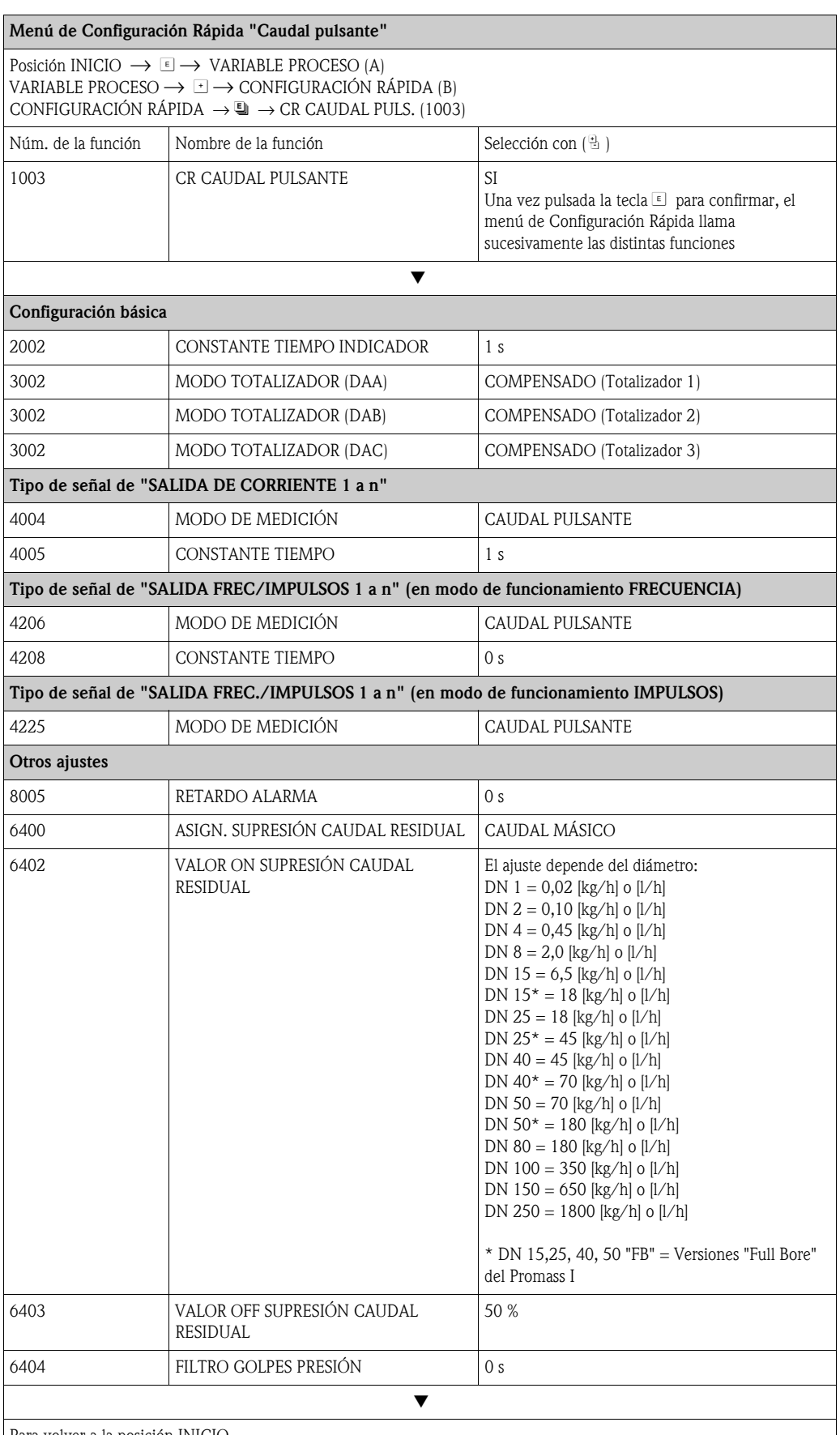

Para volver a la posición INICIO

→Pulse sin soltar la tecla ESC (X) durante más de tres segundos o

 $\rightarrow$  Pulse y suelte repetidamente la tecla ESC  $\bar{\mathbb{H}}$   $\rightarrow$  Salida paso a paso de la matriz de funciones

# **6.3.3 Menú de Configuración Rápida "Dosificación"**

 Este menú de configuración rápida le guía sistemáticamente en el proceso de configuración presentándole todas las funciones del equipo que tienen que parametrizarse y configurarse para un proceso de dosificación. Estos ajustes básicos sirven para procesos de dosificación sencillos (de una sola etapa).

Los ajustes adicionales para, por ejemplo, determinar derrames residuales o realizar procesos de dosificación de varias etapas, se realizan utilizando directamente la matriz de funciones (véase el "Manual de las funciones del equipo").

¡Atención!

El menú de Configuración Rápida "Dosificación " ajusta parámetros del equipo para un modo de medición discontinuo.

Si el equipo ha de utilizarse posteriormente para mediciones continuas de caudal, recomendamos que vuelva a ejecutar el menú de Configuración Rápida "Puesta en marcha" y/o el de "Caudal Pulsante".

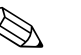

- ! ¡Nota! Antes de ejecutar la Configuración Rápida "Dosificación " debe haberse ejecutado la Configuración Rápida "Puesta en marcha " → [página 54.](#page-53-0)
	- Esta función sólo está disponible si se ha instalado el *software* adicional "dosificación " en el equipo de medición (opción en el pedido). Este *software* puede pedirse también posteriormente como un accesorio a E+H  $\rightarrow$  [página 81](#page-80-0).
	- Puede encontrar información detallada sobre las funciones de dosificación en el manual independiente "Manual de las funciones del equipo".
	- El proceso de llenado puede controlarse también directamente mediante el indicador local. Durante la Configuración Rápida aparece una ventana de diálogo sobre la configuración automática del indicador. Confirme esta opción pulsando "SÍ" Se asignan con ello funciones de dosificación especiales (START, PRESET, MATRIX) a la línea inferior del indicador Estas funciones pueden ejecutarse directamente en campo utilizando las tres teclas de configuración  $(\pm)$  / $\pm$  / $\pm$ ]. El equipo de medición sirve por tanto también de "controlador en campo de procesos de dosificación" → [página 36](#page-35-0).

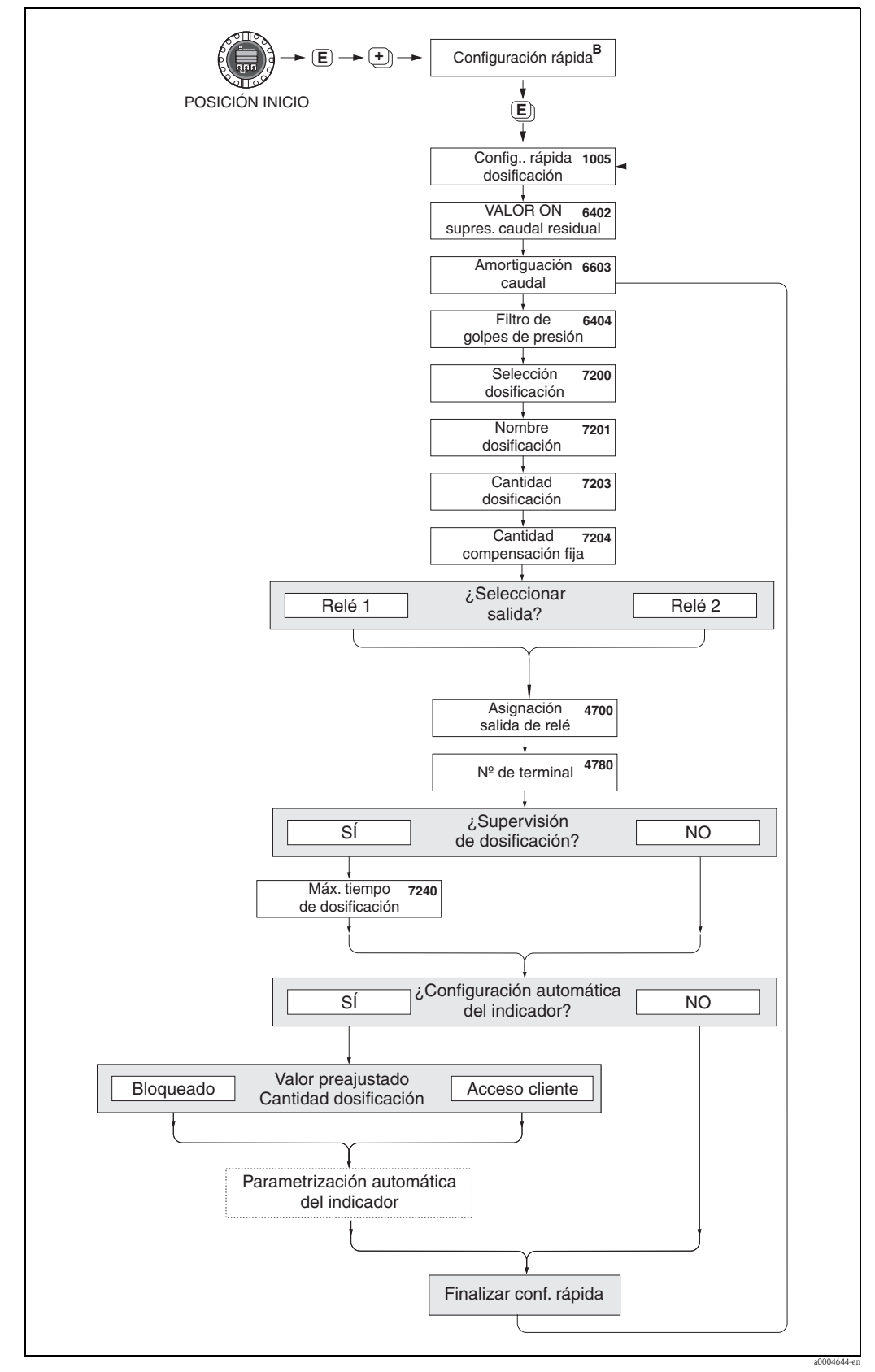

*Fig. 33: Configuración Rápida "Dosificación"*

*En la página siguiente se indican los ajustes recomendados.*

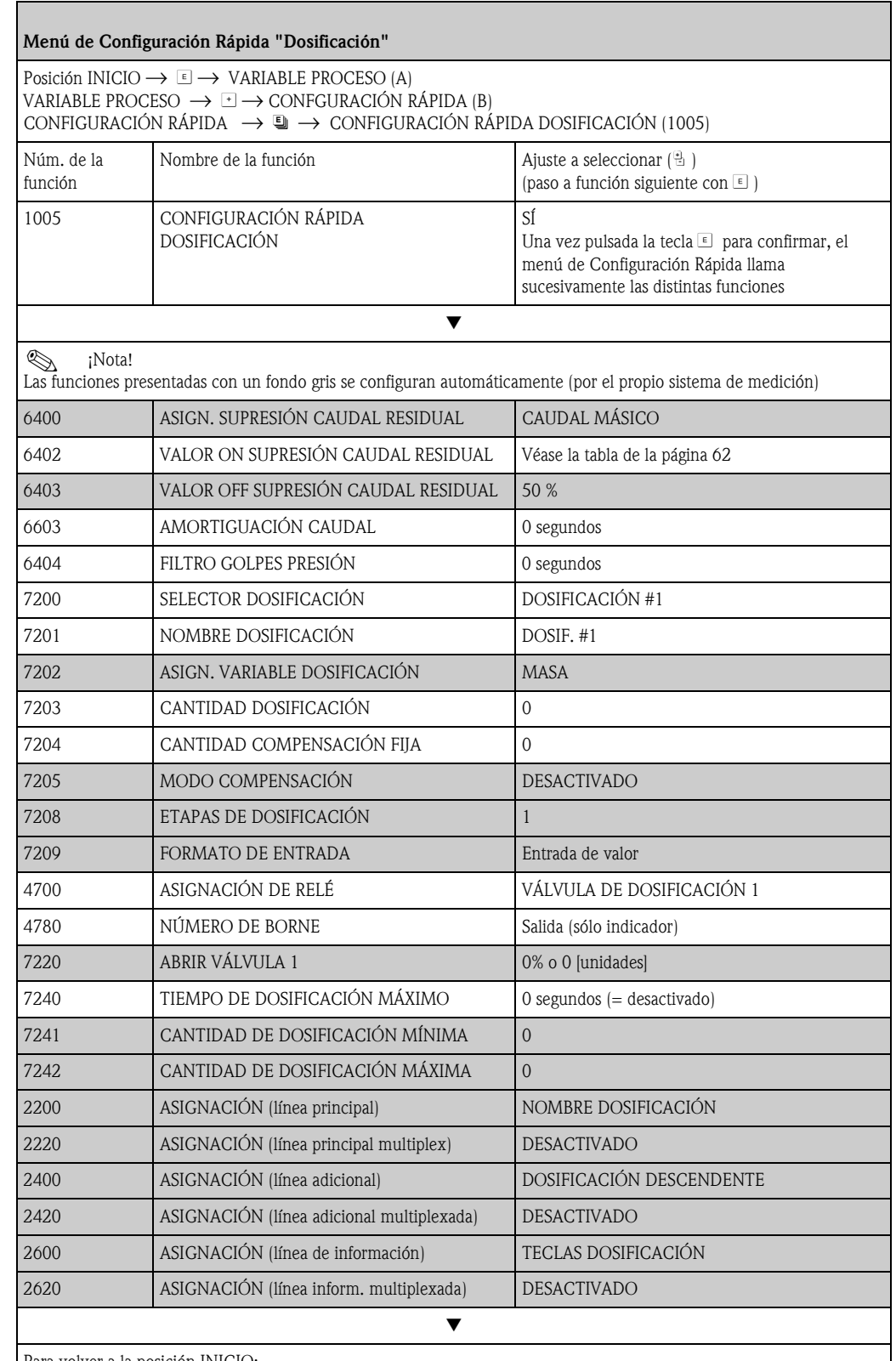

Para volver a la posición INICIO:

 $\rightarrow$  Pulse sin soltar la tecla ESC ( $\Box$ ) durante más de tres segundos o

 $\rightarrow$  Pulse y suelte repetidamente la tecla ESC ( $\mathbb{E}$ ) Salida paso a paso de la matriz de funciones

<span id="page-61-0"></span>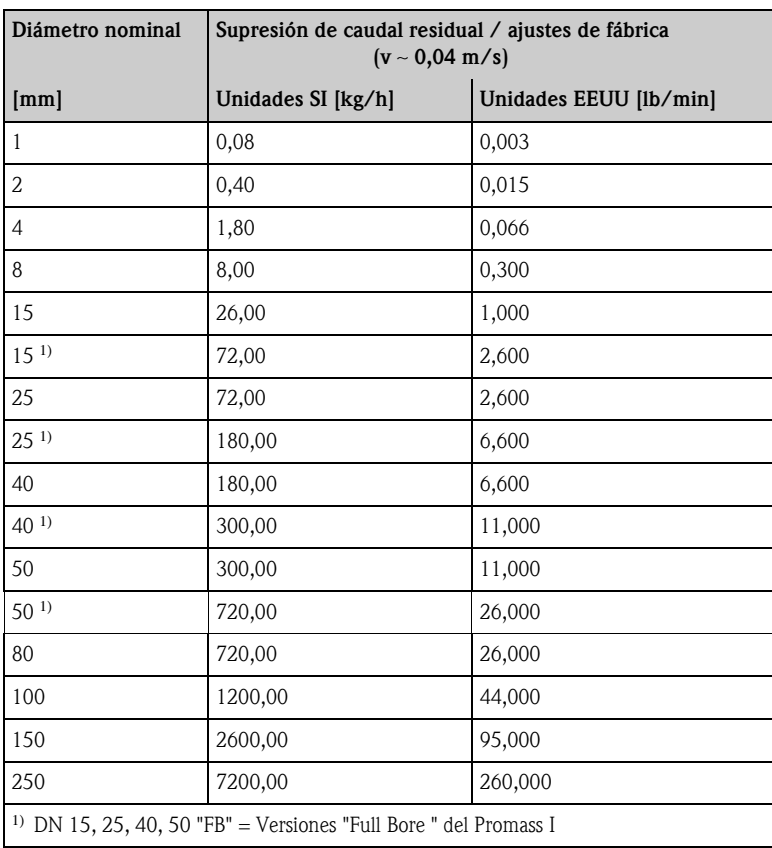

# **6.3.4 Menú de Configuración Rápida "Medición Gases"**

El equipo de medición no sirve sólo para medir el caudal de líquidos. También puede medir la velocidad de circulación de gases a partir de la medida directa de masa basada en el principio de Coriolis.

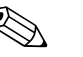

- ! ¡Nota! Antes de ejecutar la Configuración Rápida "Medición Gases " debe haberse ejecutado la Configuración Rápida "Puesta en marcha " → [página 54](#page-53-0) → [página 4](#page-3-0).
	- En el modo de medida de gases, el equipo sólo puede medir y proporcionar la masa y el caudal volumétrico normalizado. Tenga en cuenta que no puede medir directamente la densidad ni el volumen.
	- La rangeabilidad y la precisión en la medida en el modo de medición de gases no son los mismos que cuando se miden líquidos.
	- Si el equipo ha de medir y proporcionar el caudal volumétrico normalizado (expresado p. ej. en Nm<sup>3</sup>/h) en lugar del caudal másico (expresado p. ej. en kg/h), debe cambiar en el menú de Configuración Rápida "Puesta en marcha "el ajuste de la función CÁLCULO VOLUMEN NORMALIZADO seleccionando en ella la opción "DENSIDAD REFERENCIA FIJA".

El caudal volumétrico normalizado puede asignarse a:

- una línea del indicador
- la salida de corriente
- la salida de impulsos/frecuencia

Ejecución de la

### **Configuración Rápida "Medición Gases"**

Este menú de configuración rápida le guía sistemáticamente en el proceso de configuración presentándole todas las funciones del equipo que tienen que parametrizarse y configurarse para la medición de gases.

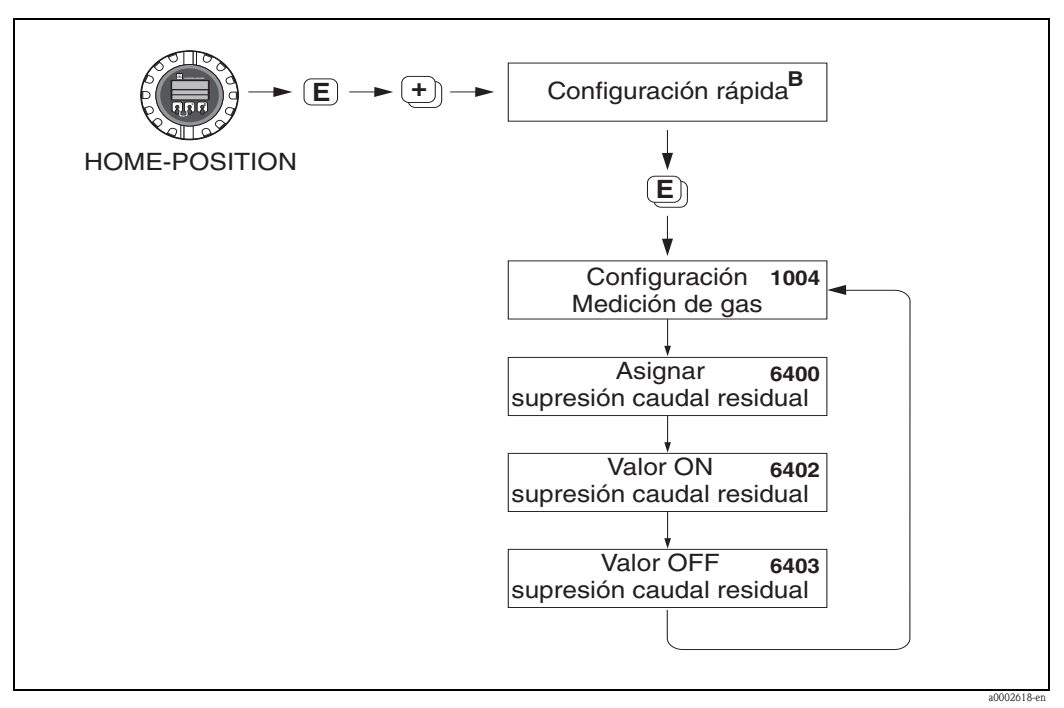

*Fig. 34: Menú de Configuración Rápida "Medición gases"*

*En la página siguiente se indican los ajustes recomendados.*

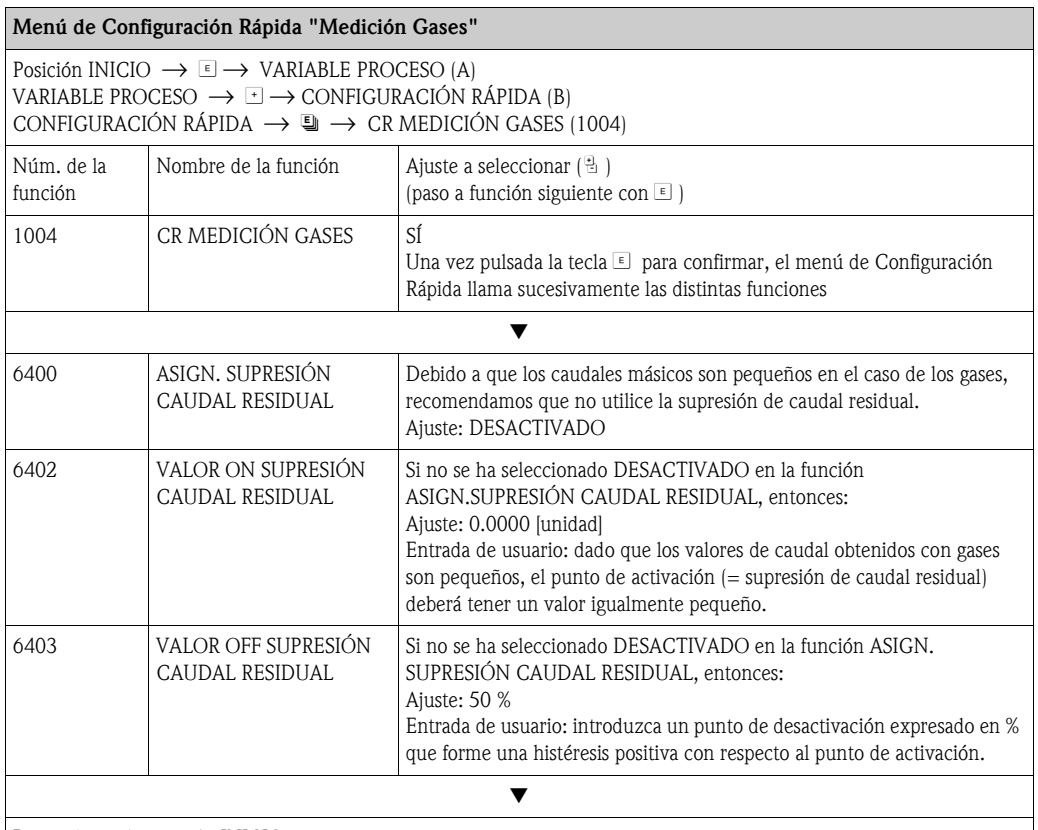

Para volver a la posición INICIO:

 $\rightarrow$  Pulse sin soltar la tecla ESC ( $\Box$ ) durante más de tres segundos o

→ Pulse y suelte repetidamente la tecla ESC (X): salida paso a paso de la matriz de funciones

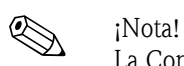

La Configuración Rápida desactiva automáticamente la función DETECCIÓN TUBERÍA VACÍA (6420), lo que permite que el instrumento mida el caudal a las bajas presiones del gas.

# **6.3.5 Salvaguardia de datos mediante "GUARDAR/CARGAR T-DAT"**

! ¡Nota! Esta función sólo está disponible si se ha instalado un módulo de memoria T-DAT en la ranura de la tarjeta de amplificación  $\rightarrow$  [Página 93 y sigs.](#page-92-0)

Con la función GUARDAR/CARGAR T-DAT pueden guardarse todos los ajustes y parámetros del equipo en el dispositivo de almacenamiento de datos T-Dat. Al poderse enchufar y desenchufar el módulo T-DAT, pueden transferirse también los ajustes y parámetros configurados para un transmisor a otros equipos.

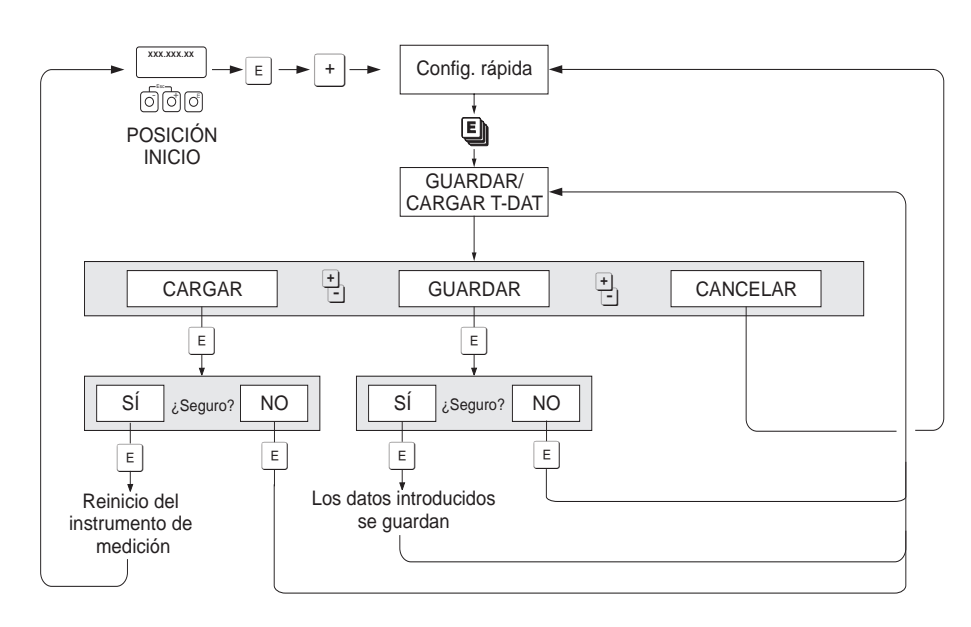

*Fig. 35: Salvaguardia de datos con la función "GUARDAR/CARGAR T-DAT"*

a0001221-en

### **Opciones**

### CARGAR

Se copian los datos guardados en el dispositivo de almacenamiento de datos T-DAT y se transfieren a la memoria del equipo (EEPROM).

Se sobrescriben entonces los ajustes y parámetros del equipo.

El equipo se reinicia seguidamente.

### GUARDAR

Se copian los ajustes y parámetros guardados en la memoria del equipo (EEPROM) y se transfieren al T-DAT.

### CANCELAR

Cancela la selección de opciones y le devuelve al nivel de selección superior.

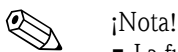

- La función CARGAR puede ejecutarse únicamente si el equipo de destino tiene el software de la misma versión o de una versión más reciente que el equipo fuente. Si el equipo de destino tiene una versión de software más antigua, aparece el mensaje "TRANSM. SW-DAT" durante el arranque. Entonces sólo podrá disponerse de la función GUARDAR.
- La función GUARDAR está siempre disponible.

### **Ejemplos de aplicación**

- Una vez efectuada la puesta en marcha, pueden salvaguardarse los parámetros actuales del punto de medida pasando una copia de los mismos al T-DAT.
- Si por alguna razón debe sustituirse el transmisor, podrán cargarse los datos del T-DAT en la memoria (EEPROM) del nuevo transmisor.

# **6.4 Configuración**

## **6.4.1 Dos salidas de corriente: activa/pasiva**

Las salidas de corriente pueden configurarse como activas o pasivas disponiendo puentes de conexión en la tarjeta E/S o en el submódulo de corriente.

# iAtención!

La configuración de las salidas de corriente como "activas" o "pasivas" puede realizarse únicamente con tarjetas que no son del tipo Ex i I/O. Las tarjetas Ex i I/O presentan circuitos conexionados permanentemente como "activos" o "pasivos". Véase la tabla en la → [página 28](#page-27-0).

# ¡Peligro! Riesgo de descargas eléctricas. Los componentes expuestos presentan tensiones peligrosas. Asegúrese de haber desconectado el equipo de la fuente de alimentación antes de proceder a extraer la tapa del compartimento de la electrónica.

- 1. Desconecte el equipo de la fuente de alimentación.
- 2. Extraiga la tarjeta  $E/S \rightarrow$  [Página 93 y sigs.](#page-92-0)
- 3. Coloque los puentes de conexión  $\rightarrow$  [Fig. 36](#page-65-0)
	- († jAtención!
	- Riesgo de causar daños irreparables al equipo. Coloque los puentes exactamente tal como ilustra la figura. Una disposición incorrecta de los puentes puede dar lugar a corrientes intensas capaces de causar daños irreparables al equipo de medición o a otros dispositivos externos conectados al equipo.
	- Obsérvese que la posición del submódulo de corriente en la tarjeta E/S puede variar según la versión adquirida y que la asignación de terminales en el compartimento de conexiones del transmisor varía en consecuencia → [página 28](#page-27-1).
- 4. La instalación de la tarjeta E/S se realiza invirtiendo el procedimiento de extracción.

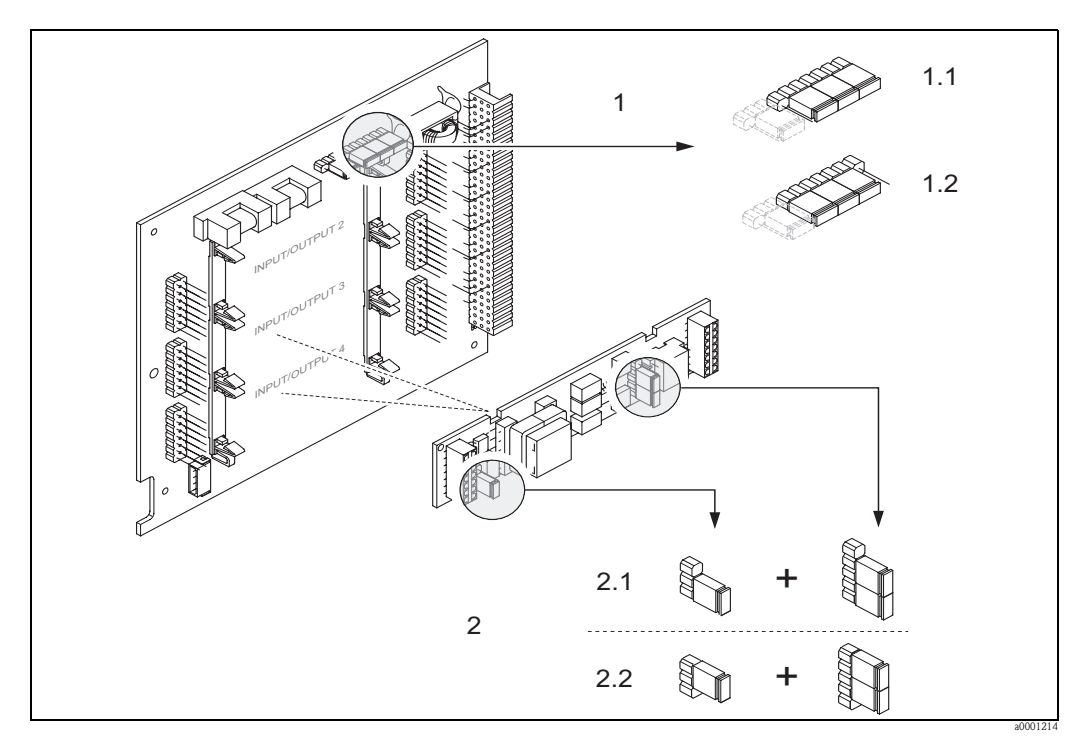

<span id="page-65-0"></span>*Fig. 36: Configuración de las salidas de corriente mediante puentes de conexión (tarjeta E/S)*

*1 Salida de corriente 1 con HART*

- *1.1 Salida de corriente activa (ajuste de fábrica)*
- *1.2 Salida de corriente pasiva*
- *2 Salida de corriente 2 (opcional, módulo insertable)*
- *2.1 Salida de corriente activa (ajuste de fábrica)*
- *2.2 Salida de corriente pasiva*

# **6.4.2 Entrada de corriente: activa/pasiva**

Las salidas de corriente pueden configurarse como "activas" o "pasivas" disponiendo puentes de conexión en el submódulo de entrada de corriente.

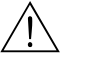

### ;Peligro!

Riesgo de descargas eléctricas. Los componentes expuestos presentan tensiones que son peligrosas. Asegúrese de haber desconectado el equipo de la fuente de alimentación antes de proceder a extraer la tapa del compartimento de la electrónica

- 1. Desconecte el equipo de la fuente de alimentación.
- 2. Extraiga la tarjeta  $E/S \rightarrow$  [Página 93 y sigs.](#page-92-0)
- 3. Coloque los puentes de conexión  $\rightarrow$  [Fig. 37](#page-66-0).
	- " ¡Atención!
	- Riesgo de causar daños irreparables al equipo. Coloque los puentes exactamente tal como ilustra la figura. Una disposición incorrecta de los puentes puede dar lugar a corrientes intensas capaces de causar daños irreparables al equipo de medición o a otros dispositivos externos conectados al equipo.
	- Obsérvese que la posición del submódulo en la tarjeta E/S puede variar según la versión adquirida y que la asignación de terminales en el compartimento de conexiones del transmisor varía en consecuencia → [página 28](#page-27-1).
- 4. La instalación de la tarjeta E/S se realiza invirtiendo el procedimiento de extracción.

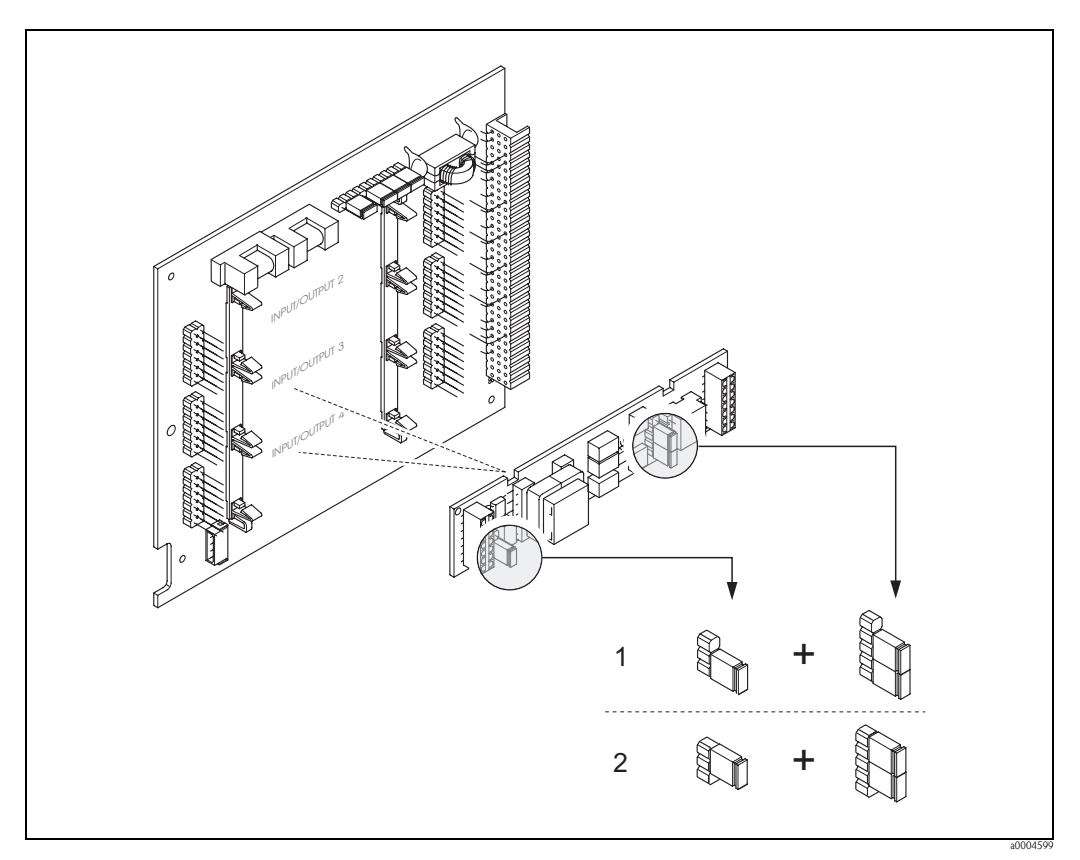

<span id="page-66-0"></span>*Fig. 37: Configuración de las entradas de corriente mediante puentes de conexión (tarjeta E/S)*

*Entrada de corriente 1 (opcional, módulo enchufable) 1 Entrada de corriente activa (ajuste de fábrica)*

*2 Entrada de corriente pasiva*

## **6.4.3 Contactos de relé: normalmente cerrados / normalmente abiertos**

Los contactos de relé pueden configurarse como normalmente abiertos (NO o contacto de trabajo) o normalmente cerrados (NC o contacto de reposo) mediante la disposición dos puentes de conexión en la tarjeta E/S o en el submódulo enchufable. La configuración existente puede conocerse en cualquier momento llamando la función ESTADO ACTUAL RELÉ (4740).

# ;Peligro!

Riesgo de descargas eléctricas. Los componentes expuestos presentan tensiones que son peligrosas. Asegúrese de haber desconectado el equipo de la fuente de alimentación antes de proceder a extraer la tapa del compartimento de la electrónica.

- 1. Desconecte el equipo de la fuente de alimentación.
- 2. Extraiga la tarjeta  $E/S \rightarrow P$ ágina 93 y sigs.
- 3. Coloque los puentes de conexión  $\rightarrow$  [Fig. 38](#page-67-0)
	- $\int$  ; Atención!
	- Si cambia la configuración tiene que cambiar las posiciones de los dos puentes de conexión. Obsérvese la posición especificada de los puentes de conexión.
	- Tenga en cuenta que la posición del submódulo de relé en la tarjeta E/S puede variar según la versión adquirida y que la asignación de terminales en el compartimento de conexiones del transmisor varía en consecuencia → [página 28](#page-27-1).
- 4. La instalación de la tarjeta E/S se realiza invirtiendo el procedimiento de extracción.

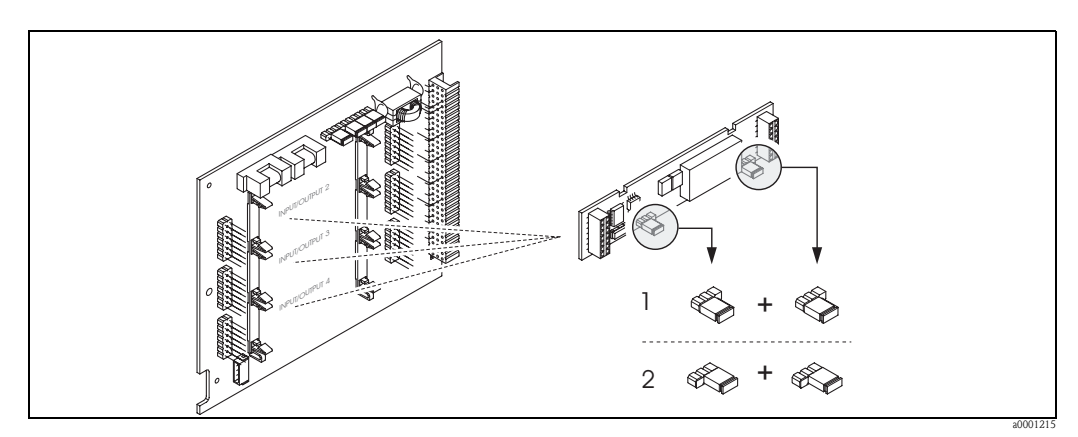

*Fig. 38: Configuración de los contactos de relé (NC / NO) en la tarjeta E/S modificable (submódulo).*

- *1 Configurado como contacto NO (ajuste de fábrica, relé 1)*
- *2 Configurado como contacto NC (ajuste de fábrica, relé 2, si está instalado)*

<span id="page-67-0"></span>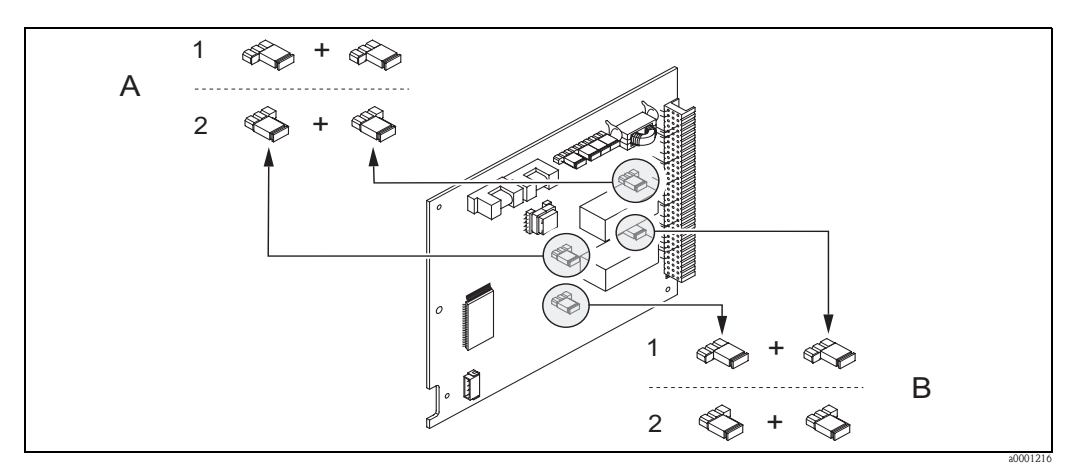

*Fig. 39: Configuración de los contactos de relé (NC / NO) en una tarjeta E/S no modificable. A = Relé 1; B = Relé 2*

- *1 Configurado como contacto NO (ajuste de fábrica, relé 1)*
- *2 Configurado como contacto NC (ajuste de fábrica, relé 2)*

# **6.4.4 Medición de la concentración**

El equipo de medición determina simultáneamente tres variables primarias:

- Caudal másico
- Densidad del fluido
- Temperatura del fluido

Normalmente, a partir de estas variables de proceso medidas pueden calcularse otras variables de proceso como el caudal volumétrico, la densidad de referencia (densidad a la temperatura de referencia) y el caudal volumétrico normalizado.

El paquete de software opcional "Medición de concentración" (F-Chip, accesorios) ofrece una multiplicidad de funciones de densidad adicionales. El usuario dispone así de diversos métodos de evaluación adicionales, en particular, procedimientos de cálculos de densidad especiales para todo tipo de aplicaciones:  $\rightarrow$  [página 81](#page-80-0).

- Evaluación de contenidos porcentuales, caudales másico y volumétrico en productos de dos fases (producto portador y producto objetivo).
- Conversión a unidades de densidad especiales (°Brix, °Baumé, °API, etc.).

### **Medición de la concentración con funciones de cálculo fijo**

Con la función FUNCIÓN DE DENSIDAD (7000) pueden seleccionarse varias funciones de densidad que utilizan un determinado método de cálculo fijo para determinar la concentración:

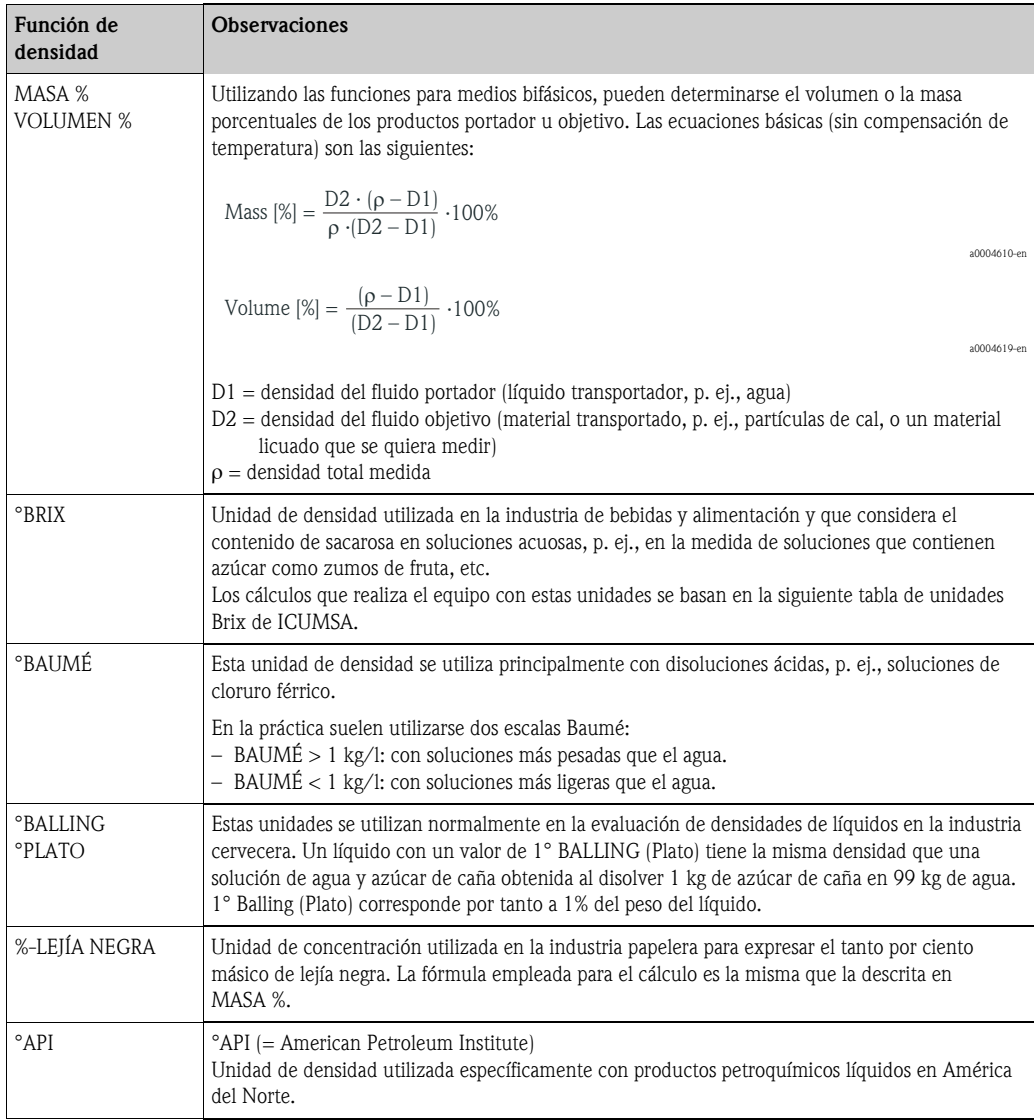

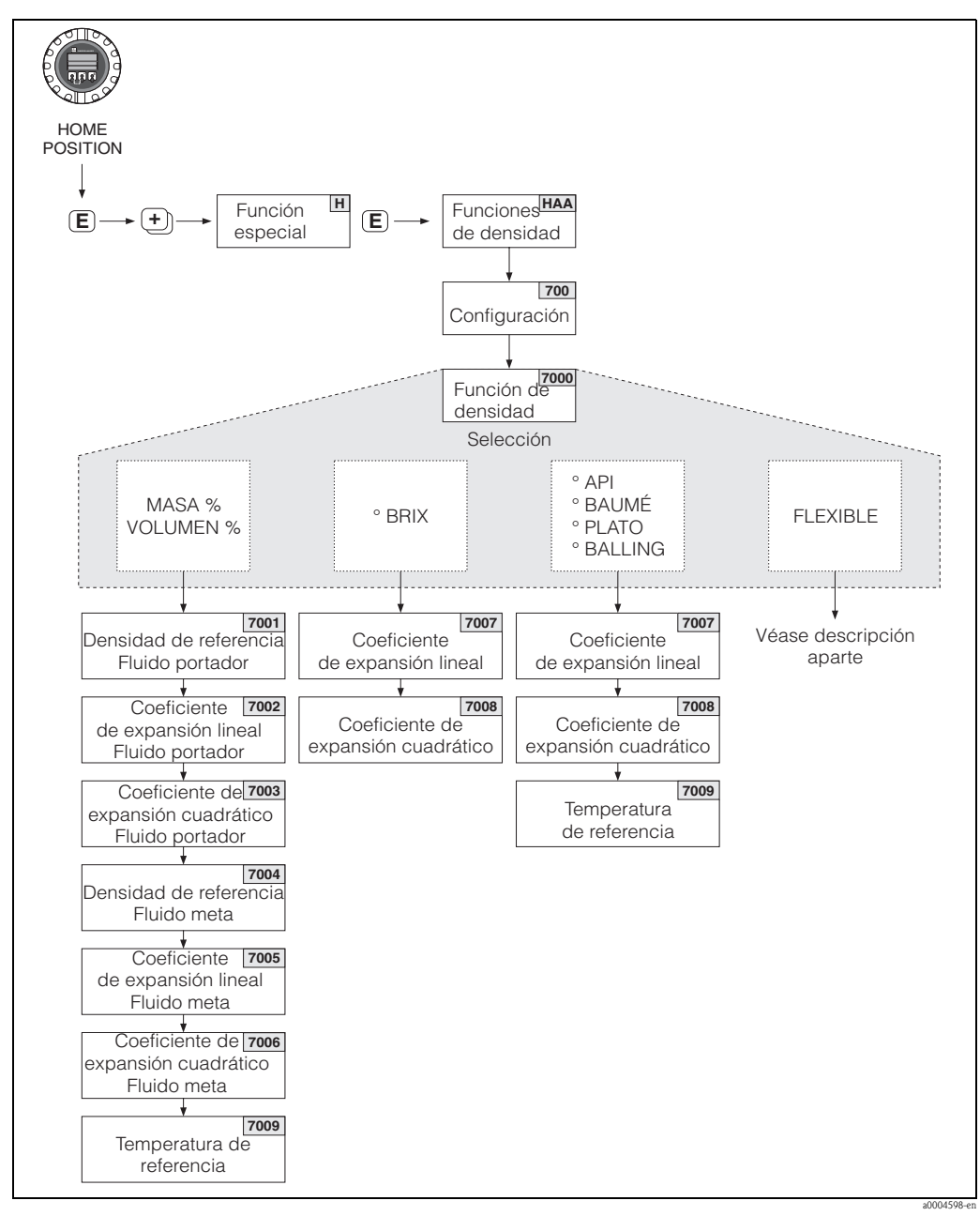

*Fig. 40: Selección y configuración de distintas funciones de densidad desde la matriz de funciones*

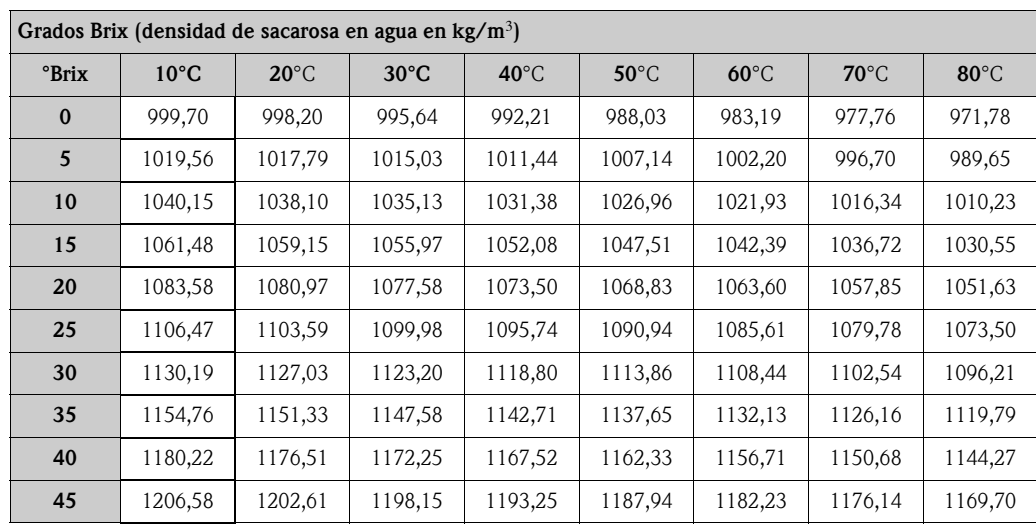

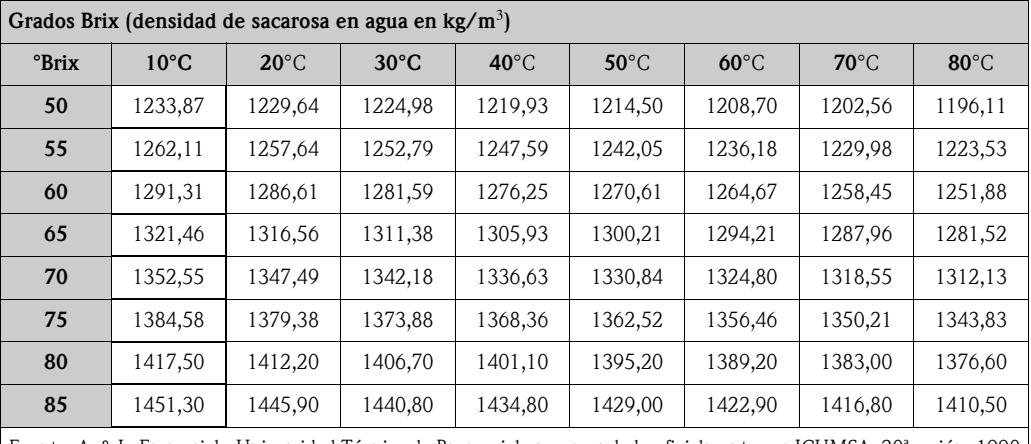

Fuente: A. & L. Emmerich, Universidad Técnica de Brunswick; recomendado oficialmente por ICUMSA, 20ª sesión, 1990

### **Medición de concentración con funciones de cálculo flexible**

En algunas aplicaciones puede darse el caso de que las funciones de densidad de cálculo fijo (% masa, °Brix, etc.) no sean útiles. Se puede utilizar entonces la opción "FLEXIBLE " de la función FUNCIÓN DE DENSIDAD (7000), opción que permite efectuar cálculos de concentración específicos para la aplicación o adaptados a las necesidades del usuario.

Se pueden seleccionar los siguientes tipos de cálculo entrando la función (7021)":

- $\bullet$  % MASA 3D
- % VOLUMEN 3D
- $\bullet$  % MASA 2D
- % VOLUMEN 2D
- OTROS 3D
- OTROS 2D

### *Tipo de cálculos realizados con las opciones "% MASA 3D " o "% VOLUMEN 3D"*

Para los cálculos (tridimensionales) de estas opciones tiene que conocerse la relación existente entre tres variables, concentración, densidad y temperatura, describiéndose, p. ej., esta relación mediante una tabla de valores. La concentración puede calcularse entonces a partir de los valores medidos de densidad y temperatura utilizando la fórmula siguiente (los coeficientes A0, A1, etc., son cantidades que debe especificar el usuario):

### $K = AO + A1 \cdot p + A2 \cdot p^2 + A3 \cdot p^3 + A4 \cdot p^4 + B1 \cdot T + B2 \cdot T^2 + B3 \cdot T^3$

a0004620

### *K Concentración*

- ρ *Densidad que se está midiendo*
- *A0 Valor especificado en la función COEFICIENTE A0 (7032)*
- *A1 Valor especificado en la función COEFICIENTE A1 (7033)*
- *A2 Valor especificado en la función COEFICIENTE A2 (7034)*
- *A3 Valor especificado en la función COEFICIENTE A3 (7035)*
- *A4 Valor especificado en la función COEFICIENTE A4 (7036)*
- *B1 Valor especificado en la función COEFICIENTE B1 (7037)*
- *B2 Valor especificado en la función COEFICIENTE B2 (7038)*
- *B3 Valor especificado en la función COEFICIENTE B3 (7039) T Temperatura que se está midiendo expresada en °C*

### *Ejemplo:*

La tabla de concentraciones siguiente procede de una fuente de referencia.

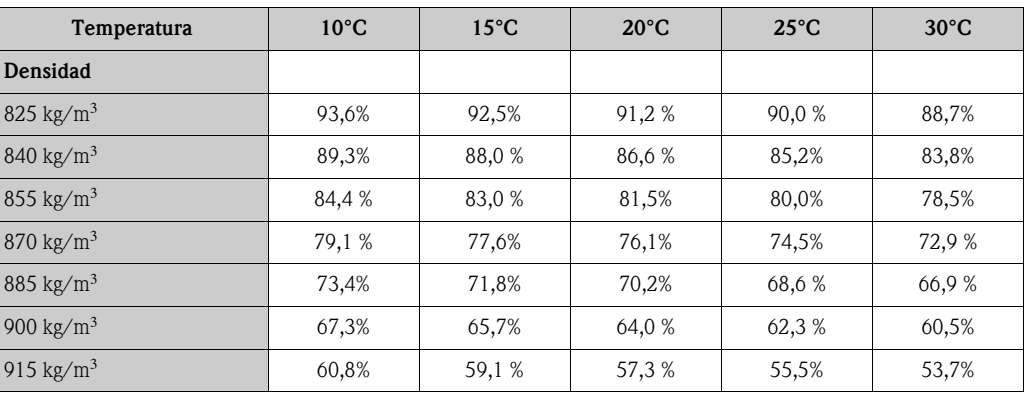

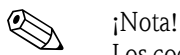

Los coeficientes del algoritmo de concentraciones que utiliza el Promass 83 deben determinarse con los valores de densidad expresados en kg/litro, los de temperatura expresados en ºC y la concentración expresada en forma decimal (0,50 en lugar de 50 %). Los coeficientes B1, B2 y B3 deben entrarse en notación científica, como un producto con 10−3, 10−6 ó 10−9, en las posiciones 7037, 7038 y 7039.

Supongamos que: Densidad (ρ): 870 kg/m<sup>3</sup>  $\rightarrow$  0,870 kg/l Temperatura (T): 20°C

Los coeficientes, determinados a partir de la tabla anterior, son:

 $A0 = -2,6057$  $A1 = 11,642$  $A2 = -8,8571$  $A3 = 0$  $A4 = 0$  $B1 = -2,7747.10^{-3}$  $B2 = -7,3469 \cdot 10^{-6}$  $B3 = 0$ 

La ecuación resultante a calcular es por tanto:

 $K = AO + A1 \cdot p + A2 \cdot p^2 + A3 \cdot p^3 + A4 \cdot p^4 + B1 \cdot T + B2 \cdot T^2 + B3 \cdot T^3$ 

- *= -2,6057 + 11,642 · 0,870 + (-8,8571) · 0,870*<sup>2</sup> *+ 0 · 0,870*<sup>3</sup> *+ 0 · 0,870*<sup>4</sup> *+ (-2,7747)·10* −3 *· 20 + (-7,3469)·10* −6 *· 20*<sup>2</sup> *+ 0 · 20*<sup>3</sup>
- *= 0,7604*
- *= 76,04%*

a0004620
#### *Tipo de cálculos realizados con las opciones "% MASA 2D" o "% VOLUMEN 2D"*

Para los cálculos (bidimensionales) de estas opciones tiene que conocerse la relación existente entre dos variables, concentración, densidad de referencia, describiéndose, p. ej., esta relación mediante una tabla de valores. La concentración puede calcularse entonces a partir de los valores medidos de densidad y temperatura utilizando la fórmula siguiente (los coeficientes A0, A1, etc., son cantidades que debe especificar el usuario):

$$
K = AO + A1 \cdot \rho_{ref} + A2 \cdot \rho_{ref}^{2} + A3 \cdot \rho_{ref}^{3} + A4 \cdot \rho_{ref}^{4}
$$

a0004621

#### *K Concentración*

! ¡Nota!

- ρ*ref Densidad de referencia que se está midiendo*
- *A0 Valor especificado en la función COEFICIENTE A0 (7032)*
- *A1 Valor especificado en la función COEFICIENTE A1 (7033)*
- *A2 Valor especificado en la función COEFICIENTE A2 (7034)*
- *A3 Valor especificado en la función COEFICIENTE A3 (7035)*
- *A4 Valor especificado en la función COEFICIENTE A4 (7036)*

Promass determina la densidad de referencia a partir de la densidad y la temperatura medidas. Para poder determinarla deben haberse entrado la temperatura de referencia (función TEMPERATURA REFERENCIA) y los coeficientes de expansión (función COEF. EXPANSIÓN) en el equipo de medición.

Los parámetros relevantes para la medida de la densidad de referencia pueden configurarse también directamente mediante el menú de Configuración Rápida "Puesta en marcha".

#### *Tipo de cálculos realizados con las opciones "OTROS 2D" u "OTROS 3D"*

En el caso de estas opciones, el usuario puede entrar una denominación cualquiera para designar la unidad de concentración o los parámetros específicos requeridos (véase la función TEXTO ARBITRARIO CONCENTRACIÓN (0606)).

### **6.4.5 Funciones de diagnóstico avanzado**

Las alteraciones que puede sufrir el sistema de medición debidas, p. ej., a adherencias, corrosión o fenómenos de desgaste en las tuberías de medida, pueden detectarse mediante el paquete de software opcional "Diagnóstico avanzado" (F-Chip, accesorios → [página 81\)](#page-80-0). Estas alteraciones suelen reducir la precisión en la medida y pueden implicar incluso errores graves del sistema. Con las funciones de diagnóstico pueden registrarse, durante el funcionamiento del equipo, diversos parámetros del equipo y del proceso como, p. ej., el caudal másico, la densidad o densidad de referencia, la temperatura, la amortiguación en la tubería de medida, etc.

Mediante un análisis de la tendencia que presentan dichos valores medidos, puede detectarse a tiempo una desviación del sistema de medición con respecto a un "estado de referencia" y tomar las medidas correctivas oportunas.

#### **Valores de referencia para el análisis de tendencias**

Para efectuar un análisis de tendencias resulta necesario registrar valores de referencia de los parámetros considerados. Estos valores de referencia se determinan en condiciones reproducibles y constantes. Dichos valores de referencia se registran por primera vez durante la calibración en fábrica y se guardan en la memoria del equipo de medición.

Los datos de referencia pueden establecerse también en las condiciones de proceso específicas del usuario, p. ej., durante la puesta en marcha o durante etapas concretas del proceso (ciclos de limpieza, etc.).

Los valores de referencia se registran y guardan en el equipo de medición utilizando la función CONDICIONES REFERENCIA USUARIO (7401).

" ¡Atención! La tendencia de los parámetros de proceso/sistema no puede analizarse si no se dispone de unos valores de referencia. Los valores de referencia sólo pueden determinarse en condiciones de proceso estables.

#### **Procedimientos de determinación de datos**

Los parámetros de proceso y sistema pueden registrarse de dos formas distintas que se seleccionan en la función MODO ADQUISICIÓN (7410):

- Opción PERIÓDICO: el equipo de medición recoge periódicamente los datos. El intervalo entre adquisiciones sucesivas se especifica en la función PERIODO ADQUISICIÓN (7411).
- Opción MUESTRA ÚNICA: el propio usuario recoge manualmente los datos en distintos momentos escogidos libremente

Asegúrese de que las condiciones de proceso durante la toma de datos corresponden al estado de referencia. Esto es indispensable para poder detectar claramente las desviaciones con respecto al estado de referencia.

.

! ¡Nota! Las últimas diez entradas se guardan manteniendo el orden cronológico en el sistema de medición. La "historia" de dichos valores puede consultarse mediante distintas funciones:

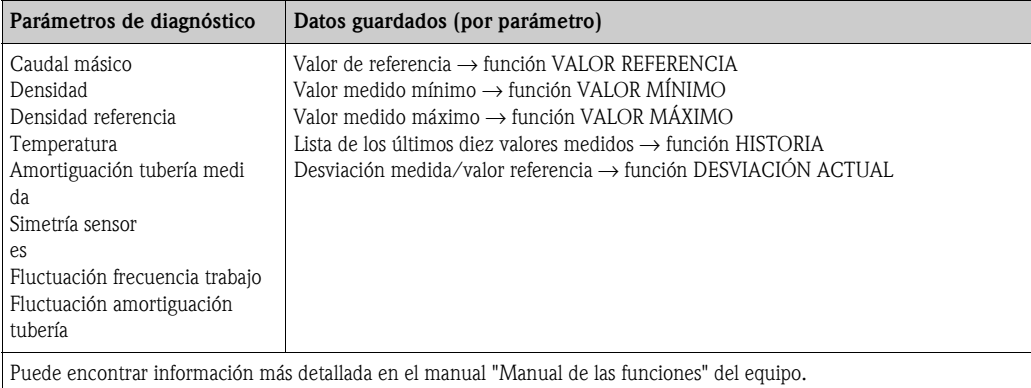

#### **Activación de mensajes de alarma**

Si es necesario, se puede asignar un valor límite a todos los parámetros de proceso/sistema relevantes para las funciones de diagnóstico. El equipo emite entonces un mensaje de alarma (función MODO ALARMA (7403)) si se sobrepasa dicho valor límite.

El valor límite se introduce en el sistema de medición como un valor de desviación absoluto  $(+/-)$ o relativo con respecto al valor de referencia (función NIVEL DE ALARMA (74...)).

Las salidas de corriente y relé pueden proporcionar también las desviaciones registradas por el sistema de medición.

#### **Interpretación de los datos**

La forma de interpretar los datos registrados por el sistema de medición depende en gran parte del tipo de aplicación. Esto significa que el usuario debe conocer muy bien las condiciones específicas de su proceso y las tolerancias a desviaciones, siendo éstas unas magnitudes que deberá determinar el propio usuario en cada caso concreto.

Por ejemplo, si se desea utilizar la función de límite, es muy importante saber cuáles son las tolerancias de desviación máxima y mínima admisibles. De lo contrario podría darse el caso de que se activasen mensajes de alarma por fluctuaciones "normales" en el proceso.

Hay varias causas que pueden dar lugar a desviaciones con respecto al estado de referencia. La tabla siguiente proporciona algunos ejemplos e indicaciones para cada uno de los seis parámetros de diagnóstico considerados:

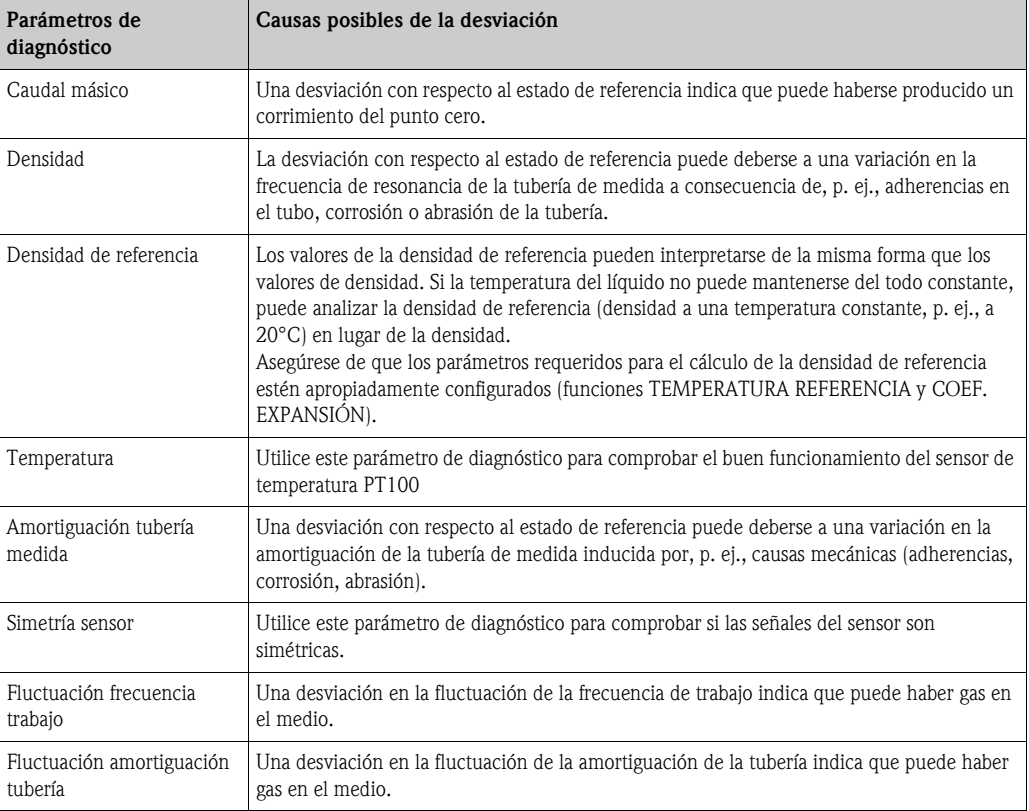

# **6.5 Ajustes**

### **6.5.1 Ajuste del punto cero**

<span id="page-75-0"></span>Todos los sistemas de medida Promass han sido calibrados utilizando tecnología de vanguardia. El punto cero obtenido de esta forma está indicado en la placa de identificación. La calibración se realizó en las condiciones de trabajo de referencia  $\rightarrow$  [Página 105 y sigs.](#page-104-0)

Por consiguiente, ¡no suele ser necesario efectuar ajustes del punto cero con el Promass!

La experiencia ha demostrado que sólo en algunos casos especiales conviene realizar un ajuste del punto cero:

- Cuando se desea la máxima precisión en la medición incluso con caudales muy pequeños.
- En condiciones de trabajo o proceso extremas (p. ej., temperaturas de proceso muy elevadas o fluidos de viscosidad muy alta).

### **Condiciones previas al ajuste del punto cero**

Tenga en cuenta lo siguiente antes de efectuar un ajuste del punto cero:

- El ajuste del punto cero puede efectuarse únicamente con fluidos que no contienen gases ni sólidos en suspensión .
- El ajuste del punto cero debe realizarse con tuberías de medida completamente llenas, siendo además el caudal nulo  $(v = 0 \text{ m/s})$ . Esto puede conseguirse, por ejemplo, utilizando válvulas de corte dispuestas corriente arriba y/o corriente abajo del sensor o bien utilizando simplemente las válvulas y compuertas existentes.
	- Funcionamiento normal: válvulas 1 y 2 abiertas
	- Ajuste del punto cero con presión de bombeo Válvula 1 abierta / válvula 2 cerrada
	- Ajuste del punto cero sin presión de bombeo Válvula 1 cerrada / válvula 2 abierta

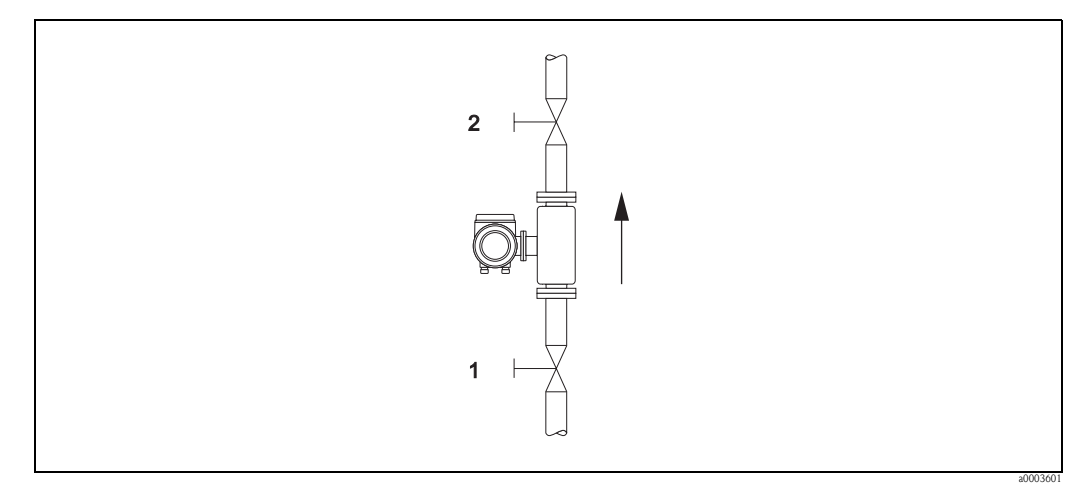

*Fig. 41: Ajuste del punto cero y válvulas de cierre*

### ¡Atención!

- Si el fluido es muy difícil de medir (p. ej., porque contienen material sólido o gas), puede que resulte imposible obtener un punto cero estable a pesar de repetir el ajuste del punto cero. En tal caso, póngase en contacto con el servicio técnico E+H que le atiende habitualmente.
- El valor vigente del punto cero puede verse en la función PUNTO CERO (véase el "Manual de las funciones de equipo").

### **Ejecución de un ajuste del punto cero**

- 1. Opere con el sistema hasta que se hayan establecido las condiciones de trabajo.
- 2. Detenga el flujo  $(v = 0 \text{ m/s})$ .
- 3. Compruebe que no haya fugas de líquido en las válvulas de cierre.
- 4. Compruebe que la presión de trabajo sea la correcta.
- 5. Seleccione mediante el indicador local la función AJUSTE PUNTO CERO de la matriz de funciones. FUNCIONES BÁSICAS → PARÁMETROS PROCESOS→ AJUSTE → AJUSTE PUNTO CERO
- 6. Cuando pulse  $\Box$  o  $\Box$ , aparecerá automáticamente la invitación a introducir el código de acceso siempre que la matriz de funciones esté aún inhabilitada. Entre el código (ajuste de fábrica = 83).
- 7. Utilizando  $\Box$  o  $\Box$ , seleccione ahora INICIO (START) y pulse  $\Box$  para confirmar. Pulse SI para el acuse de recepción del mensaje de seguridad y vuelva a pulsar  $E$  para confirmar. Ahora empieza a efectuarse el ajuste del punto cero.
	- Aparece durante 30 a 60 segundos el mensaje "EJECUTANDO AJUSTE PUNTO CERO" en el indicador mientras se realiza el ajuste.
	- Si hay un caudal superior a 0,1 m/s, aparece el mensaje de error siguiente: "AJUSTE PUNTO CERO IMPOSIBLE".
	- Al finalizar el ajuste del punto cero, reaparece en el indicador la función AJUSTE PUNTO CERO.
- 8. Para volver a la posición INICIO
	- Pulse sin soltar la tecla ESC  $(\Box \Box)$  durante más de tres segundos o
	- Pulse y suelte repetidamente la tecla ESC  $(\Box^*)$ .

### **6.5.2 Ajuste de densidad**

Conviene efectuar un ajuste de densidad si se requiere la máxima precisión en los cálculos de densidad. Según el tipo de aplicación, el ajuste de densidad a realizar puede ser un ajuste a un punto o un ajuste a dos puntos.

### *1- Ajuste de densidad a un punto (un fluido):*

Este tipo de ajuste de densidad es necesario cuando se producen las circunstancias siguientes:

- El sensor no mide exactamente el valor de densidad que el usuario espera obtener teniendo en cuenta unos análisis de laboratorio.
- Las propiedades del fluido no corresponden a las características de los puntos de medida ajustados en fábrica o a las condiciones de trabajo de referencia consideradas al calibrar el sistema de medición.
- El sistema se utiliza exclusivamente para medir la densidad de un fluido, debiéndose registrar ésta con mucha precisión bajo condiciones constantes.

Ejemplo: medición de la densidad Brix de un zumo de manzana.

### *2- Ajuste de densidad a dos puntos (con dos fluidos):*

# Este tipo de ajuste tiene que realizarse

siempre que la tubería de medida haya sufrido una alteración mecánica a causa de, p. ej., adherencias, abrasión o corrosión. En estos casos, la frecuencia de resonancia de la tubería de medida ha variado también a causa de dichos factores, no siendo ya compatible con los datos de calibración ajustados en fábrica. El ajuste de densidad a 2 puntos tiene en cuenta estos cambios de origen mecánico y determina nuevos datos de calibración.

### **Ejecución de ajustes de densidad a uno o dos puntos**

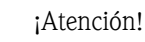

- El ajuste de densidad puede efectuarse únicamente en campo si el usuario conoce muy bien la densidad del líquido a partir, p. ej., de unos análisis detallados de laboratorio
- El valor de la densidad objetivo especificada de este modo no debe diferir de la densidad del fluido medida en más de  $\pm$  10%.
- Un error en la determinación de la densidad objetivo afecta a todas las funciones de volumen y densidades calculadas.
- El ajuste de densidad a dos puntos sólo puede realizarse si los valores de densidad objetivo de los dos fluidos difieren en por lo menos 0,2 kg/l. De lo contrario aparece el mensaje "ERROR AJUSTE DENSIDAD" en el indicador.
- El ajuste de densidad modifica los valores de calibración ajustados en fábrica o por nuestro servicio técnico.
- Las funciones que se presentan a continuación se describen detalladamente en el "manual de las funciones del equipo".
- 1. Llene el sensor con el fluido. Asegúrese de que las tuberías de medida estén completamente llenos y de que los líquidos no presenten burbujas de gas.
- 2. Espere a que desaparezca la diferencia de temperatura entre fluidos y tubería de medida. El tiempo que tendrá que esperar hasta la igualación depende de los fluidos y de sus temperaturas iniciales.
- 3. Seleccione, mediante el indicador local, la función DENSIDAD PUNTO REF de la matriz de funciones y ejecute el ajuste de densidad tal como se indica a continuación:

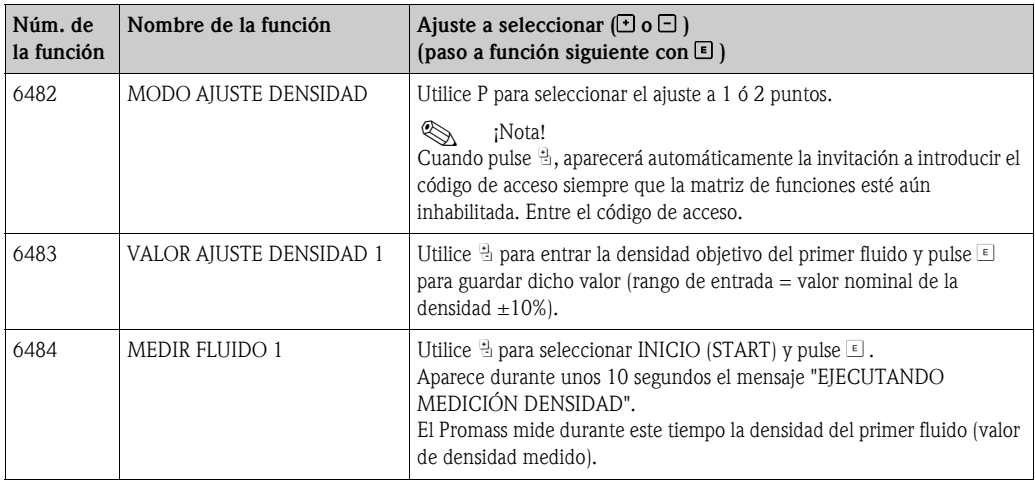

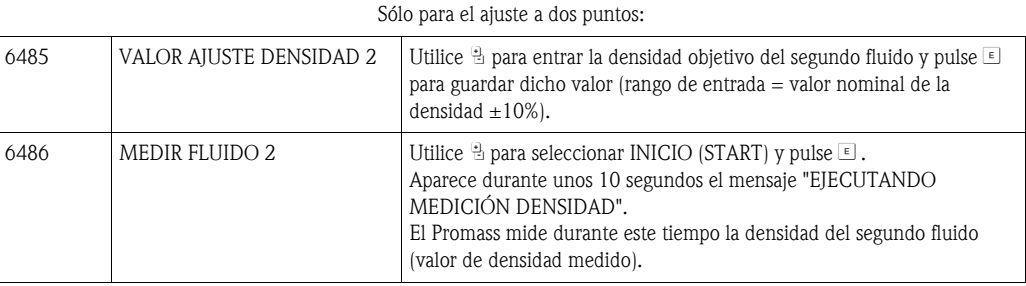

▼

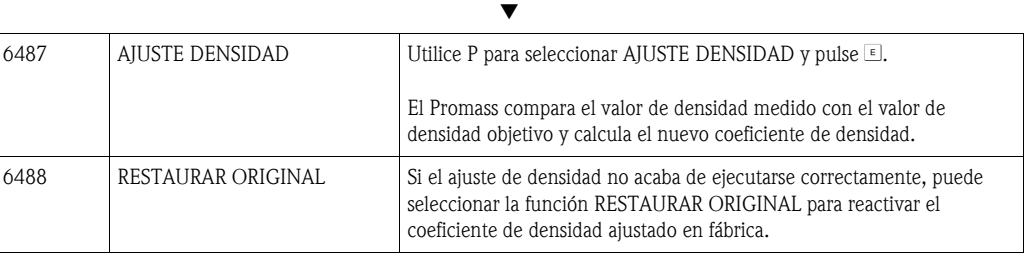

▼

Para volver a la posición INICIO:

 $\rightarrow$  Pulse la tecla ESC ( $\Box$ ) durante más de tres segundos o

 $\rightarrow$  Pulse y suelte repetidamente la tecla ESC ( $\Box$ )  $\rightarrow$  salida paso a paso de la matriz de funciones

## **6.6 Conectores de purga y para la monitorización de la presión**

El cabezal del sensor protege la electrónica y los mecanismos internos y está relleno de nitrógeno seco. Hasta una presión de medida especificada sirve además de cubierta hermética secundaria.

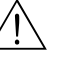

### ; Peligro!

Si la presión del proceso es superior a la presión de confinamiento especificada, el cabezal no sirve como cubierta hermética secundaria. Si, por las características del proceso, existe el riesgo de que se estropee la tubería de medida, p. ej., porque se emplean fluidos corrosivos, recomendamos el uso de sensores con cabezal dotado de conectores especiales para la monitorización de la presión (opción de pedido). Con dichas conexiones puede extraerse, en caso de fallo, el fluido contenido en el cabezal. Se reduce así el peligro de sobrecarga mecánica, que podría provocar una fractura del cabezal, aumentándose correspondientemente la situación de peligro. Estos conectores pueden servir también para la purga de gases (detección de gases).

Cuando se manipulen sensores dotados con estas conexiones para purga o monitorización de la presión, deben seguirse las instrucciones siguientes:

- No abra las conexiones para purga a menos que pueda rellenarse inmediatamente la cubierta hermética con un gas inerte seco.
- Utilice para la purga únicamente presiones relativas bajas. La presión máxima es de 5 bar.

## **6.7 Dispositivos de almacenamiento de datos (HistoROM), F-CHIP**

El término HistoROM se utiliza en Endress+Hauser para hacer referencia a varios tipos de módulos de almacenamiento de datos en los que pueden guardarse datos del proceso y del equipo de medición. Desconectando y reconectando dichos módulos, pueden duplicarse configuraciones de unos equipos en otros equipos, por ejemplo.

### **6.7.1 HistoROM/S-DAT (DAT-Sensor)**

El S-DAT es un dispositivo intercambiable de almacenamiento de datos en el que se almacenan todos los parámetros relevantes del sensor, es decir, el diámetro, número de serie, factor de calibración y el punto cero.

### **6.7.2 HistoROM/T-DAT (DAT-Transmisor)**

El T-DAT es un dispositivo intercambiable de almacenamiento de datos en el que se almacenan todos los parámetros relevantes y los valores de ajuste del transmisor.

La salvaguardia de ajustes de parámetros específicos desde la EEPROM hacia el T-DAT o viceversa debe activarla manualmente el propio usuario (= función de salvaguardia manual). En el "Manual de las funciones de equipo" pueden encontrarse instrucciones detalladas al respecto (función GUARDAR/CARGAR T-DAT, núm. 1009).

## **6.7.3 F-Chip (Chip-Funciones)**

El F-Chip es un microprocesador integrado que contiene paquetes de software adicionales que amplían la funcionalidad y las posibilidades de aplicación del transmisor.

Si ha producido posteriormente alguna actualización, puede pedir el F-Chip correspondiente como accesorio y conectarlo luego simplemente con la tarjeta E/S. El *software* actualizado estará disponible para el transmisor inmediatamente después de arrancar el sistema. Accesorios → [página 81](#page-80-0)

Conexión con la tarjeta E/S → [página 94](#page-93-0) → [página 93](#page-92-0)

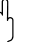

" ¡Atención! Para evitar ambigüedades en la asignación, el F-Chip se codifica, al conectarlo, con el número de serie del transmisor. Por consiguiente, no podrá utilizarse con otros equipos de medición.

# **7 Mantenimiento**

El equipo no requiere ningún mantenimiento especial.

# **7.1 Limpieza exterior**

Para limpiar la parte externa del sistema de medición, utilice siempre detergentes que no puedan atacar la superficie del cabezal ni las juntas.

# **7.2 Limpieza con "pigs"(Promass H, I)**

Si se utilizan "pigs" para la limpieza, deben tenerse en cuenta los diámetros internos de las tuberías de medida y conexiones a proceso. Véase también "Información Técnica " → [página 125](#page-124-0).

# **7.3 Recambios de juntas**

En circunstancias normales, no es necesario cambiar las juntas del Promass A y Promass M que están en contacto con el medio. Sólo tienen que cambiarse en circunstancias especiales, por ejemplo, cuando los fluidos son corrosivos e incompatibles con el material de las juntas.

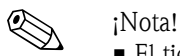

- El tiempo a considerar entre reemplazos sucesivos depende de las propiedades del fluido y de la frecuencia de los ciclos de limpieza (limpieza CIP/SIP).
- Juntas de recambio (accesorios)

# **8 Accesorios**

<span id="page-80-0"></span>Endress+Hauser ofrece varios accesorios para el sensor y transmisor, accesorios que pueden pedirse por separado. La organización de servicio técnico de Endress+Hauser le proporcionará a solicitud información detallada sobre los códigos de pedido correspondientes.

# **8.1 Accesorios específicos del equipo**

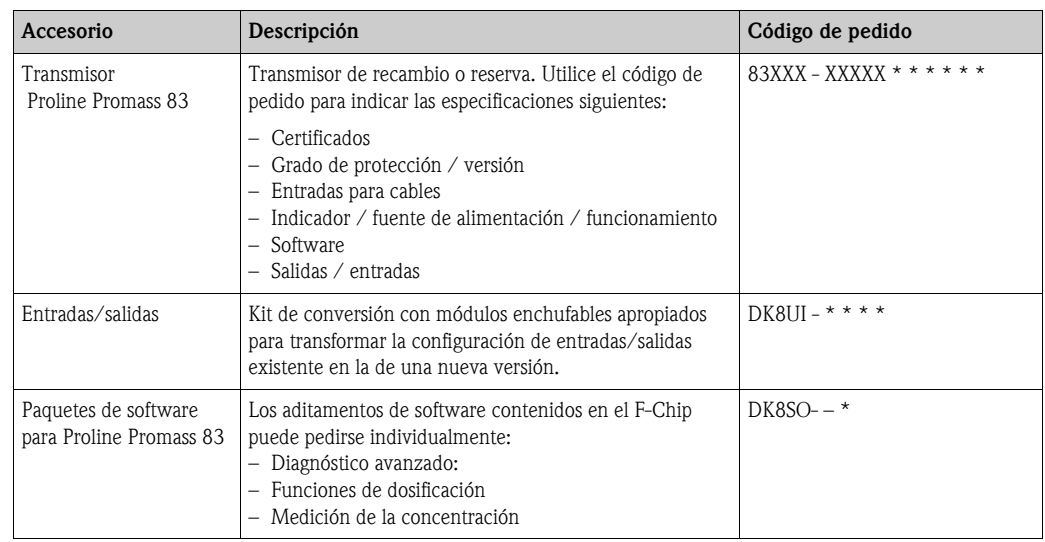

# **8.2 Accesorios específicos del principio de medición**

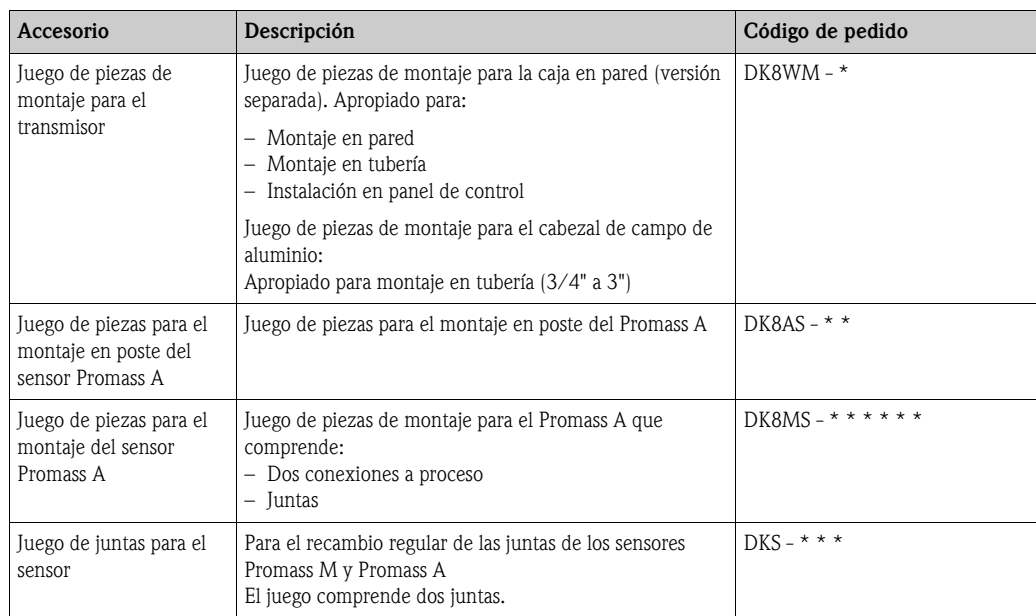

# **8.3 Accesorios específicos de comunicación**

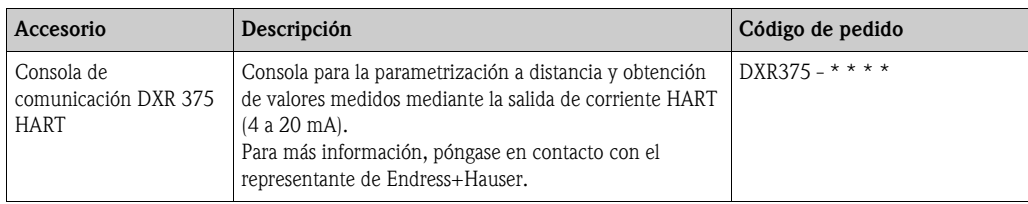

# **8.4 Accesorios específicos para el servicio**

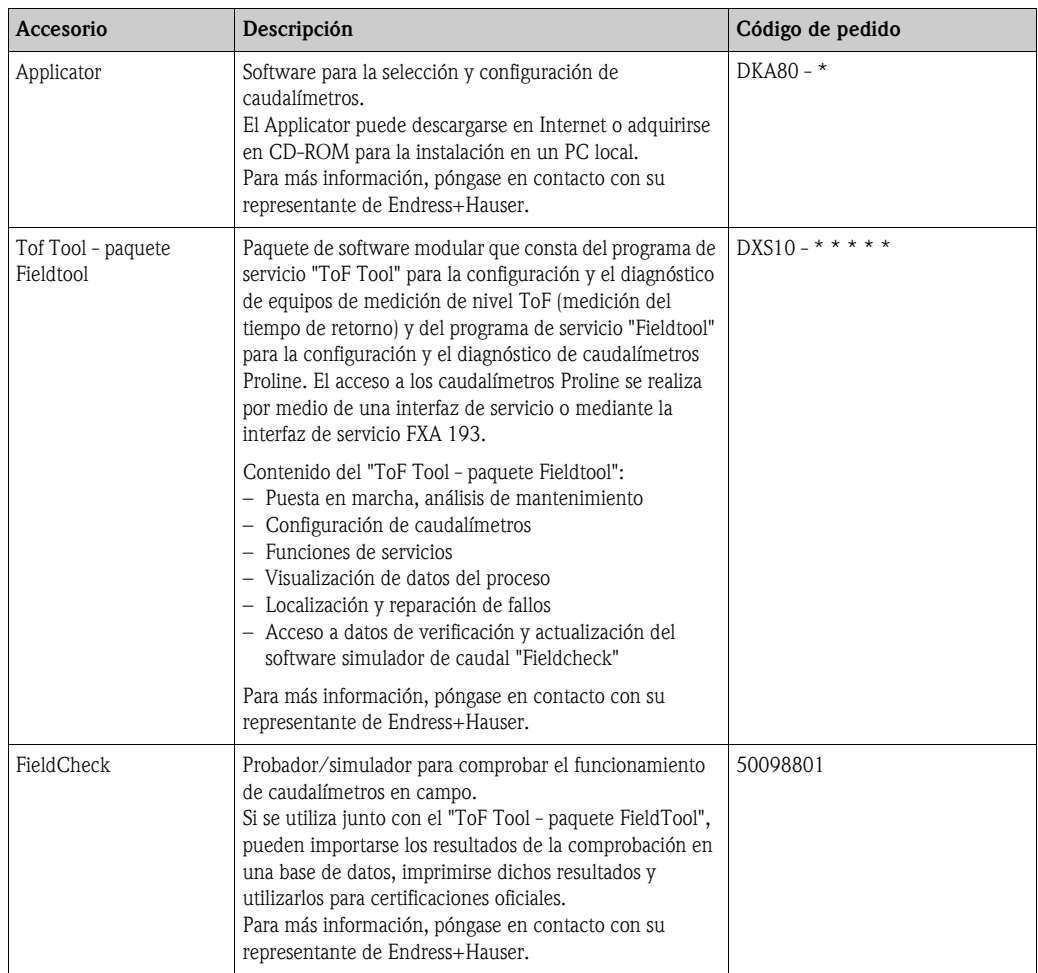

# **9 Localización y reparación de fallos**

## **9.1 Instrucciones para la localización y la reparación de fallos**

<span id="page-82-0"></span>Si se produce algún fallo tras la puesta en marcha o durante la configuración, inicie siempre la localización de fallos utilizando la siguiente lista de comprobaciones. Este procedimiento le llevará directamente a la causa del problema y le informará de las medidas adecuadas para su solución.

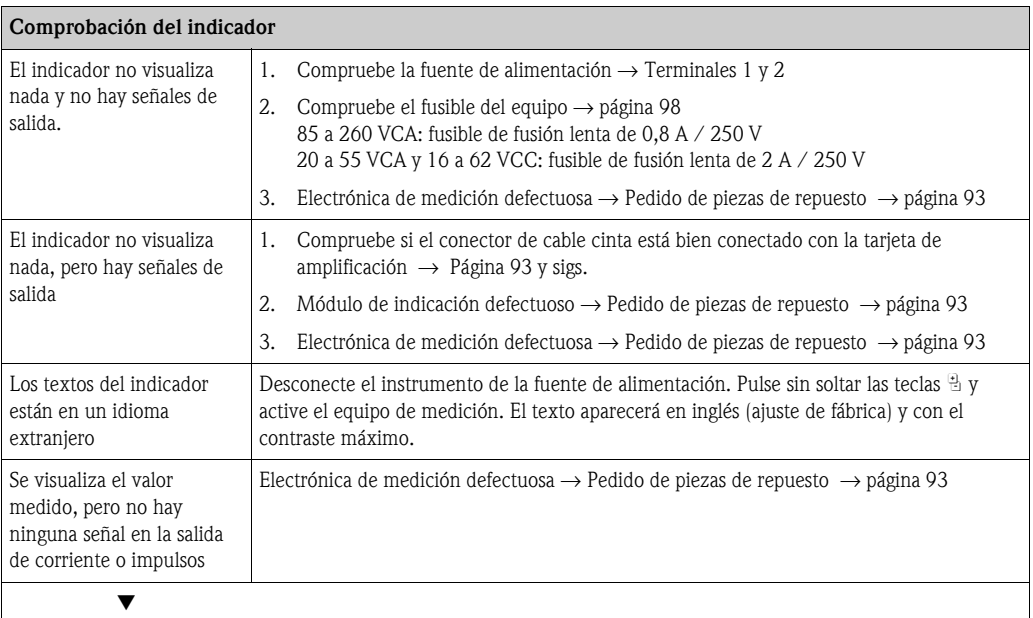

#### **Mensajes de error visualizados**

Los errores que se producen durante la puesta en marcha o mientras el equipo mide se indican inmediatamente en el indicador. Los mensajes de error se visualizan mediante distintos iconos, cuyo significado se explica a continuación (ejemplo):

- $-$  Tipos de error  $S =$  error de sistema,  $P =$  error de proceso
- Tipos de mensaje de error:  $t =$  mensaje de fallo, ! = mensaje de aviso
- **FLUIDO INHOM**.= designación del error (p. ej., el fluido es no homogéneo)
- **03:00:05** = tiempo transcurrido en horas, minutos y segundos desde que se produjo el error
- **# 702** = número del error

▼

- (T) ¡Atención!
- Véase la información de  $\rightarrow$  [página 39](#page-38-0)

• El sistema de medición interpreta las simulaciones y el modo de espera como errores de sistema, pero los indica como mensajes de aviso únicamente

#### **Otros errores (sin mensaje de error)**

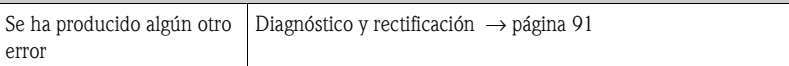

# **9.2 Mensajes de error de sistema**

El instrumento identifica **siempre** los errores de sistema graves como "errores de fallo" ¡y los indica mediante un icono con forma de rayo (\$) en el indicador! Los mensajes de fallo tienen efecto inmediato sobre las entradas y salidas. Las simulaciones y el modo de espera, en cambio, están clasificados y se visualizan como mensajes de aviso".

### $\begin{bmatrix} r^{1} \\ r^{2} \end{bmatrix}$  ; Atención!

Si se produce un fallo grave, puede que sea necesario devolver el caudalímetro al fabricante para su reparación. Antes de devolver un caudalímetro a Endress+Hauser, deben seguirse una serie pasos importantes  $\rightarrow$  [página 8](#page-7-0).

Incluya siempre un formulario de "Declaración de contaminación " debidamente rellenado. Al final del presente manual puede encontrar una copia impresa de dicho formulario.

# (R) iNota!

- Los mensajes de error y tipos de mensajes de error enumerados a continuación corresponden a los ajustes de fábrica.
- Véase la información de la → [página 39](#page-38-0).

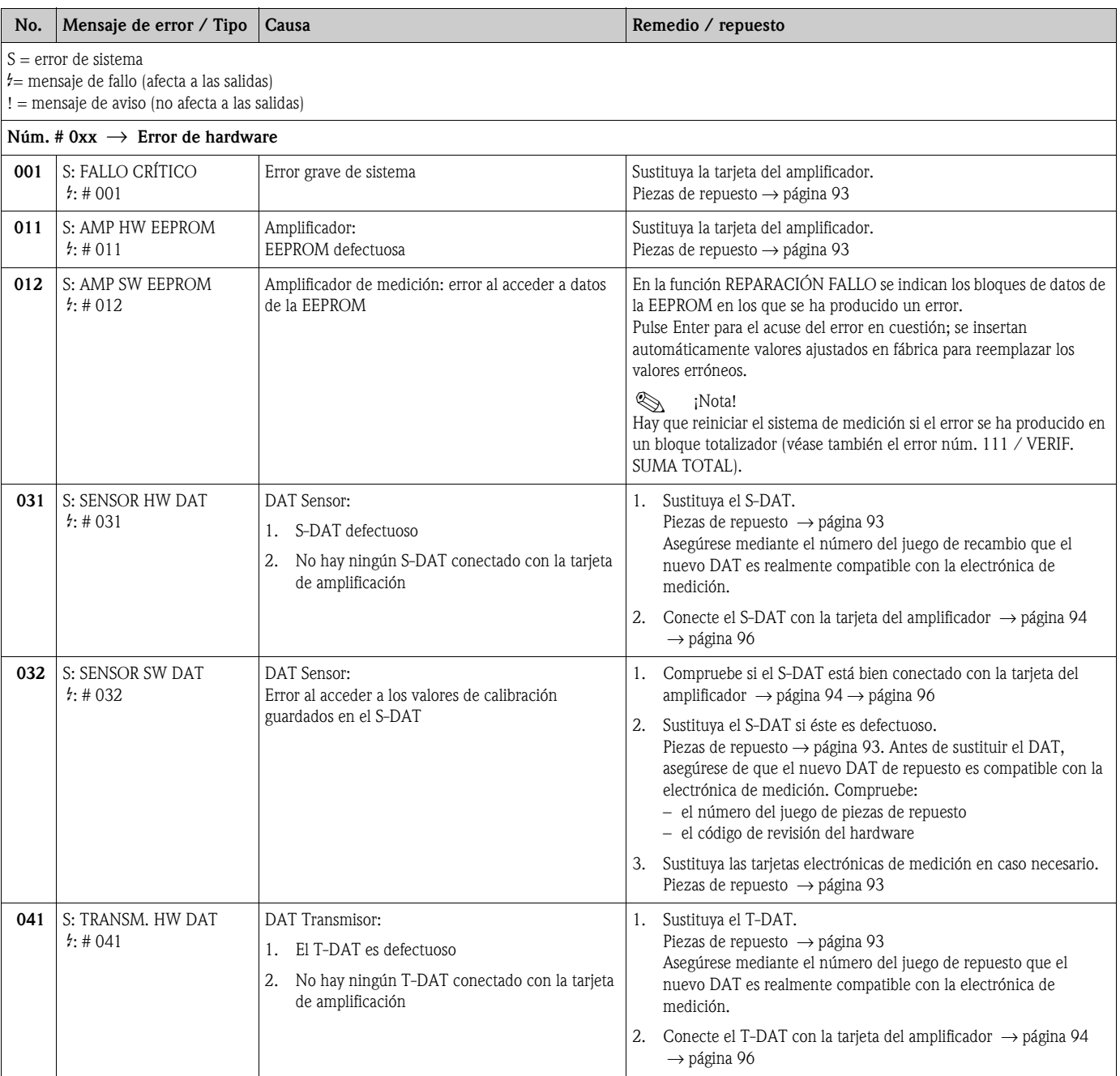

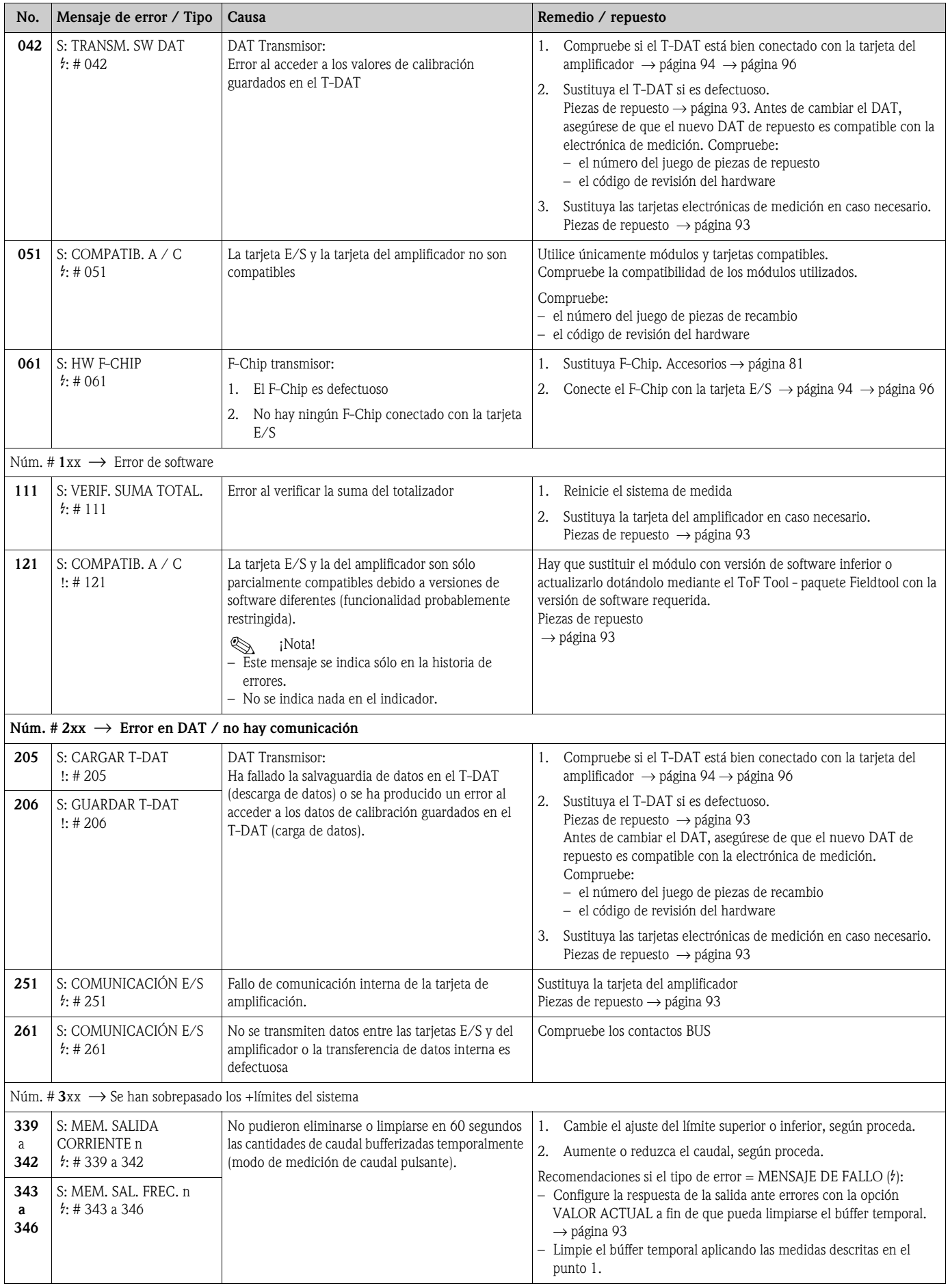

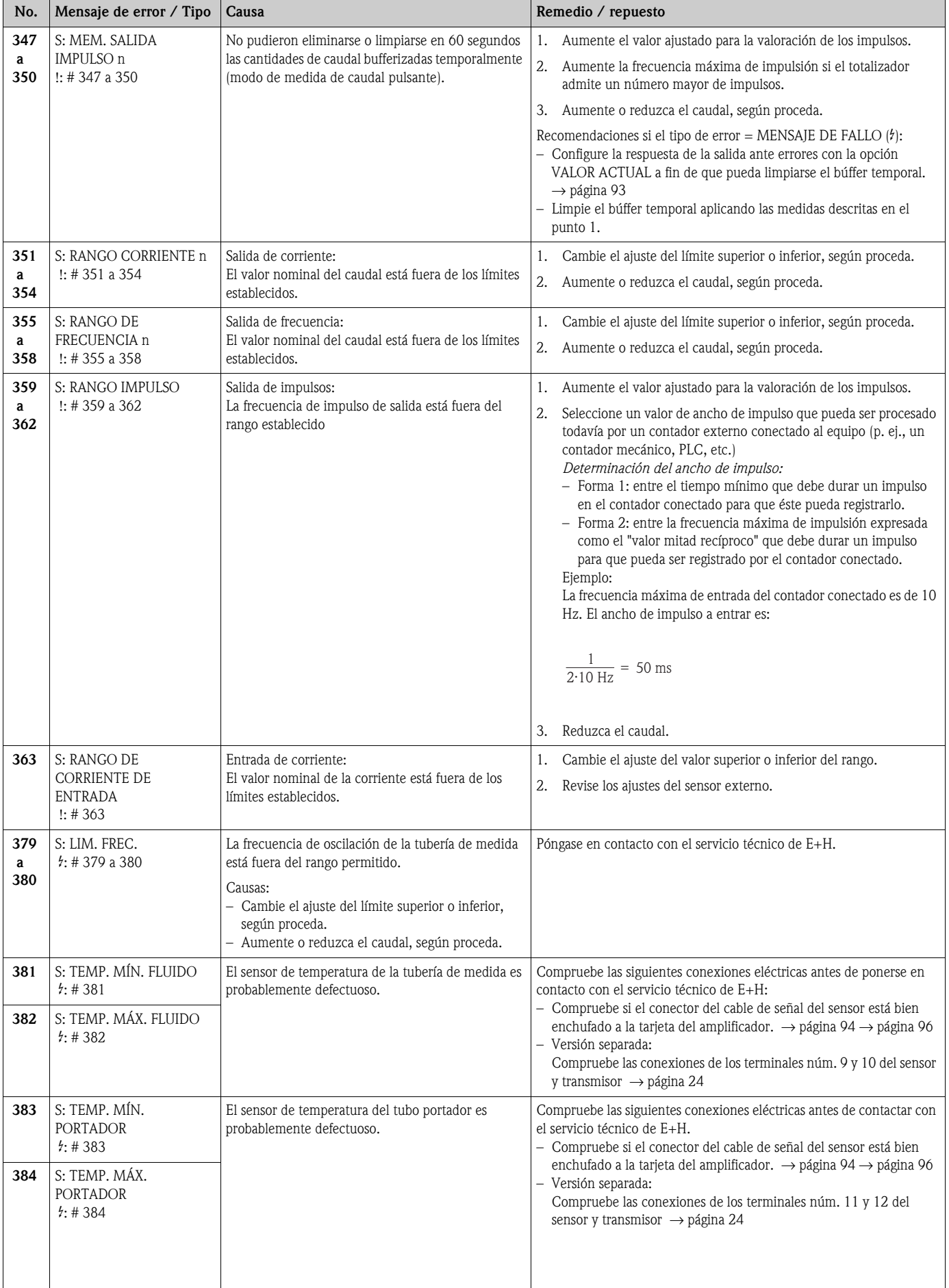

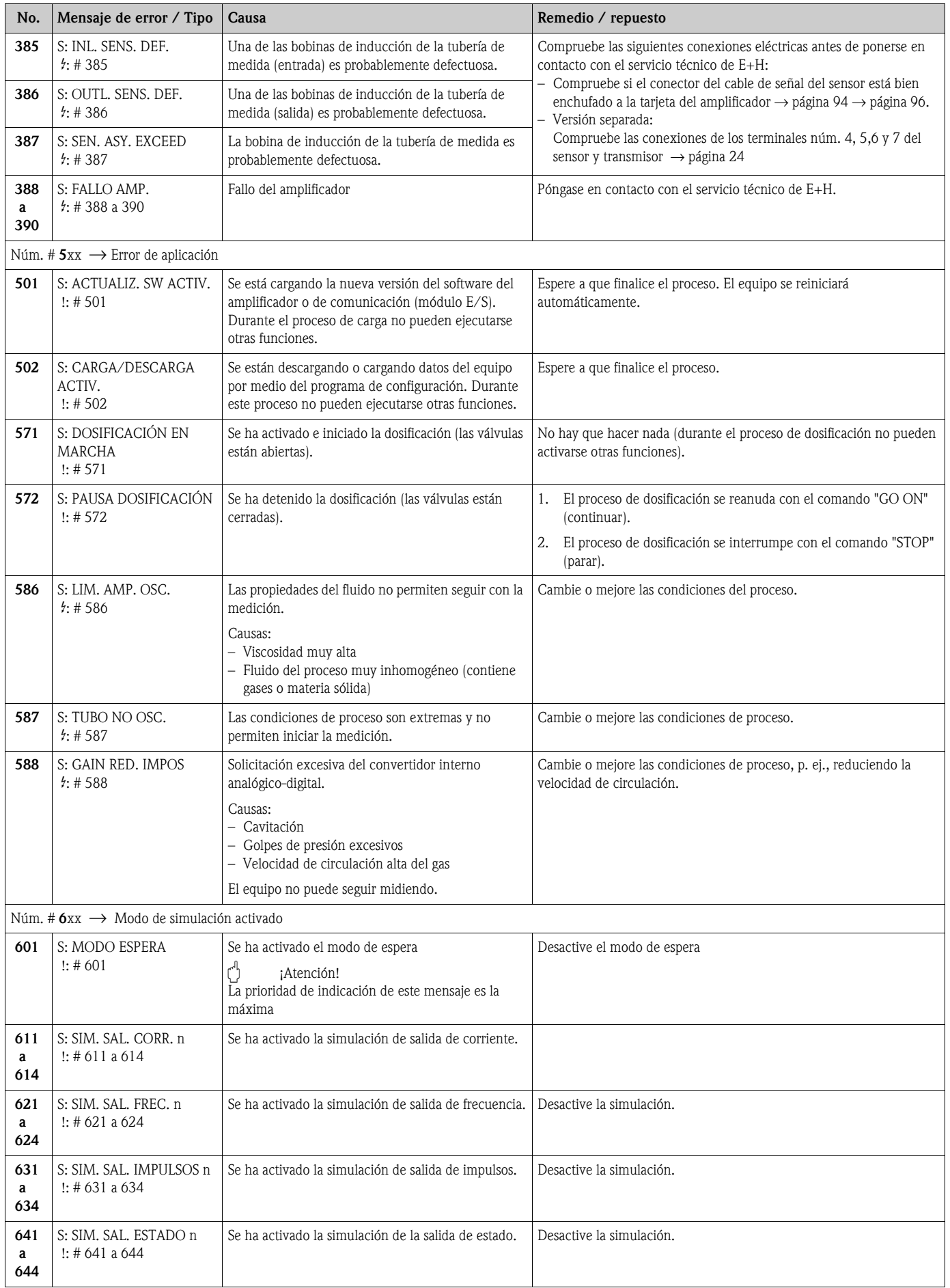

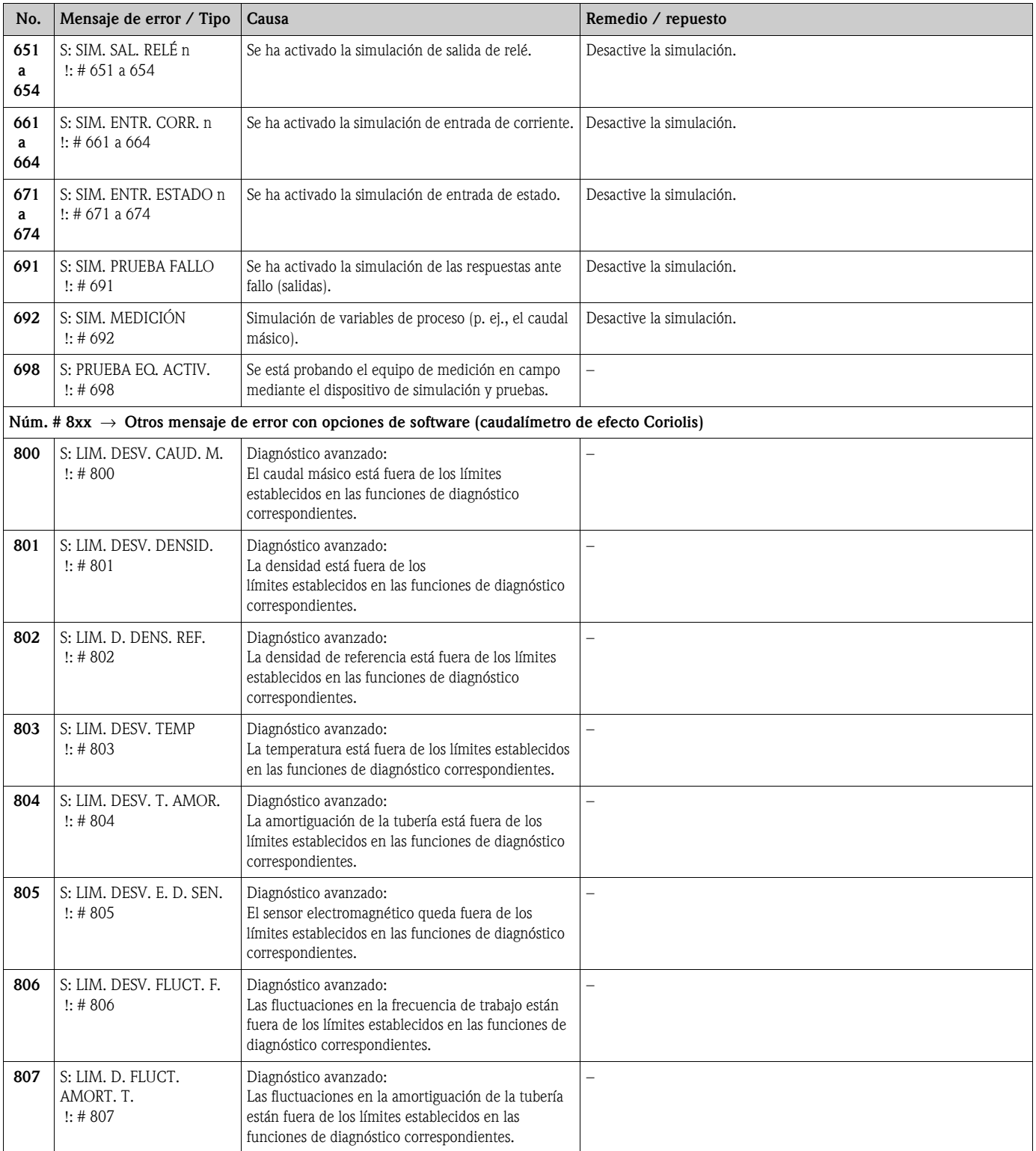

# **9.3 Mensajes de error de proceso**

Los errores de proceso pueden clasificarse, según su importancia, como asociados a mensajes de "fallo" o a mensajes de "aviso". Esto se especifica mediante la matriz de funciones (Manual → "Manual de las funciones del equipo").

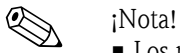

- Los mensajes de error y tipos de mensajes de error enumerados a continuación corresponden a los ajustes de fábrica.
- Véase la información de la → [página 39](#page-38-0)

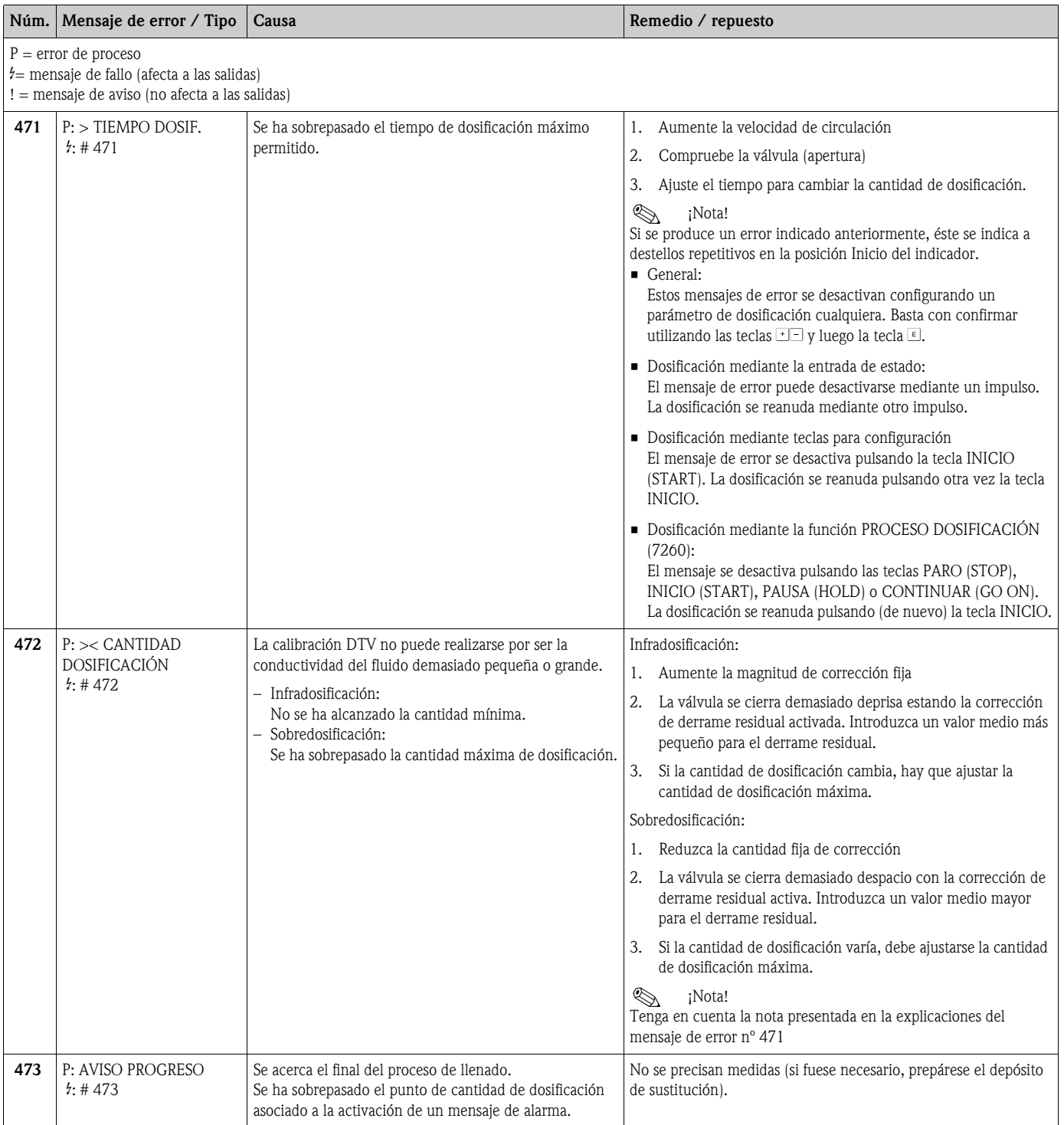

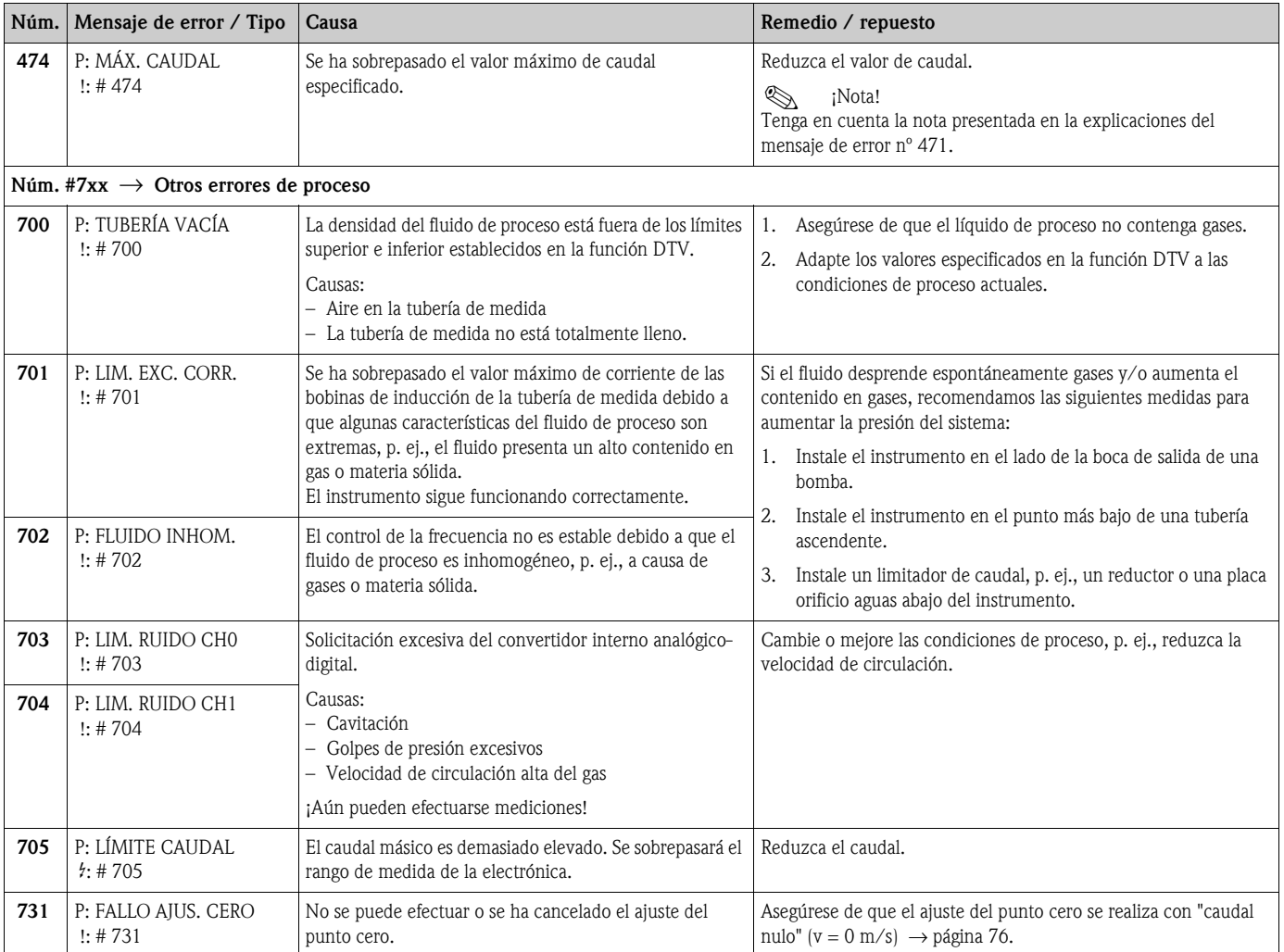

# <span id="page-90-0"></span>**9.4 Errores de proceso sin mensaje**

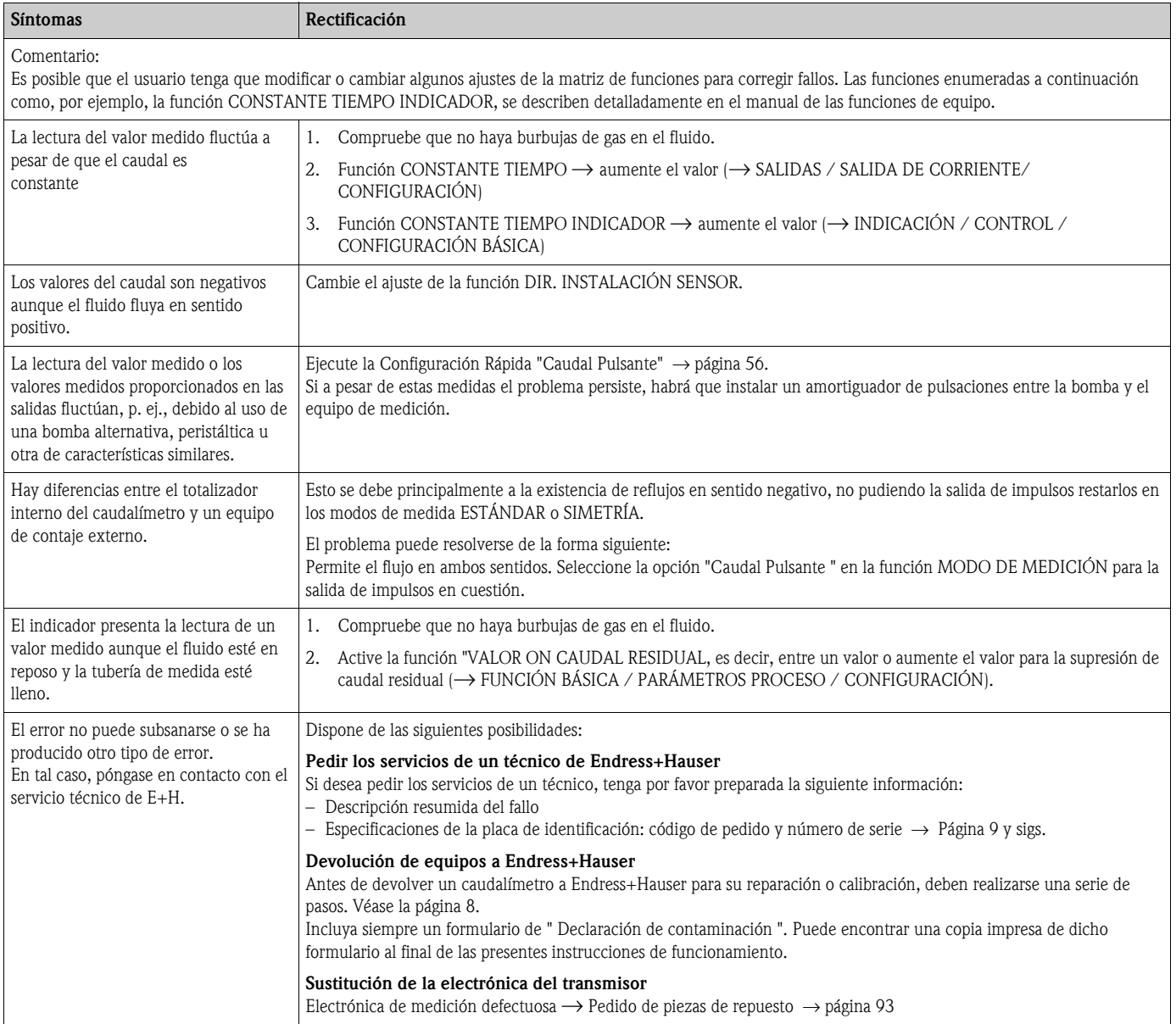

# **9.5 Respuesta de las salidas ante errores**

# $\bigotimes$   $\bigotimes_{r_1 \text{ mod } r}$

El modo de alarma de totalizadores y salidas de corriente, impulsos y frecuencia puede personalizarse mediante distintas funciones de la matriz de funciones. Puede encontrar una descripción detallada de estos procedimientos en el "Manual de las funciones del equipo".

El modo de espera puede utilizarse para poner las señales de las salida de corriente, impulsos y estado a sus valores de reposo, por ejemplo, cuando hay que interrumpir la medición para limpiar las tubería. Esta función tiene prioridad sobre todas las demás funciones de equipo. Se suprimen, por ejemplo, las simulaciones.

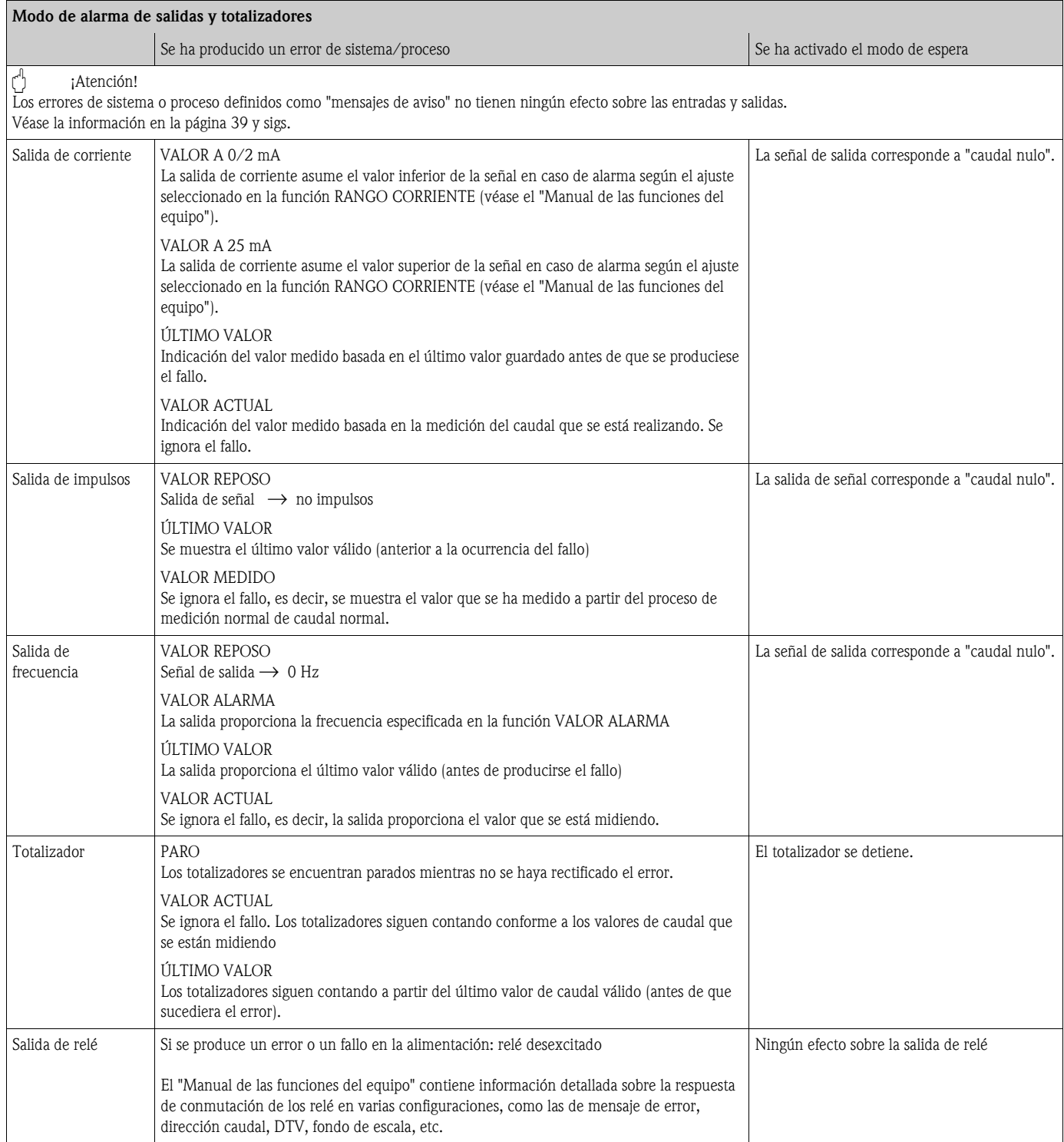

## **9.6 Piezas de repuesto**

<span id="page-92-0"></span>Las secciones anteriores comprenden una guía detallada para la localización y reparación de fallos.  $\rightarrow$  [Página 83 y sigs.](#page-82-0)

El equipo de medición proporciona también una ayuda adicional a través del autodiagnóstico continuado y de mensajes de error.

La rectificación de fallos puede conllevar la sustitución de componentes defectuosos por piezas de repuesto probadas. La figura presentada a continuación ilustra la gama de piezas de repuesto disponibles.

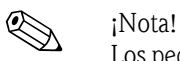

Los pedidos de piezas de repuesto pueden hacerse directamente a la oficina de Endress+Hauser que le atiende habitualmente, indicándose el número de serie que figura impreso en la placa de identificación del transmisor  $\rightarrow$  [página 9](#page-8-0).

Las piezas de repuesto se suministran en juegos que comprenden los siguientes elementos:

- Pieza de repuesto
- Piezas adicionales, elementos pequeños (pernos roscados, etc.)
- Instrucciones de montaje
- Material de embalaje

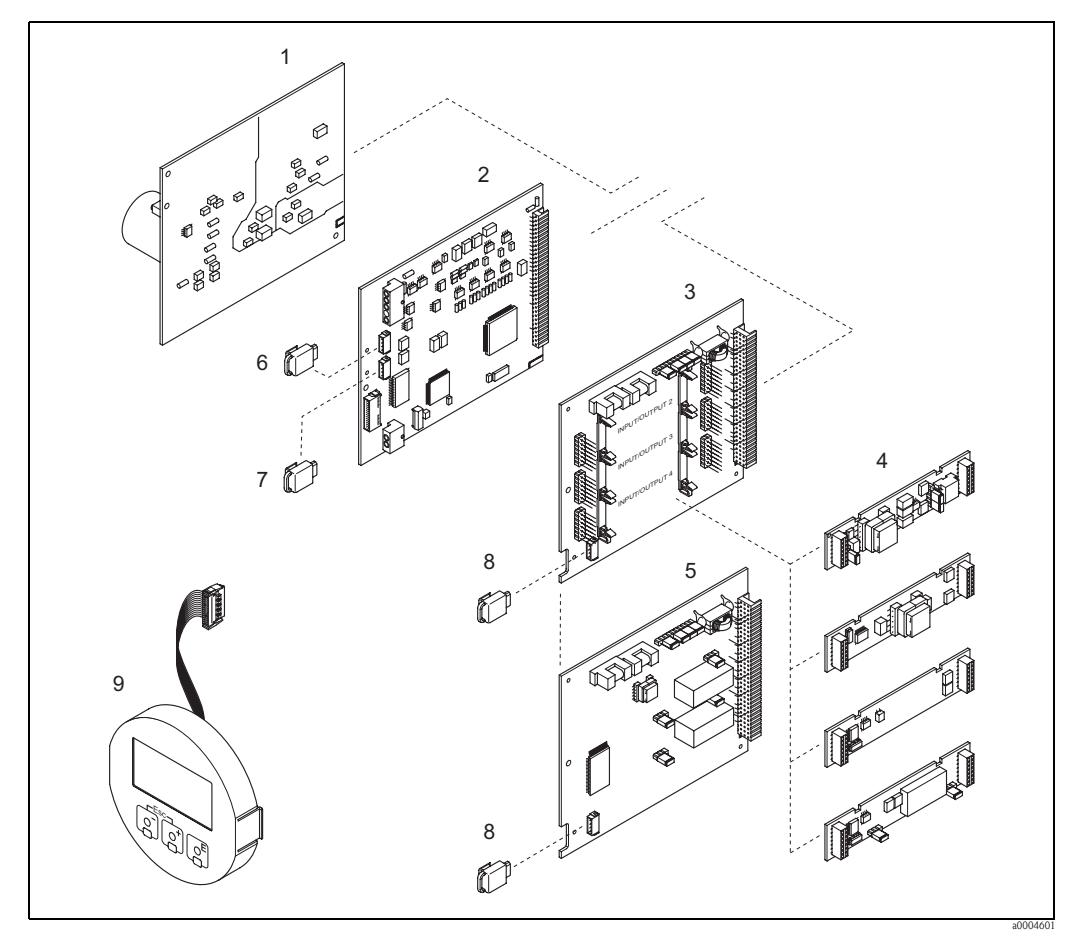

*Fig. 42: Piezas de repuesto del transmisor 83 (cabezal de campo y caja de montaje en pared)*

- *1 Tarjeta de la unidad de alimentación (85 a 260 VCA, 20 a 55 VCA, 16 a 62 VCC)*
- *2 Tarjeta de amplificación*
- *3 Tarjeta E/S (módulo COM), intercambiable*
- *4* → *[Página 81 y sigs.](#page-80-0) Submódulos de entrada/salida enchufables; estructura de pedido*
- *5 Tarjeta E/S (módulo COM), módulo fijo*
- *6 S-DAT (memoria de datos del sensor)(*
- *7 T-DAT (memoria de datos del transmisor)*
- *8 F-Chip (chip de funciones de software opcional)*
- *9 Módulo indicador*

### <span id="page-93-0"></span>**9.6.1 Instalación y extracción de las tarjetas de circuitos impresos**

#### **Cabezal de campo**

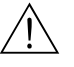

- # ¡Peligro! Riesgo de descargas eléctricas. Los componentes expuestos presentan tensiones peligrosas. Asegúrese de que el instrumento no esté conectado con la fuente de alimentación antes de extraer la tapa del compartimento de la electrónica.
	- Riesgo de dañar irreparablemente componentes electrónicos (protección contra cargas electrostáticas, ESD). La electricidad estática puede dañar a los componentes electrónicos o afectar su funcionamiento. ¡Utilice un lugar de trabajo dotado con una superficie puesta a tierra y pensada específicamente para equipos sensibles a cargas electrostáticas!
	- Si no está seguro de poder mantener la rigidez dieléctrica en los pasos siguientes, realice una verificación conforme a las especificaciones del fabricante.
	- iAtención!

Utilice únicamente piezas originales de Endress+Hauser.

<span id="page-93-1"></span>[Fig. 43](#page-94-0), instalación y extracción:

- 1. Desenrosque la tapa del compartimento de la electrónica del cabezal transmisor.
- 2. Extraiga el indicador local (1) de la forma siguiente: – Presione las pestañas laterales (1.1) y extraiga el módulo indicador.
	- Desconecte el cable cinta (1.2) del módulo indicador de la tarjeta del amplificador.
- 3. Desenrosque y extraiga la cubierta (2) del compartimento de la electrónica.
- 4. Extraiga la tarjeta de la unidad de alimentación (4) y la tarjeta E/S (6 y 7): Inserte un objeto puntiagudo en el hueco (3) previsto para este fin y extraiga la placa del soporte.
- 5. Extraiga los submódulos (6.1):

Para extraer los submódulos (entradas/salidas) de la tarjeta E/S no se requiere ninguna herramienta. Tampoco para la instalación.

(<del>†</del> ¡Atención!

Sólo se admiten determinadas combinaciones de submódulos sobre la tarjeta E/S  $\rightarrow$ [página 28](#page-27-0).

Las distintas ranuras están marcadas y corresponden a determinados terminales del compartimento de conexiones del transmisor:

Ranura "ENTRADA / SALIDA 2" = Terminales 24 / 25 Ranura "ENTRADA / SALIDA 3" = Terminales 22 / 23 Ranura "ENTRADA / SALIDA 4" = Terminales 20 / 21

- 6. Extraiga la tarjeta del amplificador (5):
	- Desconecte el conector del cable de señal del sensor (5.1) y el S-DAT (5.3) de la tarjeta.
	- Desconecte cuidadosamente el conector del cable de la corriente de excitación (5.2) de la tarjeta, es decir, sin moverlo de un lado a otro.
	- Inserte un objeto puntiagudo en el hueco (3) previsto para este fin y extraiga la placa del soporte.
- 7. Para instalar la tarjeta, repita estas operaciones pero en orden inverso.

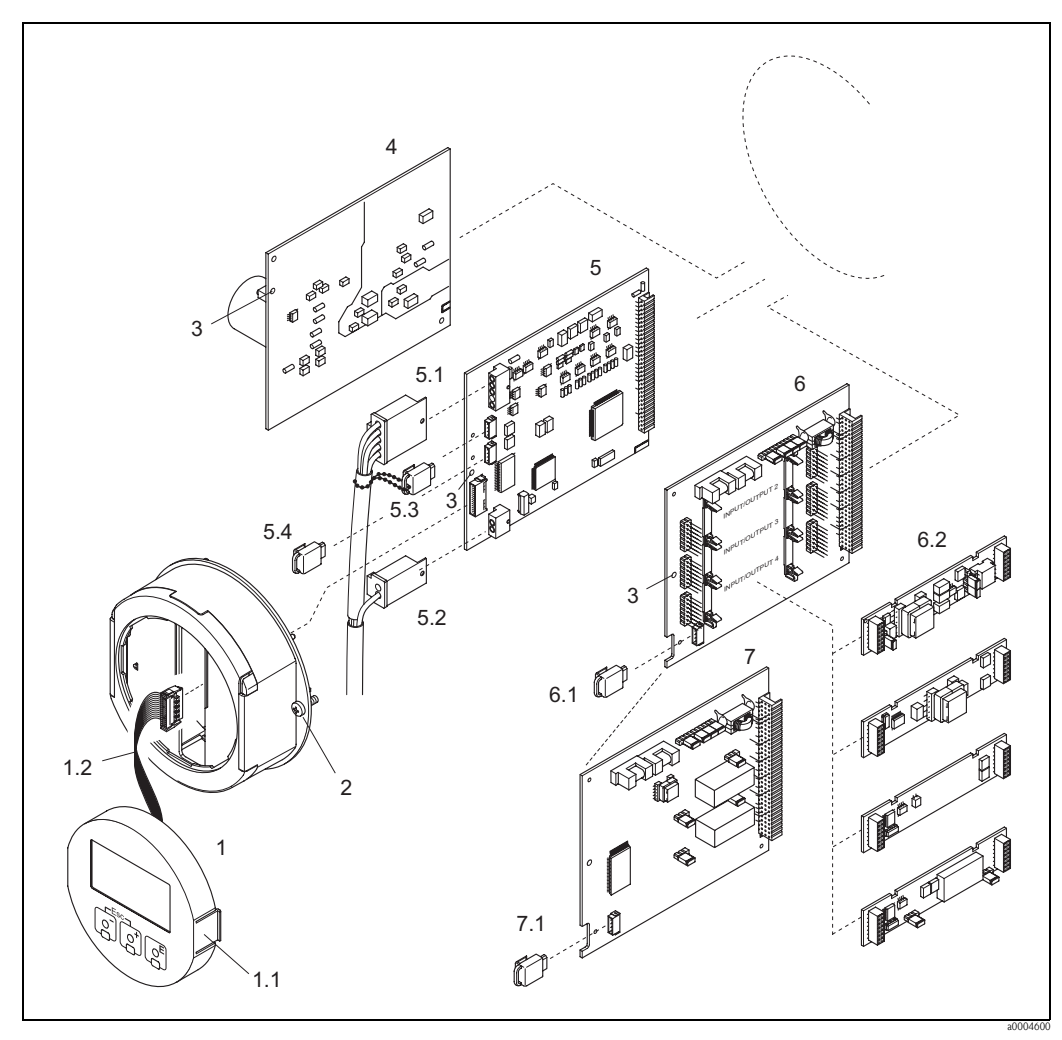

*Fig. 43: Cabezal de campo: extracción e instalación de tarjetas de circuitos impresos*

*1 Indicador local*

- 
- *1.1 Pestaña*
- <span id="page-94-0"></span>*1.2 Cable cinta (módulo indicador) 2 Tornillos de la cubierta del compartimento de la electrónica*
- *3 Abertura para instalar/extraer tarjetas*
- *4 Tarjeta de la unidad de alimentación*
- *5 Tarjeta de amplificación*
- *5.1 Cable de señal (sensor)*
- *5.2 Cable de la corriente de excitación (sensor)*
- *5.3 S-DAT (memoria de datos del sensor)*
- *5.4 T-DAT (memoria de datos del transmisor)*
- *6 Tarjeta E/S (intercambiable)*
- 
- *6.1 F-Chip (chip de funciones de software opcional) 6.2 Submódulos enchufables (entrada de estado y entrada de corriente, salida de corriente, salida de frecuencia y salida de relé)*
- *7 Tarjeta E/S (módulo fijo)*
- *7.1 F-Chip (chip de funciones de software opcional)*

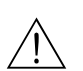

### **Caja de montaje en pared**

- ;Peligro!
- Riesgo de descargas eléctricas. Los componentes expuestos presentan tensiones peligrosas. Asegúrese de que el instrumento no esté conectado a la fuente de alimentación antes de extraer la cubierta del compartimento de la electrónica.
- Riesgo de dañar irreparablemente componentes electrónicos (protección contra cargas electrostáticas, ESD). La electricidad estática puede dañar a los componentes electrónicos o afectar su funcionamiento. ¡Utilice un lugar de trabajo dotado con una superficie puesta a tierra y pensada específicamente para equipos sensibles a cargas electrostáticas!
- Si no está seguro de poder mantener la rigidez dieléctrica en los pasos siguientes, realice una verificación conforme a las especificaciones del fabricante.

" ¡Atención! Utilice únicamente piezas Endress+Hauser originales.

<span id="page-95-0"></span>[Fig. 44](#page-96-0), instalación y extracción:

- 1. Desenrosque los tornillos y abra la tapa con bisagra (1) de la caja.
- 2. Desenrosque los tornillos que sujetan el módulo de la electrónica (2). A continuación, empuje hacia arriba el módulo de la electrónica y tire hacia fuera para extraerla lo máximo posible de la caja montada en la pared.
- 3. Desconecte de la tarjeta del amplificador (7) los siguientes conectores de cables:
	- Conector del cable de señal del sensor (7.1) y S-DAT (7.3)
	- Conector del cable de corriente de excitación (7.2); desconéctelo con cuidado, o sea, sin moverlo de un lado a otro.
	- Conector del cable cinta (3) del módulo indicador.
- 4. Afloje los tornillos de la tapa (4) del compartimento de la electrónica y extráigala.
- 5. Extraiga las tarjetas (6, 7, 8 y 9): Inserte un objeto puntiagudo en el hueco (3) previsto para este fin y extraiga completamente la placa del soporte.
- 6. Extraiga los submódulos (8.1):

No se requiere ninguna herramienta para extraer los submódulos (entradas/salidas) de la tarjeta E/S. Tampoco para su instalación.

¡Atención!

Sólo se admiten determinadas combinaciones de submódulos sobre la tarjeta E/S.  $\rightarrow$ [página 28](#page-27-0)

Las distintas ranuras están marcadas y corresponden a determinados terminales del compartimento de conexiones del transmisor:

Ranura "ENTRADA / SALIDA 2" = Terminales 24 / 25 Ranura "ENTRADA / SALIDA 3" = Terminales 22 / 23 Ranura "ENTRADA / SALIDA 4" = Terminales 20 / 21

7. Para volver a instalar la tarjeta, repita las mismas operaciones pero en orden inverso.

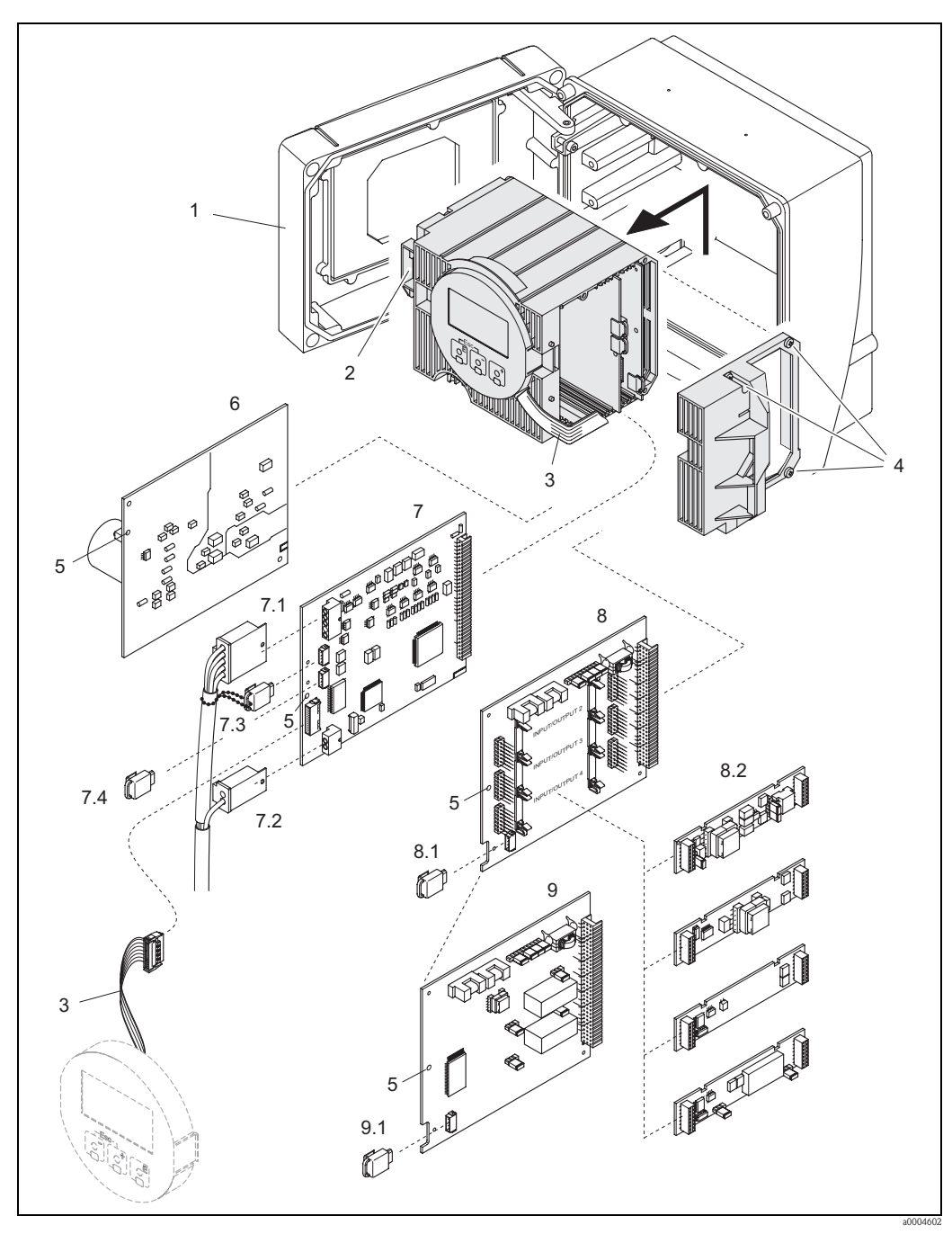

<span id="page-96-0"></span>*Fig. 44: Caja de montaje en pared: extracción e instalación de tarjetas de circuitos impresos*

- *1 Cubierta de la caja*
- 
- *2 Módulo de la electrónica 3 Cable cinta (módulo indicador)*
- *4 Tornillos de la cubierta del compartimento de la electrónica*
- *5 Abertura para la instalación / extracción de tarjetas*
- *6 Tarjeta de la unidad de alimentación*
- *7 Tarjeta de amplificación*
- *7.1 Cable de señal (sensor)*
- *7.2 Cable de la corriente de excitación (sensor)*
- *7.3 S-DAT (memoria de datos del sensor)*
- *7.4 T-DAT (memoria de datos del transmisor)*
- *8 Tarjeta E/S (intercambiable)*
- *8.1 F-Chip (chip de funciones de software opcional)*
- *8.2 Submódulos intercambiables (entrada de estado, entrada de corriente, salida de corriente, salida de frecuencia y salida de relé)*
- *9 Tarjeta E/S (módulo fijo)*
- *9.1 F-Chip (chip de funciones de software opcional)*

### <span id="page-97-0"></span>**9.6.2 Sustitución del fusible del equipo**

### ¡Peligro!

Riesgo de descargas eléctricas. Los componentes expuestos presentan tensiones peligrosas. Asegúrese de que el instrumento no esté conectado a la fuente de alimentación antes de extraer la cubierta del compartimento de la electrónica

El fusible principal se encuentra en la tarjeta de la unidad de alimentación  $\rightarrow$  [Fig. 45](#page-97-1). Para reemplazar el fusible debe seguir el procedimiento siguiente:

- 1. Desconecte el instrumento de la fuente de alimentación.
- 2. Extraiga la tarjeta de la unidad de alimentación  $\rightarrow$  [página 94](#page-93-1)  $\rightarrow$  [página 96](#page-95-0)
- 3. Extraiga la cubierta de protección (1) y sustituya el fusible del equipo (2). Utilice únicamente el tipo siguiente de fusibles:
	- 20 a 55 VCA / 16 a 62 VCC → fusión lenta 2,0 A / 250 V; 5,2 x 20 mm
	- Alimentación de 85 a 260 VCA → fusión lenta 0,8 A / 250 V; 5,2 x 20 mm
	- Para los equipos catalogados como Ex → véase la documentación Ex
- 4. Para volver a instalar la tarjeta, repita las mismas operaciones en orden inverso.

#### ¡Atención!

Utilice únicamente piezas Endress+Hauser originales.

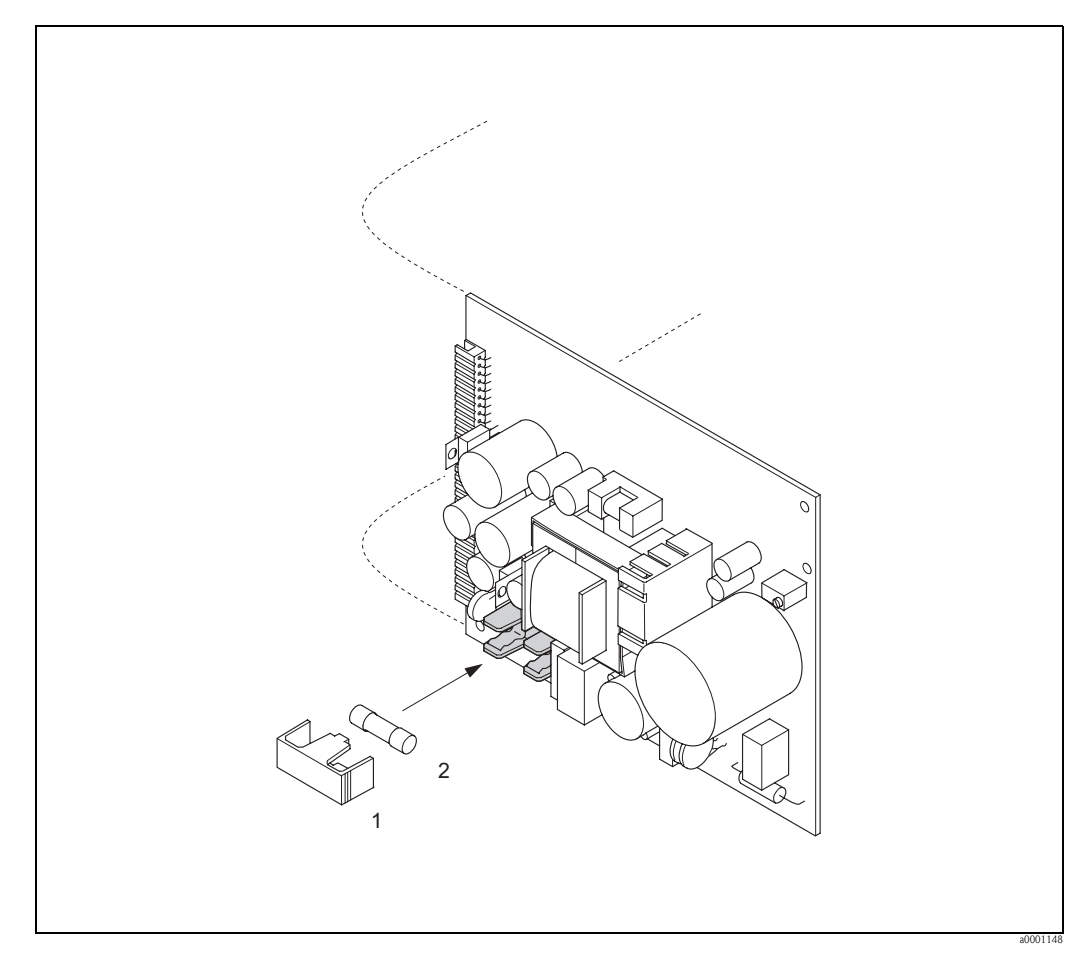

<span id="page-97-1"></span>*Fig. 45: Sustitución del fusible dispuesto en la tarjeta de la unidad de alimentación*

- *1 Cubierta de protección*
- *2 Fusible del equipo*

# **9.7 Devolución del equipo**

Antes de devolver un caudalímetro a Endress+Hauser para, por ejemplo, su reparación o calibración, deben seguirse los pasos siguientes:

- Adjunte siempre un formulario de "Declaración de contaminación" debidamente rellenado. Sólo entonces procederá Endress+Hauser a transportar, examinar y reparar el equipo devuelto.
- Incluya también las instrucciones de manejo que sean necesarias, por ejemplo, una hoja de datos de seguridad según la norma EN 91/155/EEC.
- Elimine todos los residuos. Preste especial atención a las ranuras de las juntas y hendeduras en las que pueden acumularse residuos. Este punto es especialmente importante en el caso de sustancias peligrosas para la salud, como productos inflamables, tóxicos, cáusticos, cancerígenos, etc. En el caso de los Promass A y Promass M, deben extraerse primero las conexiones a proceso roscadas del sensor para limpiarlas a continuación .

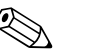

! ¡Nota! Encontrará al final de este manual una copia impresa del formulario de "Declaración de contaminación".

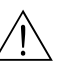

### ;Peligro!

- No devuelva un equipo de medición si no se está completamente seguro de que se han eliminado todos los restos de sustancias nocivas, p. ej., también las sustancias que hayan entrado en hendeduras o se hayan difundido por el plástico.
- Cualquier coste incurrido por eliminación de residuos o daños causados (quemaduras, etc.) a causa de una mala limpieza del equipo correrán a cargo del propietario-responsable del equipo.

# **9.8 Desguace**

¡Observe las normas pertinentes de su país!

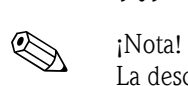

# **9.9 Historia del software**

La descarga o carga de una versión de software requiere normalmente el uso de un software de servicio especial.

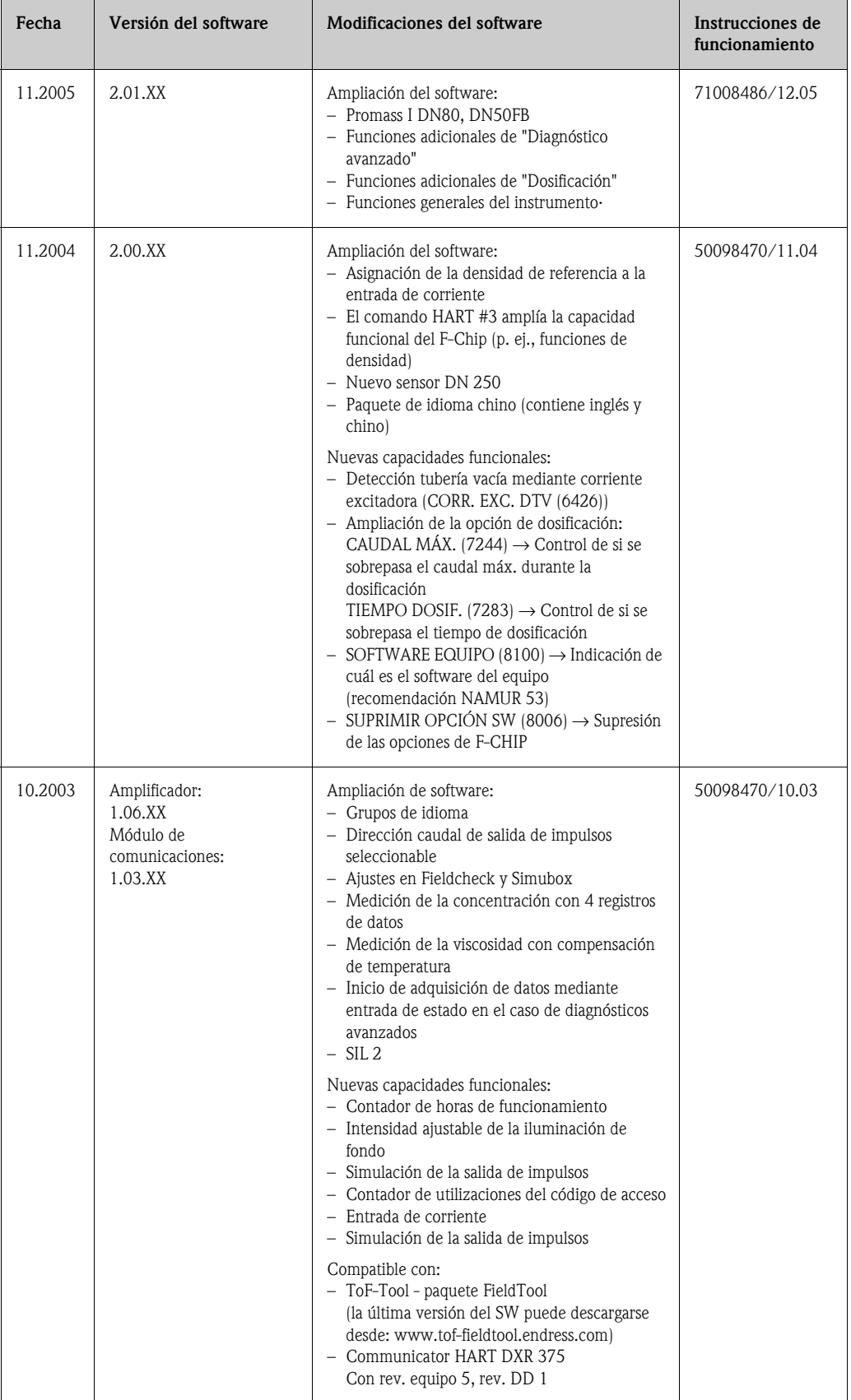

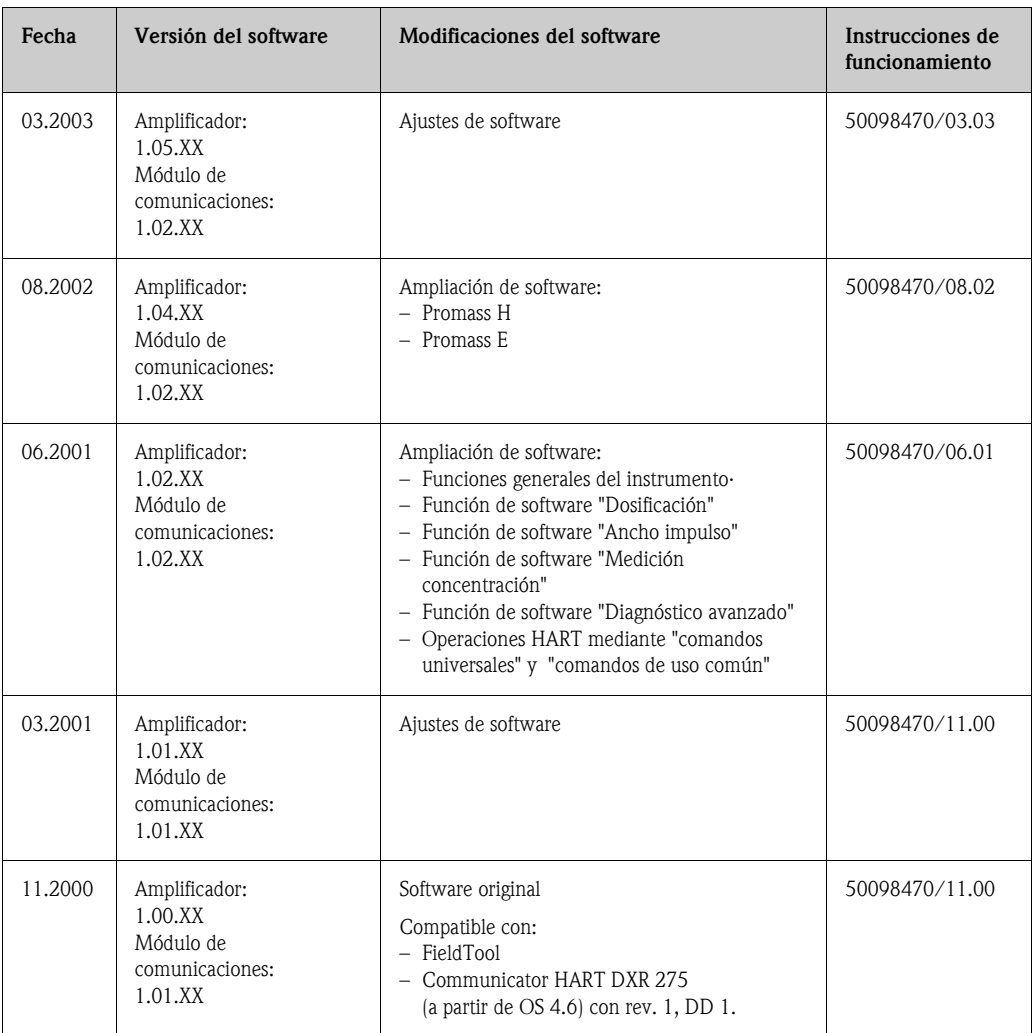

# **10 Datos técnicos**

## **10.1 Resumen de los datos técnicos**

### **10.1.1 Aplicaciones**

El equipo de medición descrito en el presente manual de instrucciones debe utilizarse únicamente para medir el caudal másico de líquidos y gases. El equipo mide simultáneamente la densidad y la temperatura del fluido. Estos parámetros permiten a su vez calcular otras variables como el caudal volumétrico. El equipo puede utilizarse con líquidos de propiedades muy diversas.

### Ejemplos:

- Chocolate, leche condensada, azúcar líquido
- Aceites y grasas
- Ácidos, álcalis, lacas, pinturas, disolventes y productos de limpieza
- Productos farmacéuticos, catalizadores, inhibidores
- Suspensiones
- Gases, gases licuados, etc.

El funcionamiento seguro del equipo de medición no se garantiza si éste se utiliza incorrectamente o para un uso distinto al previsto. El fabricante no acepta ninguna responsabilidad por daños debidos al uso impropio o incorrecto del equipo.

### **10.1.2 Funcionamiento y diseño del sistema**a

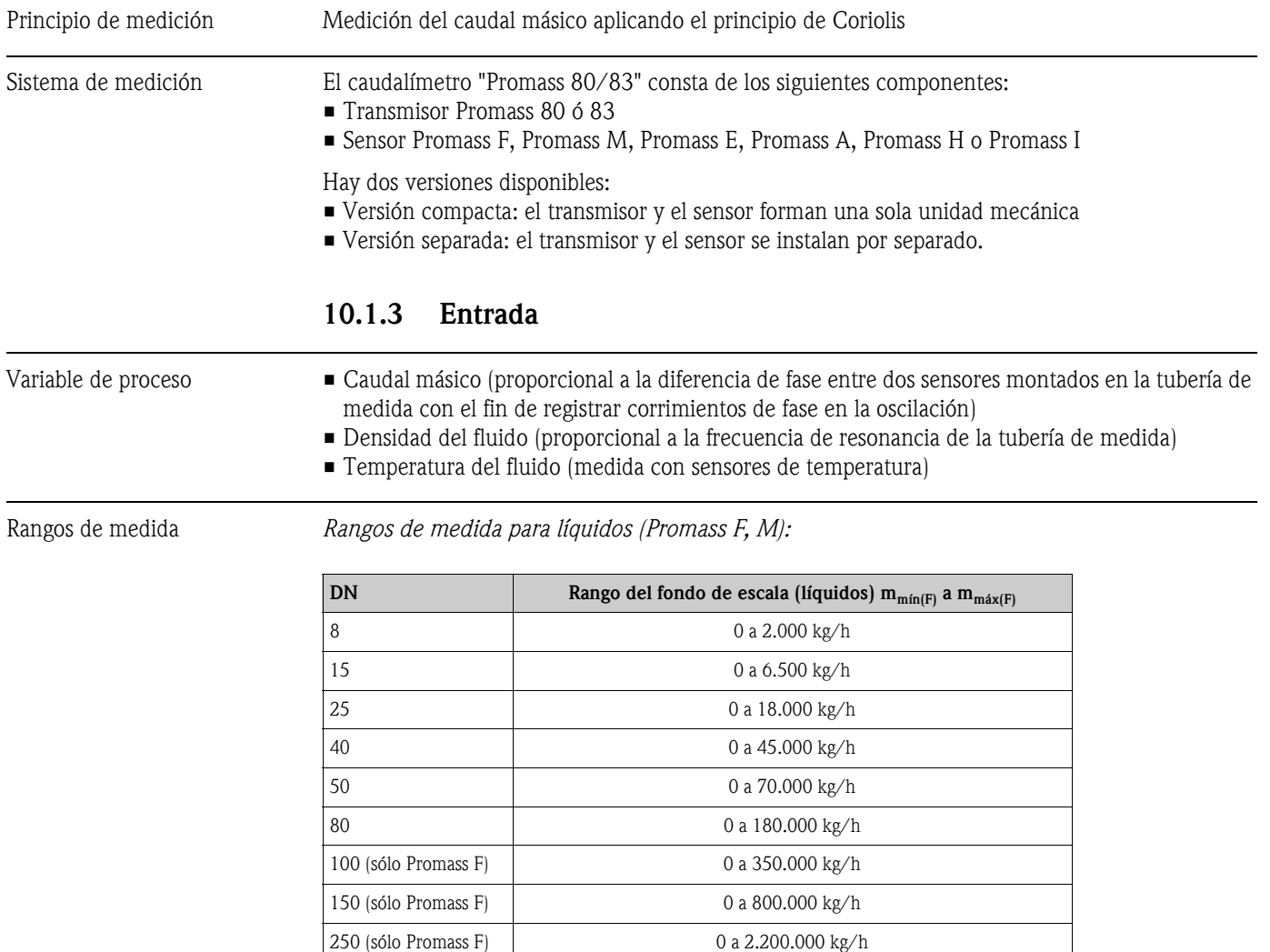

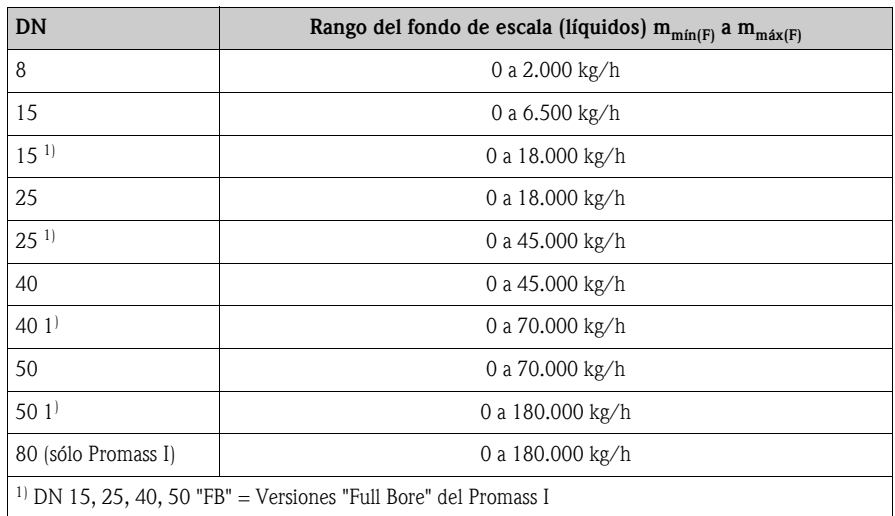

*Rangos de medida para líquidos (Promass H, I):*

*Rangos de medida para líquidos (Promass A):*

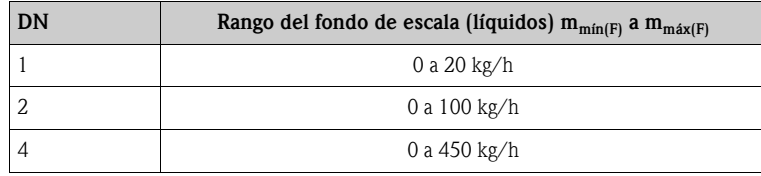

*Rangos de medida para líquidos (Promass E):*

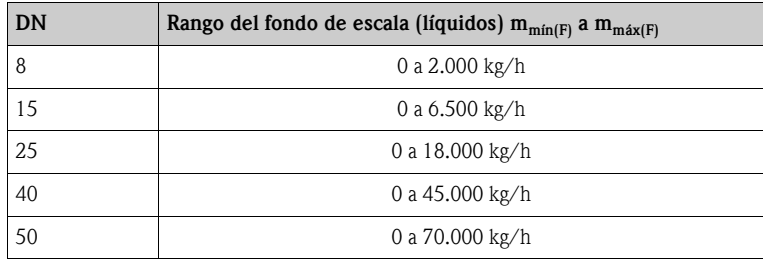

*Rangos de medida para gases (excepto Promass H):*

Los valores del fondo de escala dependen de la densidad del gas. Utilice la fórmula siguiente para determinar los valores del fondo de escala:

 $m_{\text{max}(G)} = m_{\text{min}(F)} \cdot \rho_{(G)} : x [kg/m^3]$ 

 $m_{max(G)}$  = Valor máximo de fondo de escala en el caso de gases [kg/h]

 $m_{min(F)}$  = Valor mínimo de fondo de escala en el caso de líquidos [kg/h]  $\rho_{(G)} =$ Densidad del gas en [kg/m<sup>3</sup>] en condiciones de proceso  $x = 160$  (Promass F DN 8 a 100, M, I);  $x = 250$  (Promass F DN 150 a 250);  $x = 225$  (Promass E)  $x = 32$  (Promass A)

Aquí  $m_{\text{max}(G)}$  no puede ser nunca mayor que  $m_{\text{min}(F)}$ 

*Ejemplo de cálculo en el caso de un gas:*

- Tipo de sensor: Promass F, DN 50
- Gas: aire con una densidad de 60,3 kg/m<sup>3</sup> (a 20°C y 50 bar)
- Rango de medida: 70.000 kg/h
- $\bullet$  x = 160 (para el Promass F DN 50)

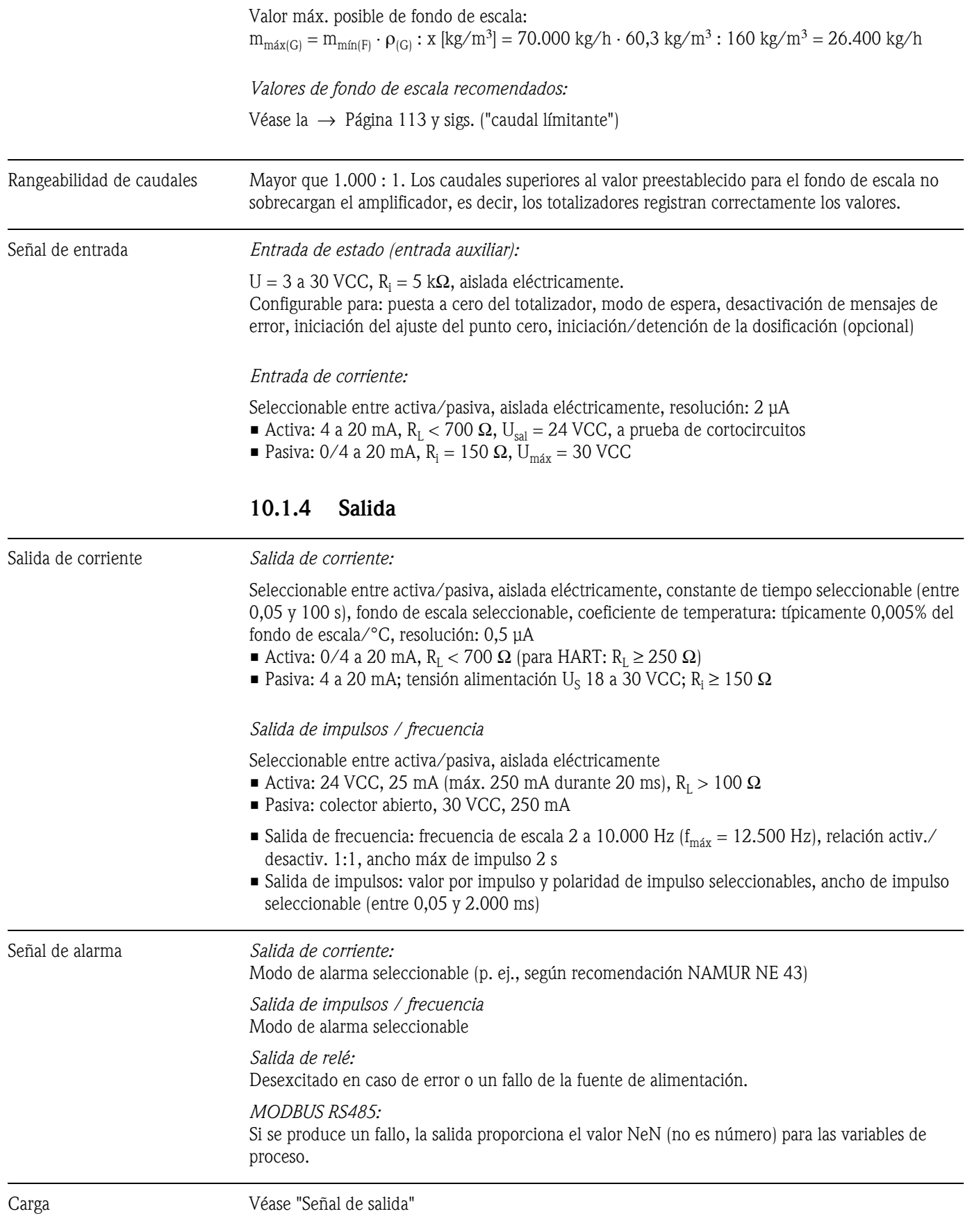

<span id="page-104-0"></span>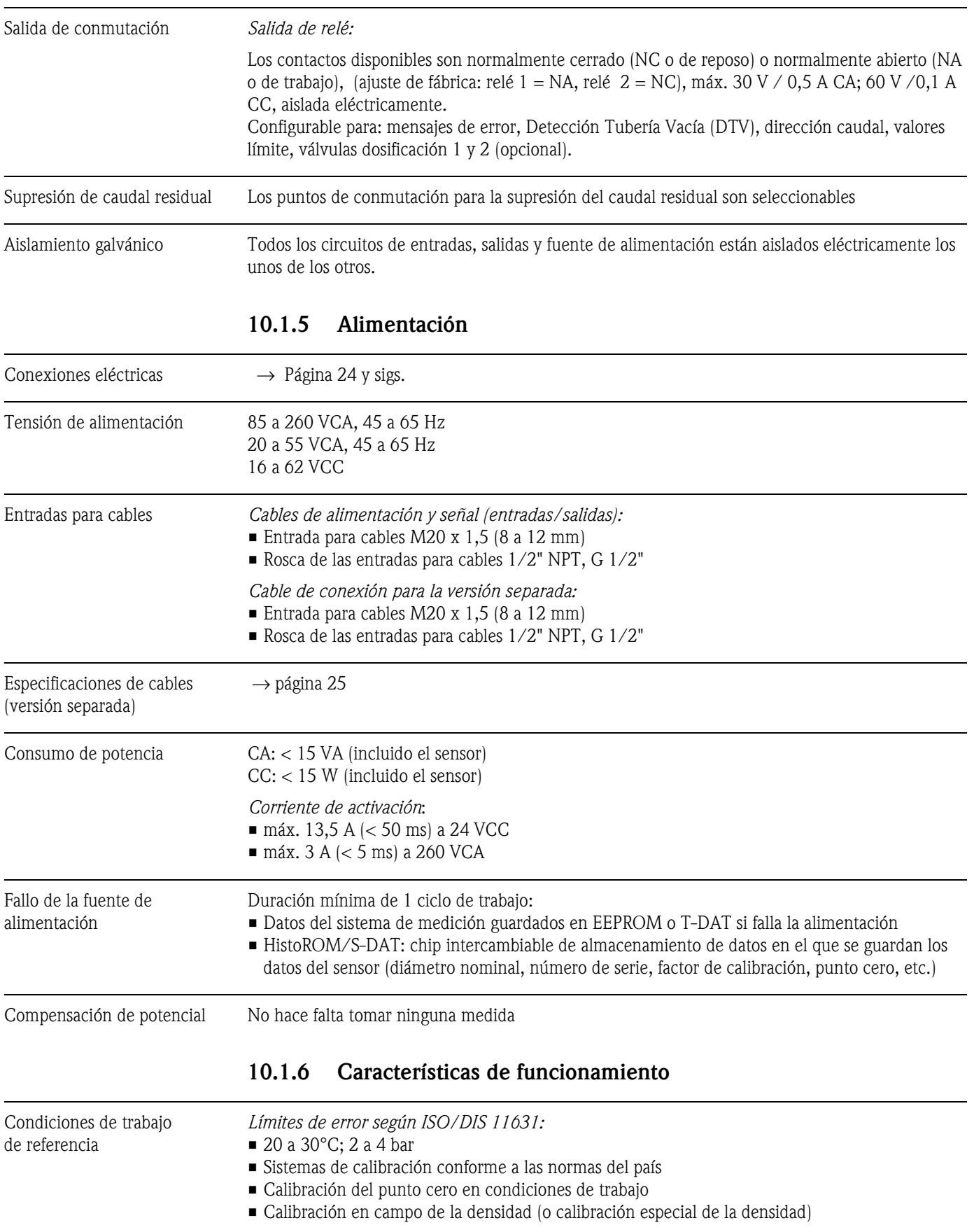

Error medido máximo Los siguientes valores se refieren a la salida de impulsos/frecuencia. El error de medida de la salida de corriente es típicamente de ±5 µA. lect. = de la lectura *Caudal másico (líquido) Promass F, M, A:*  $\pm 0,10\% \pm$  [(estabilidad del punto cero: valor medido)  $\cdot 100\%$  lect. *Promass E:*  $\pm 0.30\% \pm$  [(estabilidad del punto cero: valor medido)  $\cdot$  100]% lect. *Promass H, I:* ±0,125% ± [(estabilidad del punto cero: valor medido) ⋅100]% lect. *Caudal másico (gas) Promass F:* ±0,35% ± [(estabilidad del punto cero: valor medido) ⋅ 100]% lect. *Promass M, A, I:* ±0,50% ± [(estabilidad del punto cero: valor medido) ⋅ 100]% lect. *Promass E:*  $\pm 0.75\% \pm$  [(estabilidad del punto cero: valor medido) 100]% lect. *Caudal volumétrico (líquido) Promass F:*  $\pm 0.15\% \pm$  [(estabilidad del punto cero: valor medido)  $\cdot$  100]% lect. *Promass M, A:* ±0,25% ± [(estabilidad del punto cero: valor medido) ⋅ 100]% lect. *Promass E:*  $\pm 0.45\% \pm$  [(estabilidad del punto cero: valor medido)  $\cdot$  100]% lect. *Promass H, I:* ±0,50% ± [(estabilidad del punto cero: valor medido) ⋅100]% lect. *Estabilidad del punto cero (Promass A):* **DN Valor de fondo de escala [kg/h] o [l/h] Estabilidad del punto cero [kg/h] o [l/h]** 1 20 0,0010

> 2 100 0,0050 4 450 0,0225

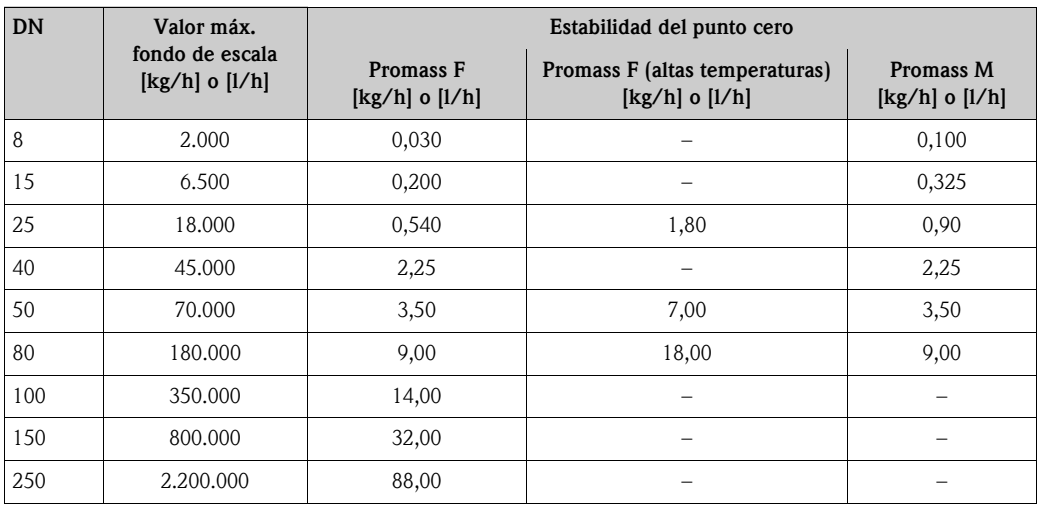

*Estabilidad del punto cero (Promass F, M):*

*Estabilidad del punto cero (Promass H, I):*

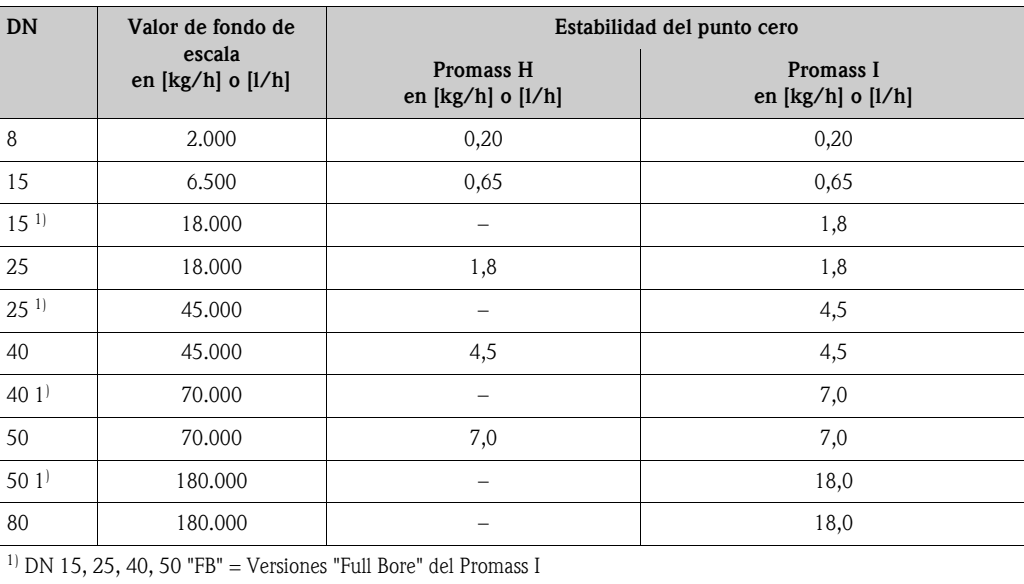

*Estabilidad del punto cero (Promass E):*

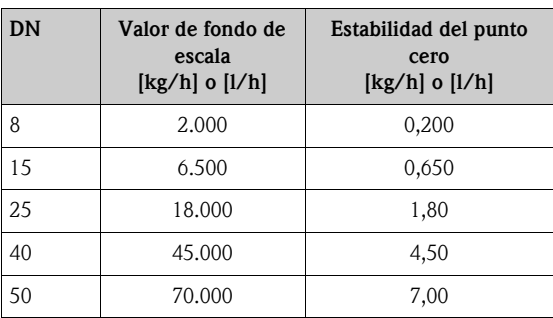

*Cálculo de muestra*

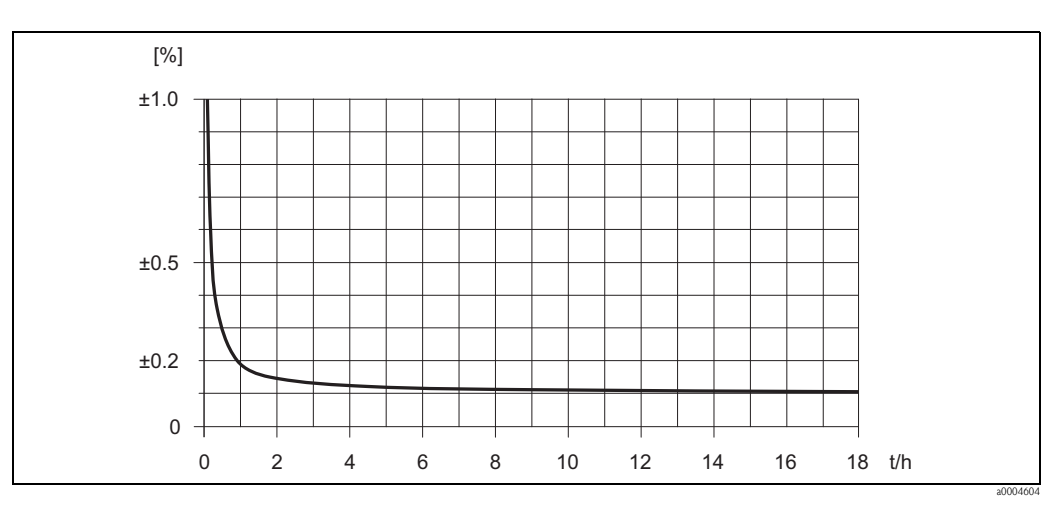

*Fig. 46: Error medido máximo en % de la lectura (ejemplo: Promass 83 F / DN 25)*

Ejemplo de cálculo (caudal másico, líquido): Dado: Promass 83 F / DN 25, caudal medido =  $8.000 \text{ kg/h}$ Error medido máximo: ±0,10% ± [(estabilidad del punto cero: valor medido) ⋅ 100]% lect. Error medido máximo ±0,10% ±0,54 kg/h : 8.000 kg/h · 100% = ±0,107%

#### *Densidad (líquido)*

 $1 g/cc = 1 kg/l$ 

*Según calibración en campo de la densidad o considerando las condiciones de trabajo de ref.:*

*Promass F:* ±0,0005 g/cc

*Promass M, E, A, H:*  $\pm 0,0010$  g/cc

*Promass I:*

±0,0020 g/cc

*Calibración especial de la densidad (opcional), excluyendo la versión de altas temperaturas (rango de calibración = 0,8 a 1,8 g/cc, 5 a 80°C):*

*Promass F:*  $\pm 0,001$  g/cc

*Promass M, A, H:* ±0,002 g/cc

*Promass I:* ±0,004 g/cc
<span id="page-108-0"></span>*Calibración estándar: Promass F:*  $\pm 0.01$  g/cc *Promass M, E, A, H, I:*  $\pm 0.02$  g/cc *Temperatura*  $±0,5°C ±0,005 \cdot T$  (T = temperatura del fluido en °C) Repetibilidad *Caudal másico (líquido): Promass F, M, A, H, I:* ±0,05% ± [1/2 ⋅ (estabilidad del punto cero: valor medido) ⋅ 100]% lect. *Promass E:* ±0,15% ± [1/2 ⋅ (estabilidad del punto cero: valor medido) ⋅100]% lect. *Caudal másico (gas): Promass F, M, A, I:* ±0,25% ± [1/2 ⋅ (estabilidad del punto cero: valor medido) ⋅ 100]% lect. *Promass E:*  $\pm 0.35\% \pm [1/2 \cdot$  (estabilidad del punto cero: valor medido)  $\cdot 100\%$  lect. *Caudal volumétrico (líquido): Promass F:* ±0,05% ± [1/2 ⋅ (estabilidad del punto cero: valor medido) ⋅ 100]% lect. *Promass M, A:* ±0,10% ± [1/2 ⋅ (estabilidad del punto cero: valor medido) ⋅ 100]% lect. *Promass E:* ±0,25% ± [1/2 ⋅ (estabilidad del punto cero: valor medido) ⋅ 100]% lect. *Promass H, I:* ±0,20% ± [1/2 ⋅ (estabilidad del punto cero: valor medido) ⋅100]% lect. lect. = valor de la lectura Estabilidad del punto cero: véase "Error medido máximo "  $\rightarrow$  [Página 106 y sigs.](#page-105-0) Ejemplo de cálculo (caudal másico, líquido): Dado: Promass 83 F / DN 25, caudal medido =  $8.000 \text{ kg/h}$ 

Repetibilidad: ±0,05% ± [1/2 ⋅ (estabilidad del punto cero: valor medido) ⋅ 100]% lect. Repetibilidad: ±0,05% ±1/2 ⋅ 0,54 kg/h : 8.000 kg/h ⋅ 100% = ±0,053%

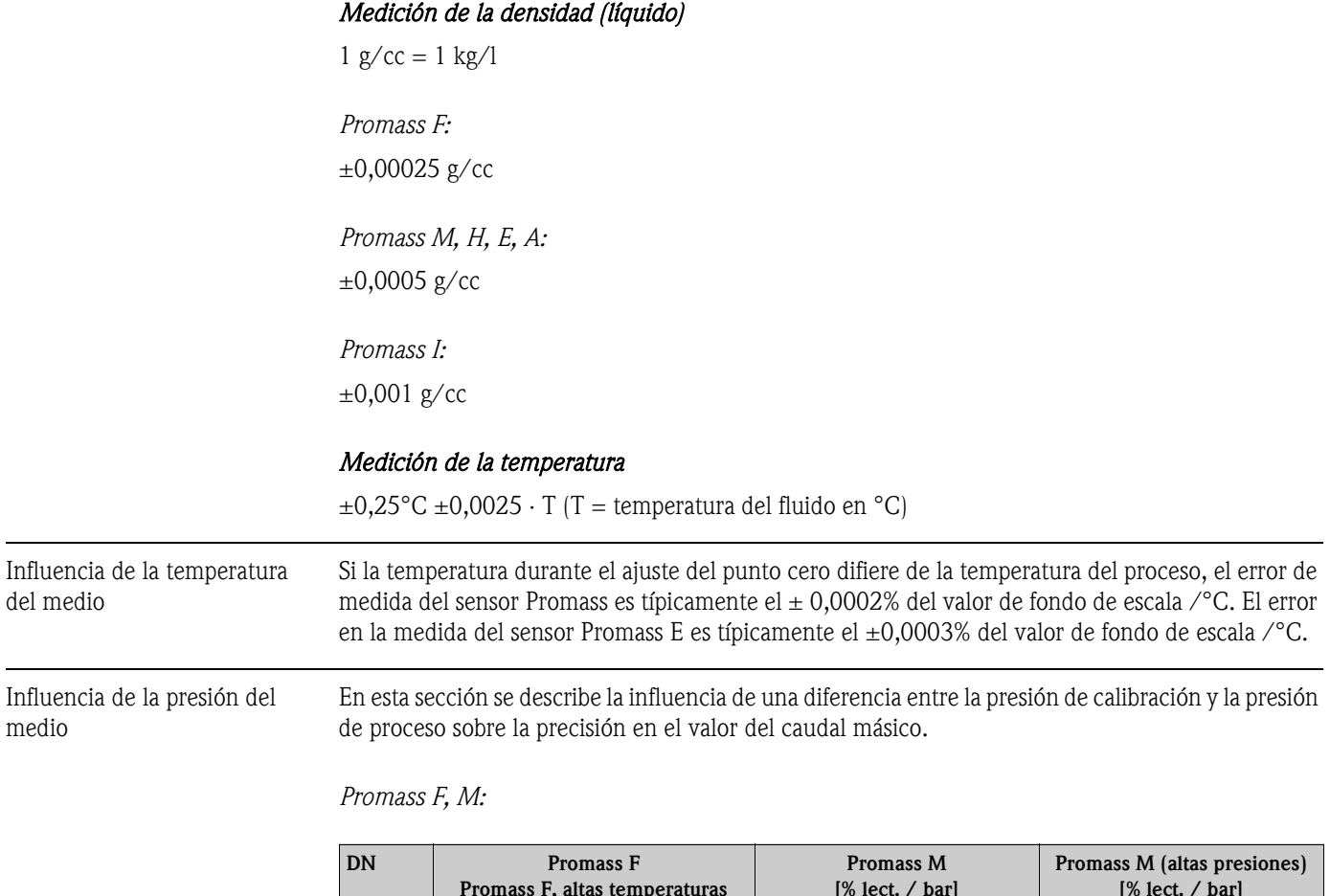

<span id="page-109-2"></span><span id="page-109-1"></span><span id="page-109-0"></span>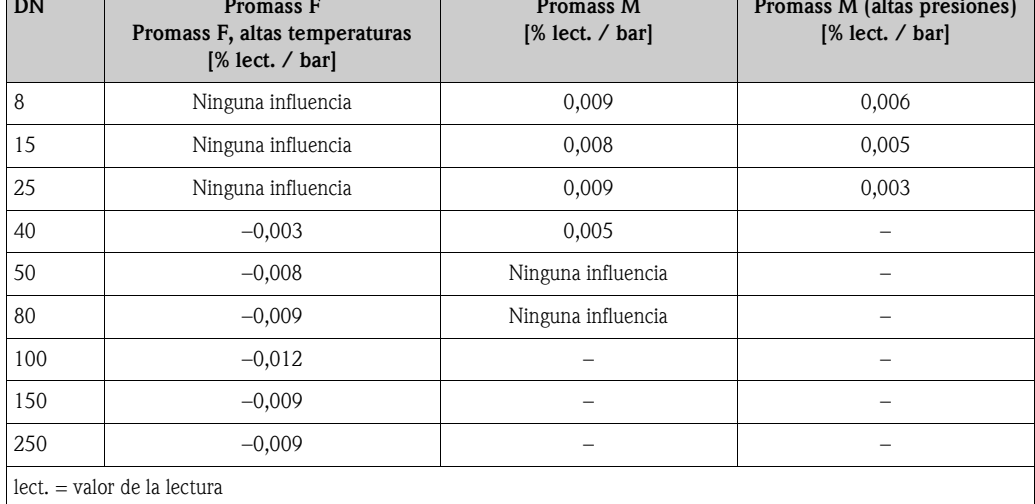

#### *Promass E:*

Con los diámetros nominales DN 8 a 40, la influencia de una diferencia entre presión de calibración y presión de proceso tiene un efecto despreciable sobre la precisión en las medidas de caudal másico. Si DN 50, la influencia es del –0,009% lect. / bar (lect. = de la lectura).

#### *Promass A:*

Una diferencia entre las presiones de calibración y de proceso no incide sobre la precisión en la medida.

#### *Promass H, I:*

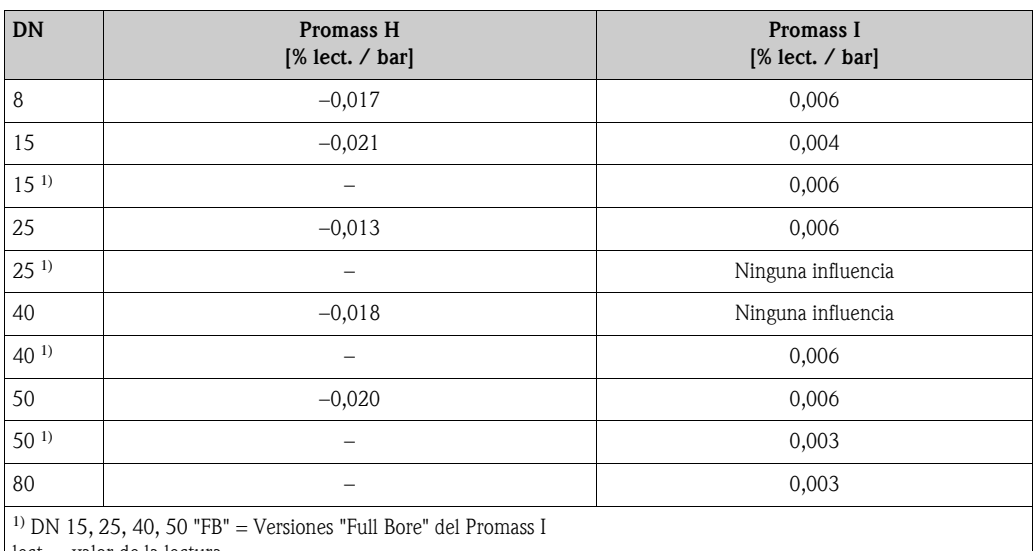

lect. = valor de la lectura

### <span id="page-110-9"></span><span id="page-110-8"></span><span id="page-110-7"></span><span id="page-110-6"></span><span id="page-110-4"></span><span id="page-110-3"></span><span id="page-110-2"></span><span id="page-110-1"></span><span id="page-110-0"></span>**10.1.7 Condiciones de trabajo: instalación**

<span id="page-110-5"></span>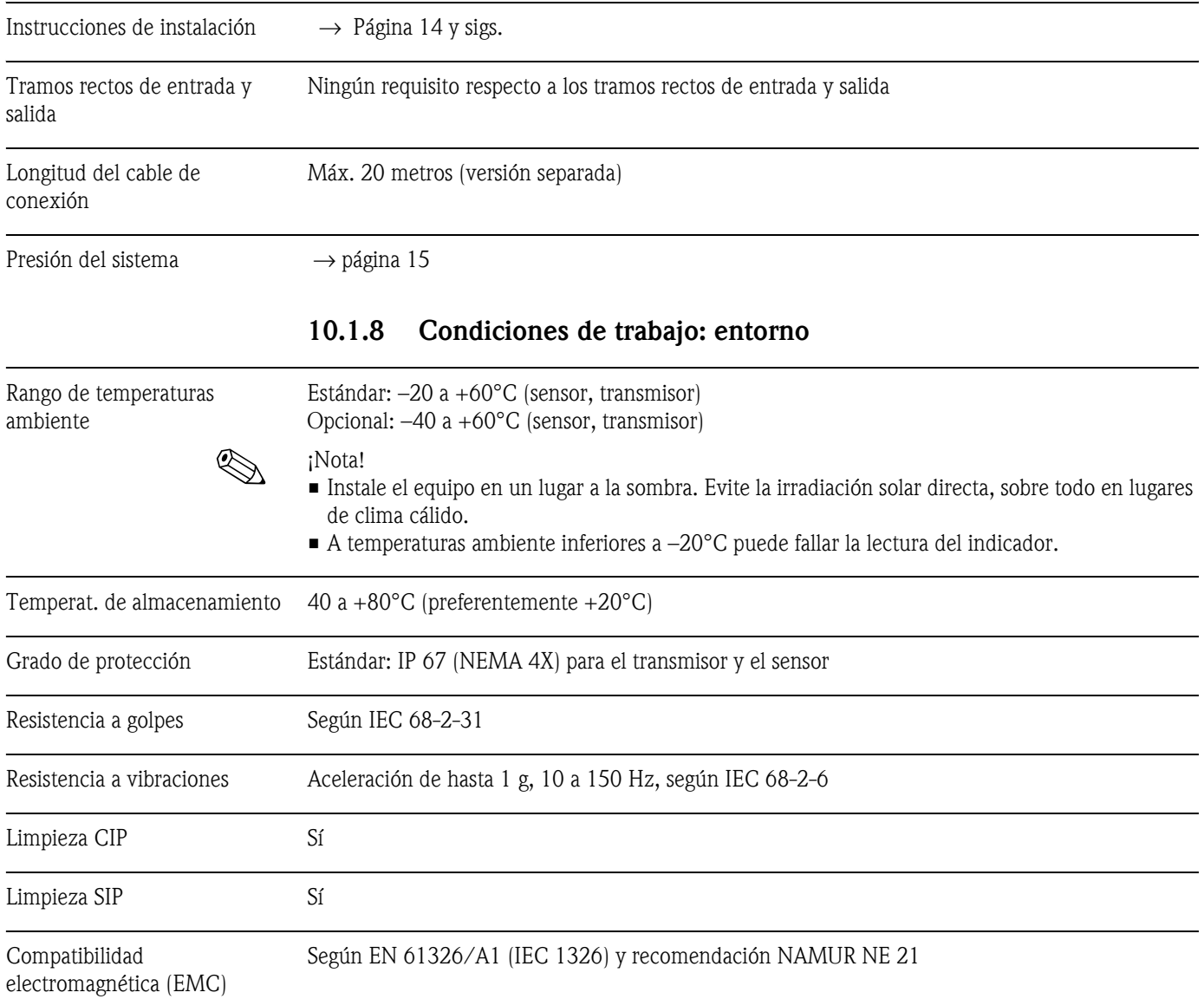

<span id="page-111-1"></span><span id="page-111-0"></span>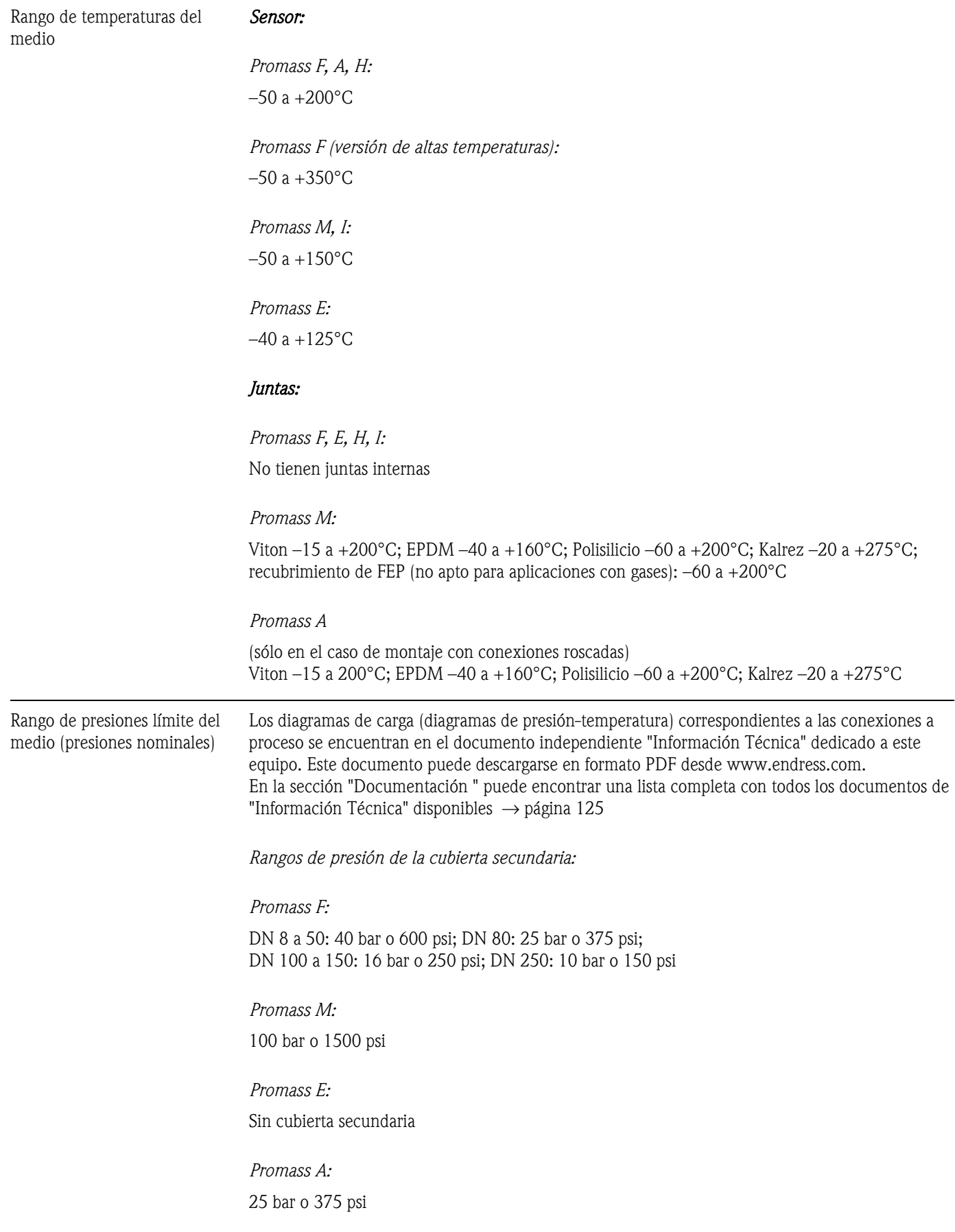

### <span id="page-111-3"></span><span id="page-111-2"></span>**10.1.9 Condiciones de trabajo: proceso**

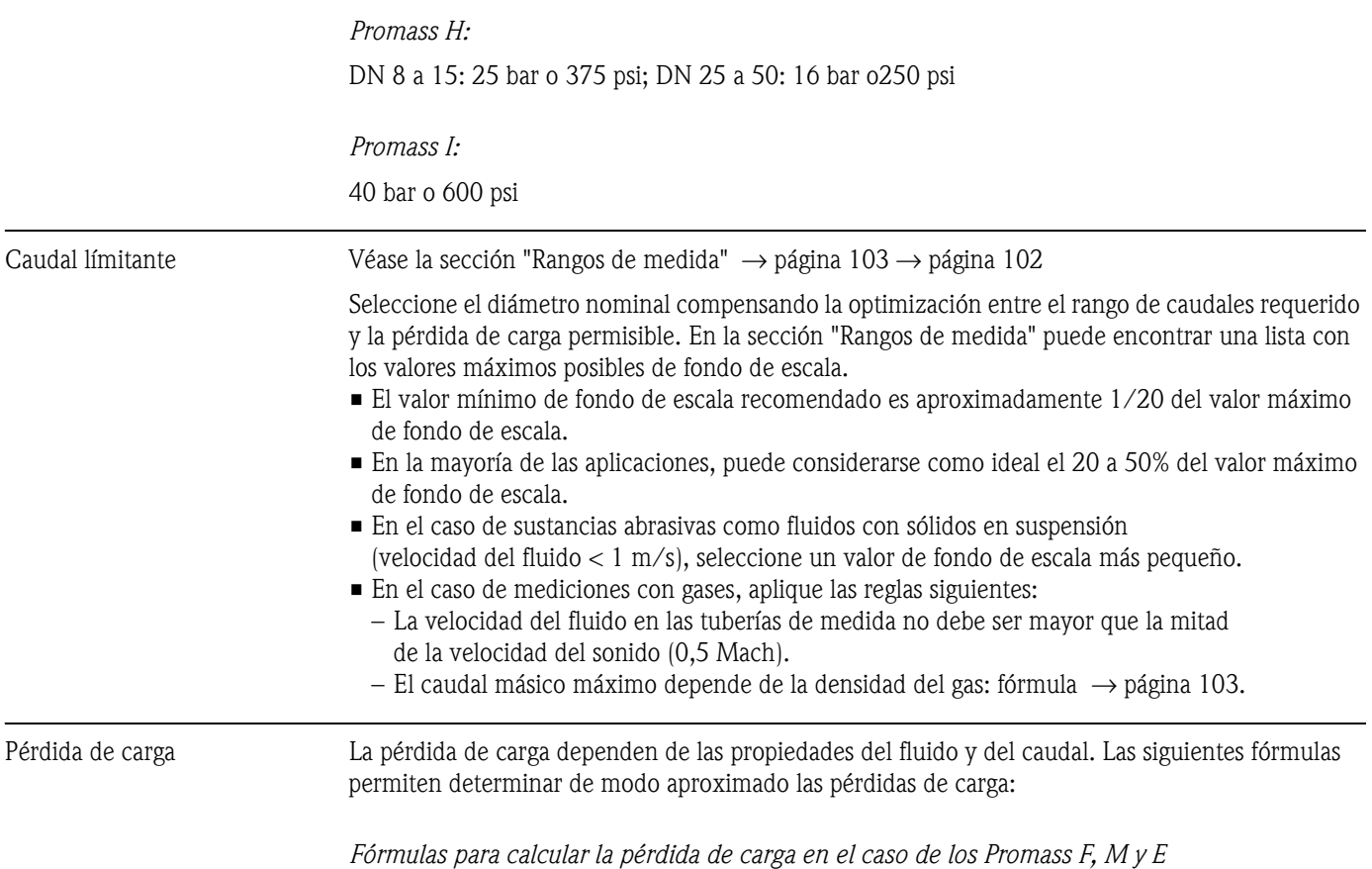

<span id="page-112-0"></span>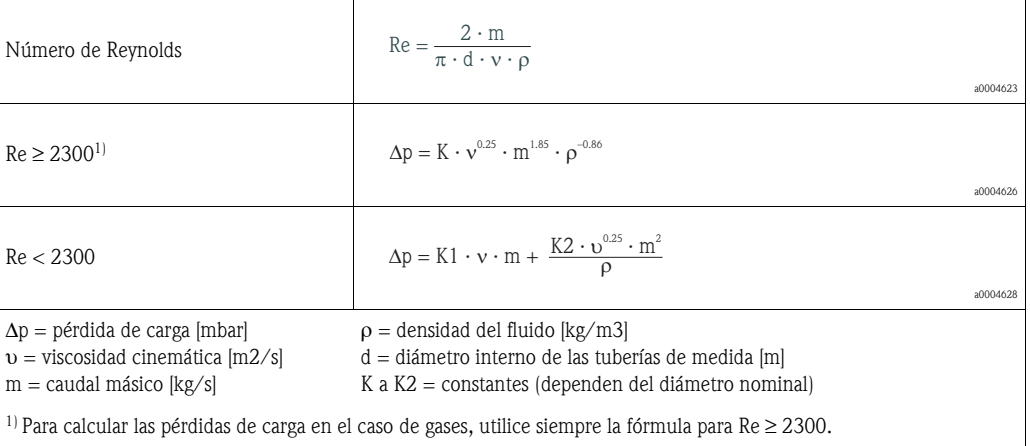

*Fórmulas para calcular las pérdidas de carga en el caso de los Promass H e I*

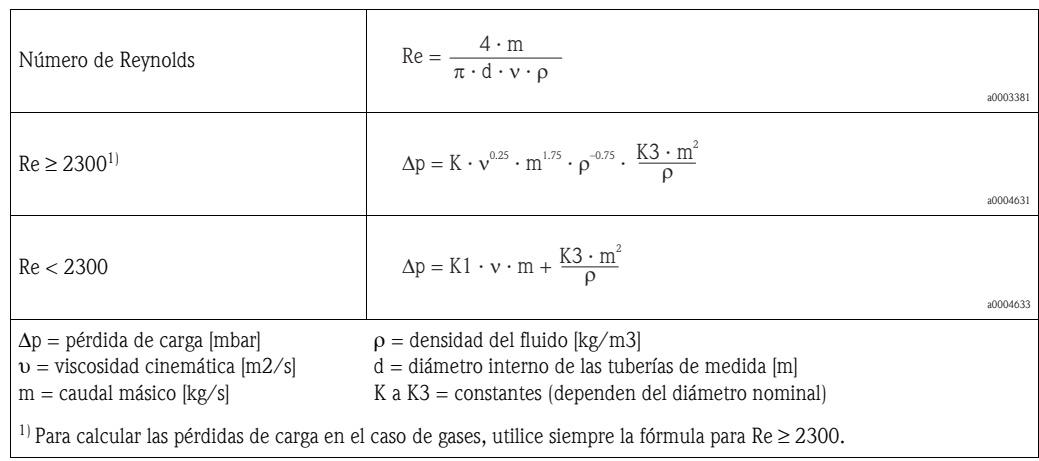

#### *Fórmulas para calcular las pérdidas de carga en el caso del Promass A*

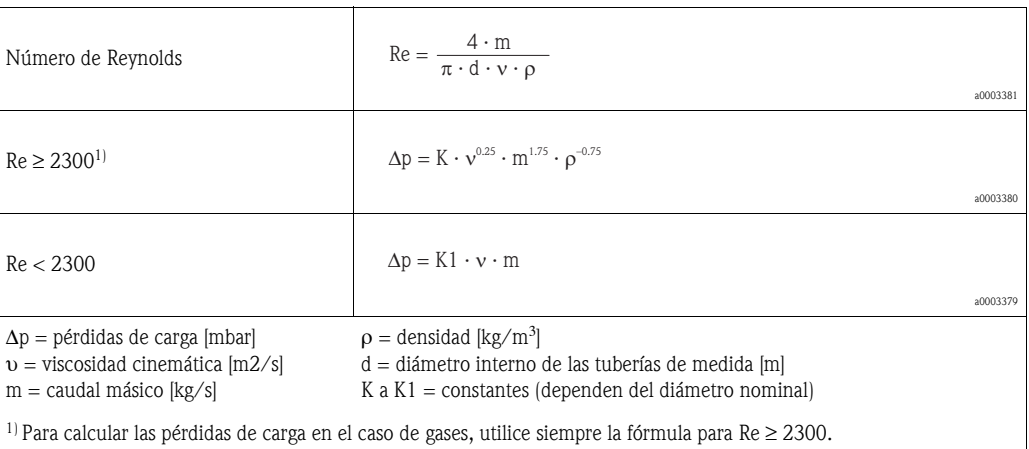

*Coeficientes de pérdida de carga para el Promass F*

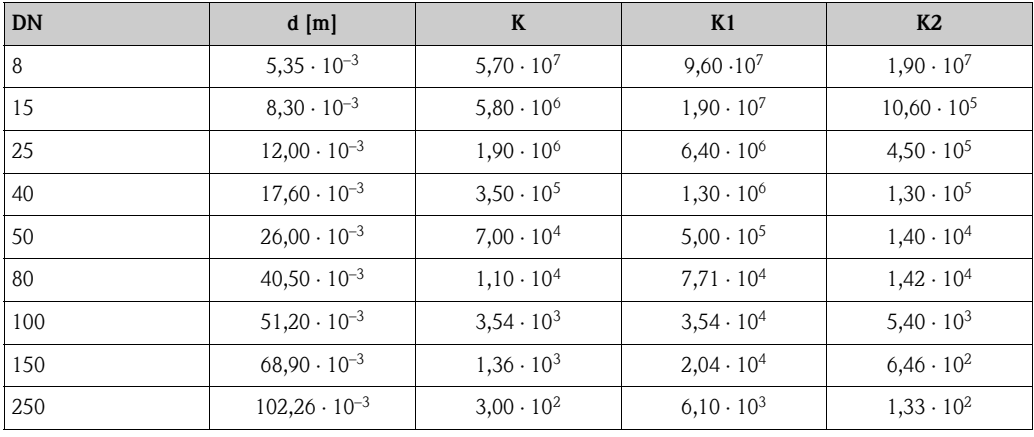

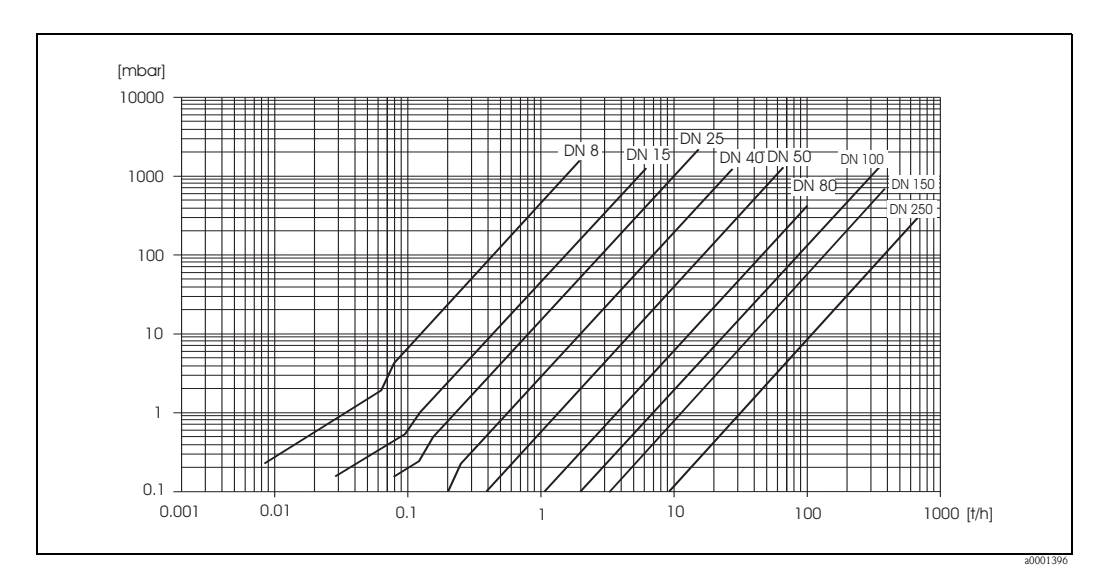

*Fig. 47: Diagrama de pérdidas de carga para agua*

| <b>DN</b>                    | $d$ [m]               | K                  | K1                 | K <sub>2</sub>     |
|------------------------------|-----------------------|--------------------|--------------------|--------------------|
| 8                            | $5,53 \cdot 10^{-3}$  | $5,2 \cdot 10^7$   | $8,6 \cdot 10^7$   | $1,7 \cdot 10^7$   |
| 15                           | $8,55 \cdot 10^{-3}$  | $5,3 \cdot 10^{6}$ | $1,7 \cdot 10^7$   | $9,7 \cdot 10^5$   |
| 25                           | $11,38 \cdot 10^{-3}$ | $1,7 \cdot 10^{6}$ | $5,8 \cdot 10^{6}$ | $4,1 \cdot 10^5$   |
| 40                           | $17,07 \cdot 10^{-3}$ | $3,2 \cdot 10^5$   | $1,2 \cdot 10^6$   | $1,2 \cdot 10^5$   |
| 50                           | $25,60 \cdot 10^{-3}$ | $6,4 \cdot 10^{4}$ | $4,5 \cdot 10^{5}$ | $1,3 \cdot 10^{4}$ |
| 80                           | $38,46 \cdot 10^{-3}$ | $1,4 \cdot 10^{4}$ | $8,2 \cdot 10^{4}$ | $3,7 \cdot 10^{4}$ |
| Versión para altas presiones |                       |                    |                    |                    |
| 8                            | $4,93 \cdot 10^{-3}$  | $6,0.10^{7}$       | $1,4 \cdot 10^8$   | $2,8 \cdot 10^7$   |
| 15                           | $7,75 \cdot 10^{-3}$  | $8,0.10^{6}$       | $2,5 \cdot 10^7$   | $1,4 \cdot 10^{6}$ |
| 25                           | $10,20 \cdot 10^{-3}$ | $2,7 \cdot 10^{6}$ | $8,9.10^{6}$       | $6,3 \cdot 10^{5}$ |

*Coeficientes de pérdida de carga para el Promass M*

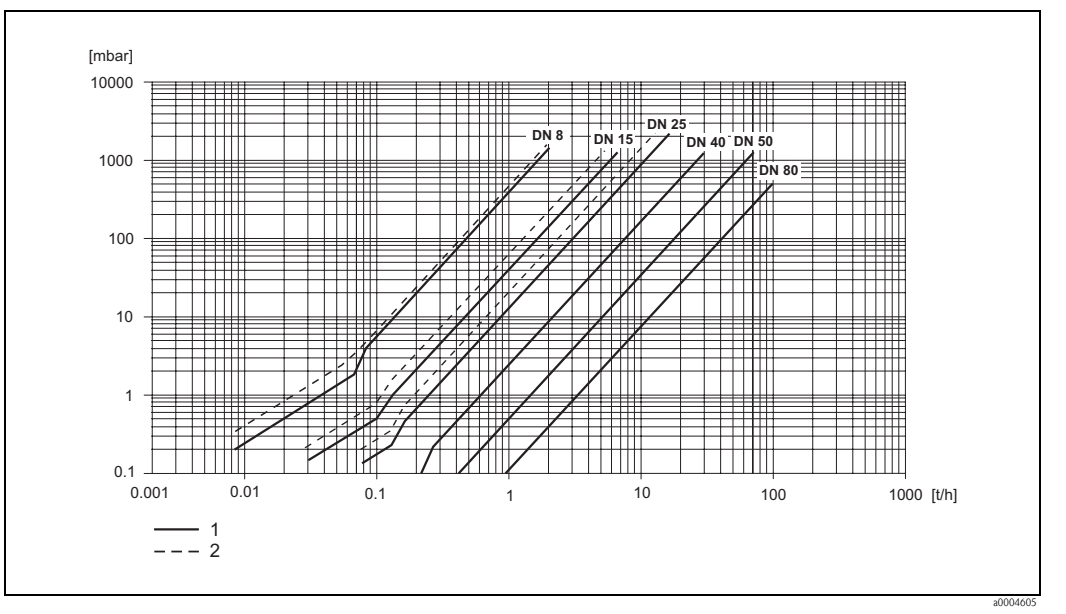

*Fig. 48: Diagrama de pérdidas de carga para agua*

*1 Promass M* 

*2 Promass M (versión de altas presiones)*

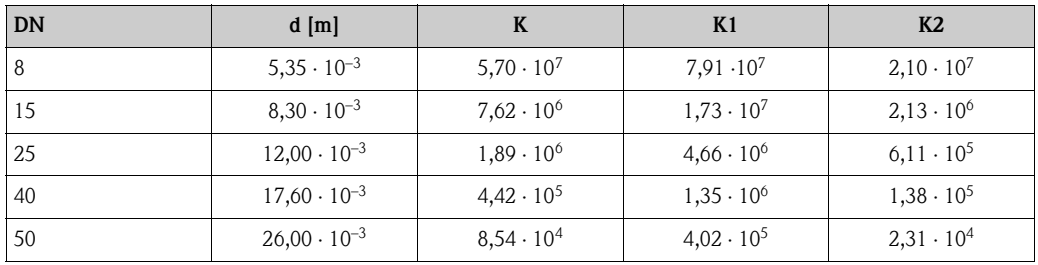

*Coeficientes de pérdida de carga para el Promass E*

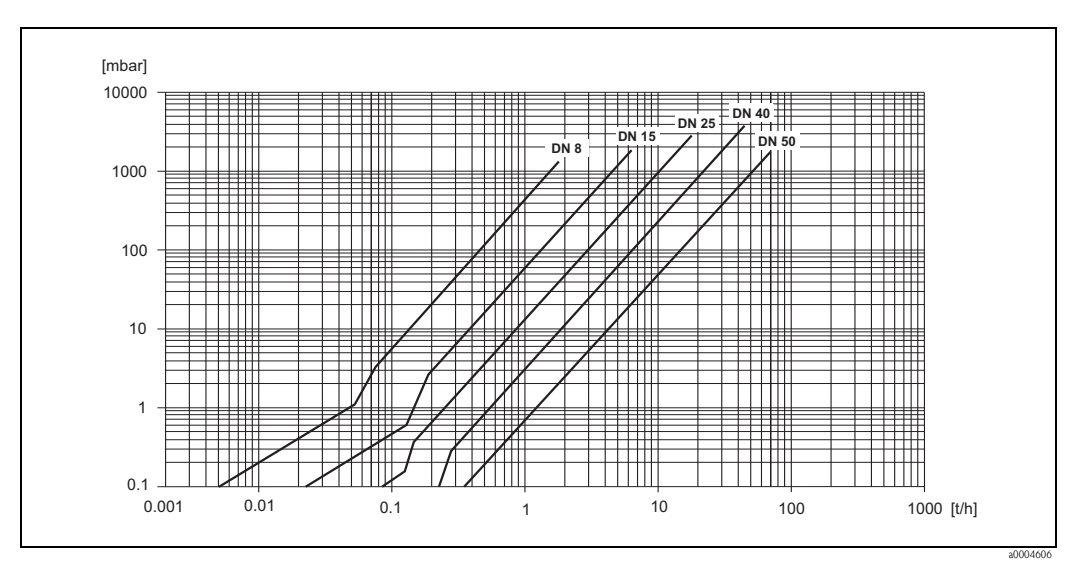

*Fig. 49: Diagrama de pérdidas de carga para agua*

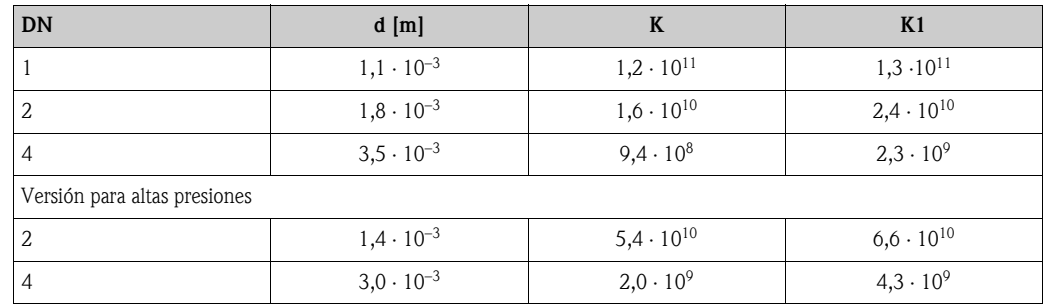

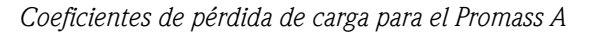

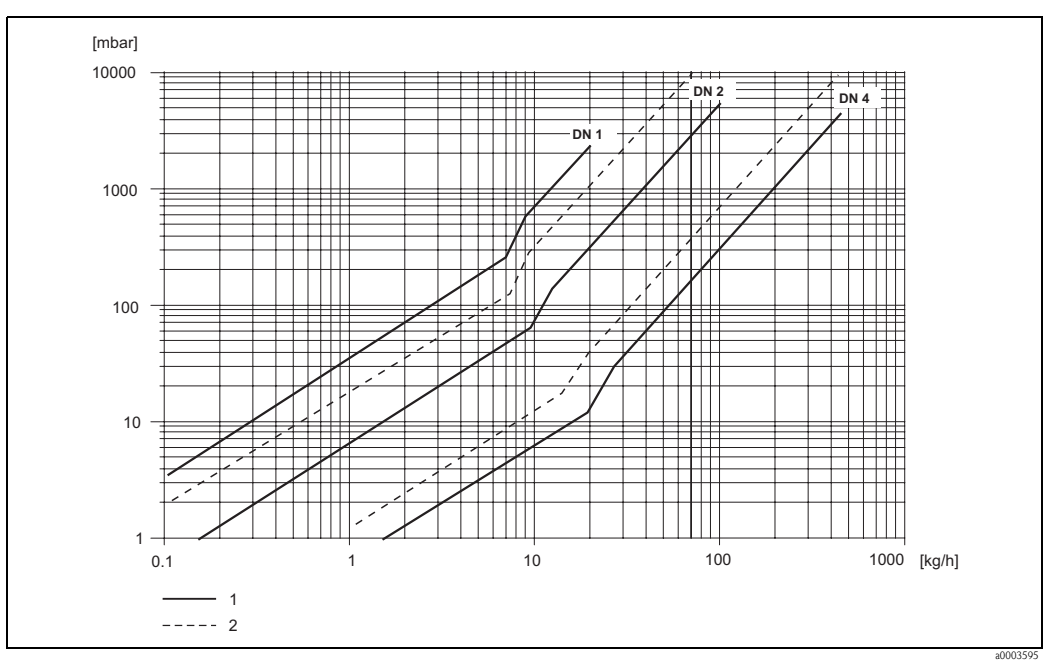

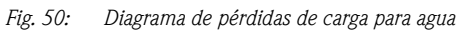

*1 Versión estándar*

*2) Versión para altas presiones*

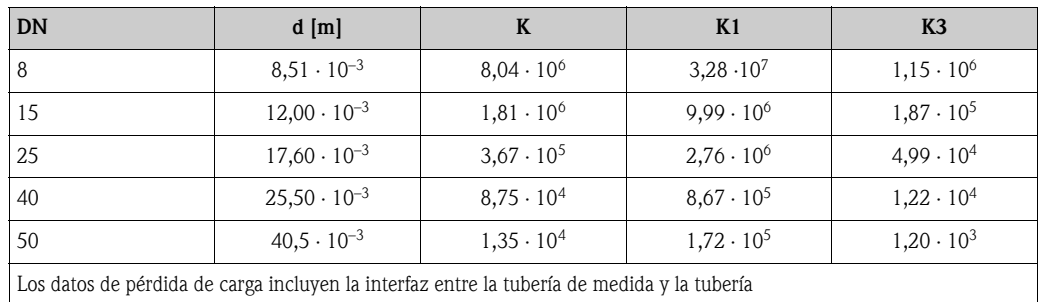

*Coeficientes de pérdida de carga para el Promass H*

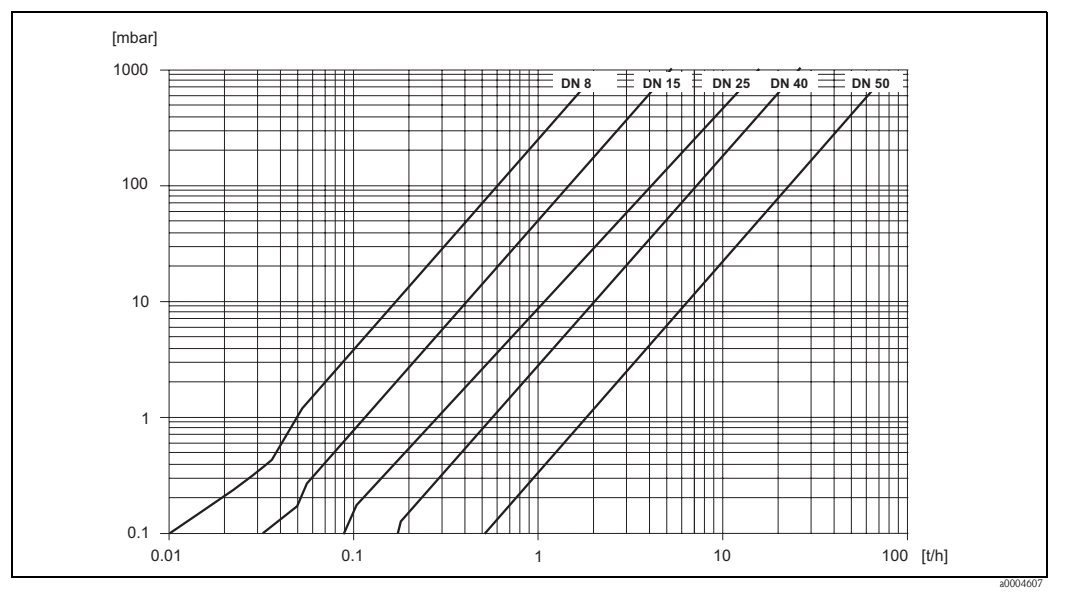

*Fig. 51: Diagrama de pérdidas de carga para agua*

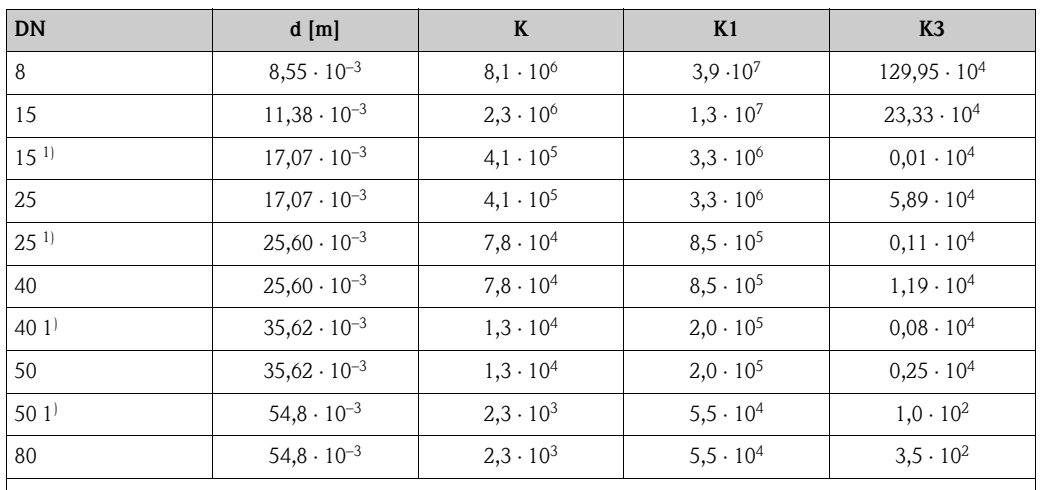

*Coeficientes de pérdida de carga para el Promass I*

Los datos de pérdida de carga incluyen la interfaz entre la tubería de medida y la tubería  $1)$  DN 15, 25, 40, 50 "FB" = Versiones "Full Bore" del Promass I

[mbar] 1000 **DN 40 DN 25 \* DN 50 DN 40 \* DN 25 DN 15 DN 15 \* DN 8 DN 80 DN 50 \*** Ħ ШI 100 10 1 0.1 100 [t/h]  $0.01$  0.1 1 10 100 1  $--- 2$ a0004608

*Fig. 52: Diagrama de pérdidas de carga para agua*

*1 Versiones estándar*

*2 Versiones "FB" (\*)*

#### **10.1.10 Mecánica del equipo**

Diseño / dimensiones Las dimensiones del sensor y transmisor están indicadas en el documento independiente "Información Técnica" correspondiente a este equipo. Este documento puede descargarse en formato PDF desde www.endress.com. En la sección "Documentación " puede encontrar una lista completa con todos los documentos de "Información Técnica" disponibles → [página 125.](#page-124-0)

- Peso Versión compacta: véase la tabla de más abajo
	- Versión separada
		- Sensor: véase la tabla de más abajo
		- Caja de montaje en pared: 5 kg

<span id="page-119-0"></span>Pesos en [kg].

Todos los valores de peso indicados se refieren a equipos con bridas EN/DIN PN 40.

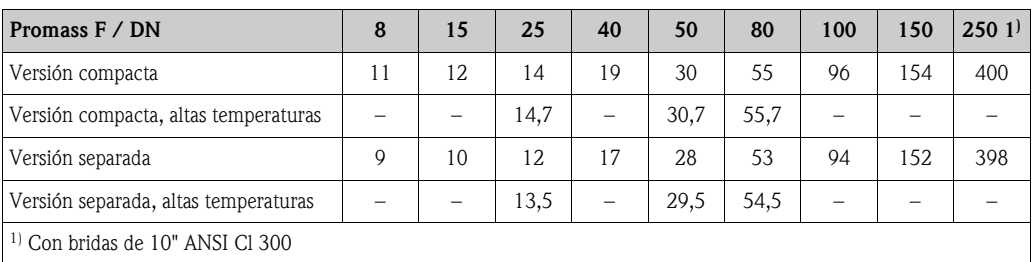

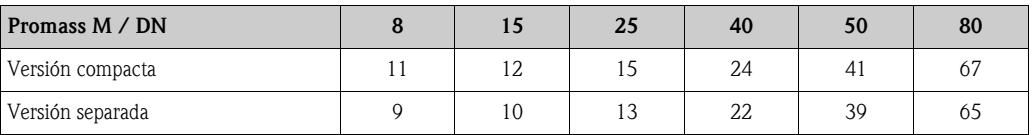

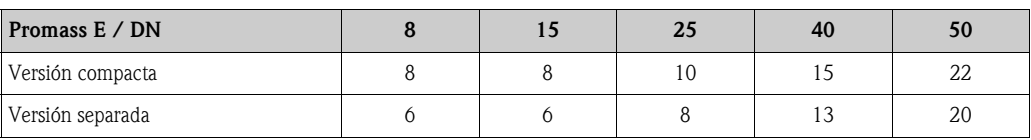

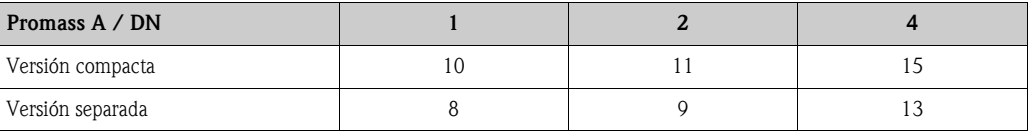

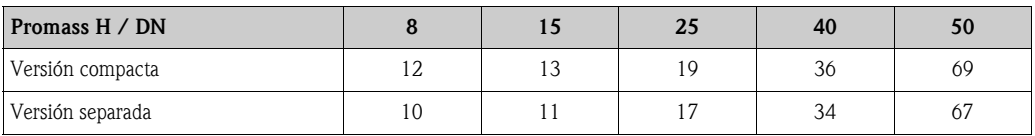

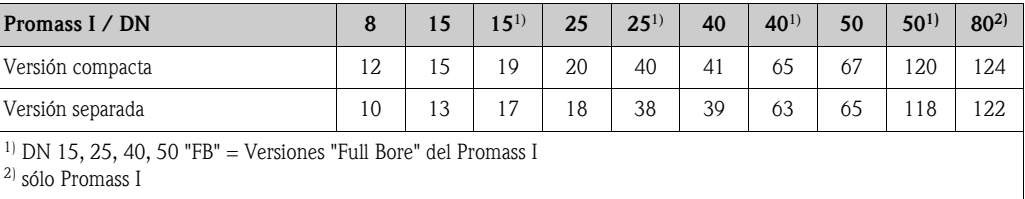

### <span id="page-120-1"></span>Materiales *Cabezal / Caja del transmisor:* • Cabezal compacto: acero inoxidable 1.4301/304 • Cabezal compacto: fundición inyectada de aluminio con recubrimiento de pulvimetal • Caja de montaje en pared: fundición inyectada de aluminio con recubrimiento de pulvimetal • Cabezal de campo de versión separada: fundición inyectada de aluminio con recubrimiento de pulvimetal *Cabezal / cubierta del sensor: Promass F:* Superficie externa resistente a ácidos y álcalis DN 8 a 50: acero inoxidable 1.4301/304 DN 80 a 250: acero inoxidable 1.4301/304 y 1.4308/304L *Promass M:*

Superficie externa resistente a ácidos y álcalis DN 8 a 50: acero niquelado DN 80: acero inoxidable

#### *Promass E, A, H, I:*

- Superficie externa resistente a ácidos y álcalis
- Acero inoxidable 1.4301/304

#### *Caja de conexiones, sensor (versión separada)*

- Acero inoxidable 1.4301/304 (estándar)
- Fundición inyectada de aluminio con recubrimiento de pulvimetal (versión para altas temperaturas y versión para calefacción)

#### *Conexiones a proceso*

#### *Promass F:*

- <span id="page-120-0"></span>■ Bridas EN 1092-1 (DIN 2501) / ANSI B16.5 / JIS B2238  $\rightarrow$  acero inoxidable 1.4404/316L
- Bridas EN 1092-1 (DIN 2501) / ANSI B16.5 / JIS B2238 → hastelloy C-22 2.4602/N 06022
- Brida DIN 11864-2 forma A (plana)  $\rightarrow$  acero inoxidable 1.4404/316L
- Conexión sanitaria DIN 11851 / SMS 1145  $\rightarrow$  acero inoxidable 1.4404/316L
- Conexión ISO 2853 / DIN 11864-1  $\rightarrow$  acero inoxidable 1.4404/316L
- Tri-Clamp (tubos OD)  $\rightarrow$  acero inoxidable 1.4404/316L
- Conexión VCO → acero inoxidable 1.4404/316L

#### *Promass M (versión para altas presiones):*

- Bridas EN 1092-1 (DIN 2501) / ANSI B16.5 / JIS B2238  $\rightarrow$  acero inoxidable 1.4404/316L
- Bridas EN 1092-1 (DIN 2501) / ANSI B16.5 / JIS B2238  $\rightarrow$  hastelloy C-22 2.4602 (N 06022)

#### *Promass M:*

- Bridas EN 1092-1 (DIN 2501) / ANSI B16.5 / JIS B2238  $\rightarrow$  acero inoxidable 1.4404/316L, titanio clase 2
- Brida DIN 11864-2 forma A (plana)  $\rightarrow$  acero inoxidable 1.4404/316L
- Conexión PVDF según DIN / ANSI / JIS
- Conexión sanitaria DIN 11851 / SMS 1145 → acero inoxidable 1.4404/316L
- Conexión ISO 2853 / DIN 11864-1  $\rightarrow$  acero inoxidable 1.4404/316L
- Tri-Clamp (tubos OD)  $\rightarrow$  acero inoxidable 1.4404/316L

#### *Promass E (versión para altas presiones):*

- $\blacksquare$  Conector  $\rightarrow$  acero inoxidable 1.4404/316L
- Acopladores  $\rightarrow$  acero inoxidable 1.4401/316

#### *Promass E:*

- Bridas EN 1092-1 (DIN 2501) / ANSI B16.5 / IIS B2238  $\rightarrow$  acero inoxidable 1.4404/316L
- Brida DIN 11864-2 forma A (plana)  $\rightarrow$  acero inoxidable 1.4404/316L
- Conexión VCO  $\rightarrow$  acero inoxidable 1.4404/316L
- Conexión sanitaria DIN 11851 / SMS 1145  $\rightarrow$  acero inoxidable 1.4404/316L
- Conexión ISO 2853 / DIN 11864-1  $\rightarrow$  acero inoxidable 1.4404/316L
- Tri-Clamp (tubos OD)  $\rightarrow$  acero inoxidable 1.4404/316L

#### *Promass A:*

- Juego de piezas de montaje para bridas EN 1092-1 (DIN 2501) / ANSI B16.5 / JIS B2238  $\rightarrow$ acero inoxidable 1.4539/904L, hastelloy C-22 2.4602/N 06022. Bridas sueltas → acero inoxidable 1.4404/316L
- Conexión VCO  $\rightarrow$  acero inoxidable 1.4539/904L, hastelloy C-22 2.4602/N 06022
- Tri-Clamp (tubos OD)  $(1/2") \rightarrow$  acero inoxidable 1.4539/904L
- Juego de piezas de montaje para SWAGELOK  $(1/4$ ",  $1/8$ ")  $\rightarrow$  acero inoxidable 1.4401/316
- Juego de piezas de montaje para NPT-F  $(1/4") \rightarrow$  acero inoxidable 1.4539/904L1.4539/904L, hastelloy C-22 2.4602/N 06022

#### *Promass H:*

■ Bridas EN 1092-1 (DIN 2501) / ANSI B16.5 / JIS B2238  $\rightarrow$  acero inoxidable 1.4301/304, piezas en contacto con el medio: circonio 702

#### *Promass I:*

- Bridas EN 1092-1 (DIN 2501) / ANSI B16.5 / JIS B2238  $\rightarrow$  acero inoxidable 1.4301/304
- Brida DIN 11864-2 forma A (plana)  $\rightarrow$  titanio clase 2
- Conexión sanitaria DIN 11851 / SMS 1145  $\rightarrow$  titanio clase 2
- Conexiones ISO 2853 / DIN 11864-1  $\rightarrow$  titanio clase 2
- Tri-Clamp (tubos OD)  $\rightarrow$  titanio clase 2

#### *Tubería(s) de medida:*

#### *Promass F:*

- DN 8 a 100: acero inoxidable 1.4539/904L
- DN 150: acero inoxidable 1.4404/316L
- DN 250: acero inoxidable 1.4404/316L manifold: CF3M
- DN 8 a 150: hastelloy C-22 2.4602/N 06022

#### *Promass F (versión para altas temperaturas):*

• DN 25, 50, 80: hastelloy C-22 2.4602/N 06022

#### *Promass M:*

- DN 8 a 50: titanio clase 9
- DN 80: titanio clase 2

*Promass M (versión para altas presiones):*

**Titanio clase 9** 

#### *Promass E:*

• Acero inoxidable 1.4539/904L

#### *Promass A:*

• Acero inoxidable 1.4539/904L, hastelloy C-22 2.4602/N 06022

#### *Promass H:*

• Circonio 702/R 60702

#### *Promass I:*

- **Titanio clase 9**
- Titanio clase 2 (discos de brida)

#### *Juntas:*

<span id="page-122-2"></span>*Promass F, E, H, I:* Conexiones a proceso soldadas y sin juntas internas.

Viton, EPDM, polisilicio, Kalrez, recubrimiento de FEP (no apto para aplicaciones con gases)

#### *Promass A:*

*Promass M:*

<span id="page-122-1"></span>Viton, EPDM, polisilicio, Kalrez

Diagrama de carga Los diagramas de carga (diagramas de presión-temperatura) correspondientes a las conexiones a proceso se encuentran en el documento independiente "Información Técnica" dedicado a este equipo. Este documento puede descargarse en formato PDF desde www.endress.com. En la sección "Documentación " puede encontrar una lista de los documentos de "Información Técnica" disponibles → [página 125.](#page-124-0) Conexiones a proceso  $\rightarrow$  [Página 121 y sigs.](#page-120-0)

#### <span id="page-122-0"></span>**10.1.11 Interfaz de usuario**

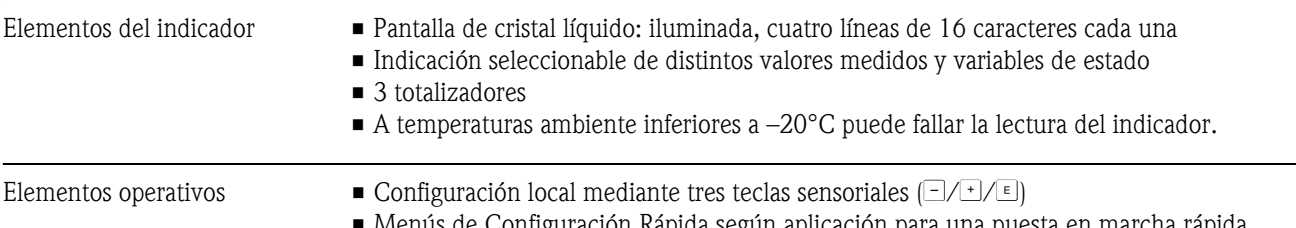

• Menús de Configuración Rápida según aplicación para una puesta en marcha rápida

<span id="page-123-6"></span><span id="page-123-5"></span><span id="page-123-4"></span><span id="page-123-3"></span><span id="page-123-2"></span><span id="page-123-1"></span><span id="page-123-0"></span>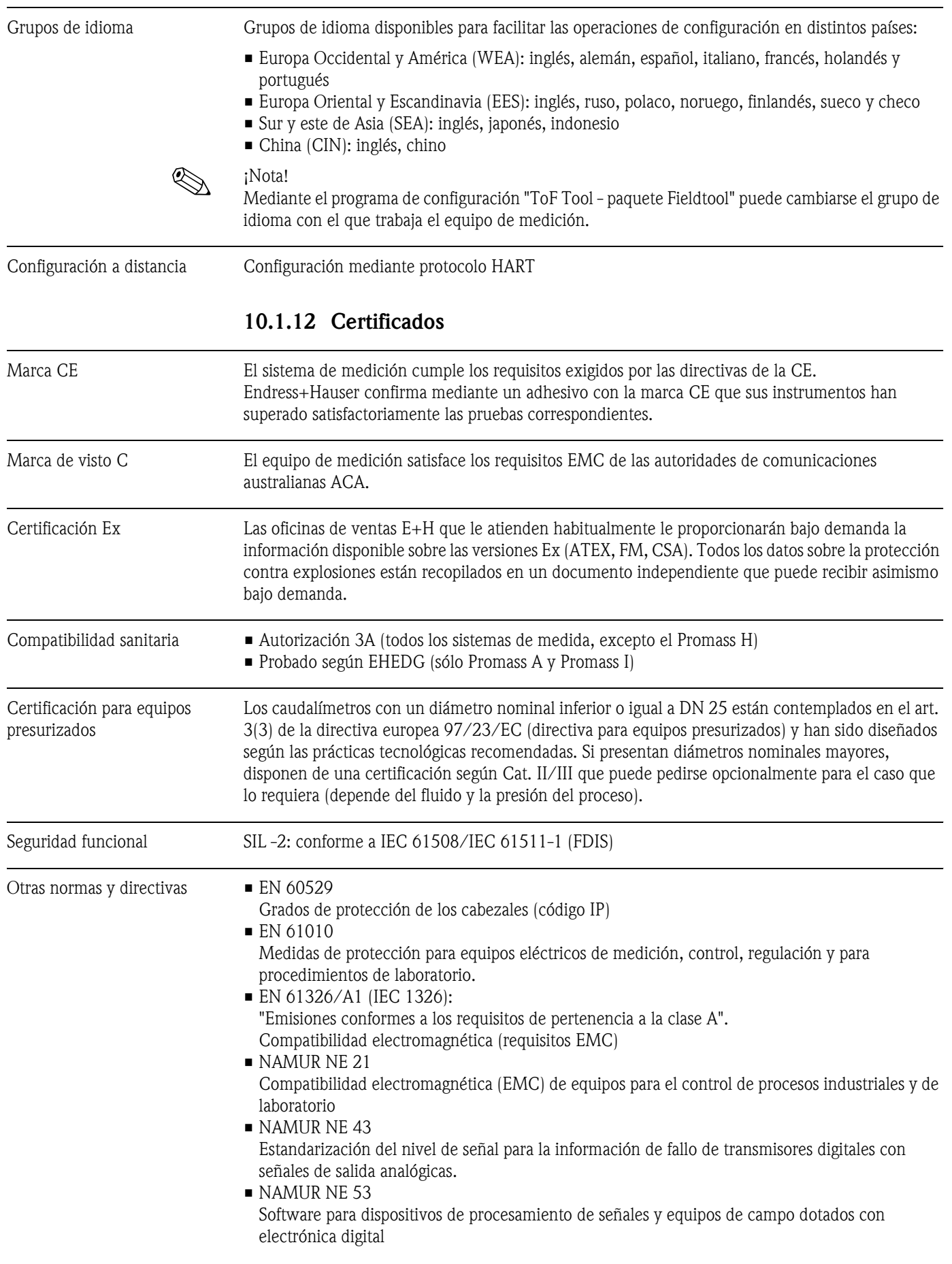

### **10.1.13 Información para el pedido**

<span id="page-124-2"></span>La organización de servicios de Endress+Hauser le proporcionará bajo demanda la información requerida sobre códigos de pedido y otros detalles del pedido.

### **10.1.14 Accesorios**

Endress+Hauser ofrece varios accesorios para el transmisor y sensor que pueden pedirse por separado → [página 81.](#page-80-0)

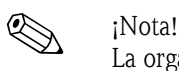

La organización de servicios de E+H le proporcionará información detallada sobre los códigos de pedido que usted desee.

### **10.1.15 Documentación**

<span id="page-124-1"></span>❑Tecnología para la medición del caudal (FA005D/06/en)

<span id="page-124-0"></span>❑Información Técnica Promass 80F, 80M, 83F, 83M (TI053D/06/en)

❑Información Técnica Promass 80E, 83E (TI061D/06/en)

❑Información Técnica Promass 80A, 83A (TI 054D/06/en)

❑Información Técnica Promass 80H, 80I, 83H, 83I (TI052D/06/en)

❑Manual de las funciones del equipo Promass 83 (BA 060D/23/es)

❑Documentación suplementaria sobre categorías Ex: ATEX, FM, CSA

❑Manual de seguridad funcional Promass 80, 83 (SD077D/06/en)

# **Índice alfabético**

### **A**

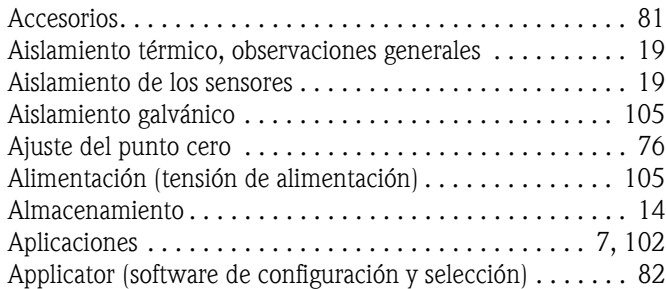

### **B**

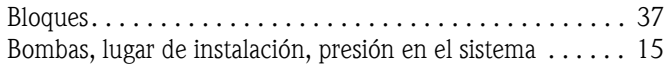

### **C**

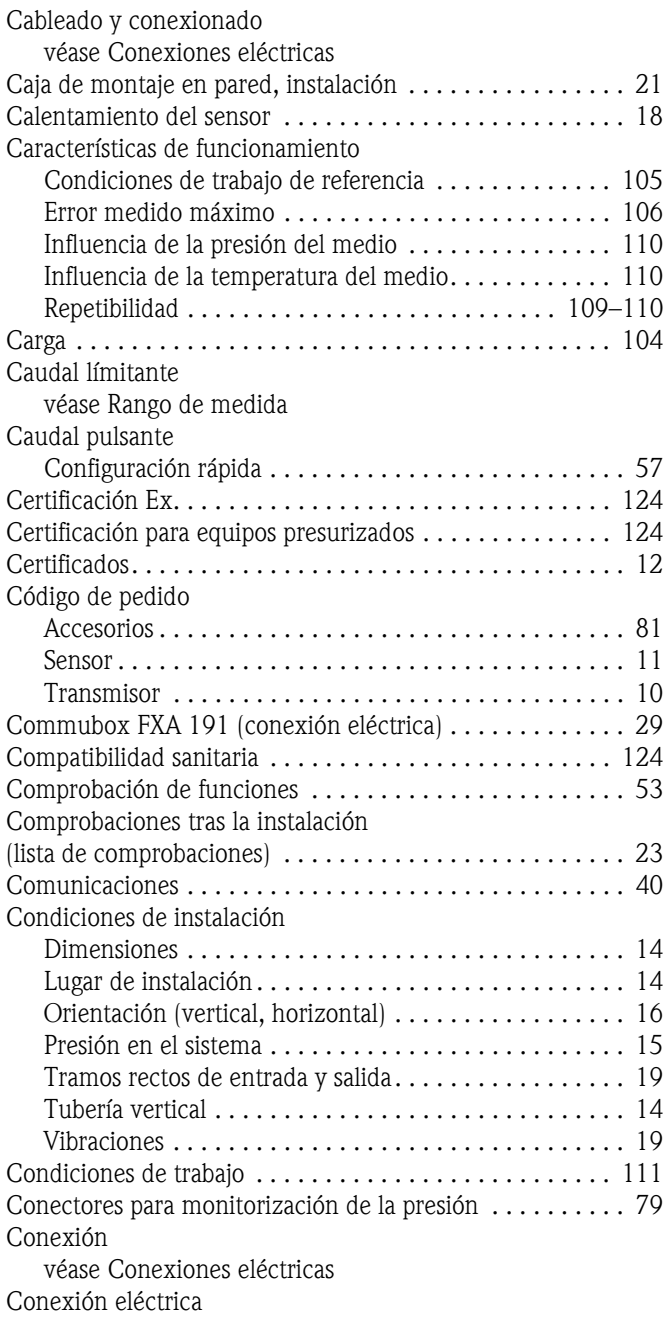

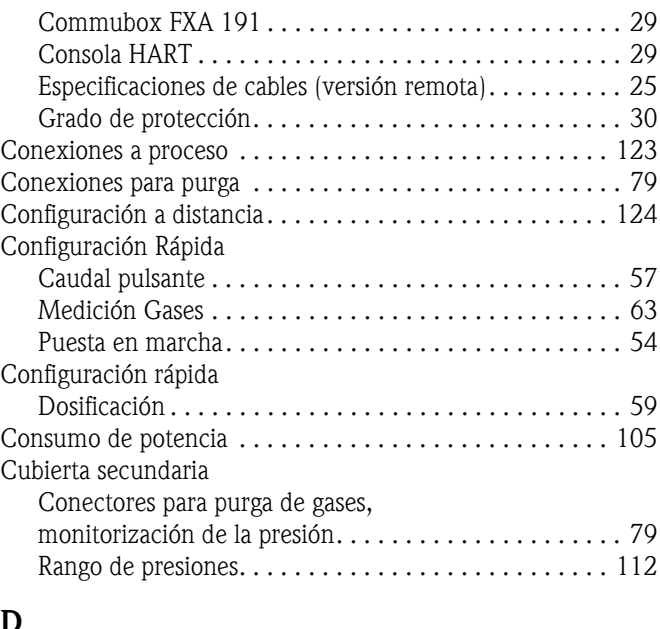

## **D**

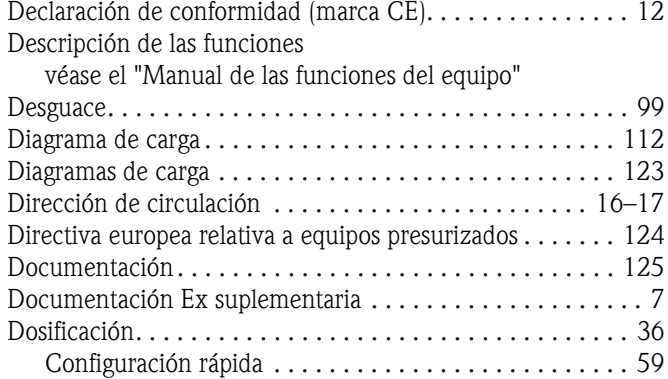

### **E**

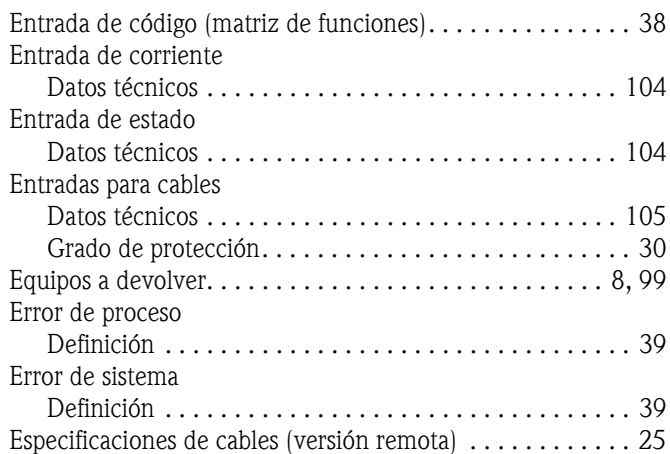

### **F**

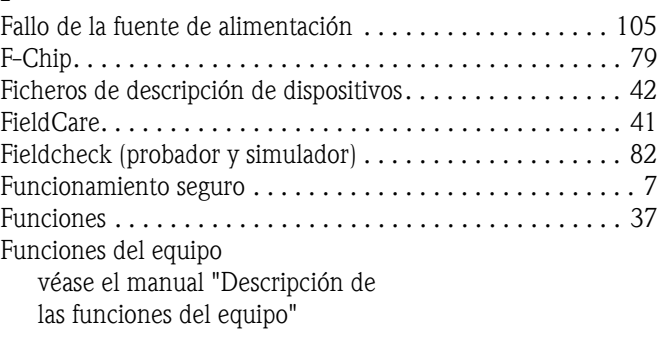

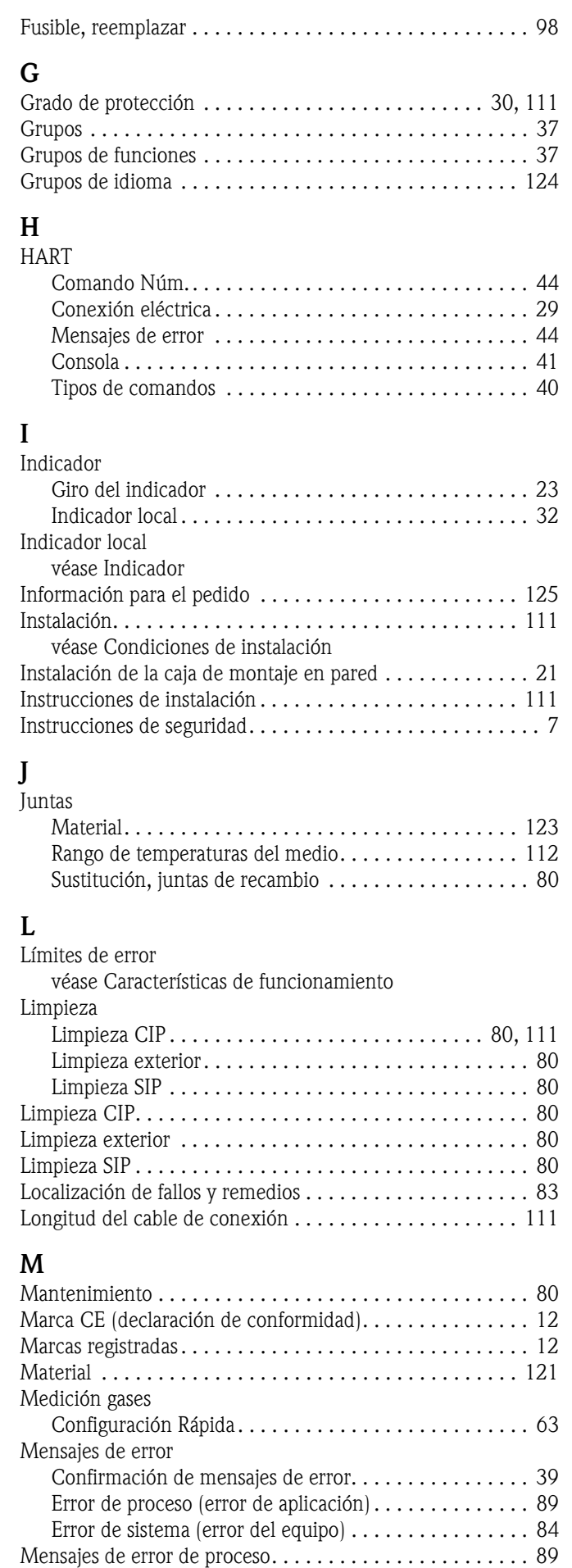

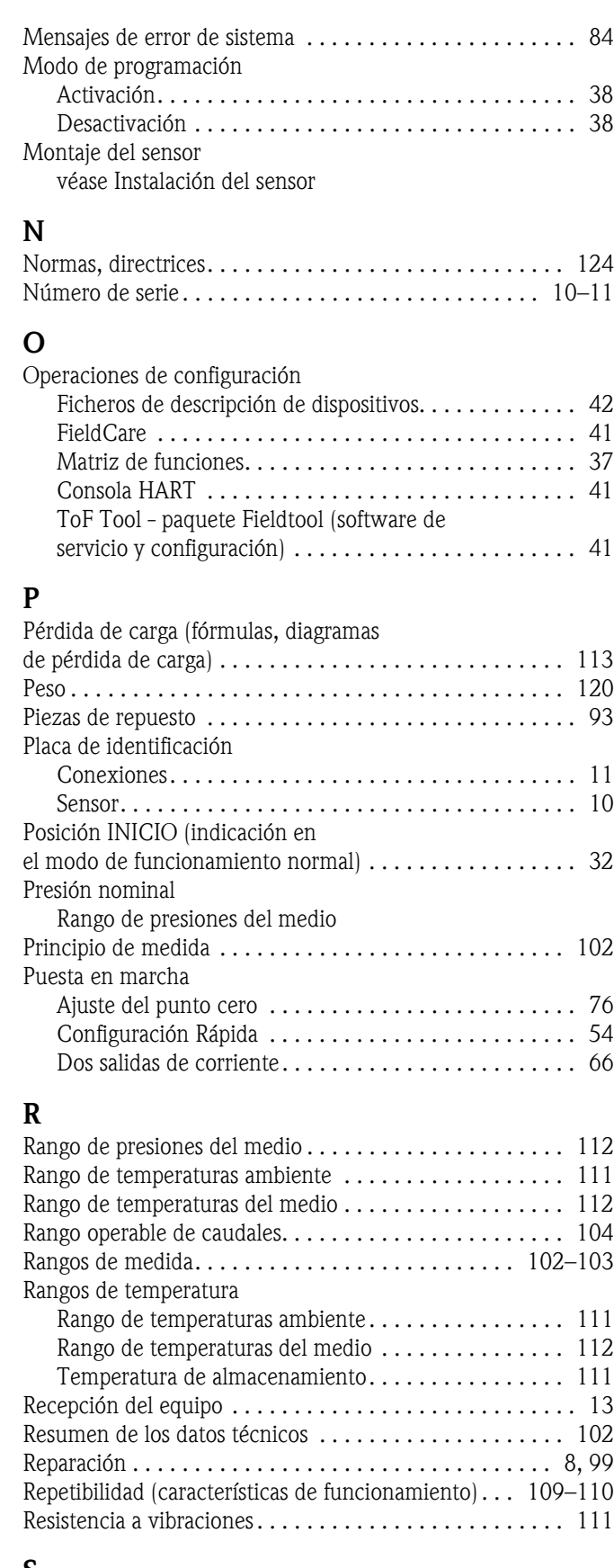

#### **S**

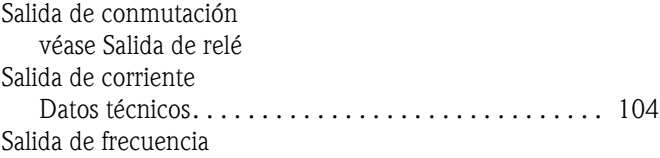

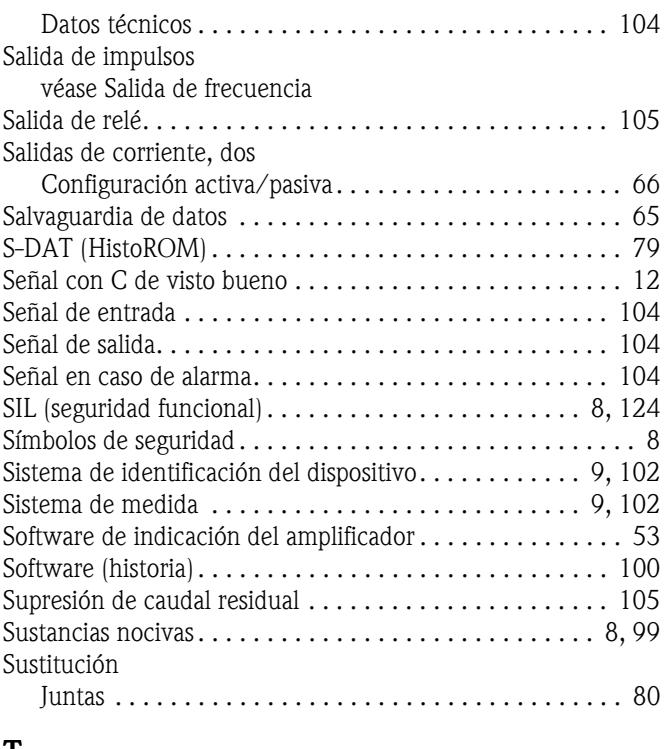

### **T**

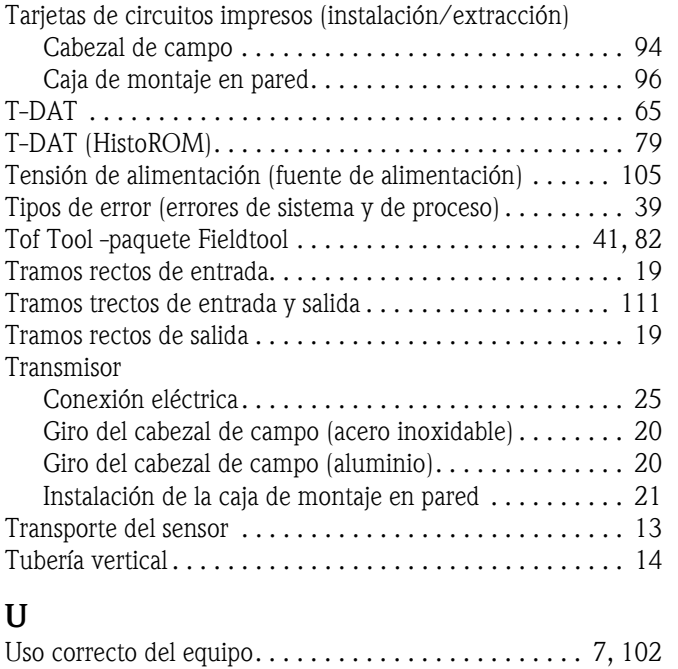

### **V**

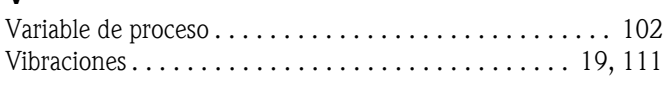

# **Declaración de contaminación**

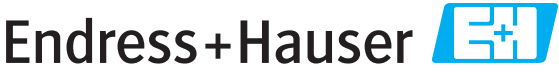

People for Process Automation

Por disposición legal y para la seguridad de nuestros empleados y equipo operativo, necesitamos que nos firmen esta "Declaración de contaminación" antes de poder tramitar su pedido. Rogamos que la adjunten siempre a los documentos de envío correspondientes, o bien, lo que sería el caso ideal, que la peguen en la parte exterior del embalaje.

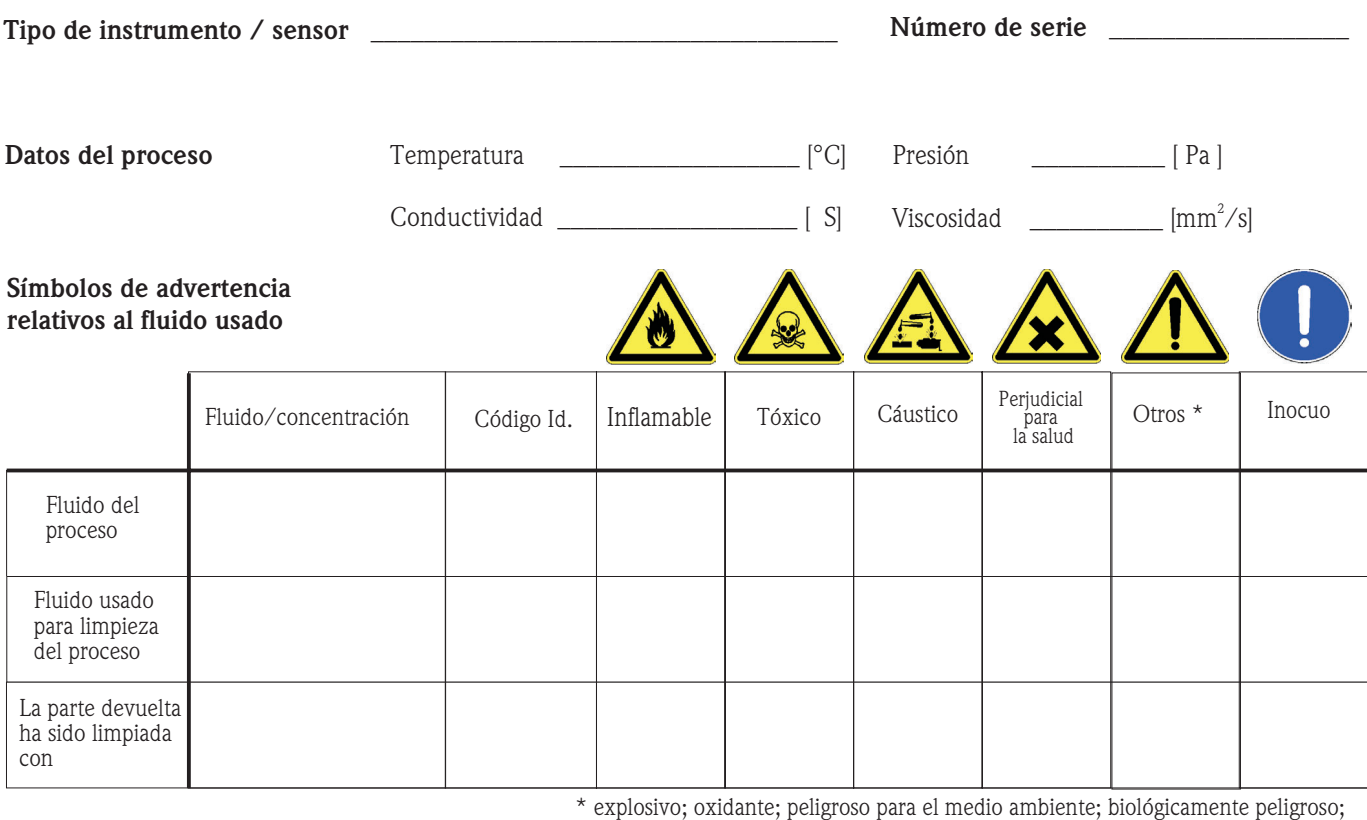

radiactivo.

Marque los símbolos que correspondan. Para cada símbolo marcado, adjunte la hoja de seguridad y, en caso necesario, las instrucciones de funcionamiento específicas.

#### **Motivo de devolución \_\_\_\_\_\_\_\_\_\_\_\_\_\_\_\_\_\_** \_\_\_\_\_\_\_\_\_\_\_\_\_\_\_\_\_\_\_\_\_\_\_\_\_\_\_\_\_\_\_\_\_\_\_\_\_\_\_\_\_\_\_\_\_\_\_\_\_\_\_\_\_\_\_\_\_\_\_\_\_

#### **Datos de la empresa**

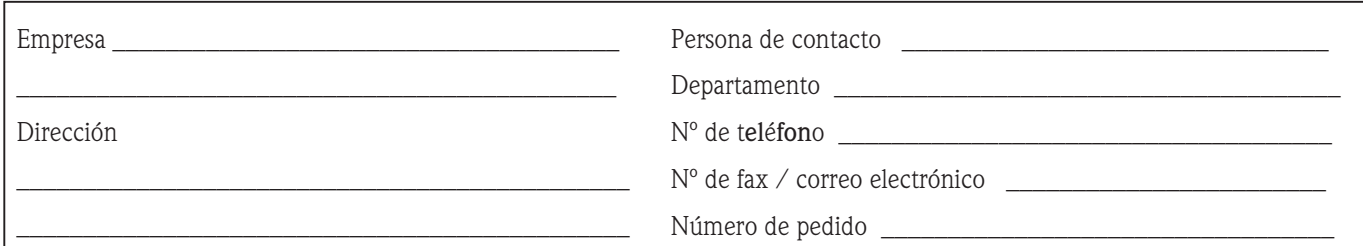

 $\_$  , and the set of the set of the set of the set of the set of the set of the set of the set of the set of the set of the set of the set of the set of the set of the set of the set of the set of the set of the set of th  $\_$  , and the set of the set of the set of the set of the set of the set of the set of the set of the set of the set of the set of the set of the set of the set of the set of the set of the set of the set of the set of th

Mediante la presente, certificamos que las piezas del equipo que devolvemos han sido cuidadosamente limpiadas. A nuestro entender, dichas piezas no contienen residuos en cantidades peligrosas.

P/SF/Konta VIII

%SF/Konta VIII

\_\_\_\_\_\_\_\_\_\_\_\_\_\_\_\_\_\_\_\_\_\_\_\_\_\_\_\_\_\_\_\_\_\_\_\_\_\_\_\_\_\_\_\_\_\_

**www.endress.com/worldwide**

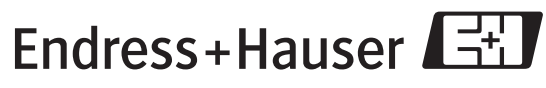

People for Process Automation